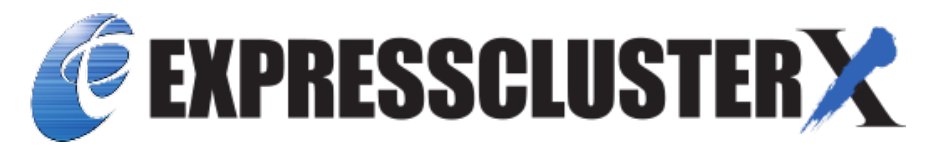

# **EXPRESSCLUSTER X for Windows Legacy Feature Guide**

*Release 2*

**NEC Corporation**

**Apr 09, 2021**

# **TABLE OF CONTENTS:**

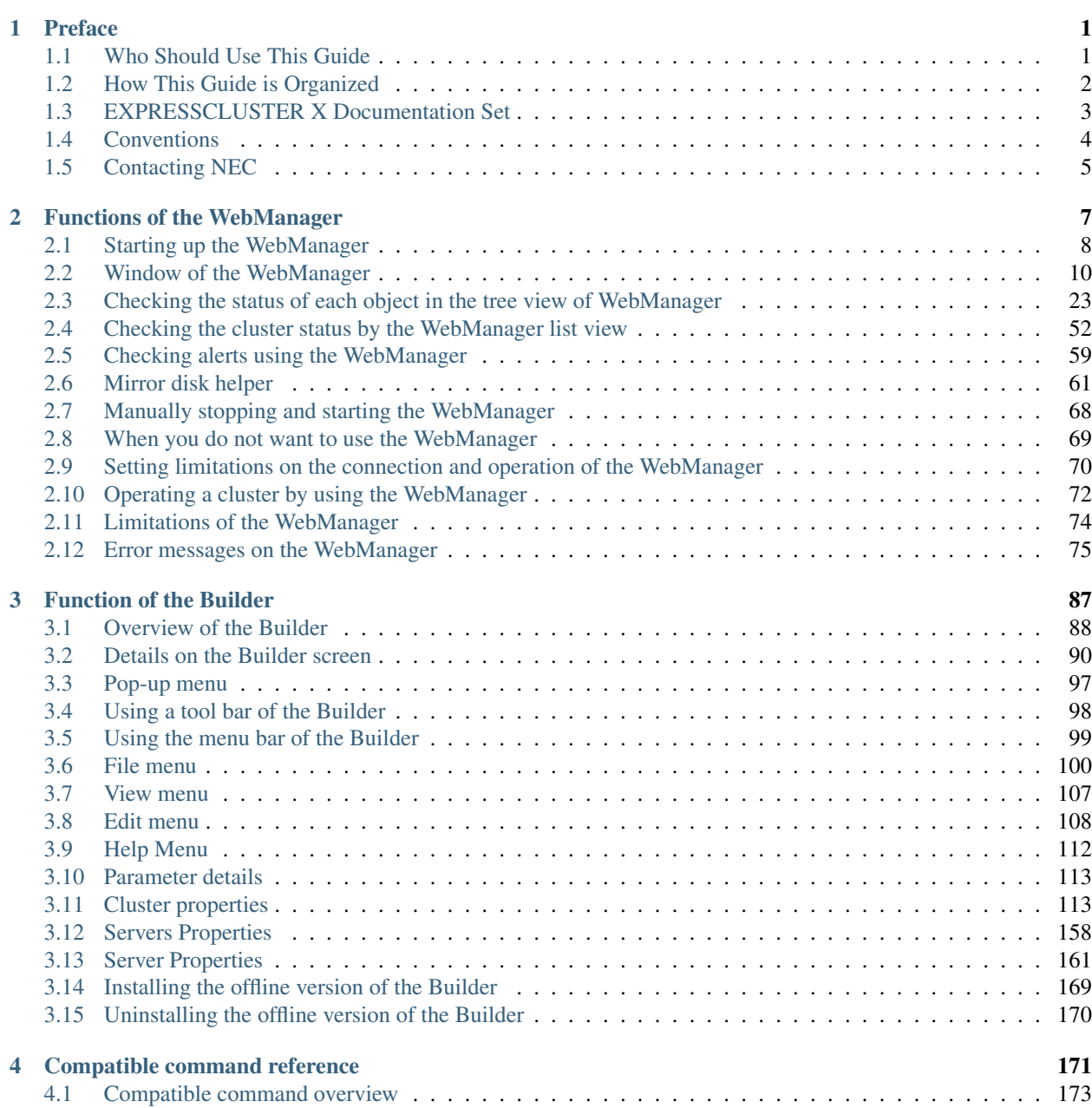

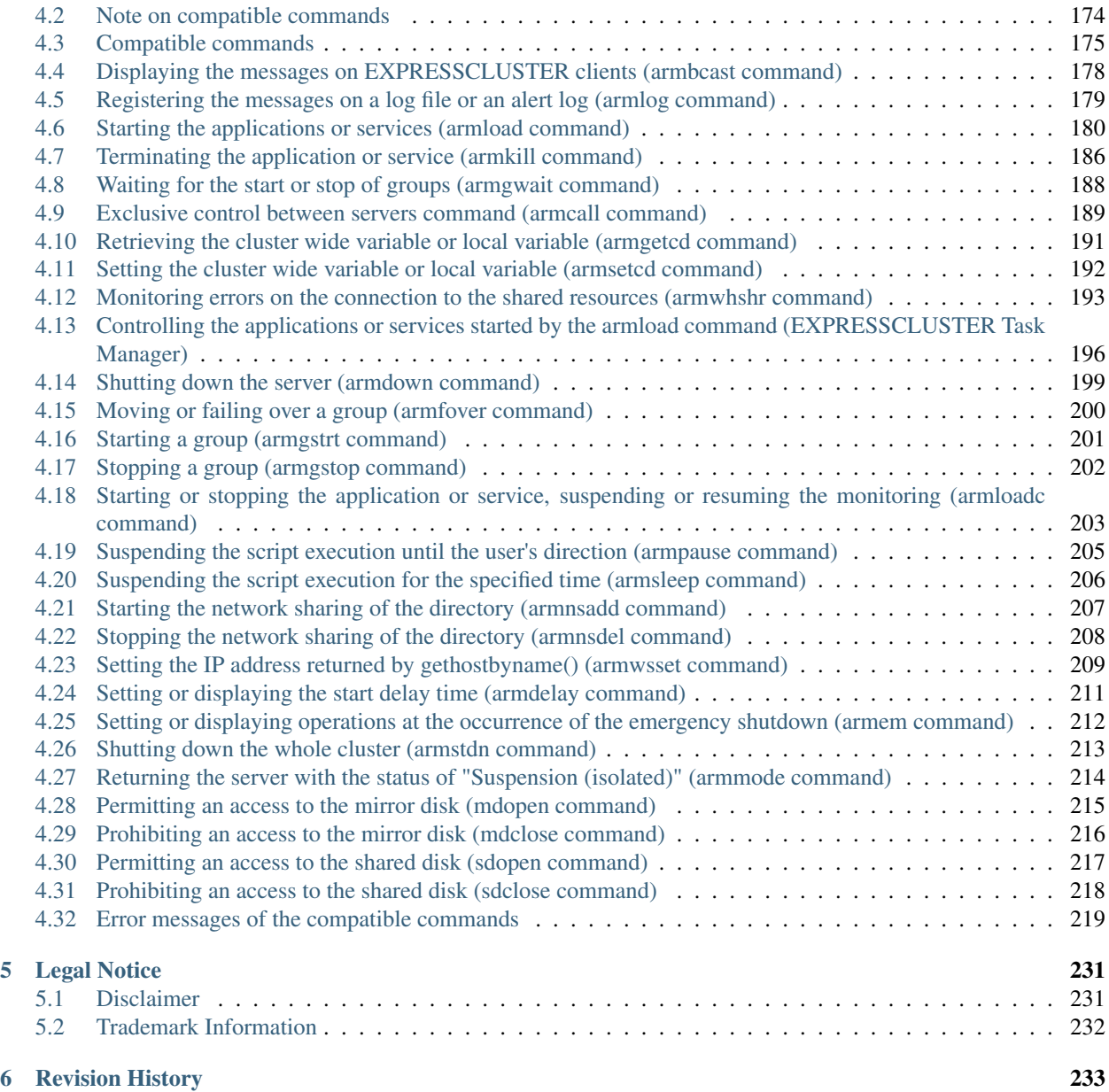

### **CHAPTER**

**ONE**

## **PREFACE**

## <span id="page-4-1"></span><span id="page-4-0"></span>**1.1 Who Should Use This Guide**

The EXPRESSCLUSTER X Legacy Feature Guide describes EXPRESSCLUSTER X 4.0 WebManager, Builder, and EXPRESSCLUSTER Ver 8.0 compatible commands.

## <span id="page-5-0"></span>**1.2 How This Guide is Organized**

- [2.](#page-10-0) *[Functions of the WebManager](#page-10-0)*: Provides information on function of the EXPRESSCLUSTER WebManager.
- [3.](#page-90-0) *[Function of the Builder](#page-90-0)*: Provides information on function of the EXPRESSCLUSTER Builder.
- [4.](#page-174-0) *[Compatible command reference](#page-174-0)*: Provides information on the commands that are compatible to the commands used in the older versions of EXPRESSCLUSTER.

## <span id="page-6-0"></span>**1.3 EXPRESSCLUSTER X Documentation Set**

The EXPRESSCLUSTER X manuals consist of the following six guides. The title and purpose of each guide is described below:

#### Getting Started Guide

This guide is intended for all users. The guide covers topics such as product overview, system requirements, and known problems.

#### Installation and Configuration Guide

This guide is intended for system engineers and administrators who want to build, operate, and maintain a cluster system. Instructions for designing, installing, and configuring a cluster system with EXPRESS-CLUSTER are covered in this guide.

### Reference Guide

This guide is intended for system administrators. The guide covers topics such as how to operate EX-PRESSCLUSTER, function of each module and troubleshooting. The guide is supplement to the "Installation and Configuration Guide".

#### Maintenance Guide

This guide is intended for administrators and for system administrators who want to build, operate, and maintain EXPRESSCLUSTER-based cluster systems. The guide describes maintenance-related topics for EXPRESSCLUSTER.

### Hardware Feature Guide

This guide is intended for administrators and for system engineers who want to build EXPRESSCLUSTER-based cluster systems. The guide describes features to work with specific hardware, serving as a supplement to the "Installation and Configuration Guide".

#### Legacy Feature Guide

This guide is intended for administrators and for system engineers who want to build EXPRESSCLUSTER-based cluster systems. The guide describes EXPRESSCLUSTER X 4.0 WebManager, Builder, and EXPRESSCLUSTER Ver 8.0 compatible commands.

# <span id="page-7-0"></span>**1.4 Conventions**

In this guide, Note, Important, See also are used as follows:

Note: Used when the information given is important, but not related to the data loss and damage to the system and machine.

Important: Used when the information given is necessary to avoid the data loss and damage to the system and machine.

### See also:

Used to describe the location of the information given at the reference destination.

The following conventions are used in this guide.

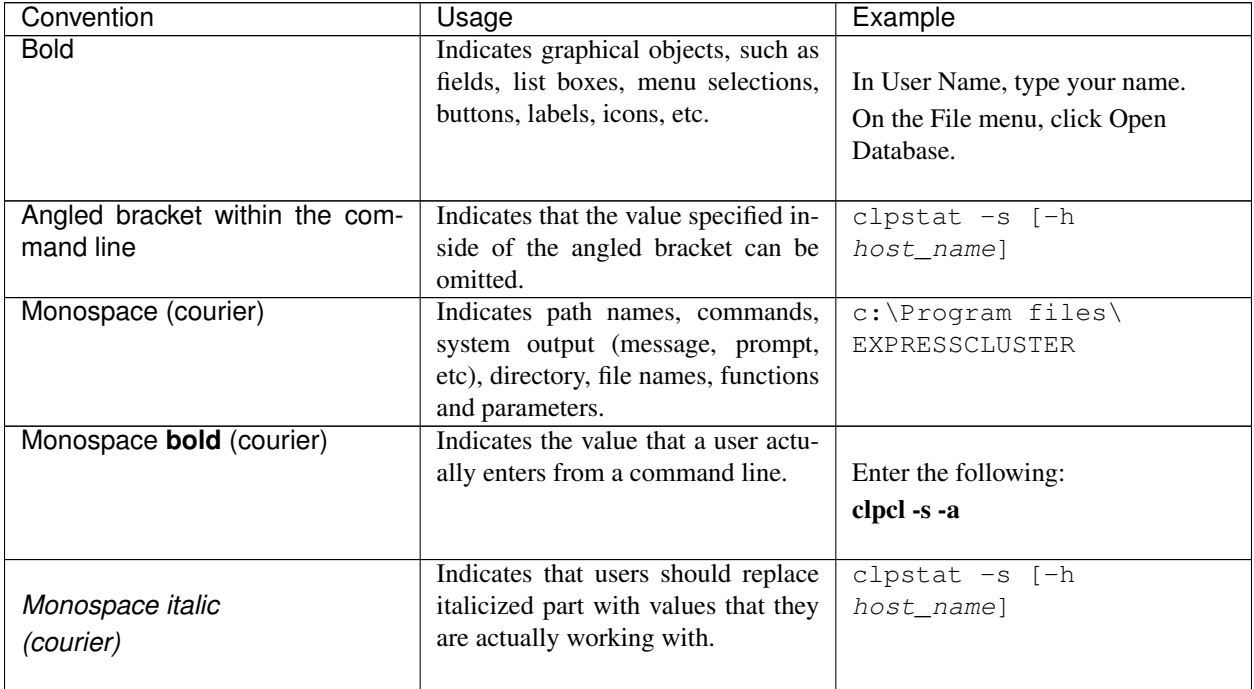

# <span id="page-8-0"></span>**1.5 Contacting NEC**

For the latest product information, visit our website below:

<https://www.nec.com/global/prod/expresscluster/>

### **CHAPTER**

## **TWO**

## **FUNCTIONS OF THE WEBMANAGER**

<span id="page-10-0"></span>This chapter describes the functions of the WebManager.

This chapter covers:

- [2.1.](#page-11-0) *[Starting up the WebManager](#page-11-0)*
- [2.2.](#page-13-0) *[Window of the WebManager](#page-13-0)*
- [2.3.](#page-26-0) *[Checking the status of each object in the tree view of WebManager](#page-26-0)*
- [2.4.](#page-55-0) *[Checking the cluster status by the WebManager list view](#page-55-0)*
- [2.5.](#page-62-0) *[Checking alerts using the WebManager](#page-62-0)*
- [2.6.](#page-64-0) *[Mirror disk helper](#page-64-0)*
- [2.7.](#page-71-0) *[Manually stopping and starting the WebManager](#page-71-0)*
- [2.8.](#page-72-0) *[When you do not want to use the WebManager](#page-72-0)*
- [2.9.](#page-73-0) *[Setting limitations on the connection and operation of the WebManager](#page-73-0)*
- [2.10.](#page-75-0) *[Operating a cluster by using the WebManager](#page-75-0)*
- [2.11.](#page-77-0) *[Limitations of the WebManager](#page-77-0)*
- [2.12.](#page-78-0) *[Error messages on the WebManager](#page-78-0)*

## <span id="page-11-0"></span>**2.1 Starting up the WebManager**

Accessing to the WebManager is required to create cluster configuration data. In this section, the overview of the WebManager is explained. After that, access to the WebManager. How to create cluster configuration data is explained.

Note: You cannot configure or display functions that have been added to or changed in versions later than *EXPRESS-CLUSTER* X 4.0.

### See also:

For the system requirements of the WebManager, see the corresponding web page.

### **2.1.1 What is WebManager?**

The WebManager is a function to start the Builder, set up the cluster, monitor the cluster status, start up and stop servers and groups, and collect cluster operation logs through a Web browser. The overview of the WebManager is shown in the following figures.

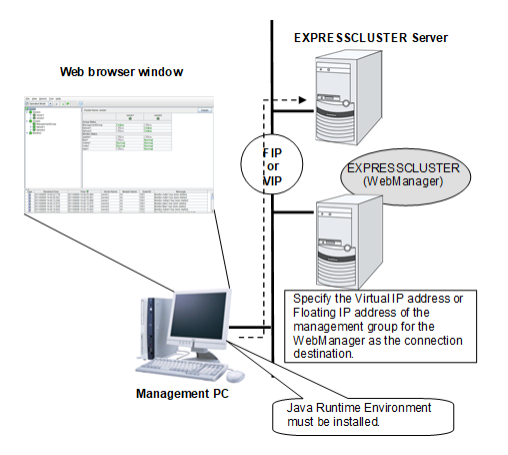

The WebManager in EXPRESSCLUSTER Server is configured to start up at the time when the operating system starts up.

Specify the floating IP address or virtual IP address for accessing WebManager for the URL when connecting from a Web browser of the management PC. These addresses are registered as the resources of the management group. When the management group does not exist, you can specify the address of one of servers configuring the cluster (fixed address allocated to the server) to connect management PC with the server. In this case, the WebManager cannot acquire the status of the cluster if the server to be connected is not working.

## **2.1.2 Setting up Java Runtime Environment**

In order to access the WebManager, a Java Runtime Environment (JRE) must be installed on the browser in a management PC. For a Java Runtime environment whose operation has been verified, refer to the website. If the JRE is not installed on the management PC, the browser might prompt you to install.

Make sure that the JRE version is supported by WebManager when determining whether to install it.

To install Java Plug-in on a browser, refer to the browser's help and the Java installation guide.

You have to add the Exception Site for Java on the machine connected to the WebManager. From Control Panel, open Java and add "URLs used to connect to the WebManager."

### **2.1.3 Starting the WebManager**

The following procedure describes how to start the WebManager.

- 1. Start your Web browser.
- 2. Enter the actual IP address and port number of the server where the EXPRESSCLUSTER Server is installed in the Address bar of the browser.

http://10.0.0.3:29003/main.htm

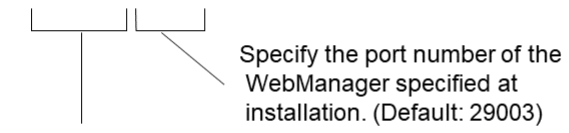

Specify the actual IP address of the first server constituting the cluster because a management group does not exist right after the installation.

#### Note:

In Java Runtime Enviroment Version 9.0 or later, WebManager can be launched by using Java Web Start. When starting the Java WebManager, change "main.htm" of the URL above to "main.jnlp" and then enter the modified URL in the Address bar.

Example: http://10.0.0.11:29003/main.jnlp

3. The WebManager starts up.

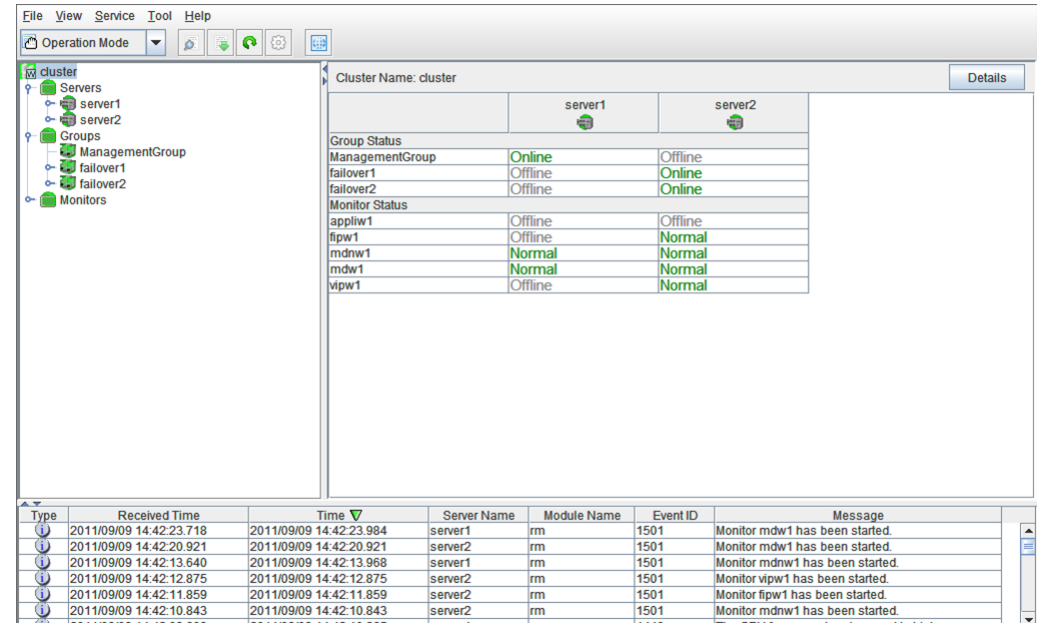

#### See also:

The WebManager supports encrypted communication (by using HTTPS). For details of encrypted communication, see ["3.11.9.](#page-135-0) *[WebManager tab](#page-135-0)*" in ["3.11.](#page-116-1) *[Cluster properties](#page-116-1)*" in ["3.](#page-90-0) *[Function of the Builder](#page-90-0)*" in this guide. Enter the following to perform encrypted communication.

https://10.0.0.1:29003/main.htm

## <span id="page-13-0"></span>**2.2 Window of the WebManager**

This chapter provides information about the WebManager window.

```
Note: For the language used on the WebManager screen, see " 3.13.1. Info tab" in "3.11., Cluster properties" in "3.
Function of the Builder" in this guide.
```
### **2.2.1 Main window of the WebManager**

The WebManager window consists of two bars and three views.

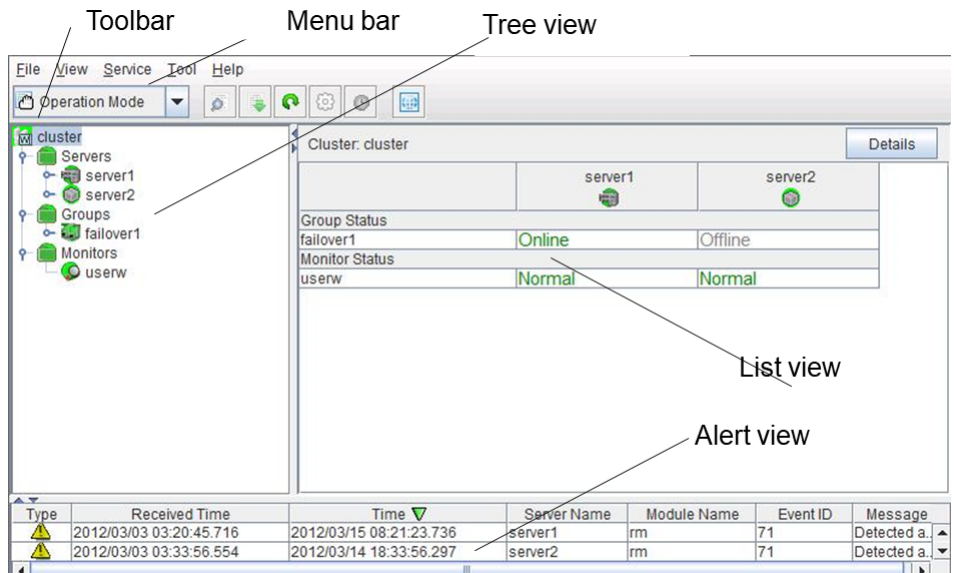

Menu bar

The menu bar has the five menus described below. The contents of these menus differ depending on the config mode and operation/reference mode. The menu items displayed in the operation/reference mode are described later in this chapter. For details about the menus displayed in the config mode, see the next chapter.

- File menu
- View menu
- Service menu
- Tool menu
- Help menu

#### Toolbar

If you click one of the five icons or the drop-down menu on the toolbar, you can perform the same operation as when selecting the corresponding item on the menu bar.

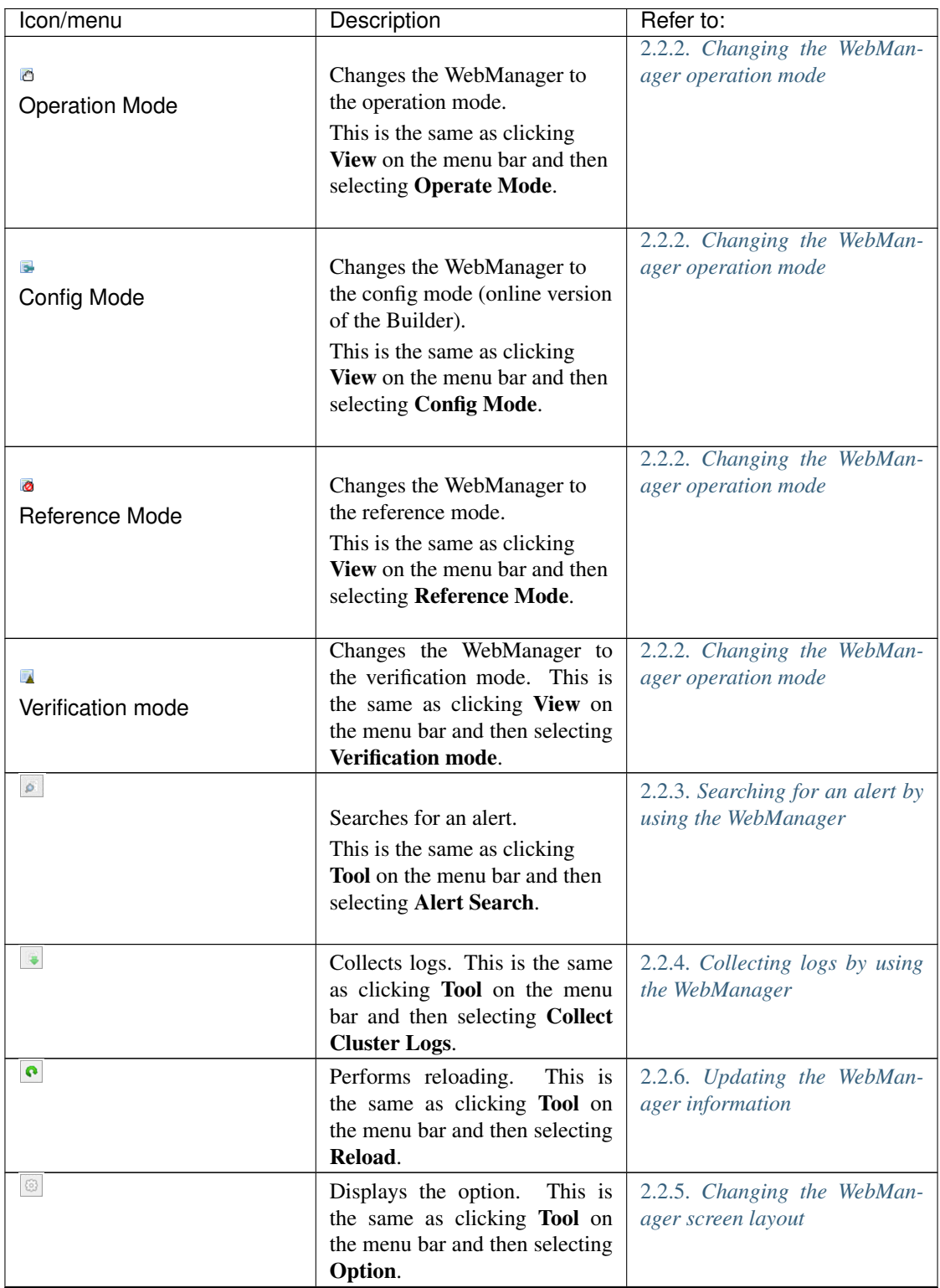

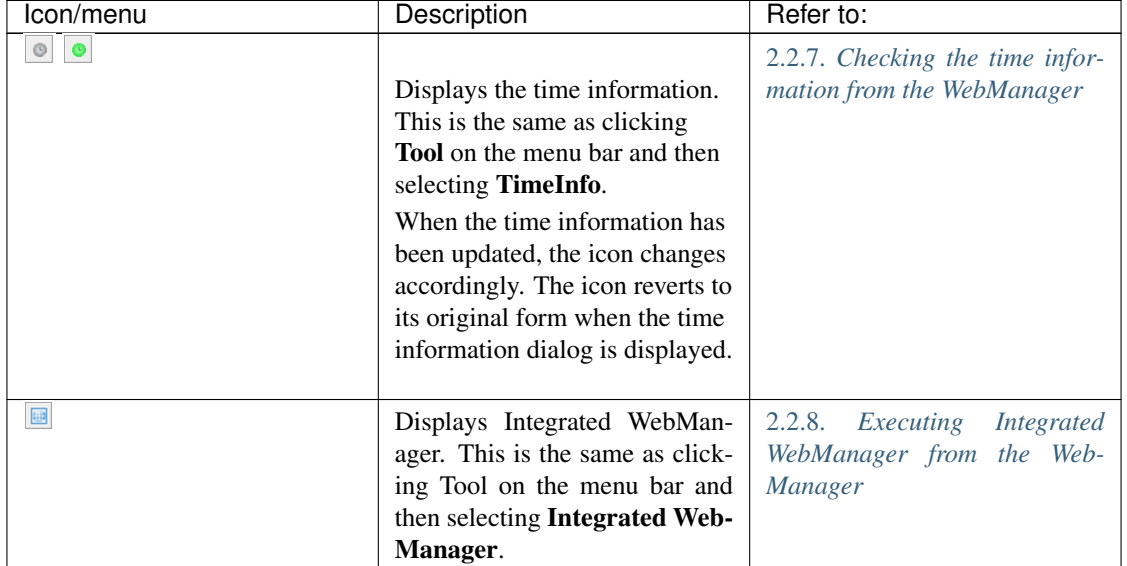

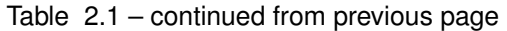

#### Tree view

Allows you to see a status of each cluster's resources such as server and group resources. For more information, refer to ["2.3.](#page-26-0) *[Checking the status of each object in the tree view of WebManager](#page-26-0)*".

#### List view

The upper part of the view provides information on each cluster resource selected in the tree view. The lower part lists the start/stop statuses and comments of each server, group resource, and monitor resource. If you click Details located on the upper right of the view, further information will be displayed in a dialog. For more information, see ["2.4.](#page-55-0) *[Checking the cluster status by the WebManager list view](#page-55-0)*".

#### Alert view

Shows messages describing EXPRESSCLUSTER operating status. For further information, see ["2.5.](#page-62-0) *[Checking alerts using the WebManager](#page-62-0)*".

### <span id="page-15-0"></span>**2.2.2 Changing the WebManager operation mode**

The WebManager has the following four operation modes.

• Operation mode

This mode allows the user to see the status of and operate the cluster.

Select **Operate Mode** on the View menu or the toolbar to switch to the operation mode. However, if you used the reference mode password for login when starting the WebManager or connected to the WebManager from a client that is not allowed to perform operations, it is not possible to switch to the operation mode.

• Reference mode

This mode allows the user to see the cluster status, but not to operate the cluster.

Select Reference Mode on the View menu or the toolbar to switch to the operation mode.

• Config mode

This mode allows the user to set up the cluster and change the settings. The WebManager in the config mode is called Builder (online version). For details about operations in the config mode, see the next chapter. Select Config Mode on the View menu or the toolbar to switch to the Config Mode. However, if you connected to

the WebManager from a client that is not allowed to perform operations, it is not possible switch to the Config Mode.

• Verification mode

This mode allows the user to generate a simulated fault in specified monitor resources.

Select Verification mode on the View menu or the toolbar to switch to the Verification mode. However, if you connected to the WebManager from a client that is not allowed to perform operations, it is not possible to switch to verification mode.

If you switch from the verification mode to another mode, a dialog box asks if you want to cancel the simulated fault status of all the monitor resources. Select Yes to place all the monitor resources in the simulated fault status back in the normal monitored status. Select No to switch to another mode while keeping the monitor resources in the simulated fault status.

#### Note:

When the pop-up window is displayed for Operation Mode, Reference Mode, or Verification Mode in the WebManager, and if switching to **Config Mode** is performed, the open pop-up window closes. The operation performed on the pop-up window continues.

### <span id="page-16-0"></span>**2.2.3 Searching for an alert by using the WebManager**

You can search for an alert by using the WebManager. Searching in this method is useful to view only a specific type alert.

Note: For the information on alert logs, see ["2.5.](#page-62-0) *[Checking alerts using the WebManager](#page-62-0)*".

To search for an alert, click on the **Tool** menu or click the alert search icon  $\lceil \frac{\circ}{\cdot} \rceil$  on the toolbar. The window for specifying alert log search conditions is displayed.

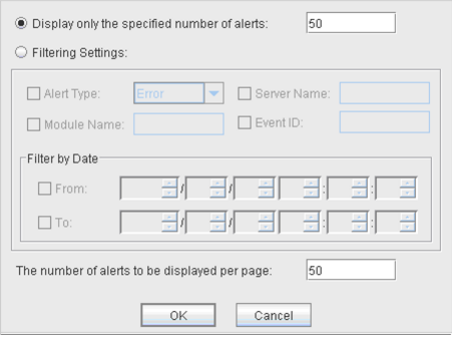

To search only the specified number of past alert logs:

- 1. Select Display only the specified number of alerts.
- 2. Enter the number of past alert logs to search, and click OK. Past alert logs are displayed as many as you have specified.

Note: The maximum value to enter is the number configured in Max Number to Save Alert Records. To configure Max Number to Save Alert Records, right-click the cluster icon in the Builder and click Properties on the shortcut menu. In the properties dialog box click the Alert Log tab.

To search by specifying search conditions:

- 1. Click Select the filter option.
- 2. Enter the search conditions in each field and start searching.
- Alert Type: Select the type of alerts.
- Module Name:

Enter the module type.

The values you can enter are as follows.

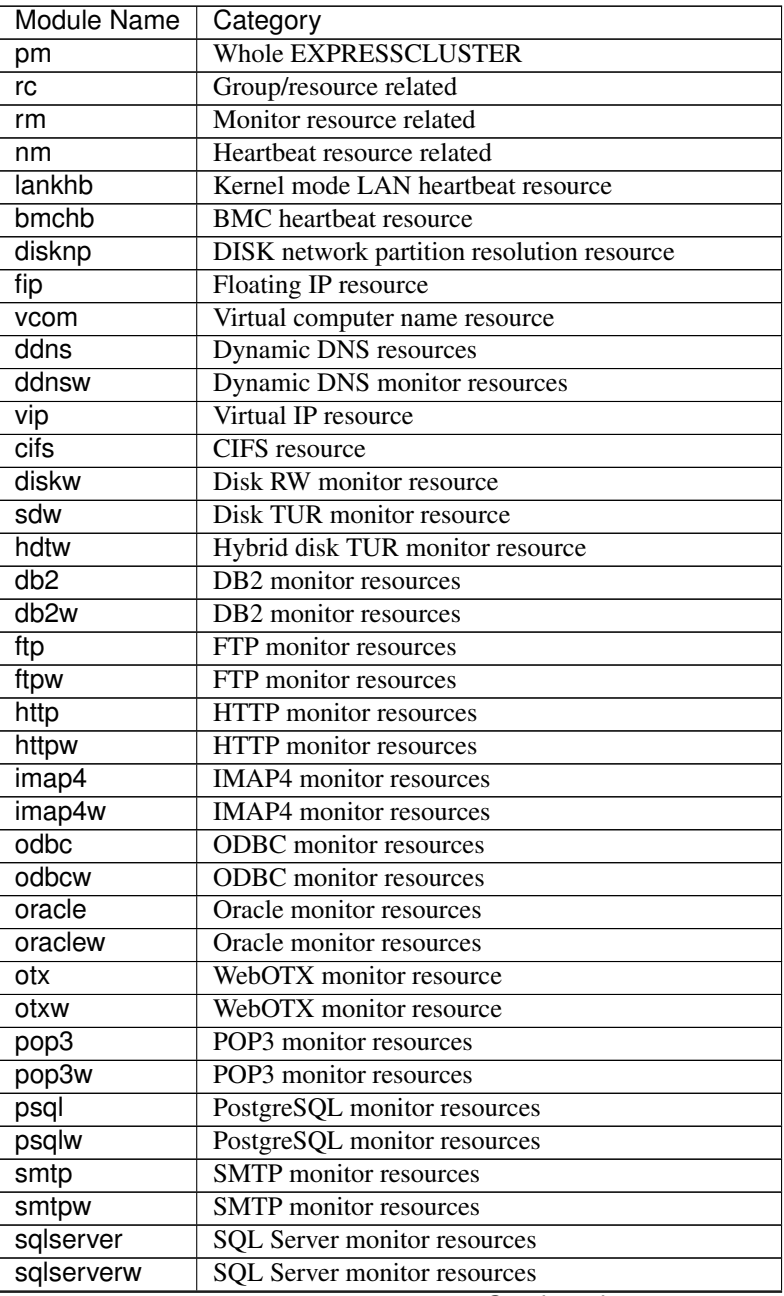

| <b>Module Name</b> | Category                                       |
|--------------------|------------------------------------------------|
| tux                | Tuxedo monitor resources                       |
| tuxw               | Tuxedo monitor resources                       |
| was                | Websphere monitor resources                    |
| wasw               | Websphere monitor resources                    |
| wls                | Weblogic monitor resources                     |
| wlsw               | Weblogic monitor resources                     |
| jra                | <b>JVM</b> monitor resources                   |
| jraw               | <b>JVM</b> monitor resources                   |
| sraw               | System monitor resources                       |
| psw                | Process name monitor resources                 |
| diskperf           | Disk performance information management module |
| diskagent          | Disk agent monitor resource                    |
| sdfunc             | Disk function related                          |
| mdadmn             | Mirror disk related                            |
| hdadmn             | Hybrid disk related                            |
| armcmd             | Compatible commands                            |
| event              | Event log                                      |
| Icns               | License related                                |
| logcmd             | Message output command                         |
| ptun               | Parameter tuning related                       |
| lamp               | Network warning light alert related            |
| mail               | Mail alert related                             |
| userw              | User space monitor resources                   |

Table 2.2 – continued from previous page

- Server Name Type in the name of a server whose alerts you want to see.
	- \* Event ID: Type in an event ID whose alerts you want to see. For more information on the event ID, refer to "Error messages" in the "Reference Guide".
	- \* Start Time, Stop Time: Specify the Start Time and Stop Time to narrow down the search condition using the time of the event occurrence.
- 3. Enter the number of alerts to display on one page in The number of alerts to be displayed per page and click OK. Research results are displayed based on the time an alert occurred.
- 4. If the results of research are displayed on more than one page, move the page by clicking Back, Next, and Jump.

### <span id="page-18-0"></span>**2.2.4 Collecting logs by using the WebManager**

Clicking Collect Cluster Logs on the Tool menu or clicking the Collect Cluster Logs icon [ $\Box$ ] on the toolbar opens the log collection dialog box.

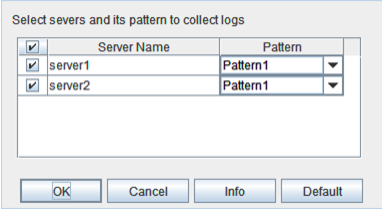

#### Check box

Select check boxes of the servers that have the logs you want to collect.

### Pattern

Select the information to be collected. Specify one of Type 1 to Type 4 as the log collection pattern.

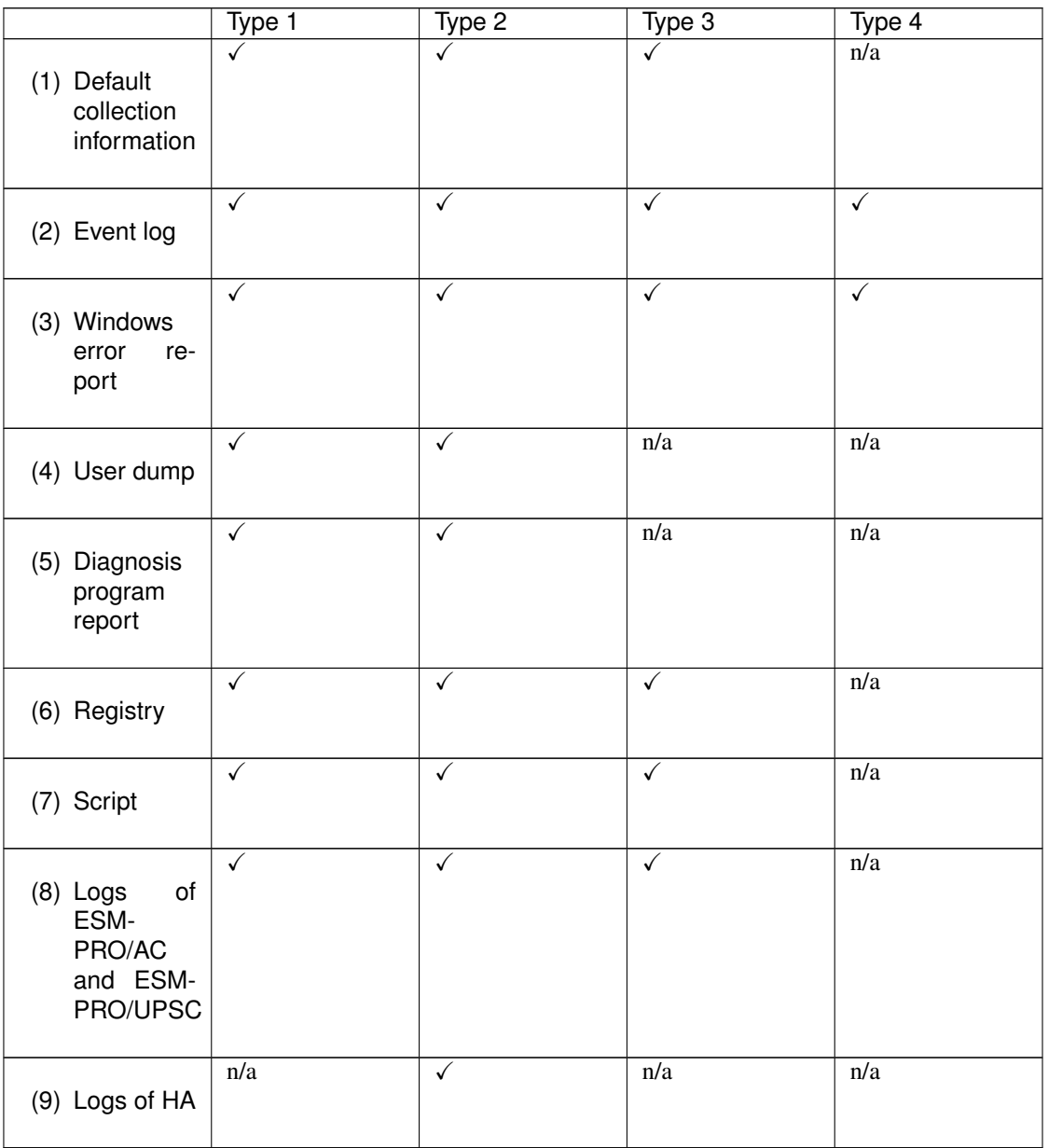

For detailed information of (1) to (9), see "Collecting logs (clplogcc command)" in "EXPRESSCLUSTER command reference" in the "Reference Guide".

### **OK**

Starts log collection and displays the dialog box of log collection progress.

### Cancel

Closes this dialog box.

### Info

Displays the information for each pattern.

### Default

Resets the selections of servers and collect patterns to default values.

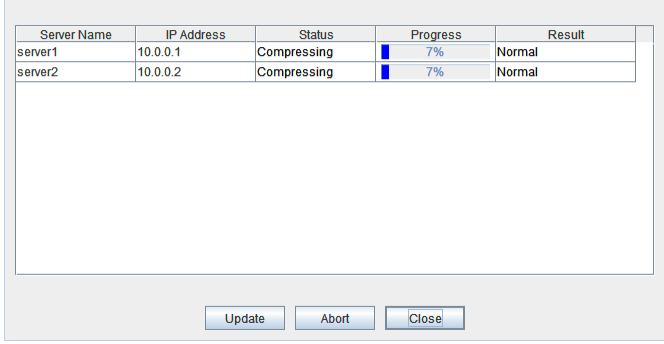

Fig. 2.1: The dialog box of the log collection progress

### Update

Updates the dialog box of the log collection progress.

#### Abort

Aborts the log collection.

### **Close**

Closes the Log Collection Progress dialog box. Log collection is continued.

At this time, the display of Collect Logs in title view has changed to Progress. Click Progress to display the Log Collection Progress dialog box again.

### Collect Logs Results

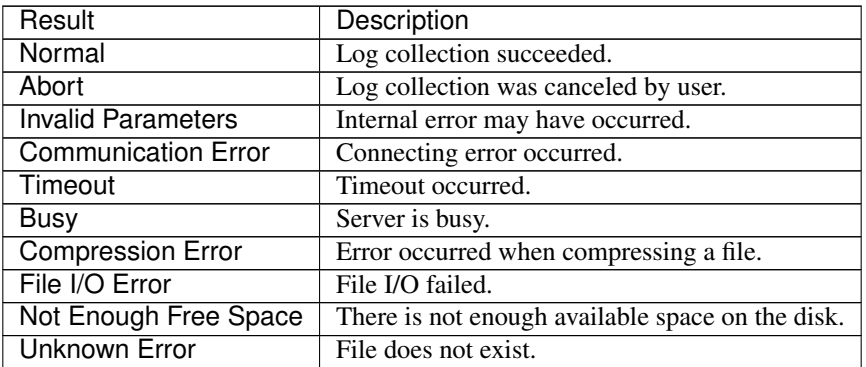

When the log collection completes, the browser displays a dialog box that asks where you want to save the logs. Download the logs to any location.

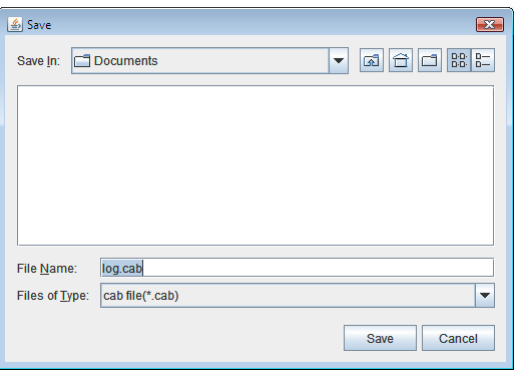

Note: Logs may not be downloaded properly if nothing is changed for more than 10 minutes.

Note: If other modal dialog is displayed while collecting logs, the file saving dialog for the log collection will not be displayed. To display the file saving dialog, close the modal dialog.

Note: If the size of the log file exceeds 2 GB, log collection may fail depending on the compression format. Adjust the log to be collected or change the log collection pattern.

### <span id="page-21-0"></span>**2.2.5 Changing the WebManager screen layout**

The screen layout of the WebManager can be changed by clicking the split bars or by dragging the bars. The split bars divide the views in the WebManager.

On the bar, click  $\blacktriangle$  to maximize the view. Click  $\blacktriangledown$  to minimize.

To change the display items on the tree view, click **Option** on the **Tool** menu or option icon  $[\Box$ ] on the tool bar. The following dialog is displayed. Check items you want to display.

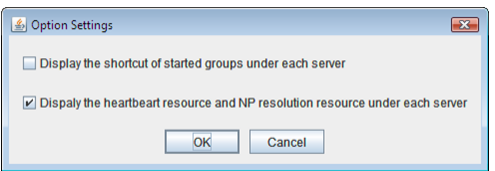

## <span id="page-22-0"></span>**2.2.6 Updating the WebManager information**

Click Reload on the Tool menu or click the reload icon  $\lceil \cdot \cdot \rceil$  on the toolbar to update the information displayed in the WebManager.

### Note:

If the client data update method of the WebManager is set to Polling, the information displayed in the WebManager is regularly updated and the latest status is not immediately displayed even if the status has changed. To display the latest information, click the Reload icon or Reload in the Tool menu after performing an operation.

To configure the automatic reload interval of the WebManager, Open Cluster Properties dialog box -

WebManager tab. Click Tuning button and configure the Reload Interval.

Some objects may be displayed in gray when communications to the connecting destination is disabled or EXPRESSCLUSTER is not working at the access destination.

## <span id="page-22-1"></span>**2.2.7 Checking the time information from the WebManager**

Check the time information from the WebManager by clicking Time info on the Tool menu or by clicking the time information icon  $[\n\bullet]$  on the toolbar.

### Time information displayed on the Server tab

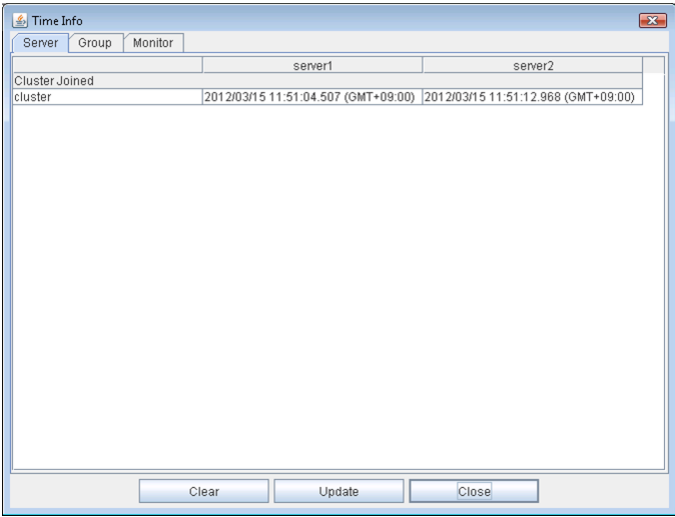

• Cluster joined

Displays the most recent time at which each server joined the cluster.

### Time information displayed on the Group tab

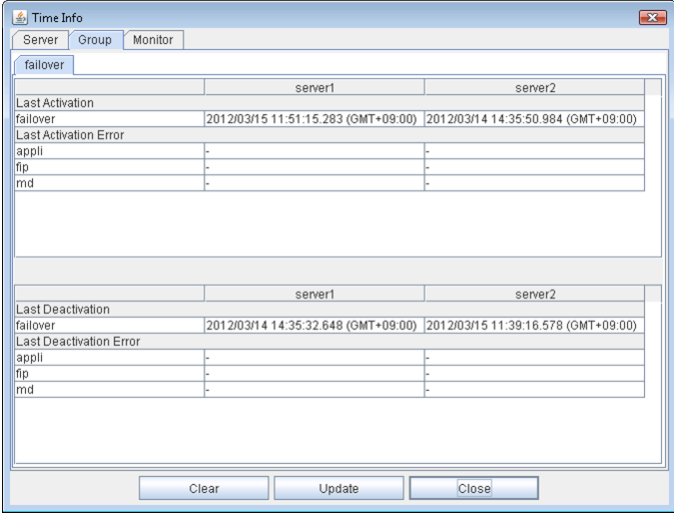

• Last activation

Displays the time at which the failover group was last activated on each server.

- Last activation error Displays the time at which an activation failure of a group resource was last detected on each server.
- Last deactivation

Displays the time at which the failover group was last deactivated on each server.

• Last deactivation error

Displays the time at which a deactivation failure of a group resource was last detected on each server.

### Time information displayed on the Monitor tab

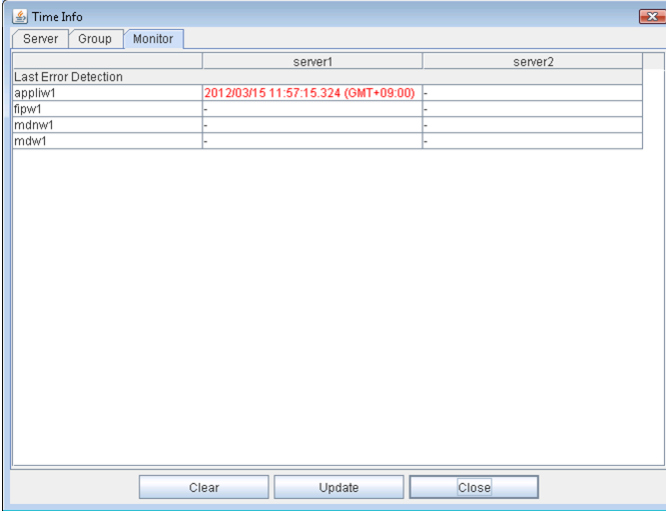

• Last error detection

Displays the time at which each monitor resource last transitioned from normal status to abnormal status on each server.

Note: Message receive monitor resources is not dealing.

### Clear

Deletes the time information displayed on the current tab.

### Update

Acquires the time information for all the tabs.

### **Close**

Closes the time information dialog box.

Note: If the Client Data Update Method of the WebManager is set to Polling, when clear button was pushed , Lighting up Time info on the Tool menu. But it's no problem as cluster.

### <span id="page-24-0"></span>**2.2.8 Executing Integrated WebManager from the WebManager**

To execute Integrated WebManager from the WebManager, click Integrated WebManager on the Tool menu or Integrated WebManager icon  $\lceil \frac{1}{2} \rceil$  on the tool bar.

### **2.2.9 Operating a cluster and cluster services on the WebManager**

To operate cluster services on the WebManager, select the relevant items below from the Service menu.

• Suspend Cluster

Suspends a cluster. This menu can be selected only when all the servers in a cluster are running. Upon the completion of Suspend Cluster, Suspend appears in the tree view of WebManager.

• Resume Cluster

Resumes a suspended cluster. This menu can be selected only when all the servers in a cluster are suspended.

• Start Cluster

Starts a cluster. This menu can be selected only when a cluster is stopped.

• Stop Cluster

Stops a cluster. This menu can be selected only when a cluster is running. Upon the completion of Stop Cluster, Stop appears in the tree view of WebManager.

• Restart Manager

Restarts a manager.

### **2.2.10 Confirming the license from the WebManager**

To confirm the license from the WebManager, click License Information on the Help menu.

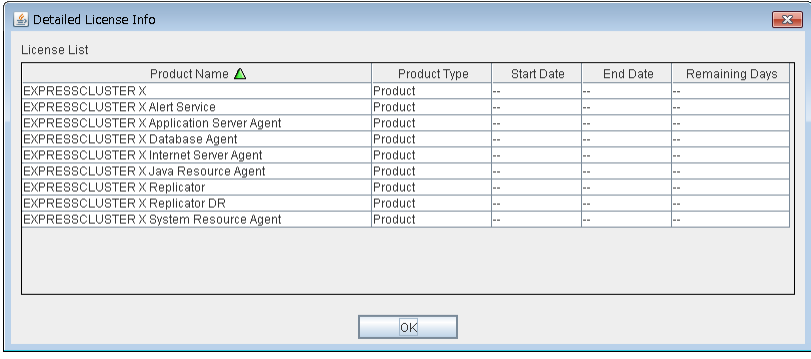

### License List

Displays the licenses registered on the connection destination server.

You can change the display order by selecting a specific field name on the title bar of the list. By default, the licenses are sorted in ascending order of Product Name.

Note: In case of license which includes multiple licenses, all included licenses information are displayed.

### OK button

Closes the Detailed License Info dialog box.

## <span id="page-26-0"></span>**2.3 Checking the status of each object in the tree view of WebManager**

You can see the status of the objects that configure the cluster on the WebManager by following the steps below.

- 1. Start the WebManager.
- 2. On the left pane of the window, a tree is displayed. Check the status by looking at each icon and object color.

Note: The configurations of the tree depend on the versions and option products of EXPRESSCLUSTER.

### **2.3.1 The colors of the icons displayed in the WebManager tree view**

The following table shows icons and their meanings:

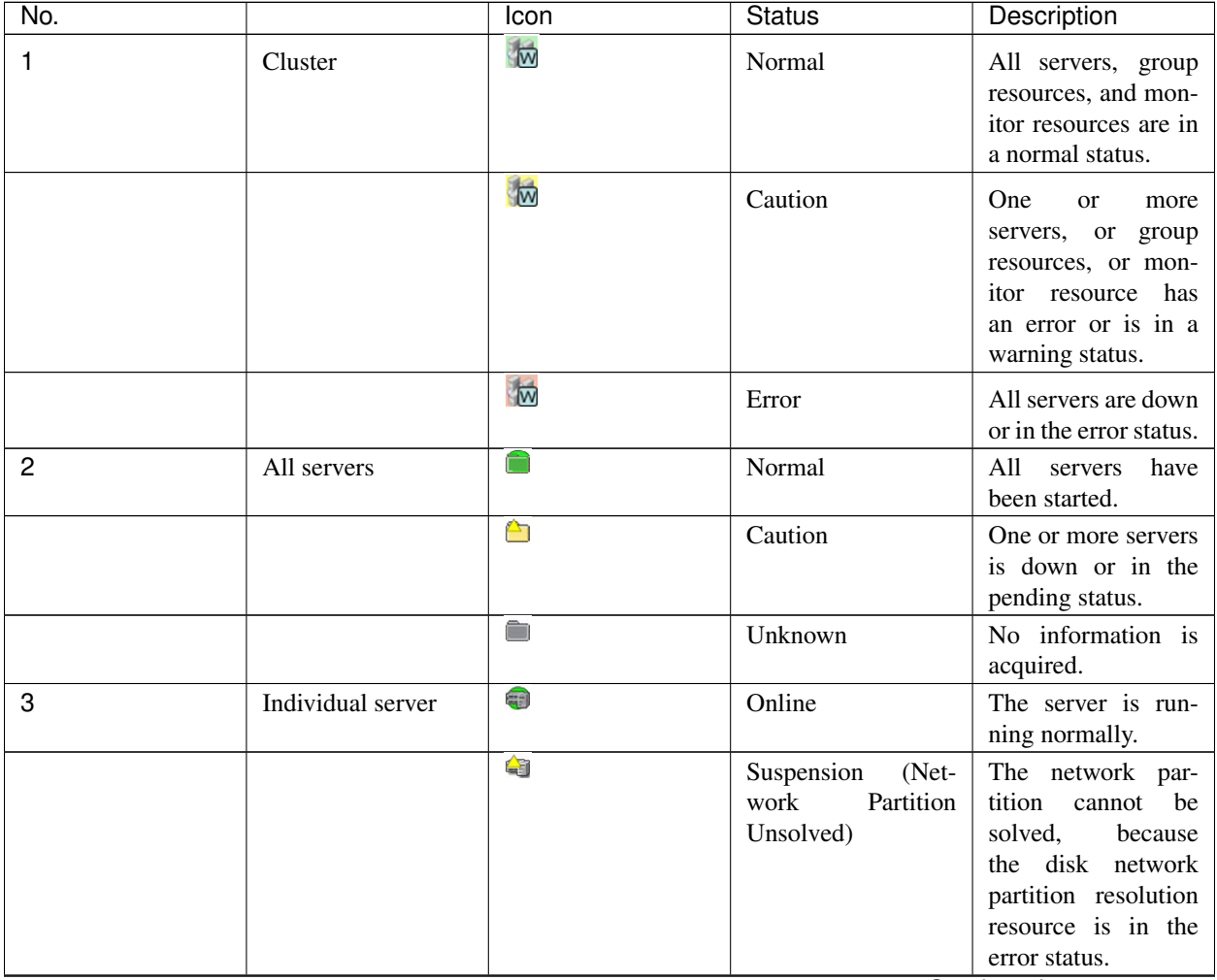

| No.            |                                           | Icon          | <b>Status</b>                                         | Description                                                                                                    |
|----------------|-------------------------------------------|---------------|-------------------------------------------------------|----------------------------------------------------------------------------------------------------|
|                |                                           | X             | Suspension<br>$(Iso-$<br>lated)                       | The server has been<br>rebooted after it was<br>shut down a way<br>other than Suspend<br>Cluster or a cluster<br>shutdown.                          |
|                |                                           |               | Offline or Unknown                                    | The server is not<br>working,<br>or<br>no<br>information<br>is<br>acquired.                                                                         |
| $\overline{4}$ | Individual<br>server<br>(Virtual machine) | Ô             | Online                                                | The server is run-<br>ning normally.                                                                                                    |
|                |                                           | ۵             | Suspension<br>(Net-<br>work<br>Partition<br>Unsolved) | The network par-<br>tition<br>be<br>cannot<br>solved,<br>because<br>the disk network<br>partition resolution<br>resource is in the<br>error status. |
|                |                                           | X             | Suspension<br>$(Iso-$<br>lated)                       | The server has been<br>rebooted after it was<br>shut down a way<br>other than Suspend<br>Cluster or a cluster<br>shutdown.                          |
|                |                                           |               | Offline or Unknown                                    | The server is not<br>working,<br>or<br>no<br>information<br>is<br>acquired.                                                                         |
| 5              | Kernel-mode LAN<br>heartbeat resource     | €             | Normal                                                | The resource<br>can<br>with<br>communicate<br>all servers.                                                                                          |
|                |                                           | حي            | Caution                                               | One or more servers<br>in the cluster cannot<br>be accessed.                                                                                        |
|                |                                           | ×             | Error                                                 | The resource is not<br>working normally.                                                                                                    |
|                |                                           | ℯ             | Unknown                                               | No status is ac-<br>quired.                                                                                                    |
|                |                                           | ℯ             | Not Used                                              | The<br>heartbeat<br>is<br>resource<br>not<br>registered.                                                                                            |
| 6              | BMC heartbeat re-<br>source               | €             | Normal                                                | The resource can<br>communicate<br>with<br>all servers.                                                                                             |
|                |                                           | <mark></mark> | Caution                                               | One or more servers<br>in the cluster cannot<br>be accessed.                                                                                        |

Table 2.5 – continued from previous page

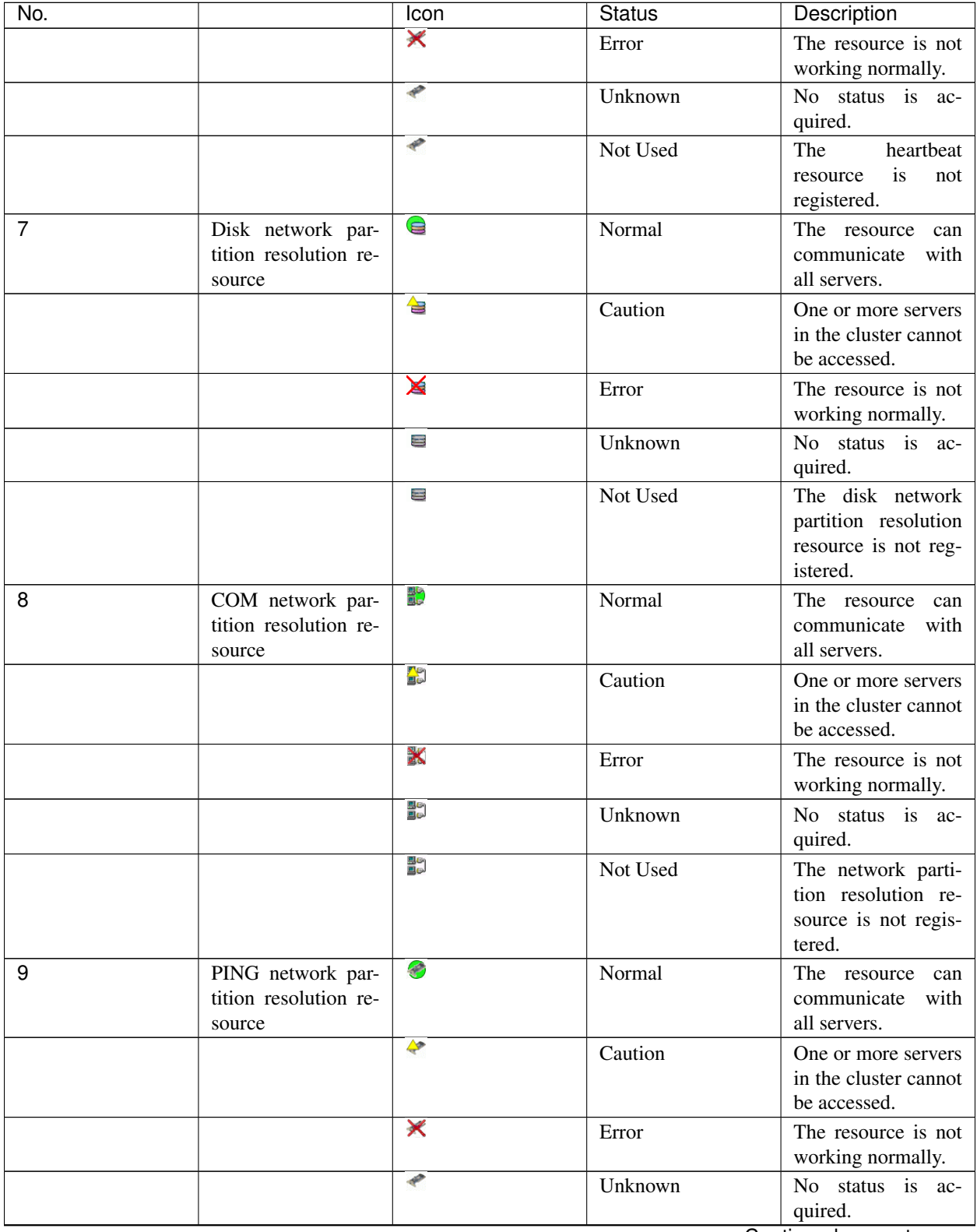

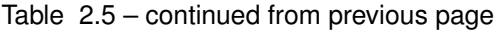

| No. |                                                         | Icon          | <b>Status</b>      | Description                                                                         |
|-----|---------------------------------------------------------|---------------|--------------------|-------------------------------------------------------------------------------------|
|     |                                                         |               | Not Used           | The PING network<br>partition resolution<br>resource is not reg-<br>istered.        |
| 10  | Majority<br>Network<br>Partition Resolution<br>Resource | S             | Normal             | The resource can<br>communicate<br>with<br>all servers.                             |
|     |                                                         | <mark></mark> | Caution            | One or more servers<br>in the cluster cannot<br>be accessed.                        |
|     |                                                         | ×             | Error              | The resource is not<br>working normally.                                            |
|     |                                                         | ℯ             | Unknown            | No status is ac-<br>quired.                                                         |
|     |                                                         | ℯ             | Not Used           | The Majority Net-<br>work Partition Res-<br>olution Resource is<br>not registered.  |
| 11  | All groups                                              |               | Normal             | All groups are run-<br>ning normally.                                               |
|     |                                                         | ≏             | Caution            | One or more groups<br>are not running nor-<br>mally.                                |
|     |                                                         | X             | Error              | No groups are work-<br>ing normally.                                                |
|     |                                                         | ò             | Unknown            | No information is<br>acquired.                                                      |
| 12  | Individual group                                        | 围             | Online             | The group has been<br>started.                                                      |
|     |                                                         | X             | Error              | The group has an er-<br>ror.                                                        |
|     |                                                         | 龜             | Offline or Unknown | The<br>is<br>group<br>stopped,<br><b>or</b><br>no<br>information<br>is<br>acquired. |
| 13  | Application<br>re-<br>source                            | $\bullet$     | Online             | The<br>application<br>resource has been<br>started.                                 |
|     |                                                         | ✕             | Error              | The application re-<br>source has an error.                                         |
|     |                                                         | ▧             | Offline or Unknown | The application re-<br>source is stopped,<br>or no information is<br>acquired.      |
| 14  | Floating IP resource                                    | €             | Online             | The<br>floating<br>IP<br>resource has been<br>started.                              |

Table 2.5 – continued from previous page

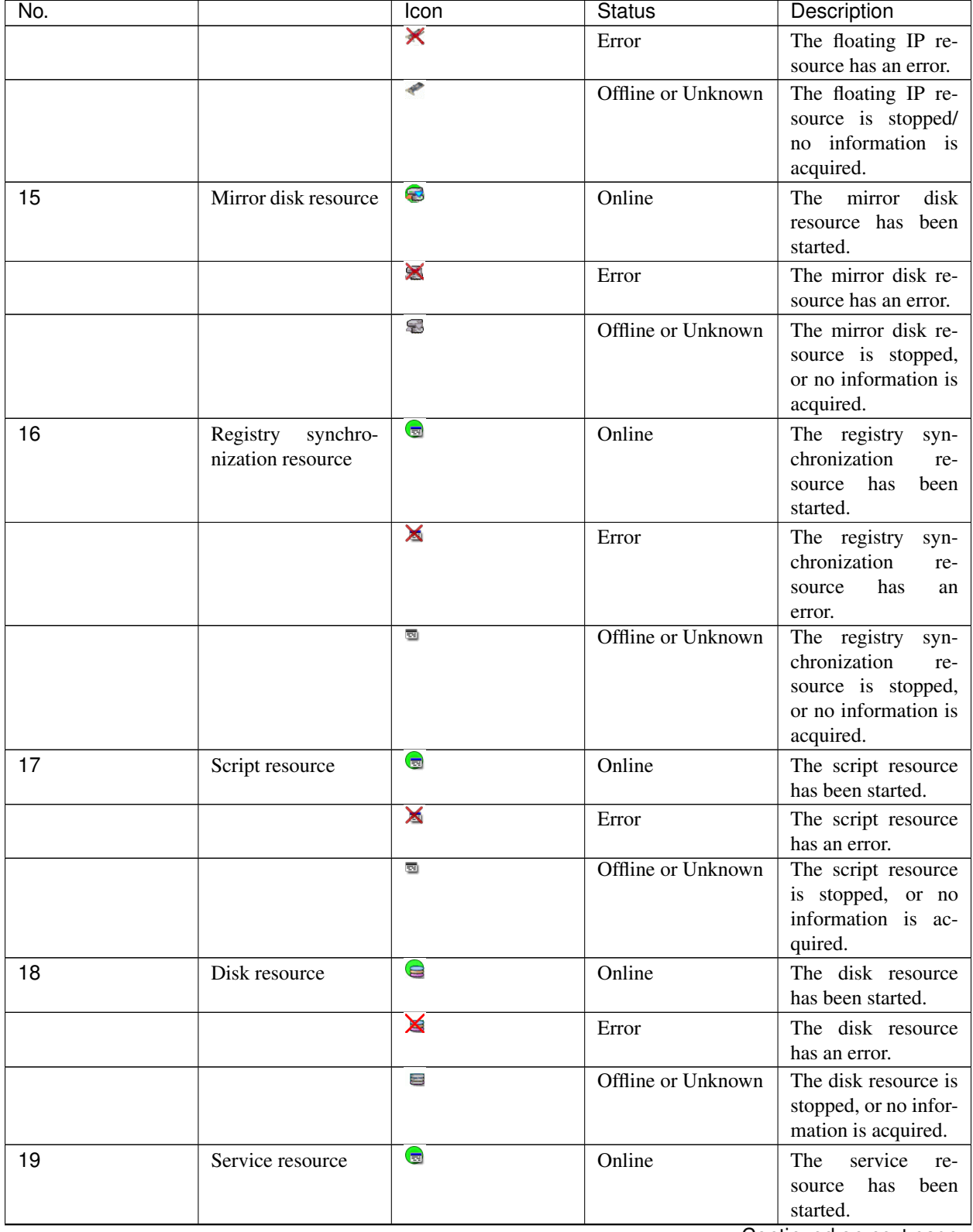

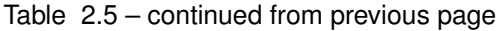

| No. |                                      | Icon | <b>Status</b>      | Description                                                                                    |
|-----|--------------------------------------|------|--------------------|------------------------------------------------------------------------------------------------|
|     |                                      | ★    | Error              | The<br>service<br>re-<br>source<br>has<br>an<br>error.                                         |
|     |                                      | ▧    | Offline or Unknown | The<br>service<br>re-<br>source is stopped,<br>or no information is<br>acquired.               |
| 20  | Print spooler re-<br>source          | G    | Online             | The print spooler<br>resource has been<br>started.                                             |
|     |                                      | X    | Error              | The print spooler re-<br>source has an error.                                                  |
|     |                                      | ▩    | Offline or Unknown | The print spooler re-<br>source is stopped,<br>or no information is<br>acquired.               |
| 21  | Virtual<br>computer<br>name resource | Ø    | Online             | The virtual com-<br>puter name resource<br>has been started.                                   |
|     |                                      | ×    | Error              | The virtual com-<br>puter name resource<br>has an error.                                       |
|     |                                      | ℯ    | Offline or Unknown | The virtual com-<br>puter name resource<br>is stopped, or no<br>information<br>is<br>acquired. |
| 22  | Virtual IP resource                  | €    | Online             | The virtual IP re-<br>has been<br>source<br>started.                                           |
|     |                                      | ×    | Error              | The virtual IP re-<br>source has an error.                                                     |
|     |                                      | ℯ    | Offline or Unknown | The virtual IP re-<br>source is stopped,<br>or no information is<br>acquired.                  |
| 23  | CIFS resource                        | Ø    | Online             | The CIFS resource<br>has been started.                                                         |
|     |                                      | ×    | Error              | The CIFS resource<br>has an error.                                                             |
|     |                                      | ℯ    | Offline or Unknown | The CIFS resource<br>is stopped, or no<br>information is ac-<br>quired.                        |
| 24  | NAS resource                         | €    | Online             | The NAS resource<br>has been started.                                                          |
|     |                                      | X    | Error              | The NAS resource<br>has an error.<br>$O$ antimized a                                           |

Table 2.5 – continued from previous page

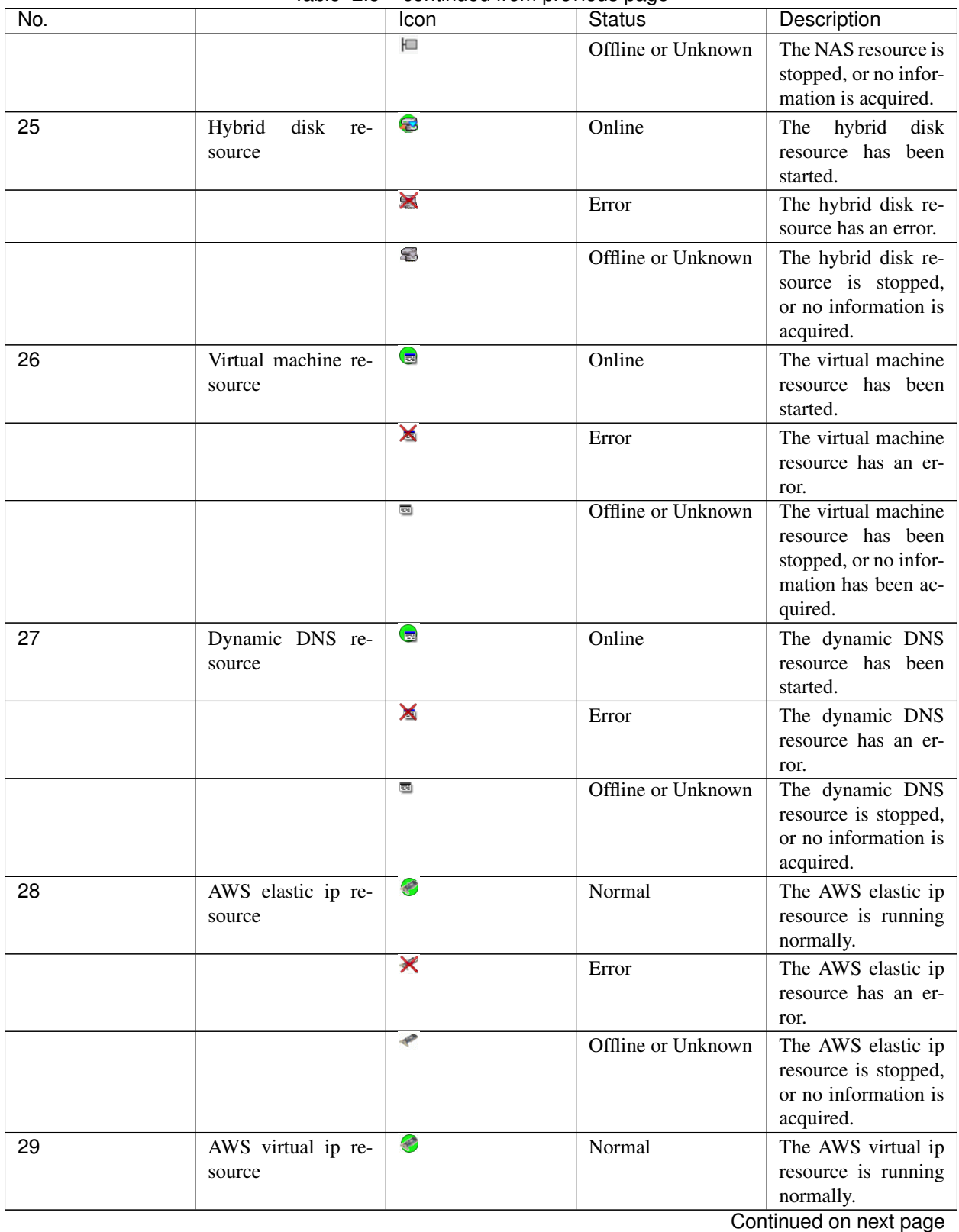

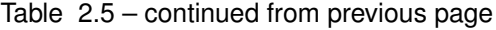

| No. |                            | Icon | <b>Status</b>      | Description                                  |
|-----|----------------------------|------|--------------------|----------------------------------------------|
|     |                            | ×    | Error              | The AWS virtual ip                           |
|     |                            |      |                    | resource has an er-                          |
|     |                            |      |                    | ror.                                         |
|     |                            | ₽    | Offline or Unknown | The AWS virtual ip                           |
|     |                            |      |                    | resource is stopped,                         |
|     |                            |      |                    | or no information is                         |
|     |                            |      |                    | acquired.                                    |
| 30  | AWS DNS resource           | €    | Online             | AWS DNS resource                             |
|     |                            |      |                    | has been started.                            |
|     |                            | X    | Error              | AWS DNS resource                             |
|     |                            |      |                    | has an error.                                |
|     |                            | €    | Offline or Unknown | AWS DNS resource                             |
|     |                            |      |                    | is stopped, or no                            |
|     |                            |      |                    | information is ac-                           |
|     |                            |      |                    | qauired.                                     |
| 31  | Azure probe port re-       | Ø    | Normal             | The Azure probe                              |
|     | source                     |      |                    | resource<br>port<br>is                       |
|     |                            | X    |                    | running normally.                            |
|     |                            |      | Error              | The Azure probe                              |
|     |                            |      |                    | port resource has an<br>error.               |
|     |                            | ℯ    | Offline or Unknown | The Azure probe                              |
|     |                            |      |                    | port<br>resource<br><i>is</i>                |
|     |                            |      |                    | stopped,<br><b>or</b><br>no                  |
|     |                            |      |                    | information<br><i>is</i>                     |
|     |                            |      |                    | acquired.                                    |
| 32  | <b>DNS</b><br>Azure<br>re- | €    | Online             | <b>DNS</b><br>Azure<br>re-                   |
|     | source                     |      |                    | has<br>been<br>source                        |
|     |                            |      |                    | started.                                     |
|     |                            | ×    | Error              | <b>DNS</b><br>Azure<br>re-                   |
|     |                            |      |                    | has<br>source<br>an                          |
|     |                            |      |                    | error.                                       |
|     |                            | ℯ    | Offline or Unknown | <b>DNS</b><br>Azure<br>re-                   |
|     |                            |      |                    | source is stopped,                           |
|     |                            |      |                    | or no information is                         |
|     |                            |      |                    | acquired.                                    |
| 33  | All<br>monitor<br>re-      | n    | Normal             | monitor<br>All<br>re-                        |
|     | sources <sup>1</sup>       |      |                    | sources are running                          |
|     |                            | ≏    |                    | normally.                                    |
|     |                            |      | Caution            | One or more mon-                             |
|     |                            |      |                    | itor resources have<br>an error, or monitor- |
|     |                            |      |                    | ing is suspended on                          |
|     |                            |      |                    | a server.                                    |
|     |                            | X    | Error              | All<br>monitor<br>re-                        |
|     |                            |      |                    | sources have errors.                         |
|     |                            |      |                    |                                              |

Table 2.5 – continued from previous page

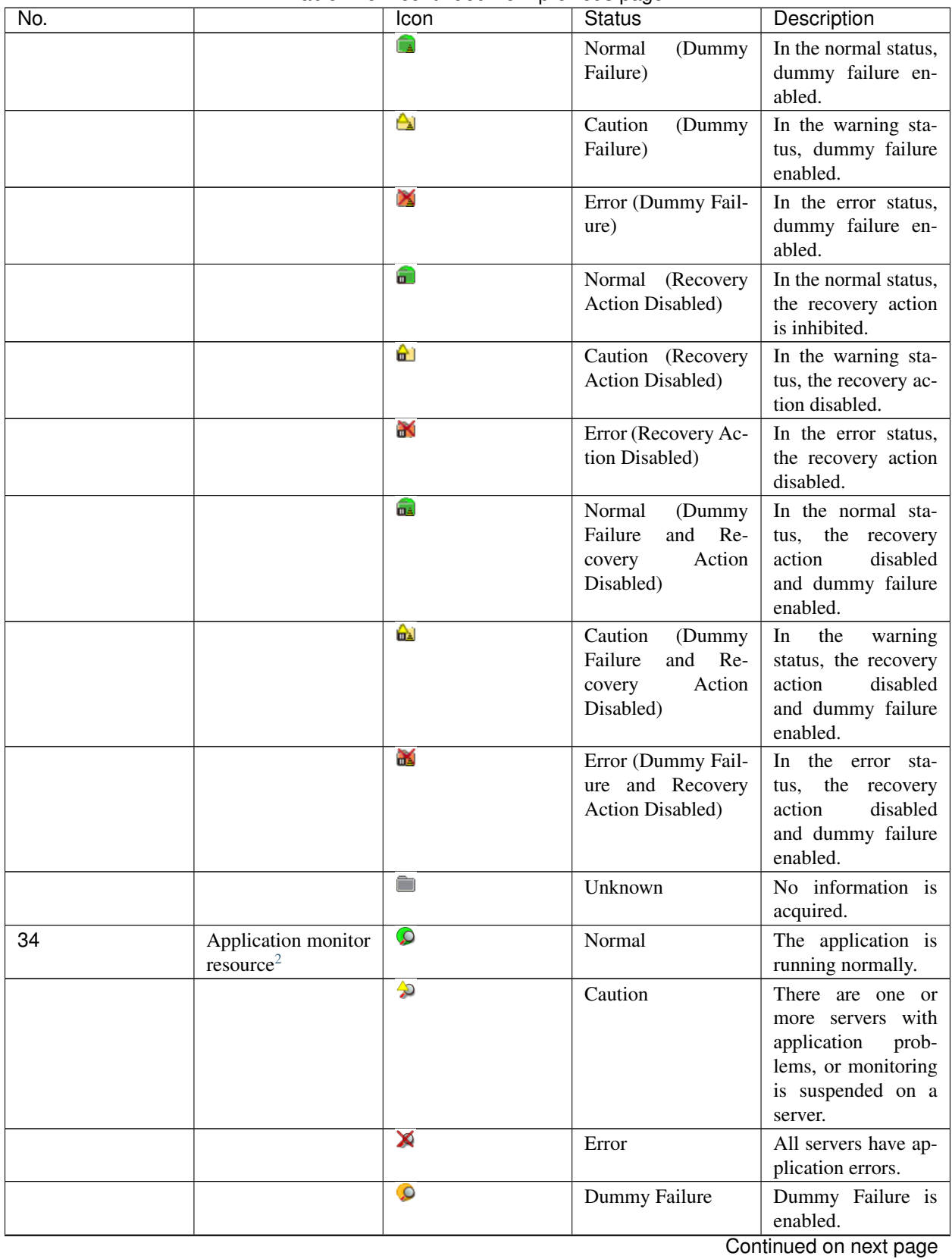

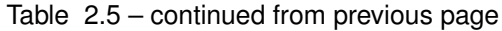

| No. |                       | Icon                   | <b>Status</b> | Description                                 |
|-----|-----------------------|------------------------|---------------|---------------------------------------------|
|     |                       | ٩                      | Unknown       | No information is                           |
|     |                       |                        |               | acquired.                                   |
| 35  | Disk RW monitor       | $\Omega$               | Normal        | The disk is running                         |
|     | resource <sup>2</sup> |                        |               | normally.                                   |
|     |                       | 今                      | Caution       | There are one or                            |
|     |                       |                        |               | more servers with<br>disk problems, or      |
|     |                       |                        |               | monitoring is sus-                          |
|     |                       |                        |               | pended on a server.                         |
|     |                       | X                      | Error         | All<br>servers<br>have                      |
|     |                       |                        |               | disk errors.                                |
|     |                       | $\circ$                | Dummy Failure | Dummy Failure is                            |
|     |                       |                        |               | enabled.                                    |
|     |                       | ھ                      | Unknown       | No information is                           |
|     |                       |                        |               | acquired.                                   |
| 36  | Floating IP monitor   | $\Omega$               | Normal        | The floating IP ad-                         |
|     | resource <sup>2</sup> |                        |               | dress has no error.                         |
|     |                       | $\boldsymbol{\varphi}$ | Caution       | One or more servers                         |
|     |                       |                        |               | cannot<br>commu-<br>with<br>nicate<br>the   |
|     |                       |                        |               | floating IP address,                        |
|     |                       |                        |               | monitoring<br><sub>or</sub><br>is           |
|     |                       |                        |               | suspended<br>on<br>a                        |
|     |                       |                        |               | server.                                     |
|     |                       | X                      | Error         | No servers can com-                         |
|     |                       |                        |               | municate with the                           |
|     |                       |                        |               | floating IP address.                        |
|     |                       | $\circ$                | Dummy Failure | Dummy Failure is                            |
|     |                       | ٩                      |               | enabled.                                    |
|     |                       |                        | Unknown       | No information is<br>acquired.              |
| 37  | monitor<br>IP<br>re-  | $\Omega$               | Normal        | The IP address of a                         |
|     | $\rm source^2$        |                        |               | target has no error.                        |
|     |                       | ♦                      | Caution       | One or more servers                         |
|     |                       |                        |               | communi-<br>cannot                          |
|     |                       |                        |               | cate with the IP                            |
|     |                       |                        |               | address of the tar-                         |
|     |                       |                        |               | get, or monitoring                          |
|     |                       |                        |               | is suspended on a                           |
|     |                       | X                      |               | server.                                     |
|     |                       |                        | Error         | No servers can com-<br>municate with the IP |
|     |                       |                        |               | address of the target.                      |
|     |                       | $\bullet$              | Dummy Failure | Dummy Failure is                            |
|     |                       |                        |               | enabled.                                    |
|     |                       | Q                      | Unknown       | No information is                           |
|     |                       |                        |               | acquired.                                   |

Table 2.5 – continued from previous page
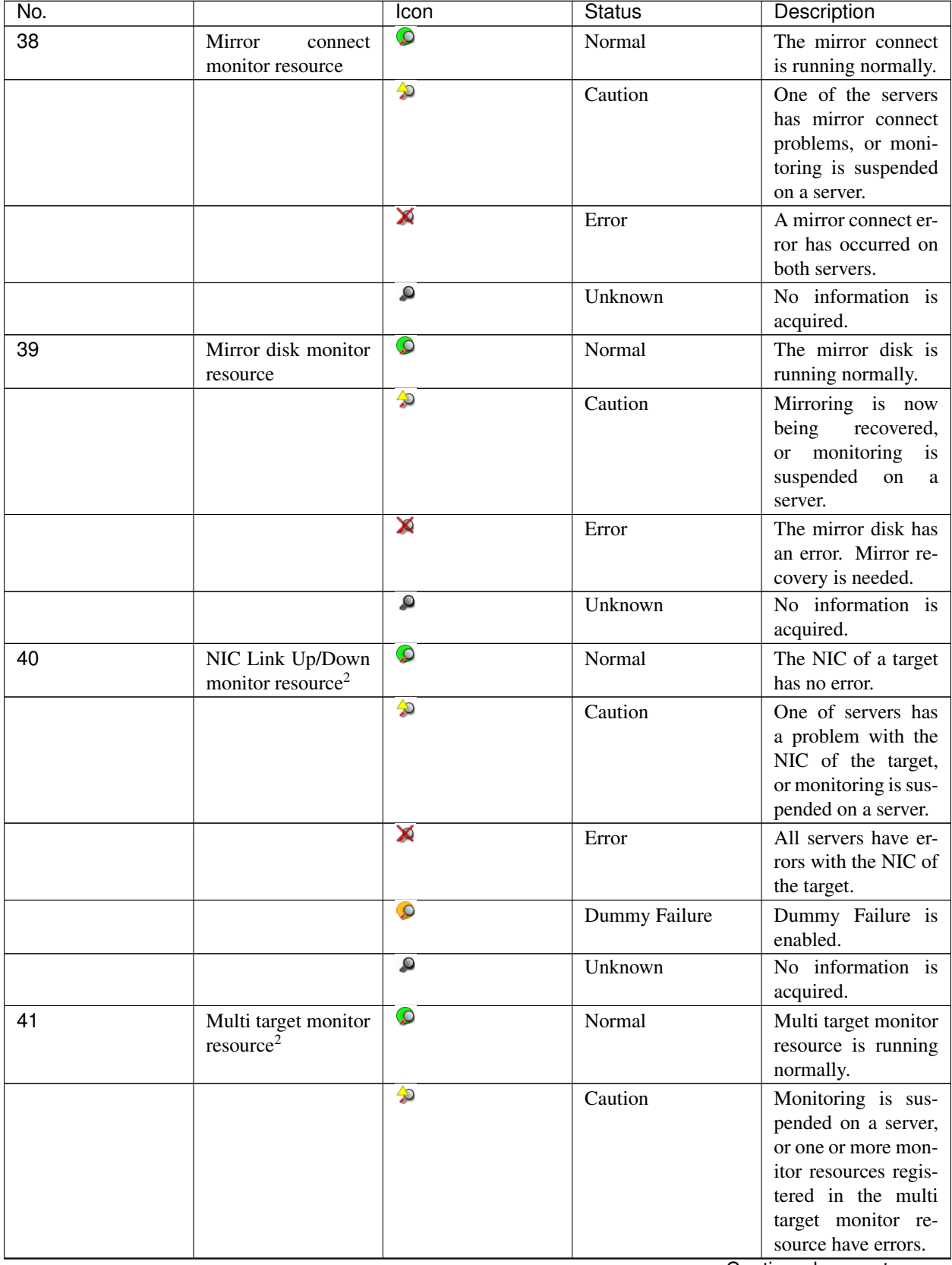

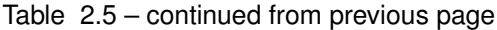

| No. |                                                                      | Icon                   | י שייון ז<br><b>Status</b> | Description                                                                                             |
|-----|----------------------------------------------------------------------|------------------------|----------------------------|----------------------------------------------------------------------------------------------------|
|     |                                                                      | X                      | Error                      | Multi target has an<br>error.                                                                           |
|     |                                                                      | $\bullet$              | Dummy Failure              | Dummy Failure is<br>enabled.                                                                            |
|     |                                                                      | Q                      | Unknown                    | No information is<br>acquired.                                                                          |
| 42  | Registry<br>synchro-<br>nization<br>monitor<br>resource <sup>2</sup> | $\mathcal{Q}$          | Normal                     | The registry syn-<br>chronization<br>is<br>running normally.                                            |
|     |                                                                      | չ                      | Caution                    | Monitoring is sus-<br>pended on a server.                                                               |
|     |                                                                      | X                      | Error                      | The registry syn-<br>chronization has an<br>error.                                                      |
|     |                                                                      | $\circ$                | Dummy Failure              | Dummy Failure is<br>enabled.                                                                            |
|     |                                                                      | ٩                      | Unknown                    | No information is<br>acquired.                                                                          |
| 43  | Disk TUR monitor<br>resource <sup>2</sup>                            | $\mathcal{Q}$          | Normal                     | The disk is running<br>normally.                                                                        |
|     |                                                                      | ♦                      | Caution                    | There are one or<br>more servers with<br>disk problems, or<br>monitoring is sus-<br>pended on a server. |
|     |                                                                      | X                      | Error                      | All the servers have<br>disk errors.                                                                    |
|     |                                                                      | $\bullet$              | Dummy Failure              | Dummy Failure is<br>enabled.                                                                            |
|     |                                                                      | ٩                      | Unknown                    | No information is<br>acquired.                                                                          |
| 44  | Service monitor re-<br>source <sup>2</sup>                           | $\Omega$               | Normal                     | The service is run-<br>ning normally.                                                                   |
|     |                                                                      | $\blacktriangle$       | Caution                    | Monitoring is sus-<br>pended on a server.                                                               |
|     |                                                                      | X                      | Error                      | The service has an<br>error.                                                                            |
|     |                                                                      | $\circ$                | Dummy Failure              | Dummy Failure is<br>enabled.                                                                            |
|     |                                                                      | ٩                      | Unknown                    | No information is<br>acquired.                                                                          |
| 45  | Print spooler moni-<br>tor resource <sup>2</sup>                     | $\Omega$               | Normal                     | The print spooler<br>monitor is running<br>normally.                                                    |
|     |                                                                      | $\boldsymbol{\varphi}$ | Caution                    | Monitoring is sus-<br>pended on a server.<br>Continued on next page                                     |

Table 2.5 – continued from previous page

| No. |                       | <b>Icon</b>   | <b>Status</b> | Description                        |
|-----|-----------------------|---------------|---------------|------------------------------------|
|     |                       | X             | Error         | The print spooler<br>has an error. |
|     |                       |               |               |                                    |
|     |                       | $\circ$       | Dummy Failure | Dummy Failure is<br>enabled.       |
|     |                       | ھ             | Unknown       | No information is                  |
|     |                       |               |               | acquired.                          |
| 46  | Virtual<br>computer   | $\mathcal{Q}$ | Normal        | The virtual com-                   |
|     | monitor<br>name       |               |               | puter<br>name<br><i>is</i>         |
|     | resource <sup>2</sup> |               |               | running normally.                  |
|     |                       | ♦             | Caution       | Monitoring is sus-                 |
|     |                       |               |               | pended on a server.                |
|     |                       | X             | Error         | The virtual com-                   |
|     |                       |               |               | puter name has an                  |
|     |                       |               |               | error.                             |
|     |                       | $\circ$       | Dummy Failure | Dummy Failure is                   |
|     |                       |               |               | enabled.                           |
|     |                       | ٩             | Unknown       | No information is                  |
|     |                       |               |               | acquired.                          |
| 47  | Virtual IP monitor    | $\Omega$      | Normal        | The virtual IP is                  |
|     | resource <sup>2</sup> |               |               | running normally.                  |
|     |                       | ♦             | Caution       | Monitoring is sus-                 |
|     |                       |               |               | pended on a server.                |
|     |                       | X             | Error         | The virtual IP has an              |
|     |                       |               |               | error.                             |
|     |                       | $\circ$       | Dummy Failure | Dummy Failure is                   |
|     |                       |               |               | enabled.                           |
|     |                       | ھ             | Unknown       | No information is                  |
|     |                       |               |               | acquired.                          |
| 48  | CIFS monitor re-      | $\Omega$      | Normal        | The CIFS is work-                  |
|     | source <sup>2</sup>   |               |               | ing normally.                      |
|     |                       | ♦             | Caution       | Monitoring is sus-                 |
|     |                       |               |               | pended on a server.                |
|     |                       | X             | Error         | The CIFS has an er-                |
|     |                       |               |               | ror.                               |
|     |                       | $\bullet$     | Dummy Failure | Dummy Failure is<br>enabled.       |
|     |                       | Q             | Unknown       | No information is                  |
|     |                       |               |               | acquired.                          |
| 49  | <b>NAS</b><br>monitor | $\Omega$      | Normal        | The NAS is working                 |
|     | resource <sup>2</sup> |               |               | normally.                          |
|     |                       | ♦             | Caution       | Monitoring is sus-                 |
|     |                       |               |               | pended on a server.                |
|     |                       | X             | Error         | The NAS has an er-                 |
|     |                       |               |               | ror.                               |
|     |                       | $\circ$       | Dummy Failure | Dummy Failure is                   |
|     |                       |               |               | enabled.                           |
|     |                       |               |               | Continued on novt nago             |

Table 2.5 – continued from previous page

| No. |                                                  | Icon          | <b>Status</b> | Description                                                                                                    |
|-----|--------------------------------------------------|---------------|---------------|----------------------------------------------------------------------------------------------------|
|     |                                                  | ھ             | Unknown       | No information is                                                                                                    |
|     |                                                  |               |               | acquired.                                                                                                    |
| 50  | Hybrid disk monitor<br>resource                  | $\Omega$      | Normal        | The Hybrid disk is<br>working normally.                                                                                  |
|     |                                                  | 今             | Caution       | Mirroring is now<br>being<br>recovered,<br>monitoring<br><sub>or</sub><br>is<br>suspended<br>on<br>a<br>server.          |
|     |                                                  | X             | Error         | The hybrid disk has<br>an error. Mirror re-<br>covery is needed.                                                         |
|     |                                                  | Q             | Unknown       | No information is<br>acquired.                                                                                           |
| 51  | Hybrid disk TUR<br>monitor resource <sup>2</sup> | $\Omega$      | Normal        | The disk is working<br>normally.                                                                                         |
|     |                                                  | $\rightarrow$ | Caution       | One of servers has<br>a problem with the<br>disk, or monitoring<br>is suspended on a<br>server.                          |
|     |                                                  | X             | Error         | All the servers have<br>disk errors.                                                                                     |
|     |                                                  | $\circ$       | Dummy Failure | Dummy Failure is<br>enabled.                                                                                             |
|     |                                                  | ٩             | Unknown       | No information is<br>acquired.                                                                                           |
| 52  | Custom monitor re-<br>source <sup>2</sup>        | $\bullet$     | Normal        | No error is detected<br>by monitor script.                                                                               |
|     |                                                  | 今             | Caution       | There is a server<br>where monitoring is<br>suspended, or an er-<br>ror has been de-<br>tected in one of the<br>servers. |
|     |                                                  | X             | Error         | Monitor script has<br>detected an error.                                                                                 |
|     |                                                  | $\circ$       | Dummy Failure | Dummy Failure is<br>enabled.                                                                                             |
|     |                                                  | ٩             | Unknown       | No information is<br>acquired.                                                                                           |
| 53  | <b>VM</b><br>monitor<br>re-<br>source            | $\Omega$      | Normal        | The VM is running<br>normally.                                                                                           |
|     |                                                  | 今             | Caution       | The virtual machine<br>is not working on<br>one or more servers,<br>or monitoring is sus-<br>pended on a server.         |

Table 2.5 – continued from previous page

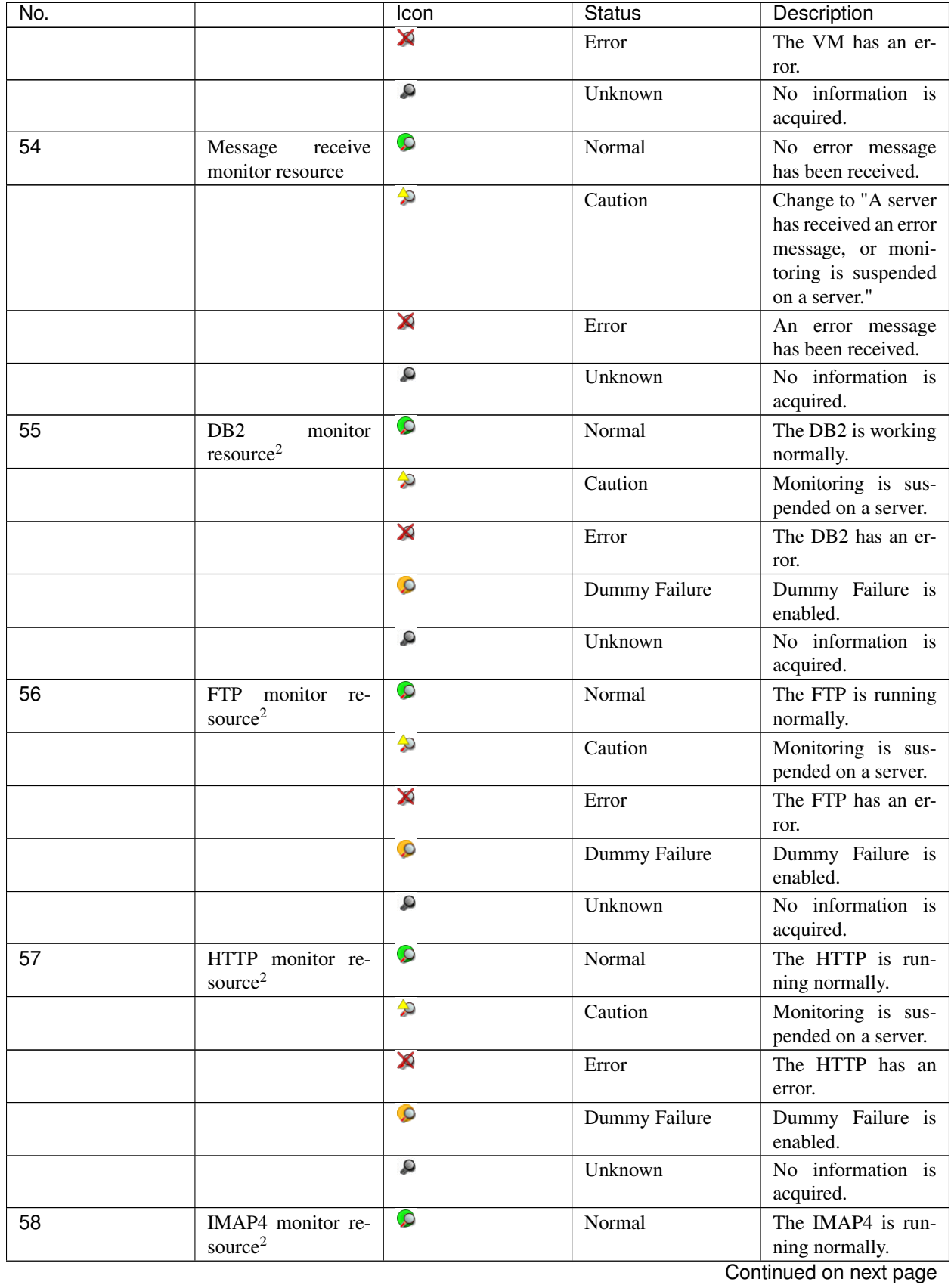

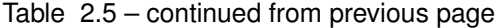

| No. |                                               | Icon                   | <b>Status</b> | Description                                                         |
|-----|-----------------------------------------------|------------------------|---------------|---------------------------------------------------------------------|
|     |                                               | ♦                      | Caution       | Monitoring is sus-<br>pended on a server.                           |
|     |                                               | X                      | Error         | The IMAP4 has an<br>error.                                          |
|     |                                               | $\circ$                | Dummy Failure | Dummy Failure is<br>enabled.                                        |
|     |                                               | ٩                      | Unknown       | No information is<br>acquired.                                      |
| 59  | ODBC monitor re-<br>source <sup>2</sup>       | $\mathcal{Q}$          | Normal        | The ODBC is run-<br>ning normally.                                  |
|     |                                               | ♦                      | Caution       | Monitoring is sus-<br>pended on a server.                           |
|     |                                               | X                      | Error         | The ODBC has an<br>error.                                           |
|     |                                               | $\bullet$              | Dummy Failure | Dummy Failure is<br>enabled.                                        |
|     |                                               | Q                      | Unknown       | No information is<br>acquired.                                      |
| 60  | Oracle monitor re-<br>source <sup>2</sup>     | $\mathcal{Q}$          | Normal        | The Oracle monitor<br>resource is running<br>normally.              |
|     |                                               | 的                      | Caution       | Monitoring is sus-<br>pended on a server.                           |
|     |                                               | X                      | Error         | The Oracle monitor<br>resource has an er-<br>ror.                   |
|     |                                               | $\circ$                | Dummy Failure | Dummy Failure is<br>enabled.                                        |
|     |                                               | ٩                      | Unknown       | No information is<br>acquired.                                      |
| 61  | POP3 monitor re-<br>source <sup>2</sup>       | $\mathcal{Q}$          | Normal        | The POP3 monitor<br>resource is running<br>normally.                |
|     |                                               | ♦                      | Caution       | Monitoring is sus-<br>pended on a server.                           |
|     |                                               | X                      | Error         | The POP3 monitor<br>resource has an er-<br>ror.                     |
|     |                                               | $\mathcal{Q}$          | Dummy Failure | Dummy Failure is<br>enabled.                                        |
|     |                                               | Q                      | Unknown       | No information is<br>acquired.                                      |
| 62  | PostgreSQL moni-<br>tor resource <sup>2</sup> | $\mathcal{Q}$          | Normal        | The PostgreSQL is<br>running normally.                              |
|     |                                               | $\boldsymbol{\varphi}$ | Caution       | Monitoring is sus-<br>pended on a server.<br>Continued on next page |

Table 2.5 – continued from previous page

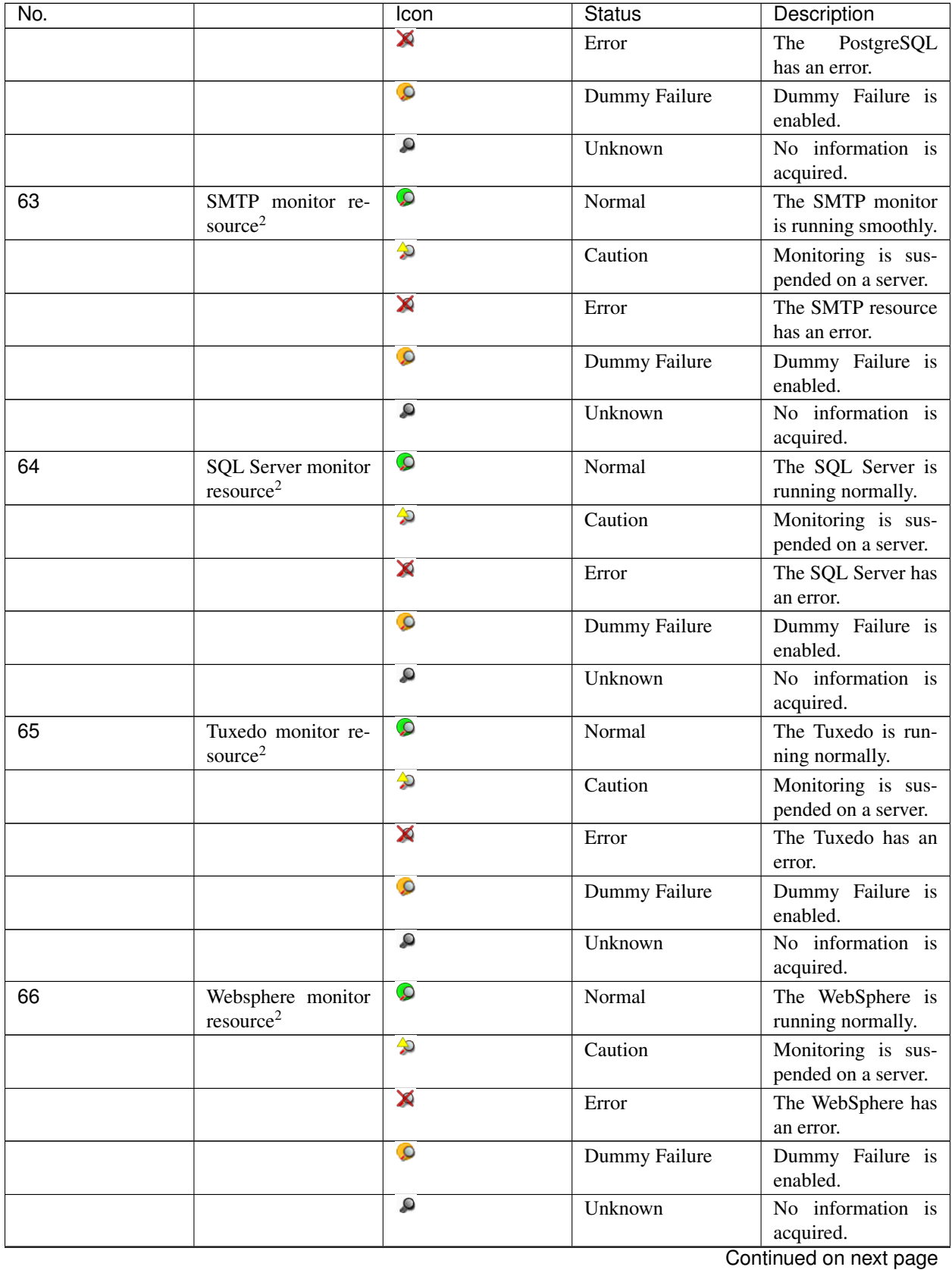

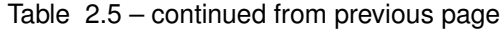

| 67<br>The WebLogic is<br>Normal<br>WebLogic monitor<br>resource <sup>2</sup><br>running normally.<br>$\rightarrow$<br>Caution<br>Monitoring is sus-<br>pended on a server.<br>X<br>The WebLogic has<br>Error<br>an error.<br>$\bullet$<br>Dummy Failure is<br>Dummy Failure<br>enabled.<br>ھ<br>No information is<br>Unknown<br>acquired.<br>$\Omega$<br>WebOTX<br>monitor<br>Normal<br>The WebOTX is<br>68<br>resource <sup>2</sup><br>running normally.<br>♦<br>Caution<br>Monitoring is sus-<br>pended on a server.<br>X<br>The WebOTX has<br>Error<br>an error.<br>$\bullet$<br>Dummy Failure is<br>Dummy Failure<br>enabled.<br>ھ<br>Unknown<br>No information is<br>acquired.<br>$\Omega$<br>Normal<br>69<br><b>JVM</b><br>JavaVM is running<br>monitor<br>resource <sup>2</sup><br>normally.<br>♦<br>Caution<br>Monitoring is sus-<br>pended on a server.<br>X<br>The load on the<br>Error<br>JavaVM exceeds the<br>configured value.<br>$\circ$<br>Dummy Failure is<br>Dummy Failure<br>enabled.<br>٩<br>Unknown<br>No information is<br>acquired.<br>$\Omega$<br>70<br>Normal<br>System monitor re-<br>System<br>Resource<br>source <sup>2</sup><br>Agent is running<br>normally.<br>♦<br>Monitoring is sus-<br>Caution<br>pended on a server.<br>X<br>Error<br>System<br>Resource<br>Agent has an error.<br>$\bullet$<br>Dummy Failure is<br>Dummy Failure<br>enabled.<br>ھ<br>No information is<br>Unknown<br>acquired.<br>$\Omega$<br>71<br>Normal<br>The specified pro-<br>Process name moni-<br>tor resource <sup>2</sup><br>cess is running nor-<br>mally.<br>的<br>Monitoring is sus-<br>Caution<br>pended on a server.<br>Continued on next page | No. | Icon     | <b>Status</b> | Description |
|----------------------------------------------------------------------------------------------------|-----|----------|---------------|-------------|
|                                                                                                    |     | $\Omega$ |               |             |
|                                                                                                    |     |          |               |             |
|                                                                                                    |     |          |               |             |
|                                                                                                    |     |          |               |             |
|                                                                                                    |     |          |               |             |
|                                                                                                    |     |          |               |             |
|                                                                                                    |     |          |               |             |
|                                                                                                    |     |          |               |             |
|                                                                                                    |     |          |               |             |
|                                                                                                    |     |          |               |             |
|                                                                                                    |     |          |               |             |
|                                                                                                    |     |          |               |             |
|                                                                                                    |     |          |               |             |
|                                                                                                    |     |          |               |             |
|                                                                                                    |     |          |               |             |
|                                                                                                    |     |          |               |             |
|                                                                                                    |     |          |               |             |
|                                                                                                    |     |          |               |             |
|                                                                                                    |     |          |               |             |
|                                                                                                    |     |          |               |             |
|                                                                                                    |     |          |               |             |
|                                                                                                    |     |          |               |             |
|                                                                                                    |     |          |               |             |
|                                                                                                    |     |          |               |             |
|                                                                                                    |     |          |               |             |
|                                                                                                    |     |          |               |             |
|                                                                                                    |     |          |               |             |
|                                                                                                    |     |          |               |             |

Table 2.5 – continued from previous page

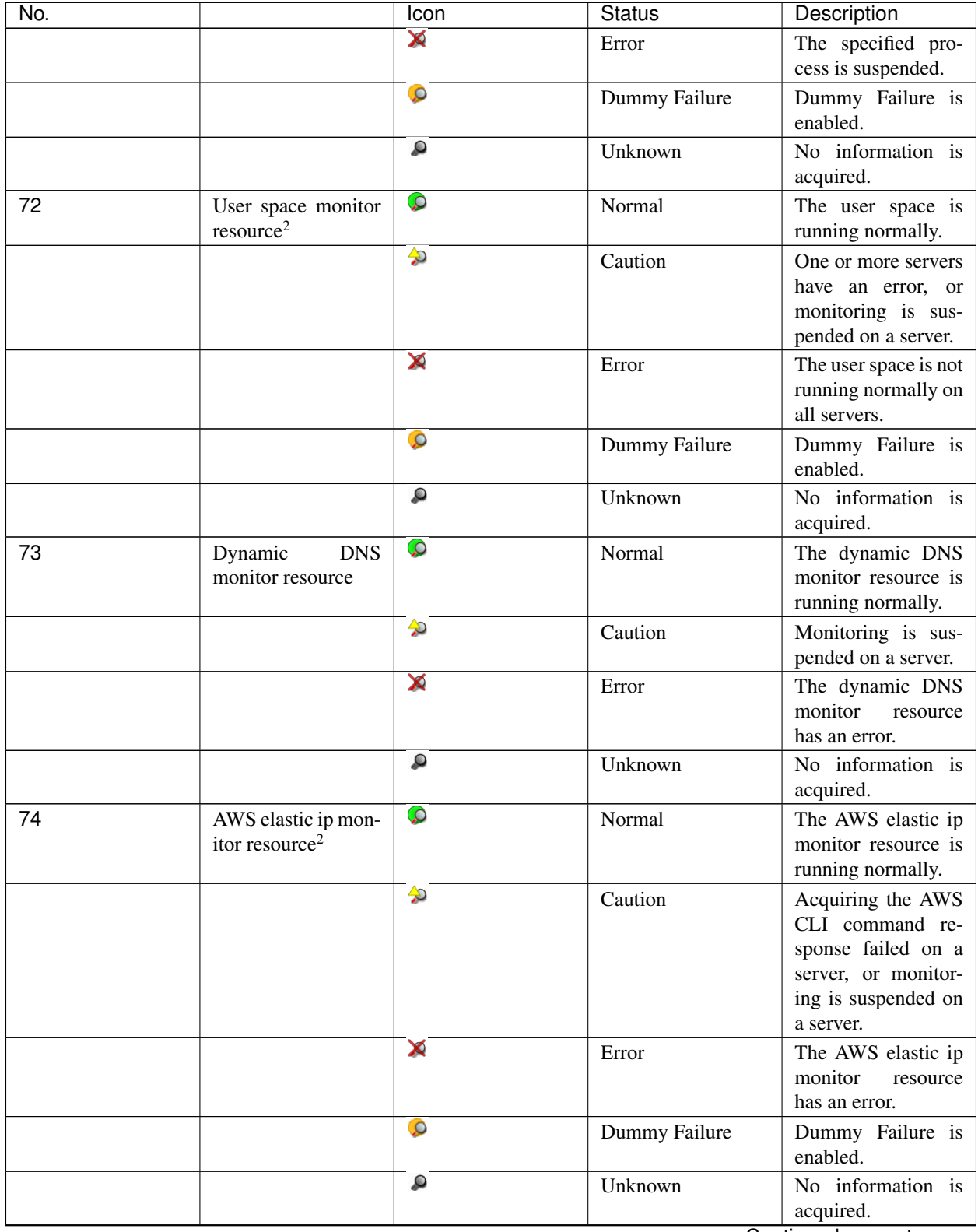

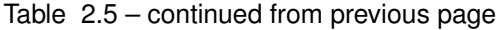

| No. |                                                       | Icon                   | <b>Status</b> | Description                                                                                                    |
|-----|-------------------------------------------------------|------------------------|---------------|----------------------------------------------------------------------------------------------------|
| 75  | virtual<br>AWS<br>ip<br>monitor resource <sup>2</sup> | $\bullet$              | Normal        | The AWS virtual ip<br>monitor resource is<br>running normally.                                                            |
|     |                                                       | $\boldsymbol{\varphi}$ | Caution       | Acquiring the AWS<br>CLI command re-<br>sponse failed on a<br>server, or monitor-<br>ing is suspended on<br>a server.     |
|     |                                                       | X                      | Error         | The AWS virtual<br>ip monitor resource<br>has an error.                                                                   |
|     |                                                       | $\bullet$              | Dummy Failure | Dummy Failure is<br>enabled.                                                                                              |
|     |                                                       | ھ                      | Unknown       | No information is<br>acquired.                                                                                            |
| 76  | AWS AZ monitor<br>resource <sup>2</sup>               | $\Omega$               | Normal        | The AWS AZ mon-<br>itor resource is run-<br>ning normally.                                                                |
|     |                                                       | ♦                      | Caution       | Acquiring the AWS<br>CLI command re-<br>sponse failed on a<br>server, or monitor-<br>ing is suspended on<br>a server.     |
|     |                                                       | X                      | Error         | The AWS AZ mon-<br>itor resource has an<br>error.                                                                         |
|     |                                                       | $\bullet$              | Dummy Failure | Dummy Failure is<br>enabled.                                                                                              |
|     |                                                       | ۵                      | Unknown       | No information is<br>acquired.                                                                                            |
| 77  | AWS DNS monitor<br>resource <sup>2</sup>              | $\Omega$               | Normal        | AWS DNS monitor<br>resource is running<br>normally.                                                                       |
|     |                                                       | ♦                      | Caution       | Acquiring the AWS<br>CLI command re-<br>sponse failed on a<br>server, or monitor-<br>ing is suspended on<br>some servers. |
|     |                                                       | X                      | Error         | AWS DNS monitor<br>resource has an er-<br>ror.                                                                            |
|     |                                                       | $\bullet$              | Dummy Failure | Dummy Failure is<br>enabled.                                                                                              |
|     |                                                       | ٩                      | Unknown       | No information is<br>acquired.<br>Continued on next page                                                                  |

Table 2.5 – continued from previous page

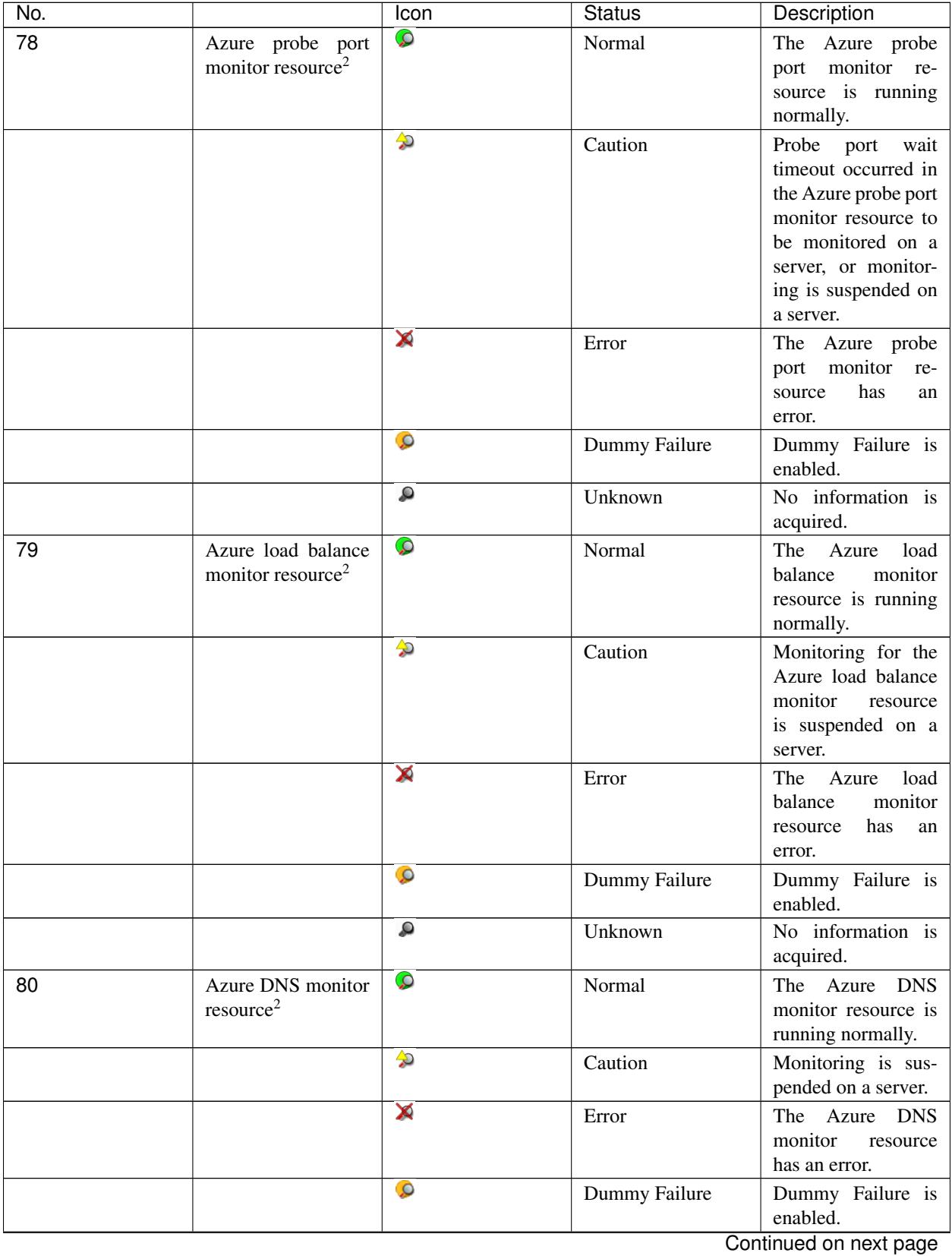

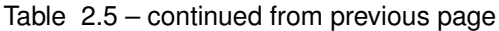

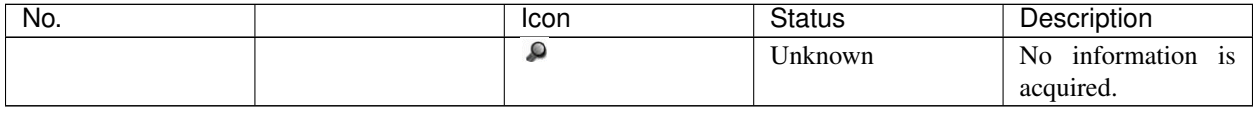

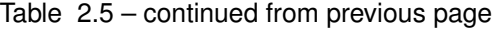

# **2.3.2 Operations from the WebManager**

You can operate a cluster by right-clicking (1) a cluster, (3) an individual server, (10) an individual group, or (24) a VM resource and choosing an operation.

# Objects of the cluster

When you right-click the **cluster** object, the following shortcut menu is displayed.

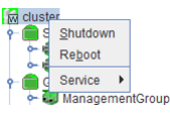

• Shut down

Shuts down all running servers. When you select Shutdown, the following dialog box is displayed for confirmation.

This cluster will be terminated  $\overline{?}$ Do you want to continue? OK Cancel

The server that cannot communicate with the server (all LAN heartbeat resources are stopped) connected to the WebManager does not shut down.

# • Reboot

Reboots all running servers. When you select Reboot, the following dialog box is displayed for confirmation.

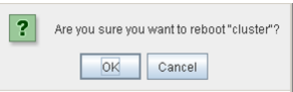

• Service

If you select Service, Suspend Cluster, Resume Cluster, Start Cluster, Stop Cluster and Restart Manager are displayed on the shortcut menu.

# Server object

When you right-click the **servers** object, the following shortcut menu is displayed.

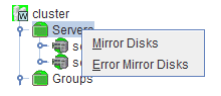

• Mirror Disk List

If you select this operation, the following dialog box of the mirror disk list is displayed, and the list of all mirror disk resources and hybrid disk resources is displayed.

<sup>1</sup> If recovery action triggered by monitor resource error is disabled, "Recovery Action Disabled" is indicated next to the monitor. If a monitor resource for which a dummy failure occurred exists, "Failure Verification" is indicated.

<sup>&</sup>lt;sup>2</sup> If a dummy failure has occurred, "Dummy Failure" is indicated.

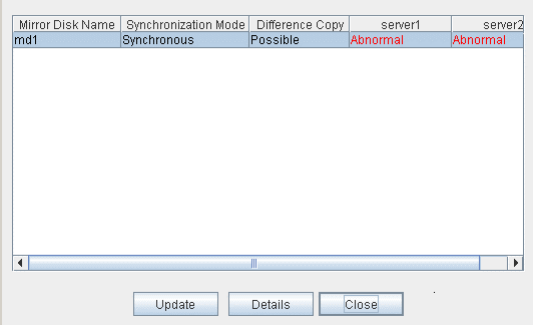

# • Detail (Starts Mirror Disk Helper)

Starts the Mirror Disk Helper dialog box for the selected mirror disk resource/hybrid disk resource.

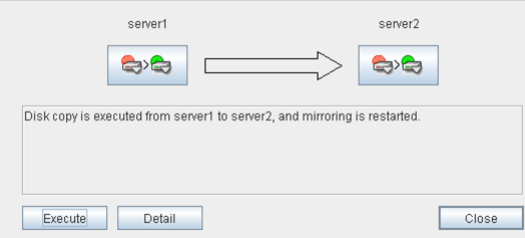

For information on using the Mirror Disk Helper, see ["2.6.](#page-64-0) *[Mirror disk helper](#page-64-0)*".

• Error Mirror Disk List

Lists mirror disk resources and hybrid disk resources with an error in the dialog box.

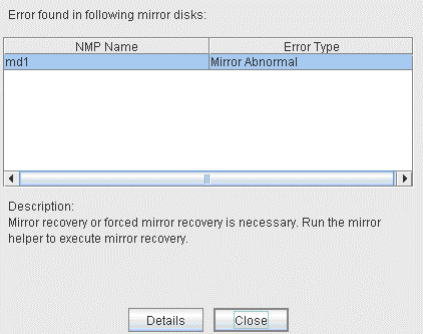

If there is a mirror disk with an error listed below in the cluster, the above dialog box will be displayed automatically.

The description provides what you should do for the error.

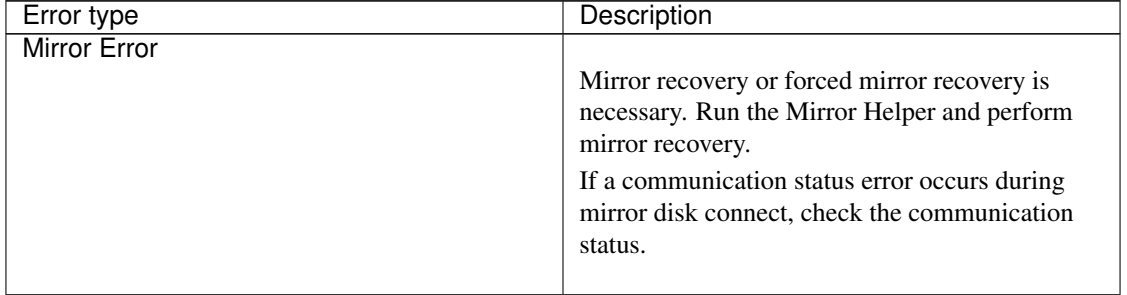

| Error type                       | Description                                        |
|----------------------------------|----------------------------------------------------|
| Mirror Error (Single Server Run) | Only one server is running, and the latest data of |
|                                  | a mirror disk is not completed. To continue the    |
|                                  | operation, run the Mirror Helper and execute mir-  |
|                                  | ror recovery. Be careful since the server that is  |
|                                  | currently running will be the latest data when the |
|                                  | mirror recovery is executed.                       |

Table 2.6 – continued from previous page

When you select Details, the Mirror Disk Helper is activated.

# Individual server objects

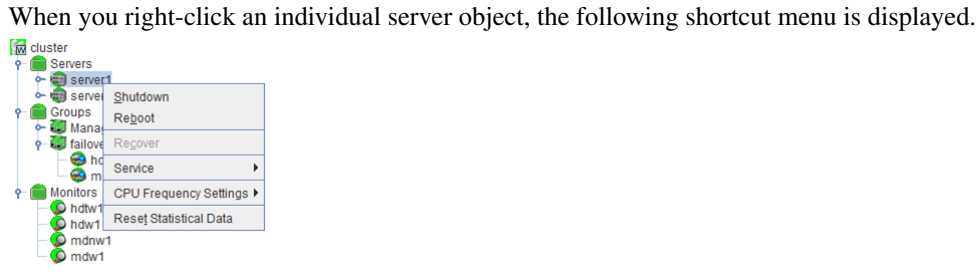

• Shut down

Shuts down the selected server. When you select this operation, the following dialog box is displayed for confirmation.

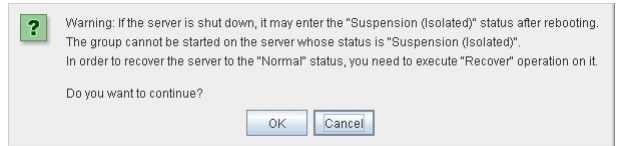

• Reboot

Reboots the selected server. When you select this operation, the following dialog box is displayed for confirmation.

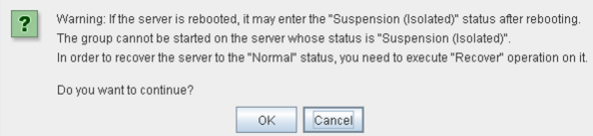

• Recover

Recovers the selected server. When you select this operation, the following dialog box is displayed for confirmation.

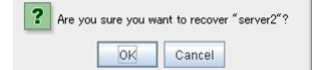

• Service

Starts and stop the selected service. If you select this operation, the following dialog box is displayed for confirmation.

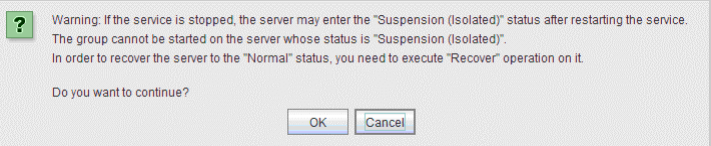

# • CPU Frequency Settings

Configures the CPU frequency control function of the selected server.

– Highest Frequency Sets the CPU frequency to the highest.

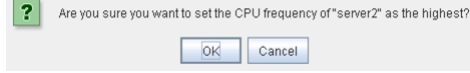

– Lowest Frequency

Lowers the frequency to turn it to power-saving mode.

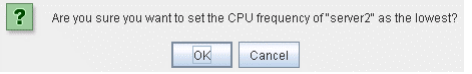

– Auto

ľ

Restores the CPU frequency control to the control by EXPRESSCLUSTER.

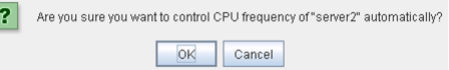

This function cannot be used when Use CPU Frequency Control is not checked on the Extension tab of Cluster Properties.

• Reset Statistical Data

Resets the statistical data for the selected server. If you select this operation, the following dialog box is displayed for confirmation.

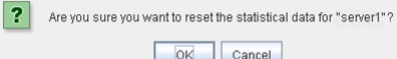

# Individual group objects

When you right-click an individual group object, the following shortcut menu is displayed.

# When group type is failover.

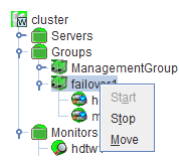

# When group type is virtualmachine.

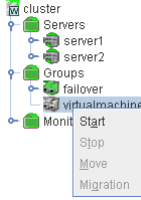

• Start (enabled only when the group is stopped)

Starts up the selected group. The dialog box for choosing a server that starts up the selected group is displayed.

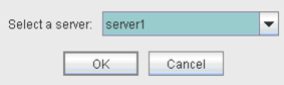

• Stop (enabled only when the group has been started up or when it has an error) Stops the selected group. When you select this operation, the following dialog box is displayed for confirmation.

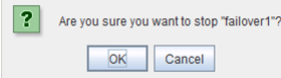

• Move (enabled only when the group has been started up) Moves the selected group. The dialog box for choosing a server to which you want to move the selected group is displayed.

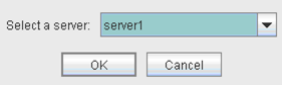

• Migration (Only selectable when group type is virtualmachine and it is running.)

Stop the virtual machine temporarily which is managed by the virtual machine resource of the selected group, and move the group to another server. The dialog is displayed to select the server to which the selected group is moved.

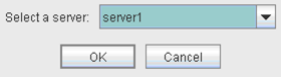

The temporarily stopped virtual machine is resumed on the destination server.

# Individual group resource objects (except mirror disk resources and hybrid disk resources)

When you right-click an individual group resource object, the following shortcut menu is displayed.

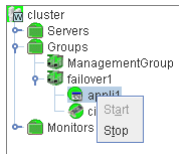

• Start (enabled only when the group is stopped) Starts up the selected group resource.

The dialog box for selecting the server that starts up the selected group is displayed.

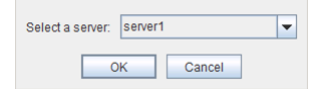

• Stop (enabled only when the group has been started up or when it has an error)

Stops the selected group resource. When you selected this operation, the following dialog box is displayed for confirmation.

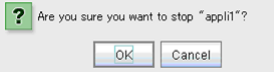

# Objects of mirror disk resource and hybrid disk resource

When you right-click a mirror disk resource object, the following shortcut menu is displayed.

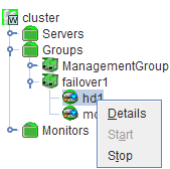

• Details

Starts up the Mirror Disk Helper for the selected mirror disk resource/hybrid disk resource, and the following dialog box for the Mirror Disk Helper is displayed.

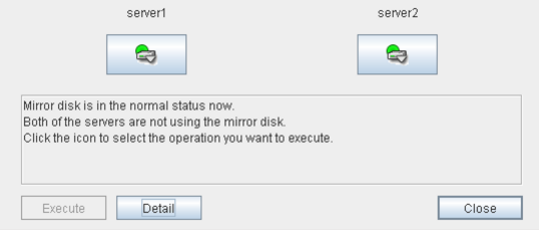

For information on using the Mirror Disk Helper, see ["2.6.](#page-64-0) *[Mirror disk helper](#page-64-0)*".

# Monitor resource objects

When you right-click a monitor resource object, the following shortcut menu is displayed.

When operation mode is selected

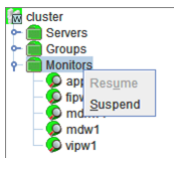

When verification mode is selected

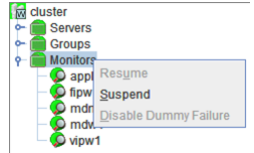

• Resume (enabled when the resources are stopped temporarily)

Resumes all the currently configured monitor resources. This operation is not performed for those monitor resources for which the suspending/resuming of monitoring is not possible. A dialog box for selecting the server on which the monitor resources will be resumed is displayed.

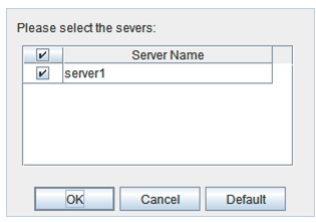

• Suspend (enabled when the resources are monitoring)

Suspends all the currently configured monitor resources. This operation is not performed for those monitor resources for which the suspending/resuming of monitoring is not possible. A dialog box for selecting the server on which the monitor resources will be stopped temporarily is displayed.

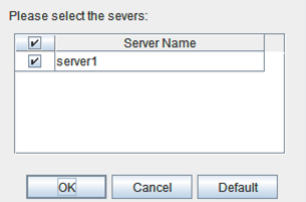

• Stop Dummy Failure (enabled only when dummy failure is started)

Stops the dummy failure that has been set for all monitor resources. The following dialog box for selecting the server on which dummy failure in the monitor resources is to be stopped is displayed.

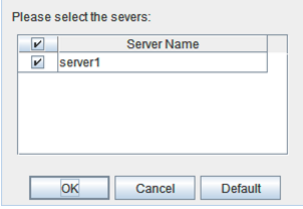

# Individual monitor resource objects

When you right-click an individual monitor resource object, the following shortcut menu is displayed.

When operation mode is selected

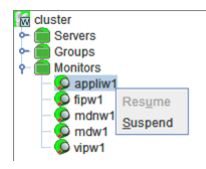

When verification mode is selected

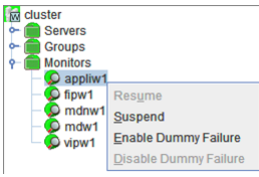

• Resume (enabled when the resource is stopped temporarily)

Resumes a selected monitor resource. The dialog box for choosing the server on which the selected monitor resource is resumed.

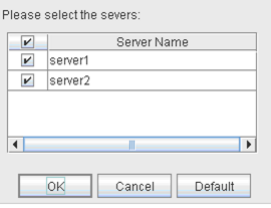

• Suspend (enabled when the resource is monitoring)

Resumes the selected monitor resource. The dialog box for choosing the server on which the selected monitor resource is stopped temporarily.

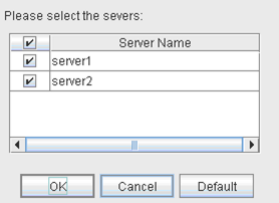

• Start Dummy Failure (enabled when verification mode is not executed)

Generates a simulated fault in a selected monitor resource. A simulated fault can be generated only on a server on which Resource Status on Each Server of the relevant monitor resource is other than Error or Dummy Failure.

Note, however, that the following monitor resources cannot be selected:

- Mirror connect monitor resource
- Mirror disk monitor resource
- Hybrid disk monitor resource
- Message receive monitor resource
- VM monitor resource

The following dialog box for selecting the server on which A dummy failure is generated. for a selected monitor resource is displayed.

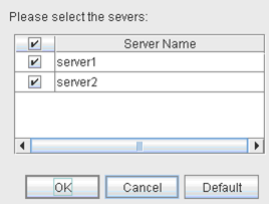

Note: When an attempt is made to enable dummy failure, and if one or more servers cannot be connected, an error is displayed. Dummy failure cannot be enabled on a server that cannot be connected.

• Stop Dummy Failure (enabled when verification mode is executed)

Stops the dummy failure generated in a selected monitor resource. The following dialog box for selecting the server on which the dummy failure is to be stopped for a selected monitor resource is displayed.

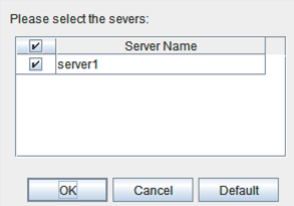

# **2.4 Checking the cluster status by the WebManager list view**

The detailed information on the selected object in the tree view of the WebManager can be displayed in the list view.

# **2.4.1 To display information on the whole cluster**

- 1. Start the WebManager.
- 2. In this tree view, click the object icon  $\blacksquare$  for the cluster. In the list view in the right pane of the window, the group status and monitor resource status of each server are displayed.

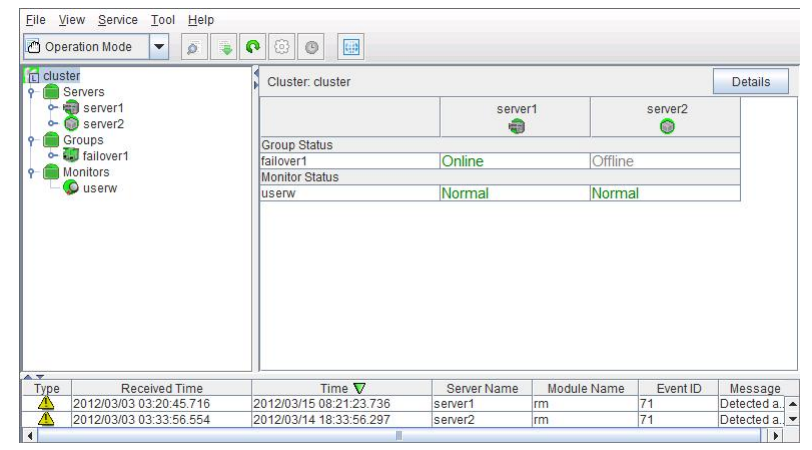

3. Click Details to display the following in the dialog box.

# Info

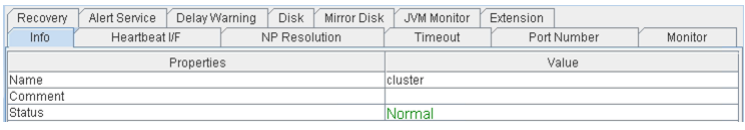

Name: Cluster name

Comment: Comment for the cluster

Status: Status of the cluster

# Heartbeat I/F

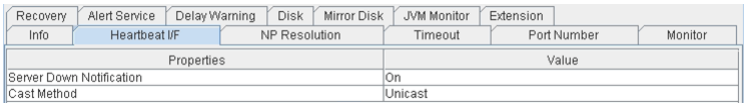

Server Down Notification: When you set this to On, one server is allowed to tell the other servers that it is being shut down by the commands from WebManager or command line, so that a failover occurs independently of the heartbeat timeout settings.

Note: Even if Server Down Notification is set to On, failover is performed after a heartbeat timeout when shutdown is performed with a method other than the WebManager or a command.

Cast Method: Configures the Heartbeat Cast Method (Unicast / Broadcast); Broadcast is unavailable when the IP address of the Heartbeat I/F is configured with IPv6.

#### NP Resolution

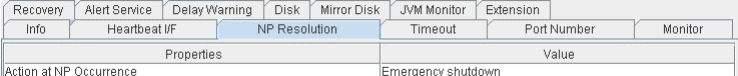

Action at NP Occurrence: Action to be taken when a network partition occurs

# Timeout

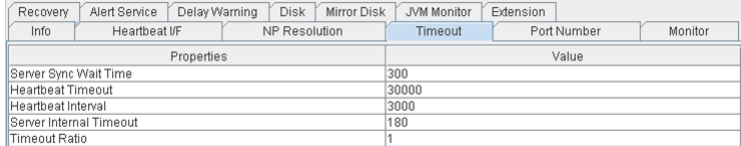

Server Sync Wait Time: Time to wait for the other servers to start up (in seconds)

Heartbeat Timeout: Heartbeat timeout (in milliseconds)

Heartbeat Interval: The interval for sending heartbeats (milliseconds)

Server Internal Timeout: Internal communication timeout (in seconds)

Timeout Ratio: Current timeout ratio

# Port Number

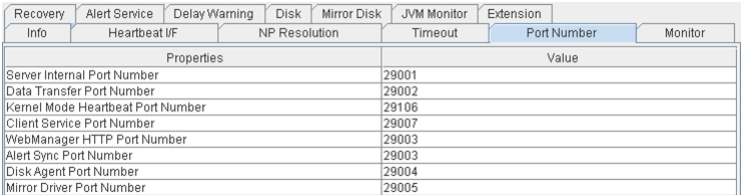

Server Internal Port Number: Port number for internal communication

Data Transfer Port Number: Port number for data transfer

Kernel Mode Heartbeat Port Number: Port number for kernel-mode heartbeat

Client Service Port Number: Port number for client service

WebManager HTTP Port Number: Port number for WebManager

Alert Sync Port Number: Port number for alert synchronization

Disk Agent Port Number: Port number for disk agent

Mirror Driver Port Number: Port number for mirror driver (Only when Replicator/Replicator DR is used)

#### Monitor

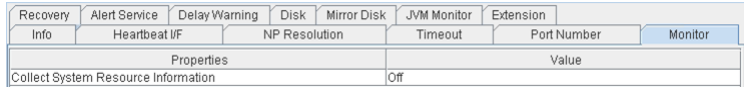

Collect System Resource Information: Whether or not to collect System Resource Information

# Recovery

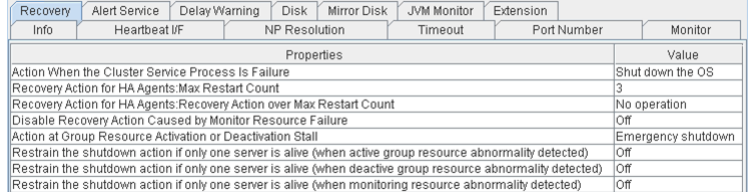

- Action When the Cluster Service Process Is Failure: Action to be taken when a cluster service process fails
- Recovery Action for HA Agents: Max Restart Count: Maximum count to restart an HA process if the process fails
- Recovery Action for HA Agents: Recovery Action over Max Restart Count: Action to be taken when the HA process fails and the process cannot be restarted even after retrying restart of the process for the maximum number of retries
- Disable Recovery Action Caused by Monitor Resource Failure: Whether or not to disable the recovery action when the monitor resource fails
- Action at Group Resource Activation or Deactivation Stall: Action to be taken when group resource activation/deactivation is stalled
- Restrain the shutdown action if only one server is alive (when active group resource abnormality detected): Whether to disable shutdown at activation failure in the case of the last one server
- Restrain the shutdown action if only one server is alive (when deactive group resource abnormality detected): Whether to disable shutdown at deactivation failure in the case of the last one server
- Restrain the shutdown action if only one server is alive (when monitoring resource abnormality detected): Whether to disable shutdown at monitoring failure in the case of the last one server

# Alert Service

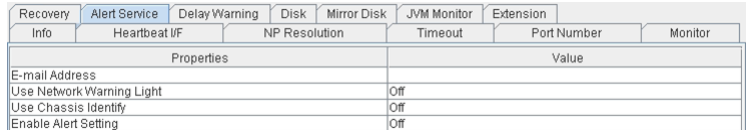

E-mail Address: Destination mail address

Use Network Warning Light: Whether or not to use a network warning light

Use Chassis Identify: Whether or not to use chassis ID lamp association

Enable Alert Setting: Whether or not to enable setting

# Delay Warning

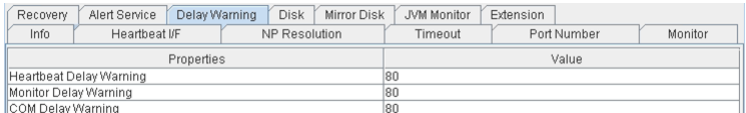

Heartbeat Delay Warning: Heartbeat delay warning (%)

Monitor Delay Warning: Monitor delay warning (%)

COM Delay Warning: COM communication delay warning (%)

Disk

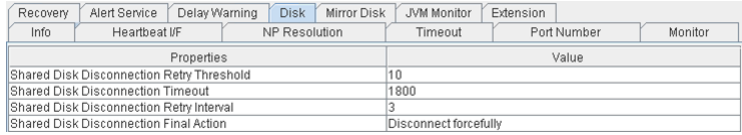

Shared Disk Disconnection Retry Threshold: Shared disk disconnection retry threshold Shared Disk Disconnection Timeout: Shared disk disconnection timeout (in seconds) Shared Disk Disconnection Retry Interval: Shared disk disconnection retry interval (in seconds) Shared Disk Disconnection Final Action: Shared disk disconnection final action

# Mirror disk (Only when Replicator/Replicator DR is used)

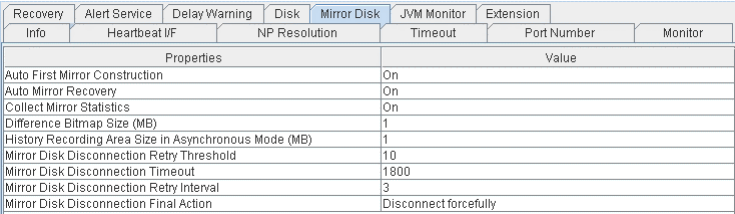

Auto First Mirror Construction: Whether or not to perform auto mirror initial construction.

Auto Mirror Recovery: Whether or not to perform auto mirror recovery.

Collect Mirror Statistics: Whether or not to perform mirror statistics collection

Difference Bitmap Size (MB): Size of differential bitmap

History Recording Area Size in Asynchronous Mode (MB): Size of history record area of unsent data in asynchronous mode.

Mirror Disk Disconnection Retry Threshold: Mirror disk disconnection retry threshold

Mirror Disk Disconnection Timeout: Mirror disk disconnection timeout (in seconds)

Mirror Disk Disconnection Retry Interval: Mirror disk disconnection retry interval (in seconds)

Mirror Disk Disconnection Final Action: The final action at mirror disk disconnection

#### JVM monitor

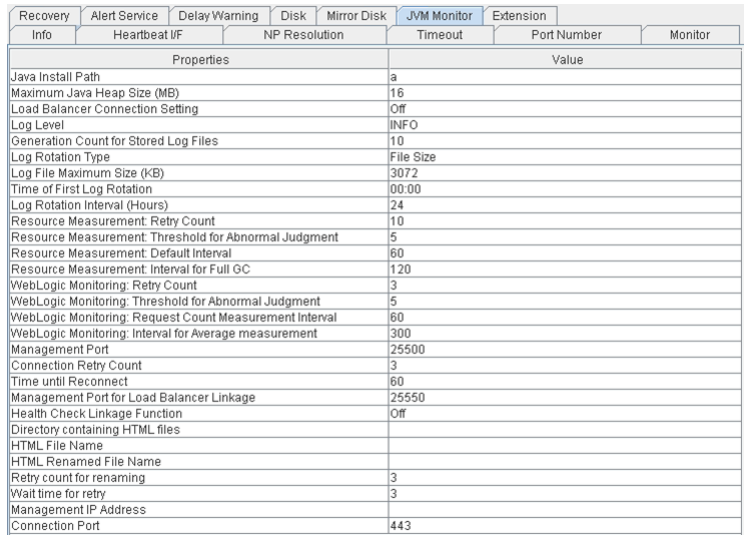

Java Installation Path: Java installation path

Maximum Java Heap Size (MB): Maximum Java heap size (MB)

Load Balancer Connection Setting: Load balancer linkage settings

Log Level: Log level

Generation Count for Stored Log files: Number of generations of log files to be stored

Log Rotation Type: Log rotation type

Log File Maximum Size (KB): Maximum log file size (KB)

Time of First Log Rotation: Time of the first log rotation

Log Rotation Interval (Hours): Log rotation interval (hours)

Resource Measurement: Retry Count: Resource measurement: Measurement retry count

- Resource Measurement: Threshold for Abnormal Judgment: Resource Measurement: Threshold for Abnormal Judgment:
- Resource Measurement: Default Interval: Resource measurement: Interval for memory and thread measurement (sec)
- Resource Measurement: Interval for Full GC: Resource measurement: Interval for Full GC measurement (sec)
- WebLogic Monitoring: Retry Count: WebLogic monitoring: Measurement retry count
- WebLogic Monitoring: Threshold for Abnormal Judgment WebLogic monitoring: Threshold for Abnormal Judgment:
- WebLogic Monitoring: Request Count Measurement Interval: WebLogic monitoring: Interval for measuring the number of requests (sec)
- WebLogic monitoring: Interval for Average measurement: WebLogic monitoring: Interval for measuring the average (sec)
- Management Port: Management port number

Connection Retry Count: Connection retry count

Time until Reconnect: Time to wait for reconnection (sec)

Management Port for Load Balancer Linkage: Management port number for load balancer linkage

Health Check Linkage Function: Whether or not to use the health check linkage function

Directory containing HTML files: HTML storage directory

HTML File Name: HTML file name

HTML Renamed File Name: Renamed HTML file name

Retry Count for renaming: Retry count if renaming fails

Wait time for retry: Time to wait for a renaming retry (sec)

Management IP Address: BIG-IP LTM management IP address

Connection Port: Communication port number for BIG-IP LTM

Extension

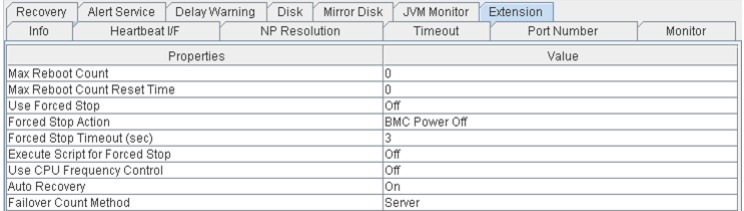

Max Reboot Count: Maximum reboots count

Max Reboot Count Reset Time: Time to reset maximum reboot count (in seconds)

Use Forced Stop: Whether or not to perform the forced stop function

Forced Stop Action: Action of forced stop function

Forced Stop Timeout (sec): Wait time until activation of failover group starts after forced stop has been performed (in seconds)

Execute Script for Forced Stop: Whether to execute a script for forced stop

Use CPU Frequency Control: Whether or not to use CPU frequency control

Auto Recovery: The setting whether server recovery is automatically performed after cluster server is rebooted from "Suspension (Isolated)."

Failover Count Method: Settings to specify the method of counting failovers (by Server or Cluster)

# **2.4.2 Checking the whole status of the server in the WebManager list view**

- 1. Start the WebManager.
- 2. In the tree view, select the object icon for the entire server  $\blacksquare$ . In the upper part of the list view in the right pane, the heartbeat status and network partition resolution status list of each server are displayed.

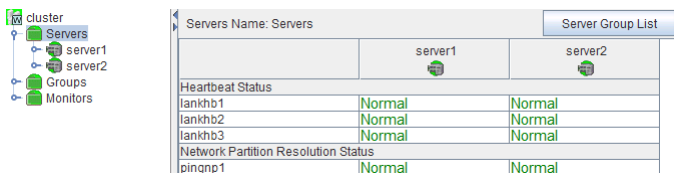

Additionally, click Server Group List to display the information of the server group on the pop up dialog.

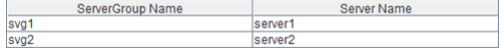

# **2.4.3 Checking the status of individual server in the WebManager list view**

- 1. Start the WebManager.
- 2. If the object  $\blacksquare$  of a server is selected in the tree view, Comment, Version, Product, Internal Version, Install Path and Status of the server are displayed.

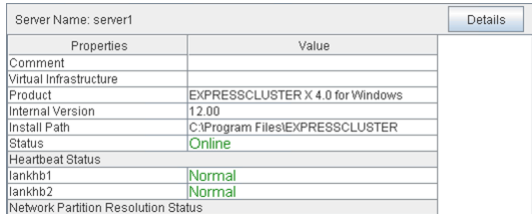

Comment: Comment for the server

Virtual Infrastructure: Virtual infrastructure name

Product: Name of the product

Internal Version: Internal version

Install Path: Install path of EXPRESSCLUSTER

Status: Status of the server

3. Click Details to display the following in the dialog box.

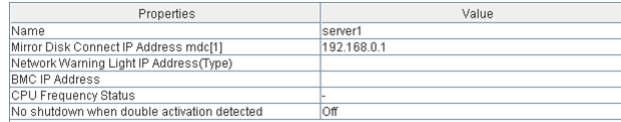

Name: Server name

Mirror Disk Connect IP Address  $mdc[1]^3$ : IP address of mirror disk connection

Network Warning Light IP Address(Type): IP address of network warning light

BMC IP address: BMC IP address

CPU Frequency Status: Current setting status of CPU frequency control

No shutdown when double activation detected: Whether to disable shutdown when activation of both disks is detected

# **2.4.4 Checking the status of the whole monitor in the WebManager list view**

- 1. Start the WebManager.
- 2. In the tree view, select the object icon for the entire monitor **a**. In the list view, Monitor Name and a list of server statuses are displayed.

<sup>&</sup>lt;sup>3</sup> The I/F number of the mirror disk connection is entered to the number in the parentheses.

# **2.5 Checking alerts using the WebManager**

You can view alerts in the bottom part of the WebManager. Eeach field of the alert view is configured as follows.

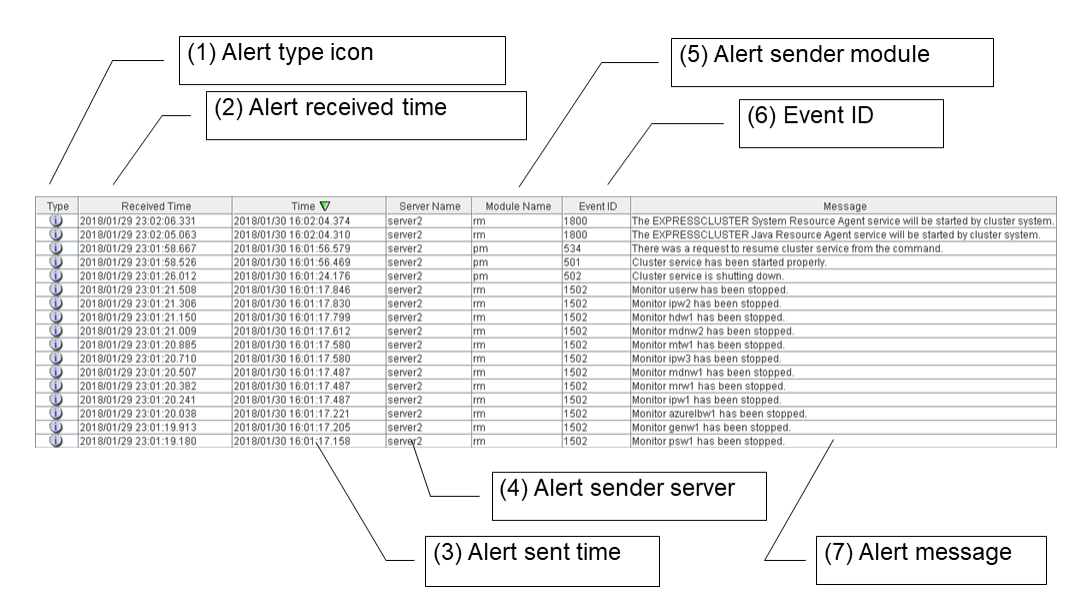

For the meanings of alert messages, see "Error messages" in the "Reference Guide". For information about searching alert messages, see ["2.2.3.](#page-16-0) *[Searching for an alert by using the WebManager](#page-16-0)*".

# **2.5.1 Alert view fields**

The meaning of each of the fields in the alert view of the WebManager are the following.

(1) Alert type icon

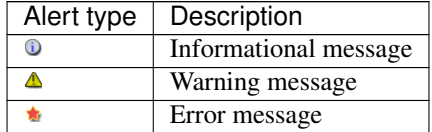

(2) Alrert received time

The time the alert was received. The time in the server to which the WebManager connects is applied.

(3) Alert sent time

The time the alert was sent from a server. The time in the alert sender server is used.

(4) Alert sender server

The name of a server that sent the alert.

(5) Alert sender module

The name of a module that sent the alert.

For a list of module name types, see ["2.2.3.](#page-16-0) *[Searching for an alert by using the WebManager](#page-16-0)*".

(6) Event ID

The event ID number set to each alert.

(7) Alert message

The alert messages.

# **2.5.2 Alert view operation**

By clicking an item on the bar showing name of each field, you can change the alert order.

Receive Time A | Time | Server Name | Module Name | Event ID | Message

Whenever you select an item, the  $\triangle$  or  $\nabla$  mark is displayed in each field.

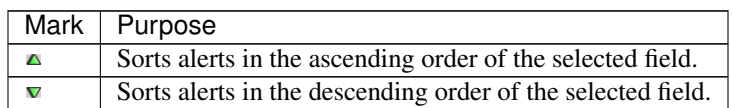

By default, alerts are displayed in the Time descending order.

When you right-click this bar, the following pop-up window is displayed so that you can select the items to be displayed. All items are selected by default.

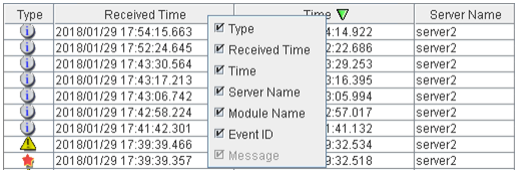

When you double-click the displayed alert, the following window is displayed where you can check the detail of the alert,

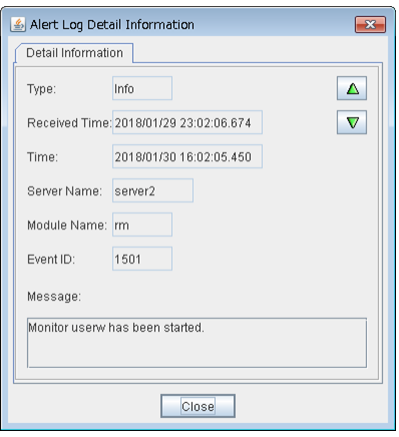

When you right-click the alert, the following pop-up window is displayed where you can select the type of the alert to be displayed. All items are selected by default.

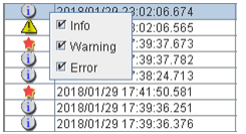

# <span id="page-64-0"></span>**2.6 Mirror disk helper**

# **2.6.1 Overview of the mirror disk helper**

The Mirror Disk Helper is a tool to help the recovery of mirror disk/hybrid disk. It is used by starting up from the WebManager. The following shows the layout of the Mirror Disk Helper.

# For mirror disk resource

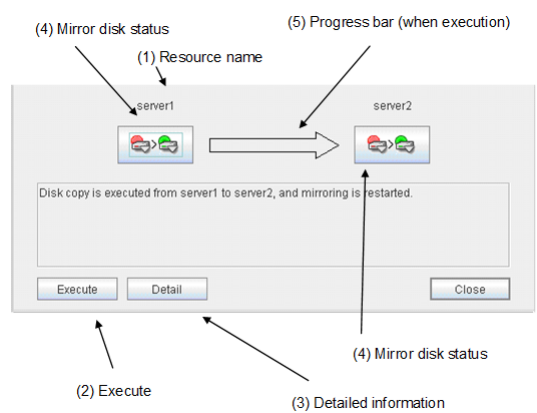

# For hybrid disk resource

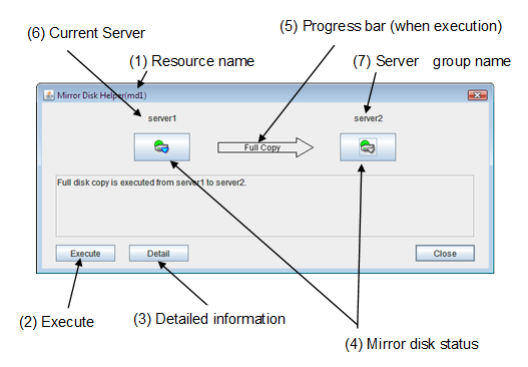

The Mirror Disk Helper can be started by the mirror disk list or a mirror disk resource/hybrid disk resource of a group.

The following is the description of the each field of the Mirror Disk Helper.

(1) Resource name

Displays the name of the mirror disk resource/hybrid disk resource.

(2) Execute

When you click Execute, mirror recovery is started as displayed in the following dialog box. If there is any difference between the mirror disks in both servers, the mirror recovery is started.

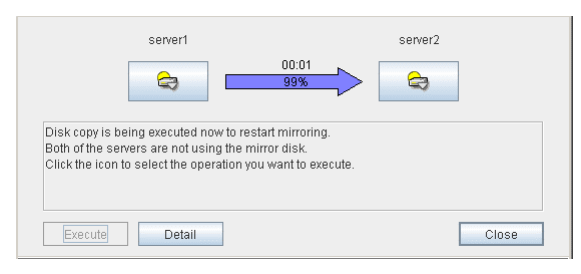

If there is no difference between the mirror disks in both servers, the following dialog box is displayed.

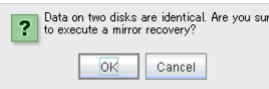

If you click  $\overline{OK}$ , full copy of the mirror begins.

If Auto Mirror Recovery is set to On, mirror recovery begins automatically. However, mirror recovery does not begin automatically if there is no difference between both servers or if there are errors in the mirror disks on both servers.

(3) Detailed information

When you click Details, detailed information is displayed.

# For mirror disk resource

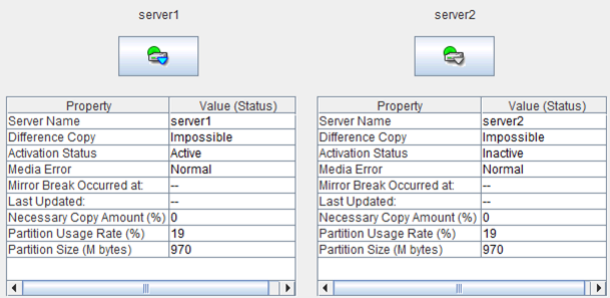

#### Server Name: Server name

Difference Copy: Whether differential copying of the mirror disk resource is possible

Activation Status: Active status of the mirror disk device on the server

Media Error: Media error of the mirror disk resource

Mirror Break Occurred at: Mirror break time

Last Updated: The time that the data was updated the last time

Necessary Copy Amount (%): Amount of data to be copied again to resume mirroring

Partition Usage Rate (%): Partition usage rate

Partition Size (M bytes): Partition size

For hybrid disk resource

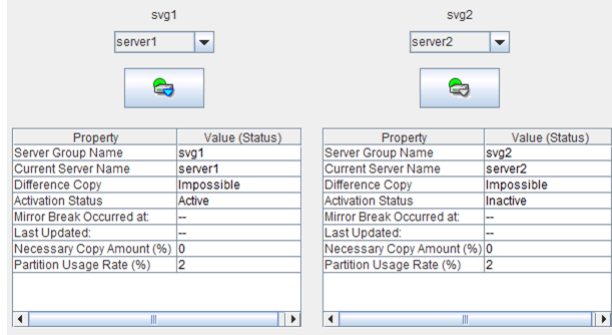

# Server Group Name: Server group name

Current Server Name: Name of the server that uploads and manages the disks in the server group.

Differential Copy: Whether differential copying of the mirror disk resource is possible

Activation Status: Active status of the mirror disk device on the server

Mirror Break Occurred at: Mirror break time

Last Update: The time that the data was updated the last time

Necessary Copy Amount (%): Amount of data to be copied again to resume mirroring

Partition Usage Rate (%): Partition usage rate

Last Data Update Time is displayed when only one of the servers is updated. Mirror Break Time is displayed when mirror connect is disconnected. Partition Usage Rate is displayed for the server of which resources are active.

# (4) Mirroring disk status

The following table shows the mirroring disk status of servers: You can select what to perform for the mirror disk by clicking the icon.

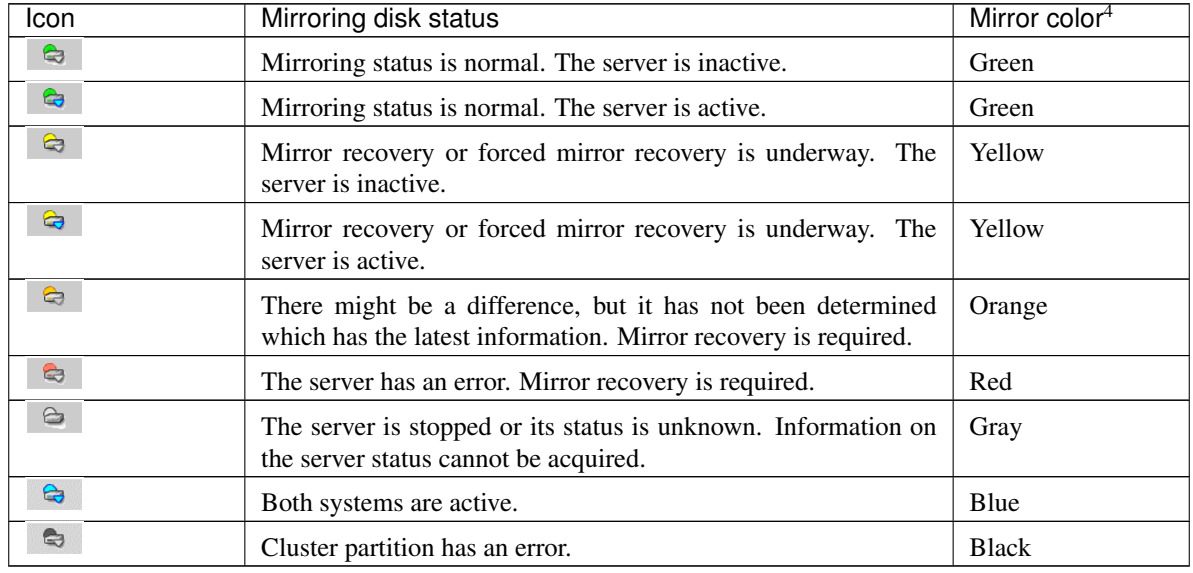

<sup>4</sup> To see the mirror color, run the clpmdstat command.

# (5) Progress bar

When performing the mirror recovery, the progress bar shows an arrow from a source server with the latest data to a copy destination server.

How far the mirror recovery has progressed and expected time required for copying are displayed in the progress bar.

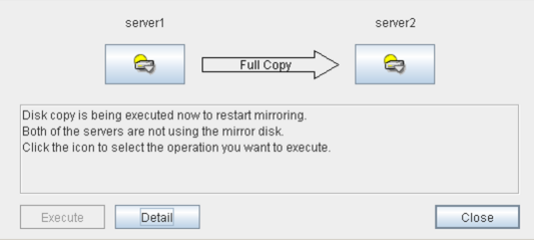

(6) Current server (only hybrid disk resource)

Current server displays the current server that updates and manages the disks. You can check the status of each member server of the server group by clicking the drop-down arrow. The current server is represented in the bold font. The server represented in gray font is in the down state.

When performing mirror recovery or canceling access restrictions, you can select a server from the list shown by clicking the drop-down arrow to change a current server.

(7) Server group name (only hybrid disk resource)

The server group name is displayed. For more information on server groups, refer to "Understanding server groups" in "What is a group?""Group resource details" in the "Reference Guide".

# <span id="page-67-0"></span>**2.6.2 Recovering a mirror (forcefully)**

1. Mirror recovery

If there is a difference between the mirror disks on both servers:

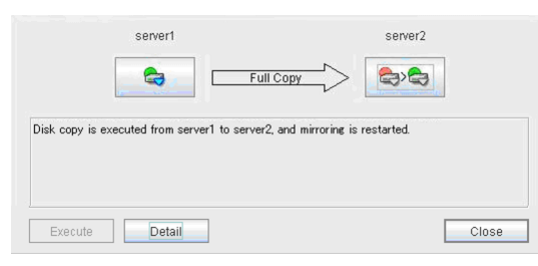

If there is a difference between the mirror disks on both servers, and one of the servers has an error, the progress bar direction is fixed. When you click Execute, mirror recovery starts.

When you click **Execute**, mirror recovery starts. If any group is active, the server with the active group becomes the source server. When it is possible to recover differences, only the difference is recovered. If it is impossible to recover differences, whole partition area is recovered.

# If there is no difference between the mirror disks on both servers:

If there is no difference, full copy of the mirror is performed.

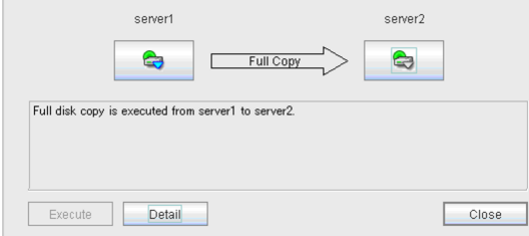

If there is no difference between the mirror disks of both servers, and both servers are running normally, the progress bar is displayed. When you click Execute, mirror recovery starts.

# If the status of both servers is Error:

If both servers have errors, click Details to determine a source server. When you click Details, the following detailed information is displayed.

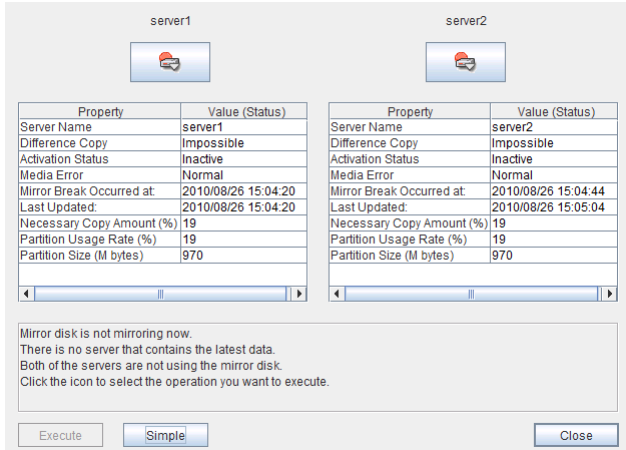

Check the Last Data Update Time, and choose a server with the latest data as the source server. Note that the time you see here is of the OS.

If you select an icon whose status is mirrored disk as the source, the progress bar is displayed. Click Execute to start mirror recovery.

2. Forced mirror recovery only for a single server

When one server has an error while the other is in the unknown status or stopped, the Mirror Disk Helper is displayed.

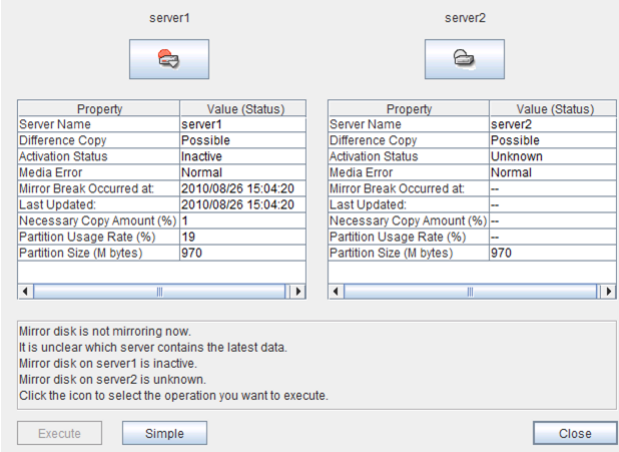

When you click the icon of the server with an error, the following is displayed:

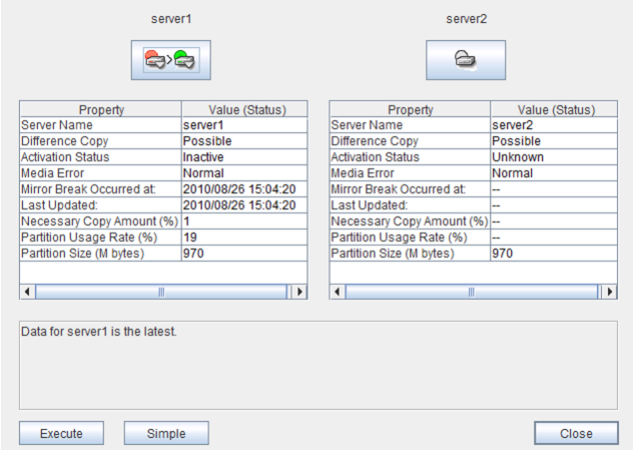

When you click Execute, forced mirror recovery of only one server starts.

# **2.6.3 Stopping mirror recovery**

What is similar to the following is displayed during mirror recovery:

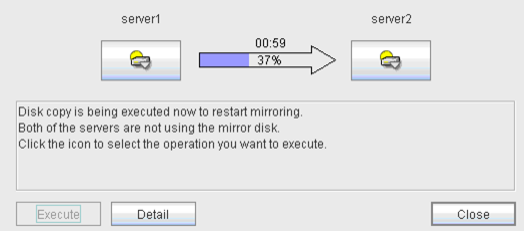

When you click the icon of the server where data will be copied to or from, the following is displayed:

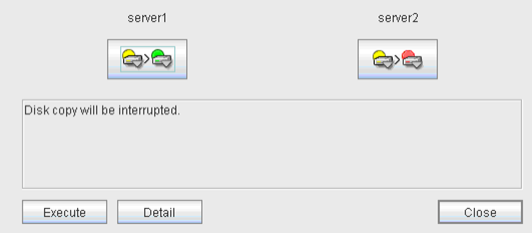

When you click Execute, the following dialog box is displayed. If you click OK, mirror recovery stops. The server where data is copied from becomes normal status and copied to become error status:

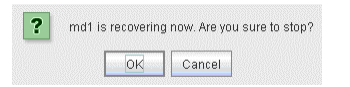

# **2.6.4 Canceling access restriction**

Canceling the access restriction can be performed only when the status of server is error. When the status of one server is normal and other server is error, the following is displayed:

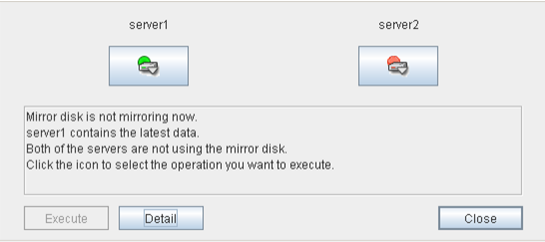

When you double-click the icon of the server with error, the following is displayed:

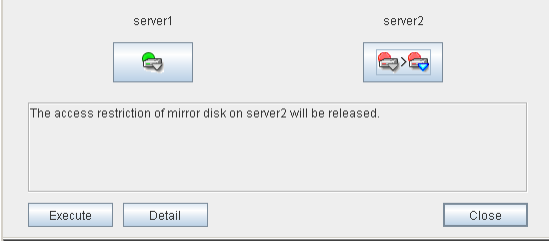

When you click Execute, access restriction is canceled in the server with an error.

To perform mirror recovery, click the icon of the server for which the access restriction is canceled, perform access restriction, and then follow the procedures in ["2.6.2.](#page-67-0) *[Recovering a mirror \(forcefully\)](#page-67-0)*".

Note: When the Auto Mirror Recovery is enabled and one of the servers is operating normally, it is necessary to disable Auto Mirror Recovery in advance or suspend the mirror disk monitor resource or hybrid disk monitor resource so that Auto Mirror Recovery does not operate when the access restriction is canceled in the server that is abnormal.

# **2.7 Manually stopping and starting the WebManager**

Once EXPRESSCLUSTER is installed, the WebManager automatically starts and stops along with the operating system.

If you wish to stop and start the WebManager specifically, just stop or start the service for the WebManager from the Services console of Administrative Tools.
## **2.8 When you do not want to use the WebManager**

If you do not want to use the WebManager for security reasons, change the settings of Services of Management Tool of your OS or that of the Builder not to start the WebManager.

To specify the settings by using Service of Management Tool, change the Startup Type of the EXPRESSCLUSTER Manager service to Manual.

The WebManager can be configured on the WebManager tab in Cluster Properties of the Builder. For information on how to configure and apply the settings, see ["3.11.9.](#page-135-0) *[WebManager tab](#page-135-0)*".

# **2.9 Setting limitations on the connection and operation of the Web-Manager**

The limitation in connection and operation of the WebManager can be configured in Cluster Properties in the Builder. For details, see ["3.11.9.](#page-135-0) *[WebManager tab](#page-135-0)*".

## **2.9.1 Type of limitation**

There are two ways to set usage limitations:

- Limiting the access by using client IP addresses
- Limiting the operation by using a password

#### Limiting the access by using client IP addresses

This function limits the clients who can access the WebManager and operations on the WebManager by using client IP addresses.

Add IP addresses to IP Addresses of the Accessible Clients on the WebManager tab in Cluster Properties of the Builder. For details, see ["3.11.9.](#page-135-0) *[WebManager tab](#page-135-0)*".

When setting the limitation of the connection of the WebManager, if you attempt to access to the WebManager from the IP address that is not added to IP Addresses of the Accessible Clients, the following error messages are displayed.

Example: when using the Internet Explorer

```
\left| \frac{1}{i} \right| You are not authorized to view
     this page
You might not have permission to view this directory or
page using the credentials you supplied.
If you believe you should be able to view this directory or
page, please try to contact the Web site by using any e-
mail address or phone number that may be listed on the
10.0.0.1.: 29003 home page.
You can click @ Search to look for information on the
Internet.
HTTP Error 403 - Forbidden
Internet Explorer
```
When connecting to the WebManager from the client of which the operation is limited, WebManager becomes Reference only and is not able to switch to Operation Mode nor Verification mode.

#### The limitation by using a password

This function limits viewing and operations on the WebManager by using a password.

To configure this limitation: in Cluster Properties of the Builder, click the WebManager tab and then Control connection by using password. For details, see ["3.11.9.](#page-135-0) *[WebManager tab](#page-135-0)*".

Once password limitation of the WebManager is set, the following authorization dialog box is displayed when trying to access the WebManager by setting a password.

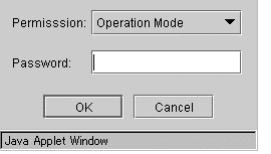

You can log on to the WebManager by selecting Operation Mode or Reference Only in Authorization and entering a correct password.

- The authorization dialog box is not displayed when the password limitation is not configured (you can log on to the WebManager without authorization).
- You cannot log on to the WebManager if you enter a wrong password three consecutive times.

When you log in with Reference Only selected for Permission, the WebManager is placed in reference mode. When you attempt to switch to operation mode, config mode, or verification mode in this status, the above authorization dialog is displayed, and you are requested to enter a password for Operation Mode.

#### Combination of the IP address and password

The operational limitations when using both IP addresses and passwords are the following:

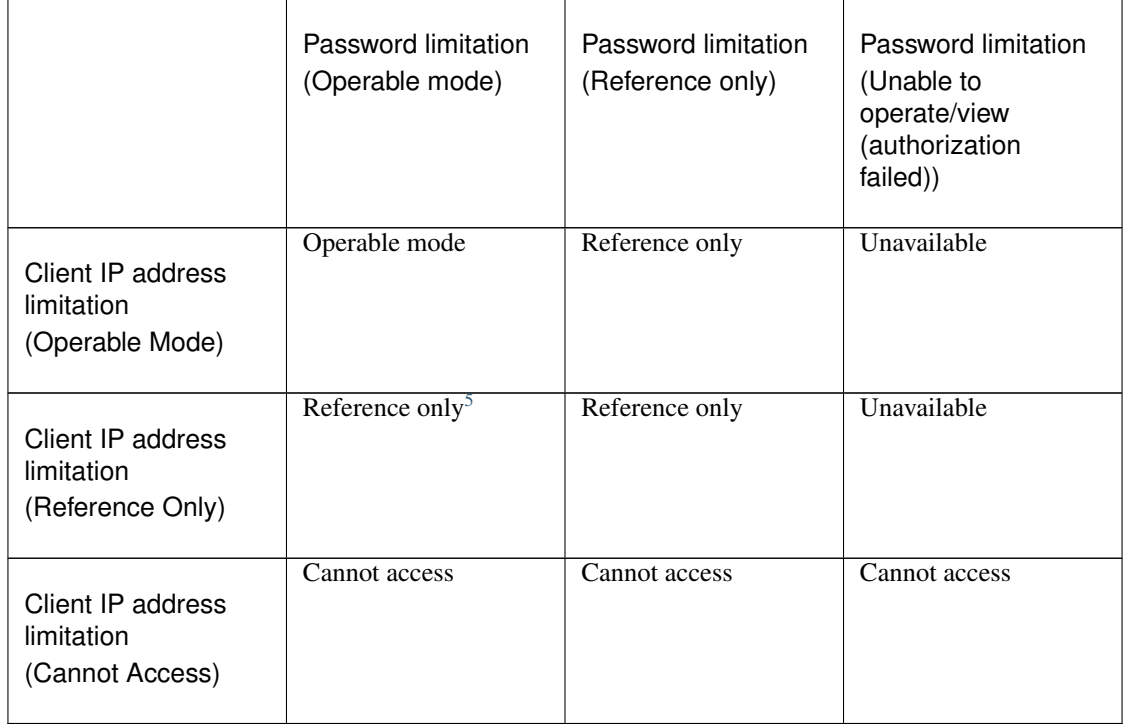

<span id="page-74-0"></span><sup>5</sup> Authorization cannot be selected.

# **2.10 Operating a cluster by using the WebManager**

### **2.10.1 Cluster shutdown and cluster shutdown reboot**

For information on how to perform cluster shutdown and cluster shutdown reboot from the WebManager, see ["2.3.2.](#page-47-0) *[Operations from the WebManager](#page-47-0)*".

### **2.10.2 Mirror disk resource and hybrid disk resource**

For information on how to use the mirror disks, hybrid disk resources, and Mirror Disk Helper from the WebManager, see "Server object" in ["2.3.2.](#page-47-0) *[Operations from the WebManager](#page-47-0)*" and "Objects of mirror disk resource and hybrid disk resource" in ["2.3.2.](#page-47-0) *[Operations from the WebManager](#page-47-0)*".

## **2.10.3 Recovering servers**

When **Auto Return** is set to **Off** on the **Extension** tab in **Cluster Properties** of the Builder, and a server is shut down or rebooted without using the cluster shutdown command, the server is started in the suspension (isolated) state. A server in this status does not run as a part of the cluster system. Thus, you need to return the server to the cluster system after you have finished the necessary maintenance work on the server. For more information on how to return a server to a cluster system by using the WebManager, see "Individual server objects" in ["2.3.2.](#page-47-0) *[Operations from the](#page-47-0) [WebManager](#page-47-0)*".

#### **2.10.4 Shutting down and rebooting an individual server**

For information on how to shut down and reboot an individual server from the WebManager, see "Individual server objects" in ["2.3.2.](#page-47-0) *[Operations from the WebManager](#page-47-0)*".

### **2.10.5 Starting, stopping, and moving an individual group**

For information on how to start, stop, and move an individual group from the WebManager, see "Individual group objects" in ["2.3.2.](#page-47-0) *[Operations from the WebManager](#page-47-0)*".

### **2.10.6 Starting and stopping a group resource**

For information on how to start and stop a group resource from the WebManager, see "Individual group resource objects (except mirror disk resources and hybrid disk resources)" in ["2.3.2.](#page-47-0) *[Operations from the WebManager](#page-47-0)*".

## **2.10.7 Resuming, suspending, and stopping dummy failure of monitor resources**

For information on how to resume, suspend, or stop dummy failure of a monitor resource from the WebManager, see "Monitor resource objects" in ["2.3.2.](#page-47-0) *[Operations from the WebManager](#page-47-0)*".

#### **2.10.8 Resuming, suspending, starting dummy failure, and stopping dummy failure of an individual monitor resource**

For information on how to resume, suspend, start or stop dummy failure of a monitor resource from the WebManager, see "Individual monitor resource objects" in ["2.3.2.](#page-47-0) *[Operations from the WebManager](#page-47-0)*".

# **2.11 Limitations of the WebManager**

- Information displayed by the WebManager does not always reflect the latest status. To acquire the latest information, click the Reload icon on the toolbar or Reload in the Tool menu.
- If a server fails while the WebManager is acquiring information, the information acquisition fails, which may result in the failure to show some objects.
- Wait for the next automatic update, or click the Reload icon on the toolbar or Reload in the Tool menu to reacquire the latest information.
- The EXPRESSCLUSTER logs cannot be collected from two or more WebManager instances simultaneously.
- If you work on the WebManager when no connectivity is established, it may take a while to regain control.
- While the mouse pointer is the hourglass which indicates that the OS is processing something, moving the cursor outside the browser may return to the arrow icon even if the process is still underway.
- If a proxy server is used, configure the proxy server so that the port number of the WebManager can be relayed.
- When a reverse proxy server is used, the WebManager does not run normally.
- When updating EXPRESSCLUSTER, close all running browsers. Clear the Java cache (not browser cache) and open browsers.
- When updating Java, close all running browsers. Clear the Java cache (not browser cache) and open browsers
- If the client PC to connect to WebManager uses Java(TM) Runtime Environment Version 8.0 Update 162 or later, and cannot be connected to the Internet, it may take time to start WebManager. This can be avoided by setting Execute Certificate Revocation Check to Not Check on Detailed Settings on the Java Control Panel. For details of how to set it, check the Java website.
- Do not set the Reload Interval on the WebManager tab or less than 30 seconds. If you set it for less than 30 seconds, it may affect the performance of EXPRESSCLUSTER

# **2.12 Error messages on the WebManager**

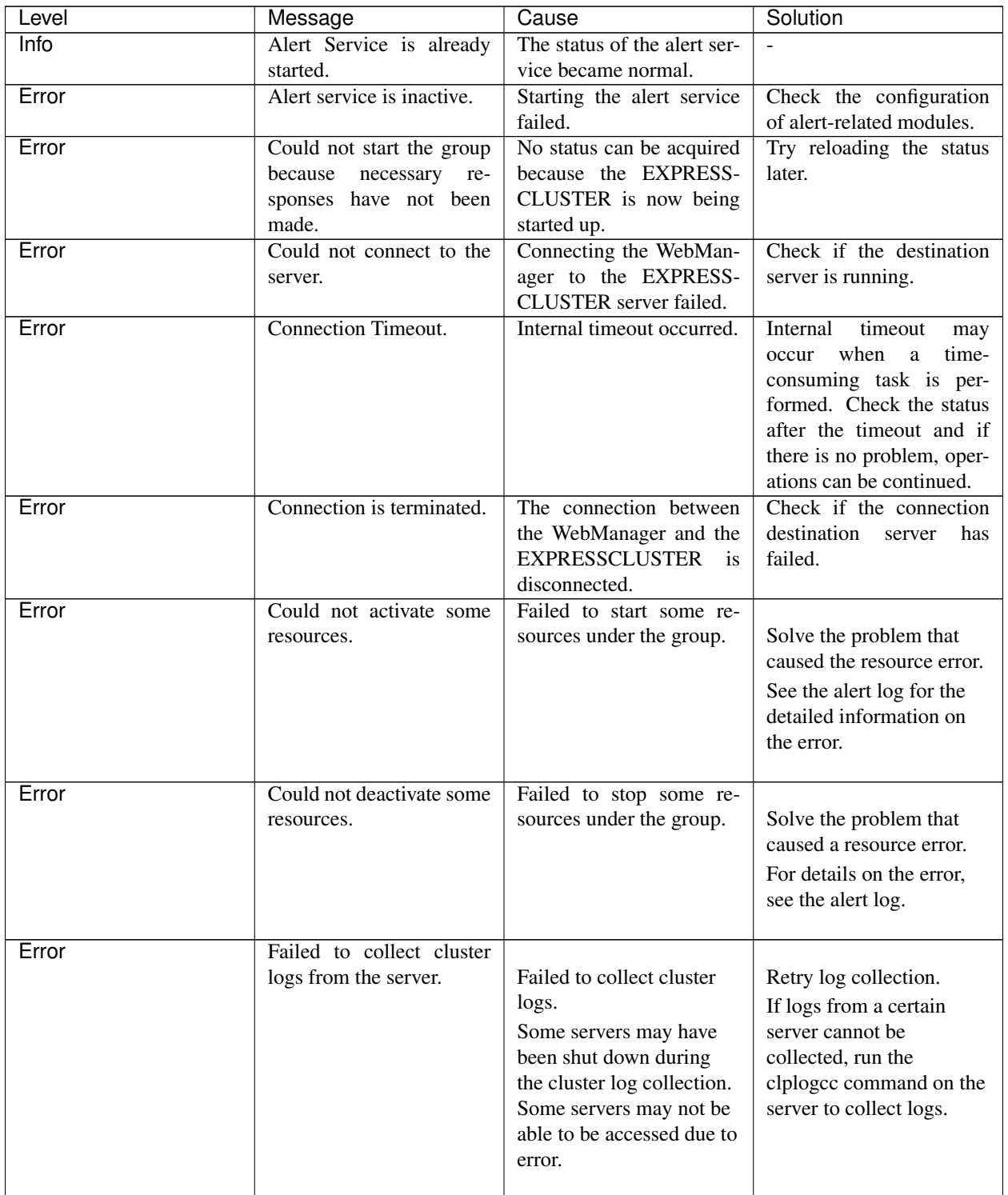

The following is a list of error messages displayed when using the WebManager.

|       |                                                                     | rable $2.11 - 0.01$ minuted from previous page                                                                                                    |                                                                                                    |
|-------|---------------------------------------------------------------------|----------------------------------------------------------------------------------------------------|----------------------------------------------------------------------------------------------------|
| Level | Message                                                             | Cause                                                                                                    | Solution                                                                                                    |
| Error | Failed<br>to<br>connect<br>to<br>server( ${0}$ : ${1}$ ).           | Failed to connect to the<br>WebManager.                                                                                                    | Check if the EXPRESS-<br>CLUSTER Web Alert ser-<br>vice is running on the                                                                                                    |
|       |                                                                     |                                                                                                    | server.                                                                                                    |
| Error | Failed to find group online<br>server.                              | Failed to detect the server<br>whose group is online.                                                                                                    | The server status may<br>have changed during the<br>operation. Reload the sta-<br>tus.                                                                                                    |
| Error | Failed to get data for the<br>cluster tree view from the<br>server. | Failed to acquire the clus-<br>ter configuration.                                                                                                    | if<br><b>EXPRESS-</b><br>Check<br><b>CLUSTER</b><br>$\mathbf{1}$ s<br>running<br>on the server by using a<br>command.                                                                                                    |
| Error | Failed to get the latest<br>alert log.                              | 1) The alertlog.alt file<br>does not exist or is<br>corrupted.<br>2) The maximum number<br>of the alert viewer records<br>in the cluster<br>configuration data is over<br>the limitation. (Up to<br>999) | 1) Temporarily store all<br>the files under the /instal-<br>lation_path/alert/log on<br>the server, and then restart<br>the alert synchronization<br>service.<br>2) Check the maximum<br>number of the alert<br>viewer records set in the<br>Builder. |
| Error | Failed to get property<br>from the server.                          | Failed to acquire a cluster<br>property value.                                                                                                    | Run a command on the<br>server to check if EX-<br>PRESSCLUSTER is run-<br>ning.                                                                                                    |
| Error | Failed to search the alert<br>logs.                                 | Failed to open alert log<br>files on a server.                                                                                                    | Temporarily<br>store<br>the<br>files under the /installa-<br>tion_path/alert/log on the<br>server, and then restart<br>the alert synchronization<br>service.                                                                                          |
| Error | The response content is<br>invalid.                                 | Connection to the server is<br>disconnected.                                                                                                    | Check the server oper-<br>ating status and network<br>connectivity.                                                                                                    |
| Error | Failed to move group<br>"Group Name" to server<br>"Server Name".    | Moving the group failed.<br>[Group Name]<br>group_name [Server<br>Name] server_name                                                                                                    | Solve the problem that<br>failed to move the group.<br>For the detailed<br>information on the error,<br>see the alert log.                                                                                                    |

Table 2.11 – continued from previous page

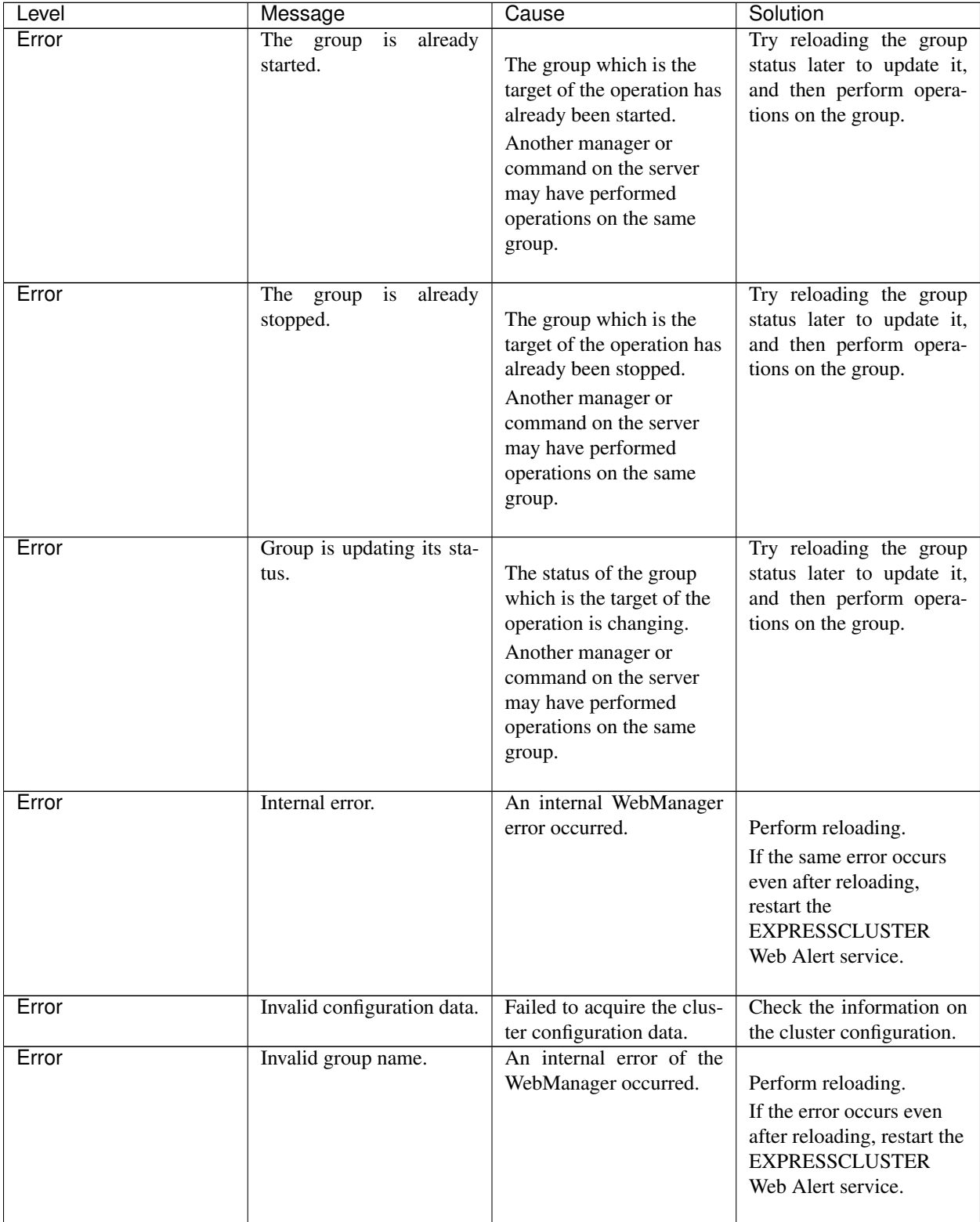

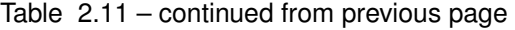

| Level | Message                       | sonandod nom provisão pago<br>Cause                    | Solution                                                 |
|-------|-------------------------------|--------------------------------------------------------|----------------------------------------------------------|
| Error | Invalid group name or         | An internal error of the                               |                                                          |
|       | server name.                  | WebManager occurred.                                   | Perform reloading.                                       |
|       |                               |                                                        | If the error occurs even                                 |
|       |                               |                                                        | after reloading, restart the                             |
|       |                               |                                                        | <b>EXPRESSCLUSTER</b>                                    |
|       |                               |                                                        | Web Alert service.                                       |
| Error | Invalid parameter.            | An internal error of the                               |                                                          |
|       |                               | WebManager occurred.                                   | Perform reloading.                                       |
|       |                               |                                                        | If the error occurs even                                 |
|       |                               |                                                        | after reloading, restart the                             |
|       |                               |                                                        | <b>EXPRESSCLUSTER</b>                                    |
|       |                               |                                                        | Web Alert service.                                       |
|       |                               |                                                        |                                                          |
| Error | Invalid server name.          | An internal error of the<br>WebManager occurred.       | Perform reloading.                                       |
|       |                               |                                                        | If the error occurs even                                 |
|       |                               |                                                        | after reloading, restart the                             |
|       |                               |                                                        | <b>EXPRESSCLUSTER</b>                                    |
|       |                               |                                                        | Web Alert service.                                       |
|       |                               |                                                        |                                                          |
| Error | occurred<br>An<br>in<br>error | Some operations failed.                                | Run a command to check                                   |
|       | server or group operation.    |                                                        | the server status. If there                              |
|       |                               |                                                        | is no problem, operations<br>can be continued.           |
| Error | Operatable group does not     | The operation to the group                             |                                                          |
|       | exist.                        | failed.                                                | Solve the problem that                                   |
|       |                               |                                                        | caused the failure of the                                |
|       |                               |                                                        | operation to the group.                                  |
|       |                               |                                                        | For the detailed                                         |
|       |                               |                                                        | information on the error,                                |
|       |                               |                                                        | see the alert log.                                       |
| Error | Enter the number of alert     | The number of the alert                                | Specify the number of the                                |
|       | logs displayed on each        | log filter result to be dis-                           | alert log filter result to be                            |
|       | page.                         | played (for example, the                               | displayed.                                               |
|       |                               | number of logs in a win-                               |                                                          |
|       |                               | dow) is not set.                                       |                                                          |
| Error | Enter the event ID.           | The ID for alert log search<br>is not set.             | Specify the ID for alert<br>log search.                  |
| Error | Enter the module name.        | The name of the module                                 | Specify the name of a                                    |
|       |                               | for the alert log search is                            | module for the alert log                                 |
|       |                               | not set.                                               | search.                                                  |
| Error | the<br>Enter<br>number<br>of  | The number of alert logs                               | Specify the number of                                    |
|       | searches.                     | to be searched is not set.                             | alert logs to be searched                                |
|       |                               |                                                        | for.                                                     |
| Error | Enter the page number.        | The page to show the re-<br>sults of the alert log re- | Specify the page to show<br>the results of the alert log |
|       |                               | search is not set.                                     | research.                                                |
|       |                               |                                                        | Continued on next page                                   |

Table 2.11 – continued from previous page

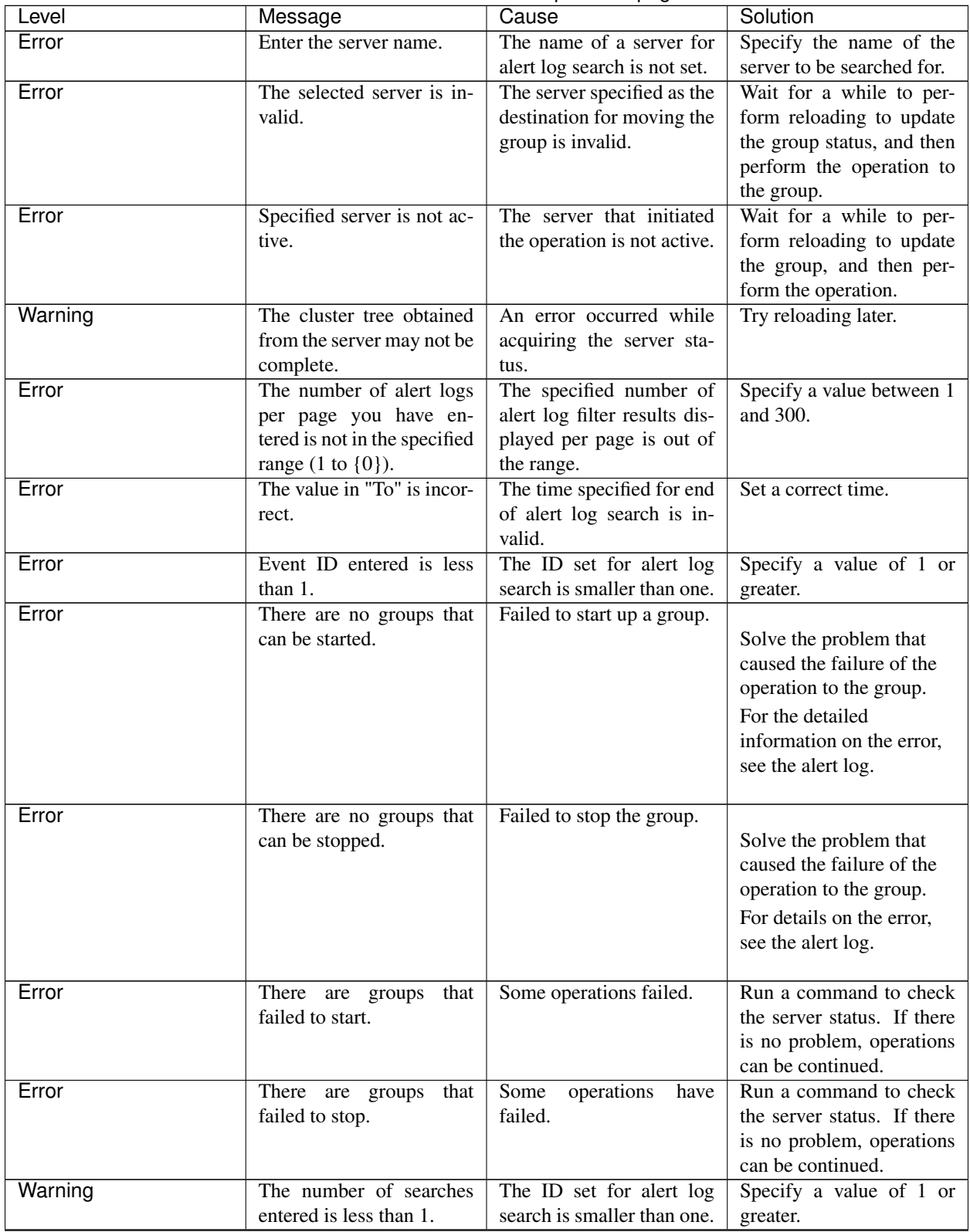

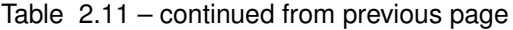

| $1$ able $2.11 - 0.01$ minuted from previous page |                                                                                                 |                                                                                                    |                                                                                                    |  |
|---------------------------------------------------|-------------------------------------------------------------------------------------------------|----------------------------------------------------------------------------------------------------|----------------------------------------------------------------------------------------------------|--|
| Level                                             | Message                                                                                         | Cause                                                                                                    | Solution                                                                                                    |  |
| Error                                             | Page number entered is<br>less than 1.                                                          | The number of pages<br>specified for the alert log<br>search is smaller than one.                                                                                                    | Specify a value of 1 or<br>greater.                                                                                               |  |
| Error                                             | The page number entered<br>is greater than the total<br>page number.                            | The number of pages<br>specified for alert log<br>search is greater than the<br>total page number.                                                                                               | Specify the number that is<br>smaller than the total page<br>number.                                                              |  |
| Warning                                           | The properties got from<br>server may not be com-<br>pleted.                                    | Failed to acquire some in-<br>formation.                                                                                                    | Try reloading later.                                                                                                    |  |
| Error                                             | There are servers that<br>failed to stop.                                                       | There is a server that may<br>have failed to shut down<br>the cluster.                                                                                                    | Check if the server is<br>down.<br>If it is not<br>down, check that EX-<br>PRESSCLUSTER is run-<br>ning.                          |  |
| Error                                             | The value in "From" is in-<br>correct. Enter the correct<br>value.                              | The time set for start of<br>alert log search is invalid.                                                                                                    | Set a correct time.                                                                                                    |  |
| Error                                             | The value set in "From"<br>is later than the value in<br>"To".                                  | The time set for start of<br>the alert log search is later<br>than the time set for end.                                                                                                    | Set a correct time.                                                                                                    |  |
| Info                                              | The total number of pages<br>has been changed.<br>The<br>server alert log will be up-<br>dated. | The number of total pages<br>of alert log filter results is<br>updated.<br>New alerts may have been<br>issued while the search<br>results were being<br>displayed.                               | To apply added alerts to<br>the search results, close<br>the window displaying the<br>search results and perform<br>search again. |  |
| Error                                             | Failed to get mirror disk<br>list from server.                                                  | An internal error of the<br>Disk Agent occurred.<br>Communication from the<br>WebManager server to<br>the EXPRESSCLUSTER<br>Web Alert service failed.<br>The process on the server<br>timed out. | Make sure that the Disk<br>Agent is working. If the<br>Disk Agent is not started,<br>reboot the server.                           |  |

Table 2.11 – continued from previous page

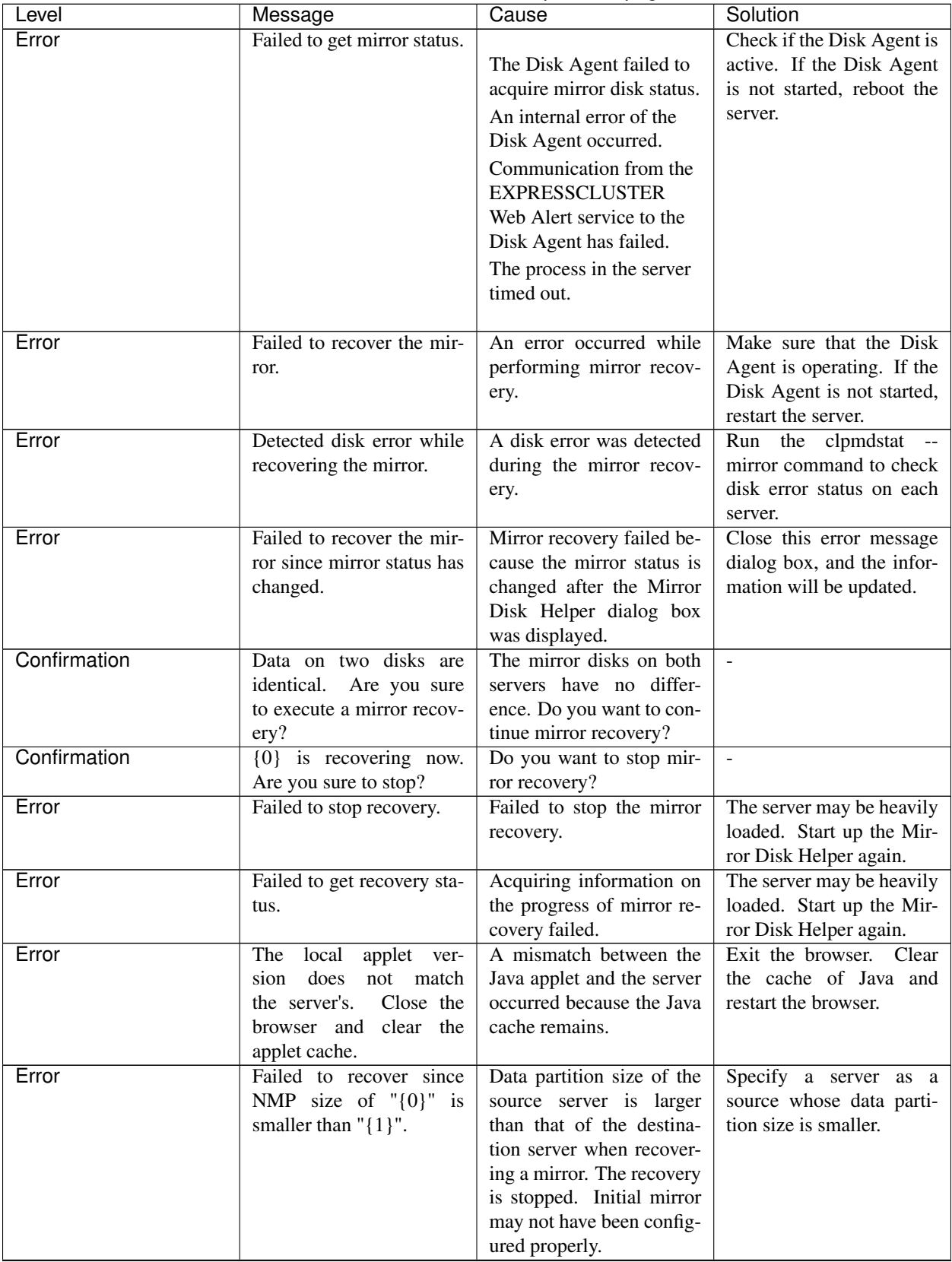

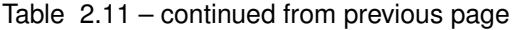

| Level | Message                                                                         | - جو سو سو سو د سوا<br>Cause                                        | Solution                                                                                                    |
|-------|---------------------------------------------------------------------------------|---------------------------------------------------------------------|----------------------------------------------------------------------------------------------------|
| Error | Failed to get server list.                                                      | Failed to get a server list.                                        | Check log collection from<br>another WebManager is<br>running or not. Restart af-<br>ter another log collection<br>completes.                                     |
| Error | Server is collecting logs.<br>Try again after log collec-<br>tion is completed. | The server is collecting<br>logs.                                   | Try again after other log<br>collections are completed.                                                                                                    |
| Error | Failed to collect cluster<br>logs from the server.                              | An error occurred while<br>collecting cluster logs.                 | Check the result in dialog<br>box showing the progress<br>of log collection (See<br>"2.2.4. Collecting logs by<br>using the WebManager").                         |
| Error | Failed to Login (Internal<br>error)                                             | An internal error occurred<br>when logging on to the<br>WebManager. | Try logging on to the<br>WebManager again. Start<br>the EXPRESSCLUSTER<br>Web Alert service if the<br>error still occurs.                                         |
| Error | Failed to login.                                                                | Incorrect password was<br>entered three consecutive<br>times.       | Try logging on to the<br>WebManager again with a<br>correct password.                                                                                             |
| Error | Incorrect password.                                                             | Incorrect password was<br>entered.                                  | Enter a correct password.                                                                                                    |
| Error | Authorization failed.                                                           | Password was changed<br>while<br>accessing<br>the<br>WebManager.    | Try logging on to the<br>WebManager again.                                                                                                    |
| Error | Authorization failed. (In-<br>ternal error.)                                    | An internal error occurred<br>when accessing to the<br>WebManager.  | Try logging on to the<br>WebManager<br>again.<br>Reboot the EXPRESS-<br><b>CLUSTER</b><br>Web<br>Alert<br>service if the error still<br>occurs.                   |
| Error | Failed to connect to the<br>server.                                             | Failed to communicate<br>with the WebManager.                       | Check if the<br><b>EXPRESSCLUSTER</b><br>Web Alert service is<br>working on the server.<br>Check if connecting to<br>the server can be<br>performed successfully. |

Table 2.11 – continued from previous page

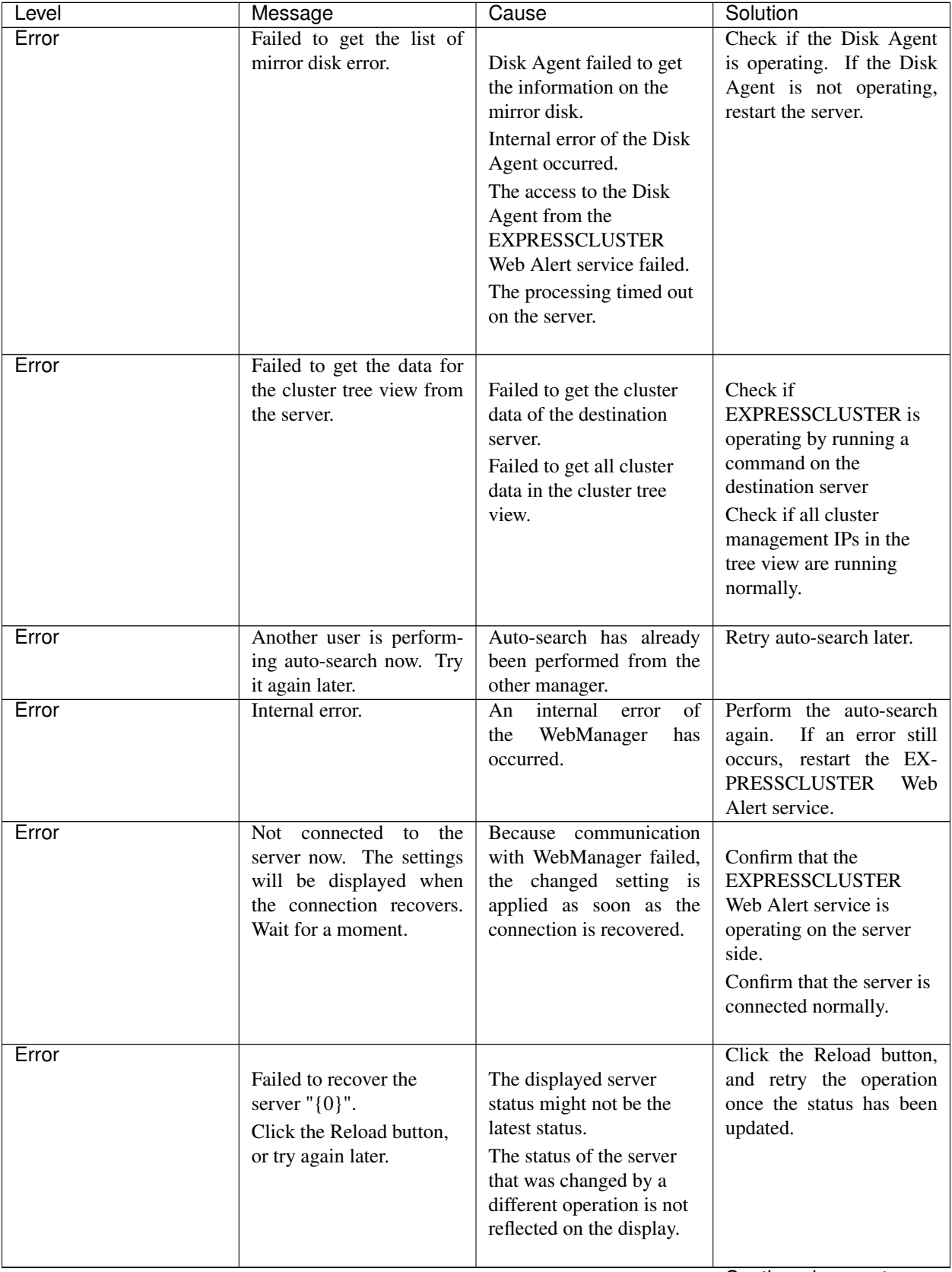

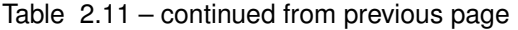

|       | $180e$ $2.11 -$ continued from previous page                                                                    |                                                                                                    |                                                                                             |
|-------|----------------------------------------------------------------------------------------------------|----------------------------------------------------------------------------------------------------|---------------------------------------------------------------------------------------------|
| Level | Message                                                                                                    | Cause                                                                                                    | Solution                                                                                    |
| Error | Failed to migrate group<br>"{0}" to server "{1}".                                                               | The displayed group<br>status might not be the<br>latest status.<br>Operation from a<br>different WebManager or<br>operation by means of the                                                                                                    | Click the Reload button,<br>and retry the operation<br>once the status has been<br>updated. |
|       |                                                                                                    | clpgrp command might<br>not have been reflected in<br>the group status on the<br>display.                                                                                                    |                                                                                             |
| Error | Failed to disable dummy<br>failure of monitors.<br>Click the Reload button,<br>or try again later.              | The displayed cluster<br>status might not be the<br>latest status.<br>Operation from a<br>different WebManager or<br>operation by means of the<br>clpmonetrl command<br>might not have been<br>reflected in the cluster<br>status on the display. | Click the Reload button,<br>and retry the operation<br>once the status has been<br>updated. |
| Error | Failed to disable a part of<br>dummy failure of<br>monitors.<br>Click the Reload button,<br>or try again later. | The displayed cluster<br>status might not be the<br>latest status.<br>Operation from a<br>different WebManager or<br>operation by means of the<br>clpmonetrl command<br>might not have been<br>reflected in the cluster<br>status on the display. | Click the Reload button,<br>and retry the operation<br>once the status has been<br>updated. |
| Error | Failed to enable dummy<br>failure of monitor " $\{0\}$ ".<br>Click the Reload button,<br>or try again later.    | The displayed cluster<br>status might not be the<br>latest status.<br>Operation from a<br>different WebManager or<br>operation by means of the<br>clpmonetrl command<br>might not have been<br>reflected in the cluster<br>status on the display. | Click the Reload button,<br>and retry the operation<br>once the status has been<br>updated. |

Table 2.11 – continued from previous page

| Level | Message                                                                                                    | Cause                                                                                                    | Solution                                                                                    |
|-------|----------------------------------------------------------------------------------------------------|----------------------------------------------------------------------------------------------------|---------------------------------------------------------------------------------------------|
| Error | Failed to disable dummy<br>failure of monitor " $\{0\}$ ".<br>Click the Reload button,<br>or try again later. | The displayed cluster<br>status might not be the<br>latest status.<br>Operation from a<br>different WebManager or<br>operation by means of the<br>clpmonetrl command<br>might not have been<br>reflected in the cluster<br>status on the display. | Click the Reload button,<br>and retry the operation<br>once the status has been<br>updated. |
| Error | Failed to get the license<br>information.                                                                     | Failed to obtain the li-<br>cense information.                                                                                                    | Check to see the license.<br>Shut down and then<br>reboot the cluster.                      |
| Error | The license information<br>obtained from the server<br>may be incomplete.                                     | Part of the license infor-<br>mation could not be ob-<br>tained.                                                                                                    | Check to see the license.<br>Shut down and then<br>reboot the cluster.                      |
| Error | The request to resume<br>the cluster failed on some<br>servers.                                               | Some servers failed to re-<br>sume the clusters.                                                                                                    | Check the status of the<br>server which failed to re-<br>sume the clusters.                 |
| Error | Failed to get the time info<br>from the server.                                                               | information<br>The<br>time<br>could not be obtained.                                                                                                    | Click the Reload button,<br>and retry the operation<br>once the status has been<br>updated. |
| Error | Failed to clear the time<br>info.                                                                             | Failed to clear the time in-<br>formation.                                                                                                    | Click the Reload button,<br>and retry the operation<br>once the status has been<br>updated. |

Table 2.11 – continued from previous page

## **CHAPTER**

## **THREE**

# **FUNCTION OF THE BUILDER**

This chapter provides information on functions of the EXPRESSCLUSTER X Builder.

This chapter covers:

- [3.1.](#page-91-0) *[Overview of the Builder](#page-91-0)*
- [3.2.](#page-93-0) *[Details on the Builder screen](#page-93-0)*
- [3.3.](#page-100-0) *[Pop-up menu](#page-100-0)*
- [3.4.](#page-101-0) *[Using a tool bar of the Builder](#page-101-0)*
- [3.5.](#page-102-0) *[Using the menu bar of the Builder](#page-102-0)*
- [3.6.](#page-103-0) *[File menu](#page-103-0)*
- [3.7.](#page-110-0) *[View menu](#page-110-0)*
- [3.8.](#page-111-0) *[Edit menu](#page-111-0)*
- [3.9.](#page-115-0) *[Help Menu](#page-115-0)*
- [3.10.](#page-116-0) *[Parameter details](#page-116-0)*
- [3.11.](#page-116-1) *[Cluster properties](#page-116-1)*
- [3.12.](#page-161-0) *[Servers Properties](#page-161-0)*
- [3.13.](#page-164-0) *[Server Properties](#page-164-0)*
- [3.14.](#page-172-0) *[Installing the offline version of the Builder](#page-172-0)*
- [3.15.](#page-173-0) *[Uninstalling the offline version of the Builder](#page-173-0)*

# <span id="page-91-0"></span>**3.1 Overview of the Builder**

The Builder is a tool for creating and changing the cluster configuration data (config and/or script) for the EXPRESS-CLUSTER Ver3.0 or later.

Note: You cannot configure or display functions that have been added to or changed in versions later than EXPRESS-CLUSTER X 4.0.

There are two versions of the Builder; online version and offline version.

• Online version

To start the Builder, click Config Mode on the View menu or select the config mode icon [ ] from the dropdown menu on the toolbar.

You can also directly connect to the server to create a cluster or change its configuration and distribute the cluster configuration data.

• Offline version

With the offline version Builder, you can create or change the cluster configuration data on the machine which cannot connect to a server.

To distribute the cluster configuration data, you need to use the clpcfctrl command.

#### See also:

For the system requirements of the Builder, see the corresponding web page.

#### Note:

In this guide, Builder refers to both the online version of Builder, which runs in WebManager config mode, and the offline version of Builder, which runs on the management PC.

"Host name" used in this guide represents the short name that excludes the domain name from a frequently qualified domain name (FQDN).

### **3.1.1 Limitations of the Builder**

- The following products' cluster configuration data is not compatible. A Builder other than that of EXPRESSCLUSTER X 4.0 for Windows The Builder of the EXPRESSCLUSTER for Linux The Builder of the EXPRESSCLUSTER for Windows Value Edition
- Cluster configuration data created using a later version of this product cannot be used with this product.
- Cluster configuration data of EXPRESSCLUSTER X1.0/2.0/2.1/3.0/3.1/X3.2/X3.3/4.0 for Linux can be used with this product.

You can use such data by clicking Import from the File menu in the Builder.

• If you close the Web browser (by clicking Exit on the File menu or by clicking X on the window frame), the dialog box to confirm to save is displayed.

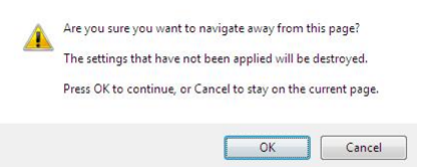

When you continue to edit, click the Cancel button.

Note: This dialog box is not displayed if JavaScript is disabled.

• Reloading the Web browser (by clicking Reload on the Tool menu or the Reload icon on the toolbar) , the dialog box to confirm to save is displayed.

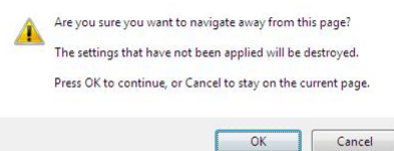

When you continue to edit, click the Cancel button.

Note: This dialog box is not displayed if JavaScript is disabled.

- If you change the screen resolution while the Builder is running, the Java VM stack trace (example: NullPointerException) may be logged on the Java console. The Builder can keep running.
- If you press Esc while a pull-down menu of your browser is displayed, the Java VM stack trace (example: NullPointerException) may be logged on the Java console. The Builder can keep running.
- In some cases, you cannot use the keyboard because the keyboard focus of the Builder becomes disabled (the focus changes to the Web browser). Click the Builder window and get the focus back to the Builder.
- When you are using the multi-display function, do not run the Builder on the secondary display. Otherwise, it may not work properly. For example, the screen is not displayed. Use the Builder on the primary display.
- On the Alert Log tab (see ["3.11.10.](#page-141-0) *[Alert Log tab](#page-141-0)*"), for Max. Number to Save Alert Records, if you set a number smaller than the current one, all alert logs will be deleted. Take into account the available disk space, and specify the number before you start the operation.
- In the environment where Internet Explorer is used, disable Protected Mode on the security setting of Internet Explorer.
- The JIS 2004-unique characters are not supported. Thus, you cannot enter or view the characters added by JIS 2004.
- The Builder does not run normally through the Reverse Proxy server.
- When you use the Offline Builder and the EXPRESSCLUSTER rpm, a combination of their versions should be the one shown below. The Builder may not operate properly if they are used in a different combination.

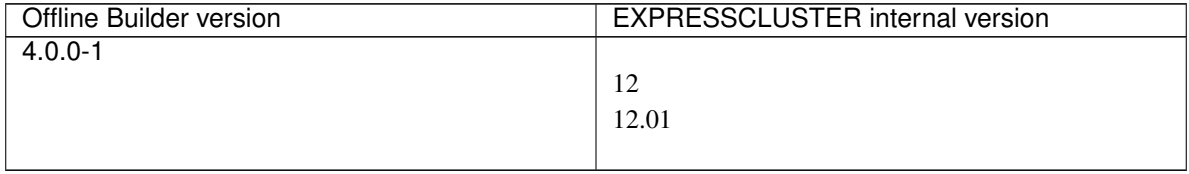

# <span id="page-93-0"></span>**3.2 Details on the Builder screen**

This topic explains the Builder screen layout.

## **3.2.1 Overview of the EXPRESSCLUSTER X Builder**

The screen layout of the Builder is displayed below.

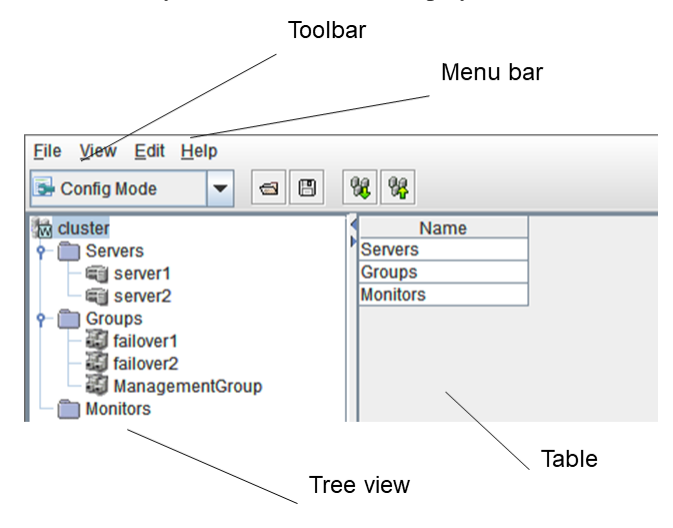

The tree view on the left pane shows the cluster objects in the hierarchical order. If you select an object from the tree view, its subordinate objects are displayed in the table view on the right pane.

### **3.2.2 Tree view**

The following objects are displayed in the tree view:

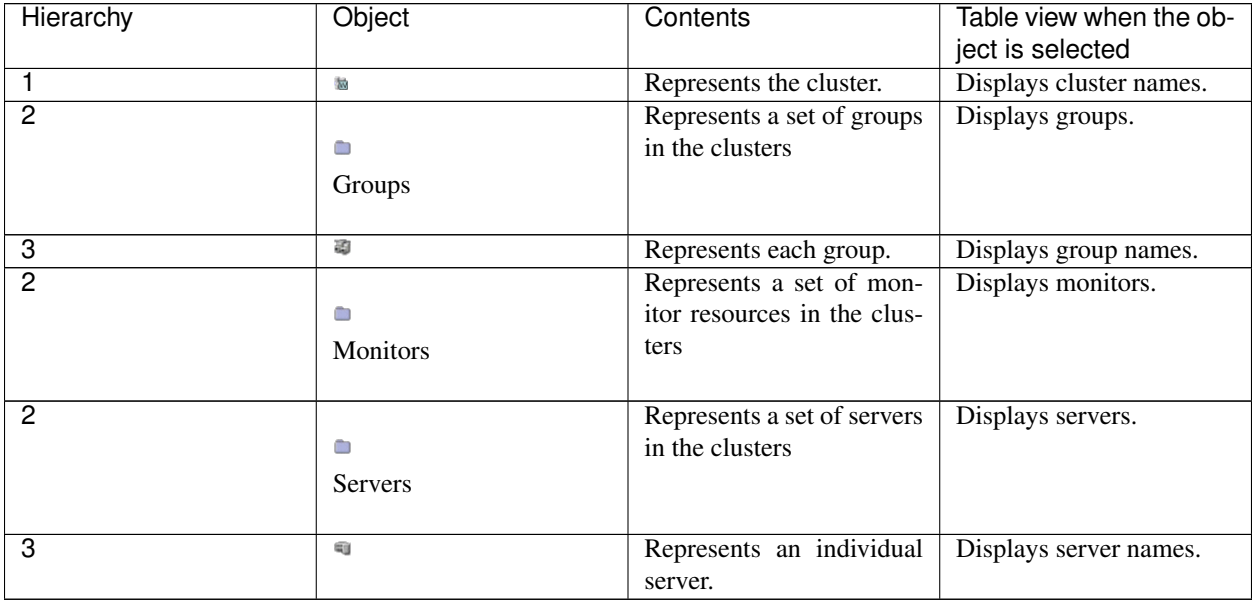

## **3.2.3 Table view**

#### **3.2.4 Table for cluster name selection**

Displays objects in the root hierarchy.

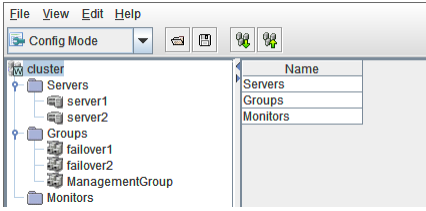

## **3.2.5 Table for group selection**

#### Group list

Displays the failover priorities of the groups.

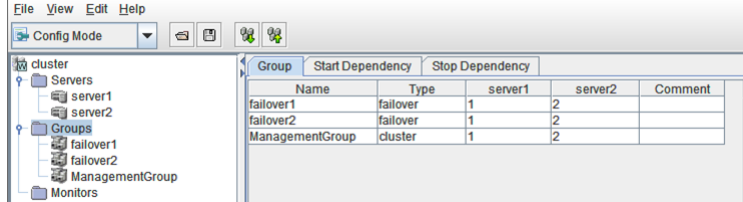

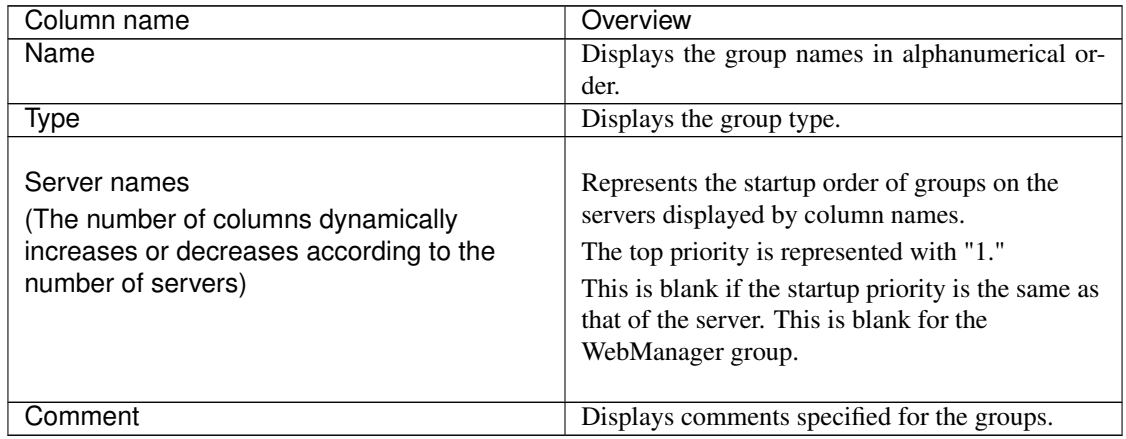

#### Start Dependence

The dependencies included in the group start dependence are listed.

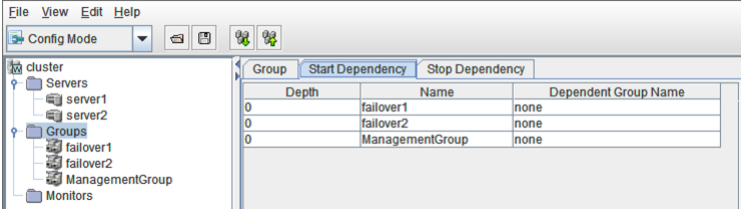

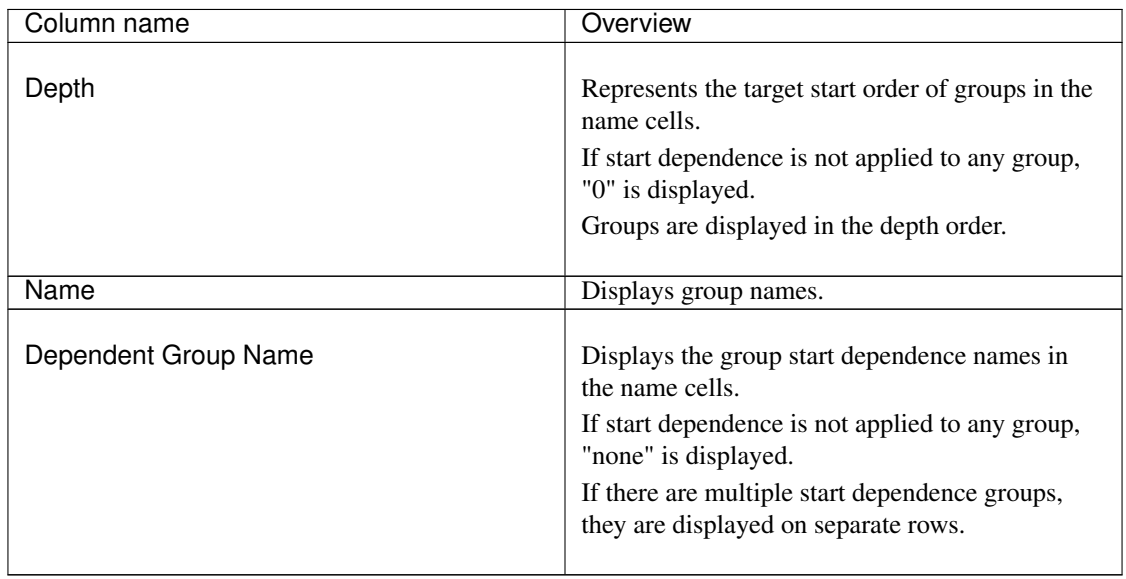

The levels of depth are illustrated below. Arrows (->) in the figure represent group start dependence targets.

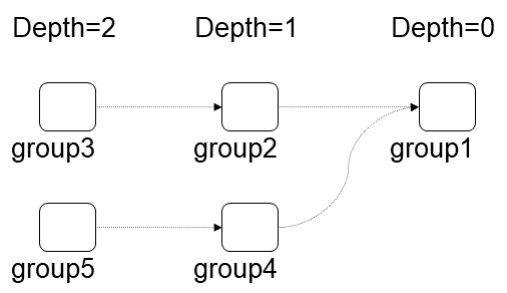

The dependencies represented by this figure are listed below.

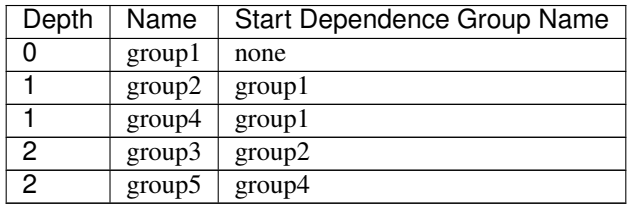

#### Stop Dependence

The dependencies included in the group stop dependence are listed.

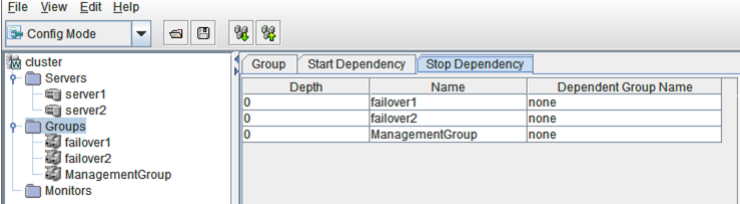

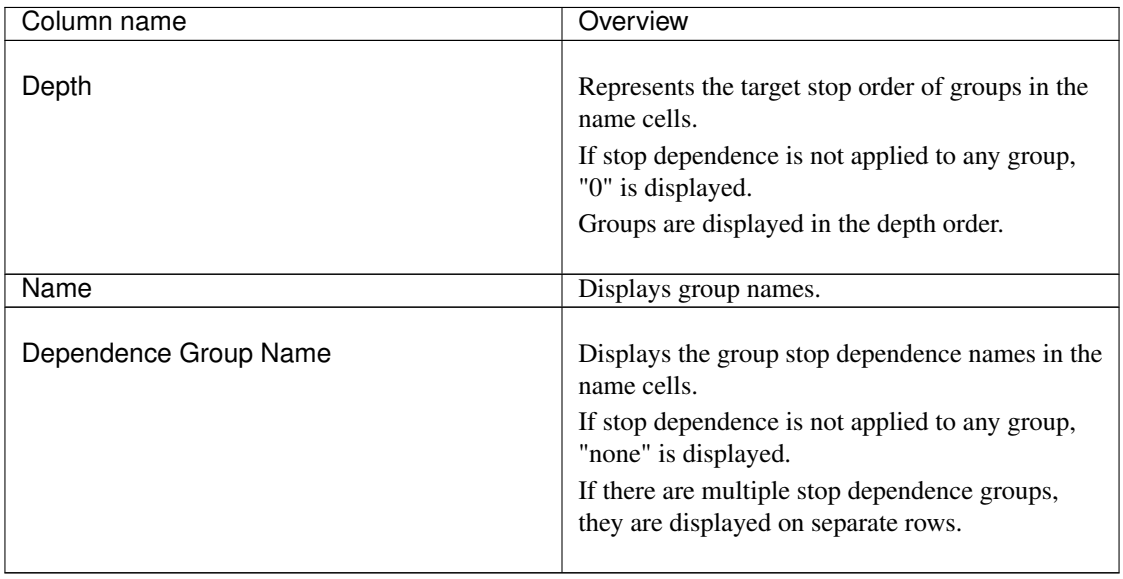

The levels of depth are illustrated below. Arrows (->) in the figure represent group stop dependence targets.

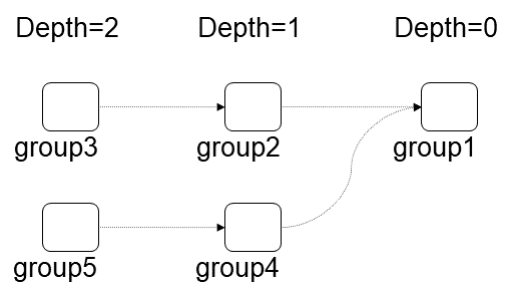

The dependencies represented by this figure are listed below.

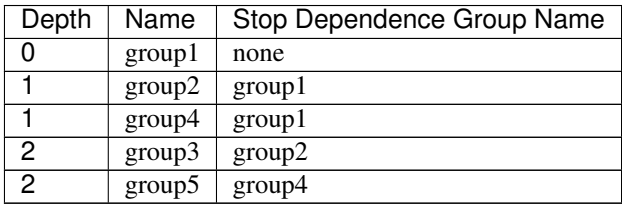

## **3.2.6 Table for group name selection**

#### **Resources**

Group resources in the selected group are listed.

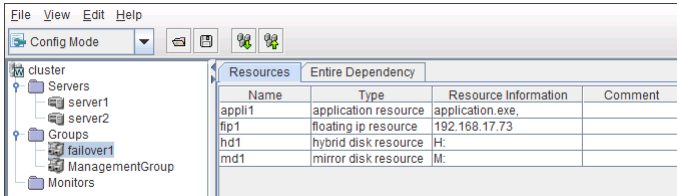

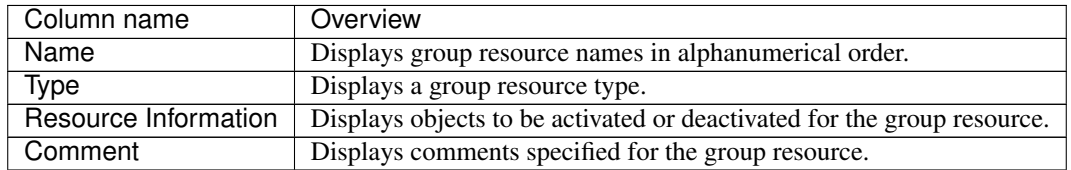

#### Dependency List

Dependency among group resources in a selected group is listed.

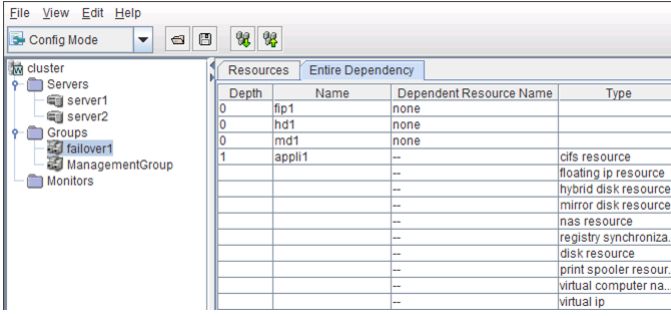

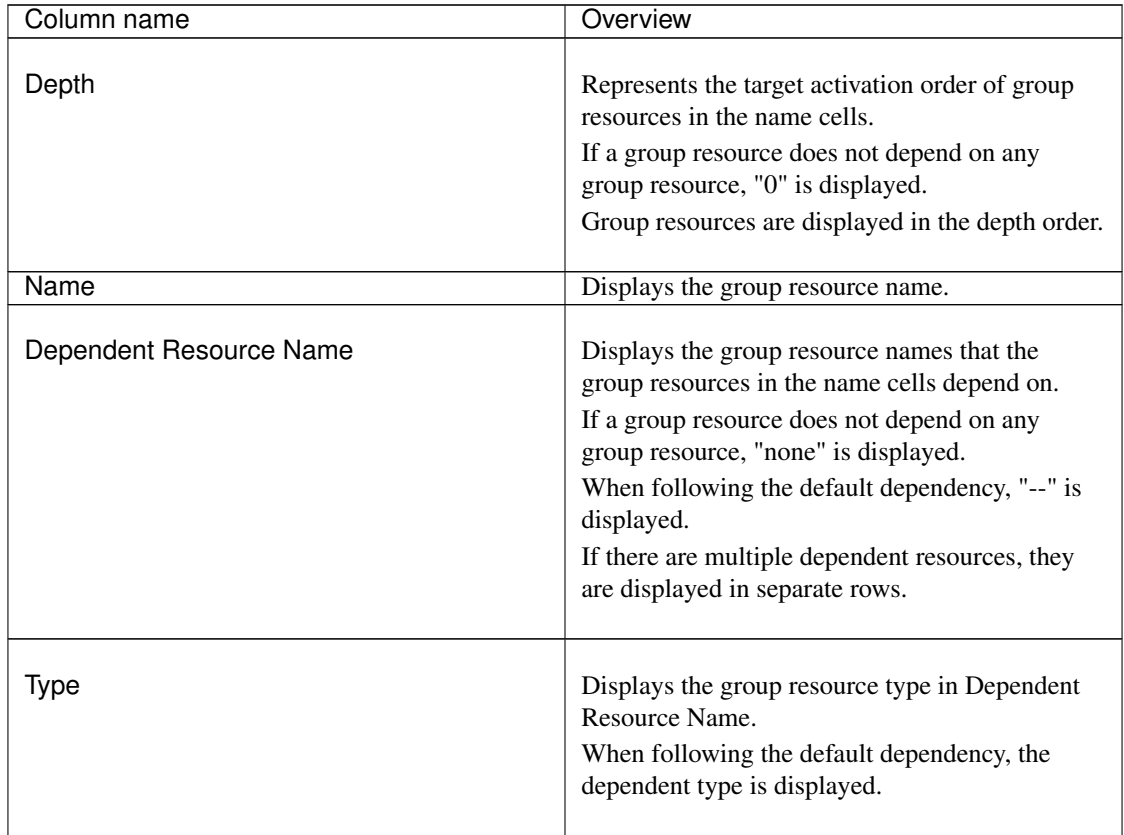

The levels of depth are illustrated below. Arrows (->) in the figure represent the group resource activation order.

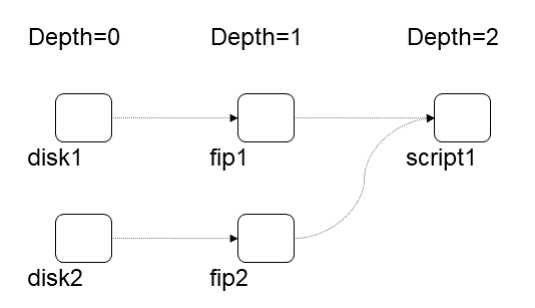

The dependencies in this figure are listed below. These are not the default dependencies, but specified with resource names.

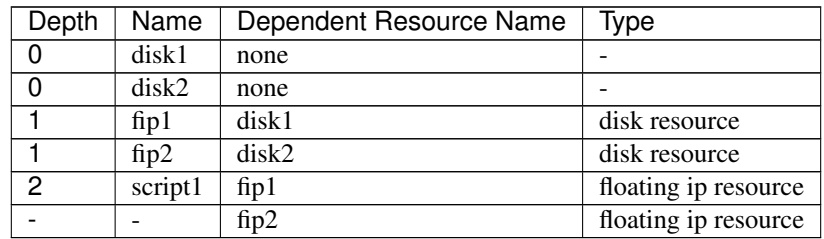

### **3.2.7 Table for monitor resource selection**

Displays the list of monitor resources.

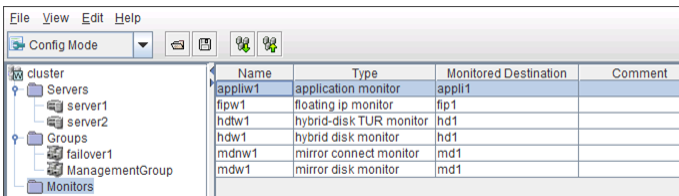

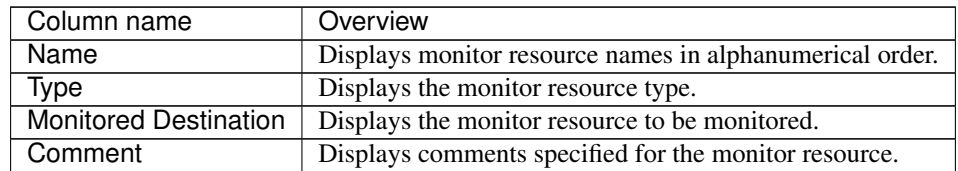

### **3.2.8 Table for server selection**

Displays the list of servers.

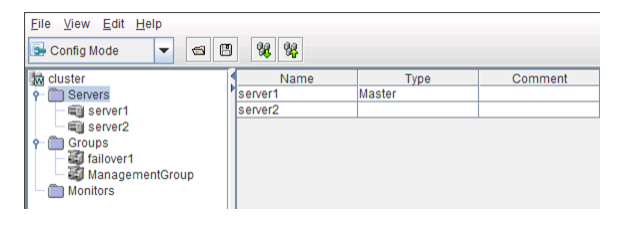

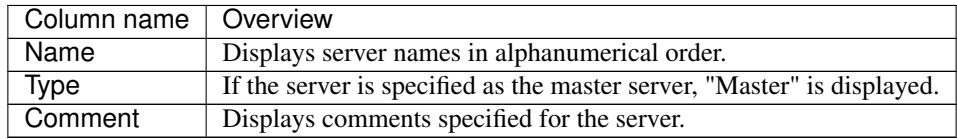

## **3.2.9 Table for server name selection**

Displays the list of groups allowed to start on the selected server.

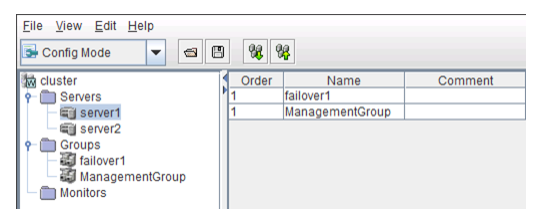

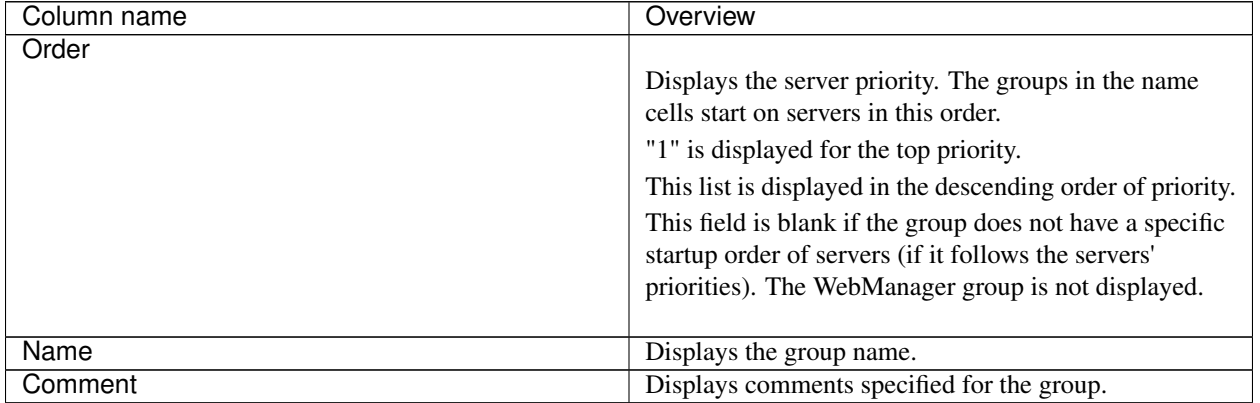

# <span id="page-100-0"></span>**3.3 Pop-up menu**

Pop-up menus are displayed by right-clicking a tree object or table row.

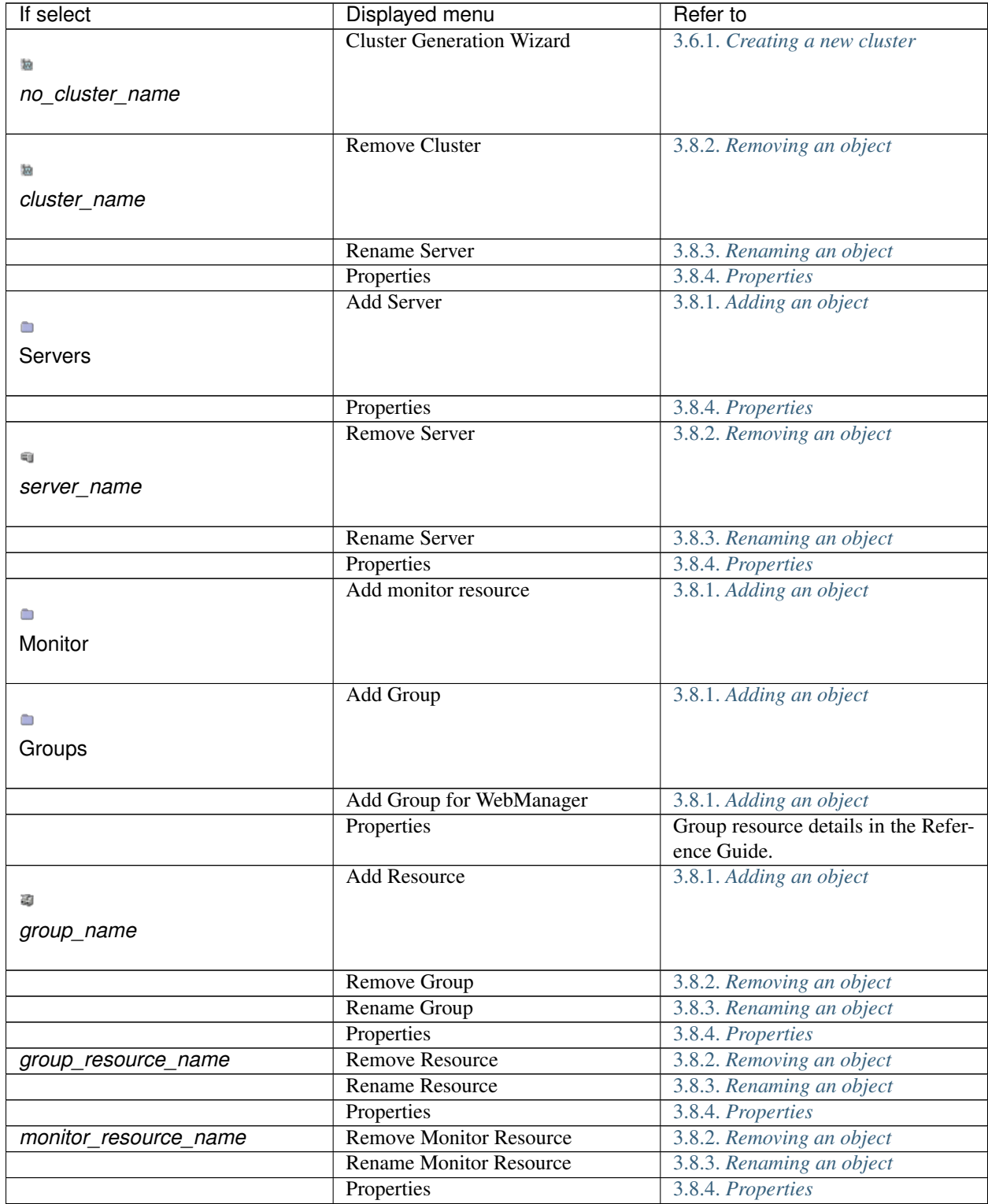

# <span id="page-101-0"></span>**3.4 Using a tool bar of the Builder**

The Builder provides a toolbar:

- Online Version Eile View Edit Help
- Offline Version<br> $E^{\text{like}}$  Edit Help 80

There is a drop down menu for mode switch on the left side of the toolbar with online version. For details on this menu, see ["2.2.](#page-13-0) *[Window of the WebManager](#page-13-0)*" ["2.2.1.](#page-13-1) *[Main window of the WebManager](#page-13-1)*" "Toolbar" in ["2.](#page-10-0) *[Functions of the WebManager](#page-10-0)*".

Click each icon on the tool bar to do the same operation of the some items on the menu bar.

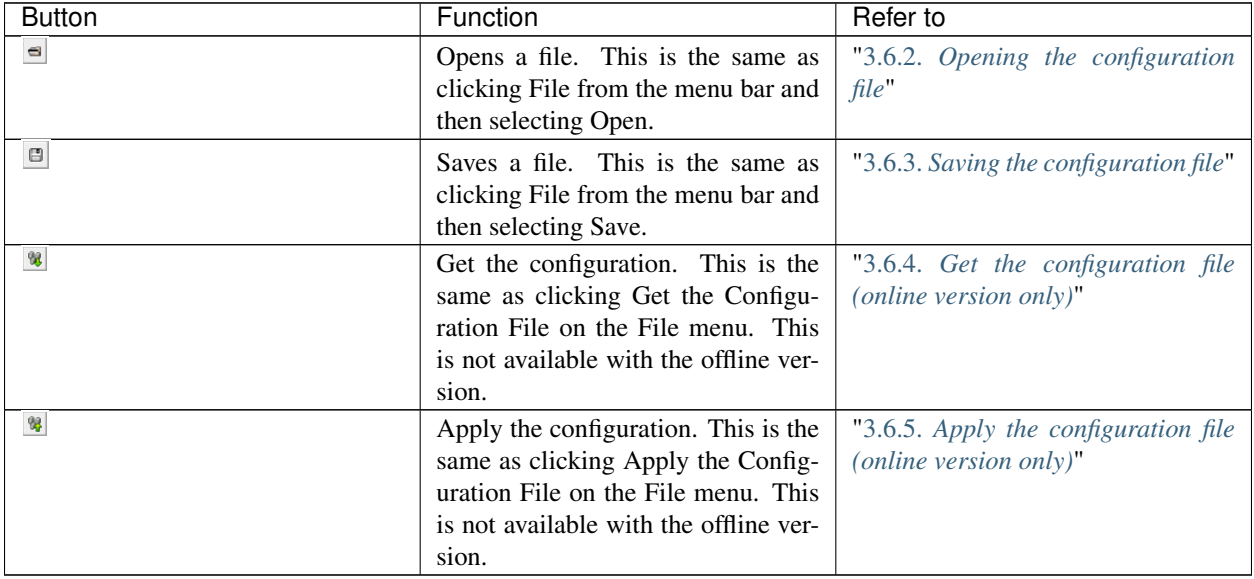

# <span id="page-102-0"></span>**3.5 Using the menu bar of the Builder**

You can perform various operations by using the menu bar of the Builder. This topic explains the operations to be executed using the menu bar.

## <span id="page-103-0"></span>**3.6 File menu**

Select File to display the following menu.

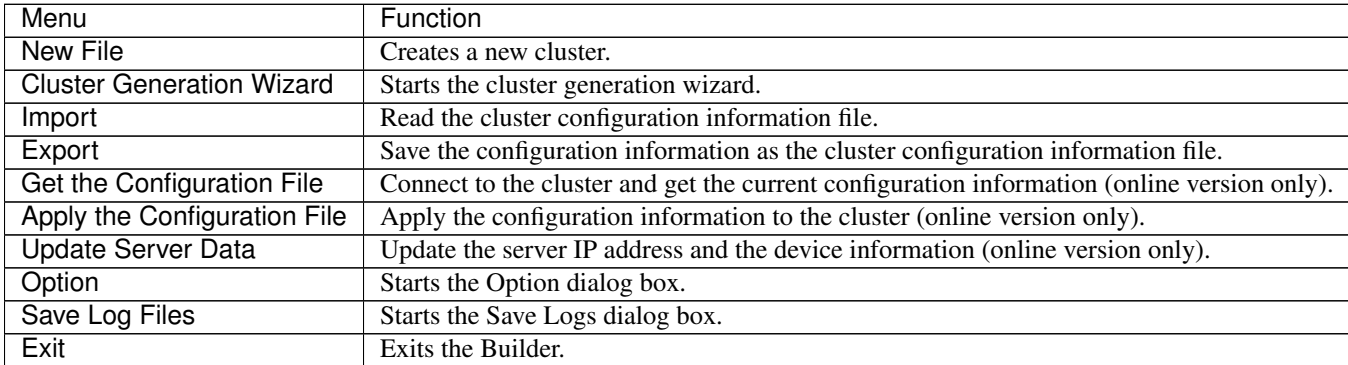

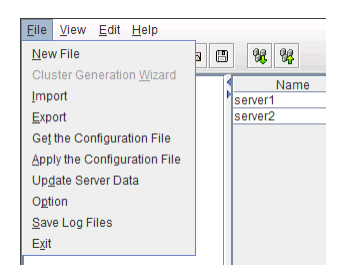

## <span id="page-103-1"></span>**3.6.1 Creating a new cluster**

Create a new cluster using the Builder.

Important: If you create a new cluster, the cluster configuration data that has been edited will be discarded. Be sure to save the required data before you create a new cluster.

- 1. On the menu bar, click File and then click New File.
- 2. If you made changes in the cluster configuration data, a dialog box asks if you want to save them before they are discarded. Click Yes to save the changes. A dialog where you can specify a folder to save the cluster configuration data is displayed. If you do not want to save the changes, click No. For how to save the data, see ["3.6.3.](#page-104-1) *[Saving the configuration file](#page-104-1)*".
- 3. On the left pane of the screen on the tree view displayed, right-click the cluster icon and click Cluster Generation Wizard. Use the Cluster Generation Wizard to create a cluster.

## <span id="page-104-0"></span>**3.6.2 Opening the configuration file**

Select Import to open the saved cluster configuration data. A tree view is displayed by the configuration file that has been read.

Select this to restart editing a temporary file saved while editing the configuration data.

#### How to use:

- 1. Click Import from the File menu.
- 2. The Open dialog is displayed. Select an appropriate configuration file and click Open. The data of the configuration file is displayed in the Builder.

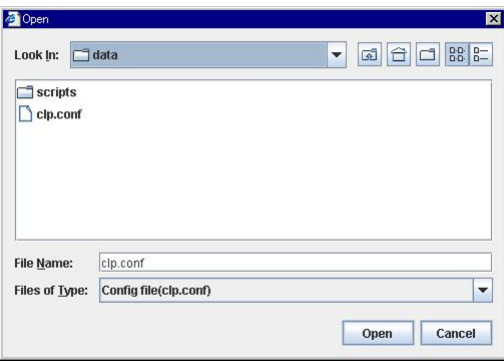

For File Name, select or type "clp.conf."

### <span id="page-104-1"></span>**3.6.3 Saving the configuration file**

Click Export to save the cluster configuration data you are editing. This menu becomes available if you have created a cluster configuration data. Save the file as "clp.conf."

To save a cluster configuration data, the following conditions should be satisfied.

- The server exists.
- Kernel-mode LAN heartbeat resource exists.

#### How to use:

- 1. Select Export from the File menu.
- 2. The Save dialog is displayed. Select an appropriate place to save the configuration file and click Save.

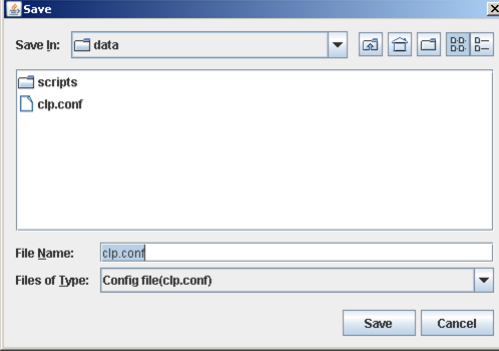

For File Name, select or type "clp.conf."

#### Note:

When using Builder on the server on which EXPRESSCLUSTER is operated, do not edit etc\clp.conf in the EXPRESSCLUSTER installation path. Otherwise, messages regarding how to apply the changes are not properly displayed, and/or EXPRESSCLUSTER may not work properly. Save the file on a different directory temporarily. When uploading is performed by using the clpcfctrl command, specify the directory where the file is saved by using the -x option.

## <span id="page-105-0"></span>**3.6.4 Get the configuration file (online version only)**

Get the cluster configuration data set to the connected server. Tree view is displayed according to the got configuration file,

If any changes have been made in the data which is being edited, a dialog box that asks if you want to save the data is displayed.

Click Yes to save the changes. A dialog where you can specify a folder to save the cluster configuration data is displayed. For how to save the data, see ["3.6.3.](#page-104-1) *[Saving the configuration file](#page-104-1)*".

If you do not need to save the changes, click No. The cluster configuration that is being edited is discarded and the configuration file is got.

If you want to cancel getting, click Cancel.

Note: Do not create a folder or a file under the <*EXPRESSCLUSTER* installation path>\scripts on the server. Getting the configuration file may fail if you create a file or a folder.

### <span id="page-105-1"></span>**3.6.5 Apply the configuration file (online version only)**

Apply the cluster configuration data that is being edited to the connected server. You can select this menu when you open a valid cluster configuration file.

The following conditions must be satisfied to apply the configuration file.

- A server exists.
- A LAN heartbeat resource of kernel mode exists.

Note: If this condition is not satisfied, connection to the other server will fail, so applying of the cluster configuration data fails. In this case, you can forcibly apply the cluster configuration data only to a server to which connection is possible. For details, see "Creating a cluster (clpcfctrl --push)" in "Creating a cluster and backing up configuration data (clpcfctrl command)" in " EXPRESSCLUSTER command reference" in the "Reference Guide".

Note: When using a hybrid disk resource, do not apply configuration information if any part of the server is stopped. If configuration information is applied in this state, an error will be detected in the control module of the hybrid disk resource, possibly causing the server to shut down.

The following message is displayed while applying the cluster configuration data. If the applying the data fails, take an action according to the error message, and apply the data again.

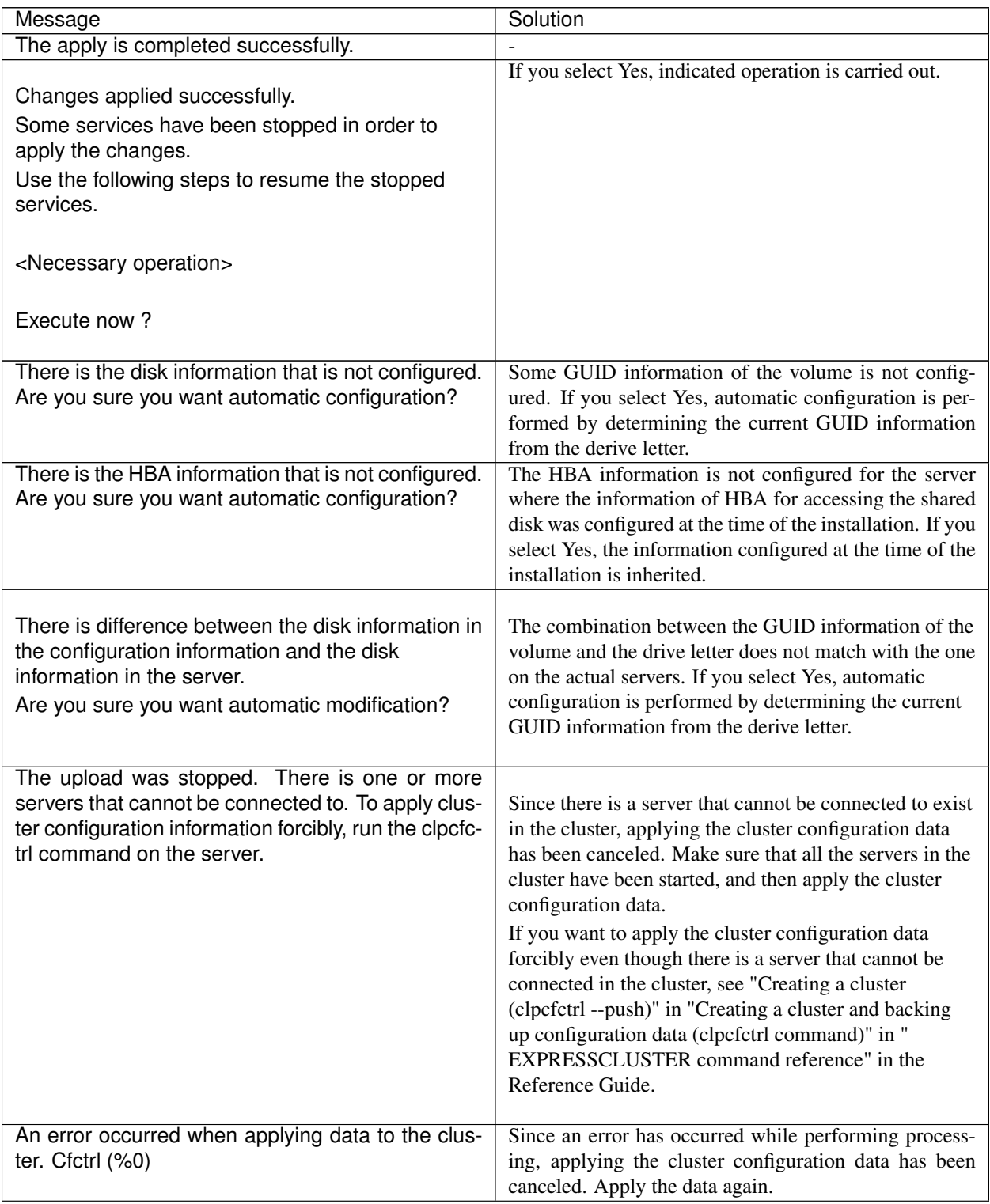

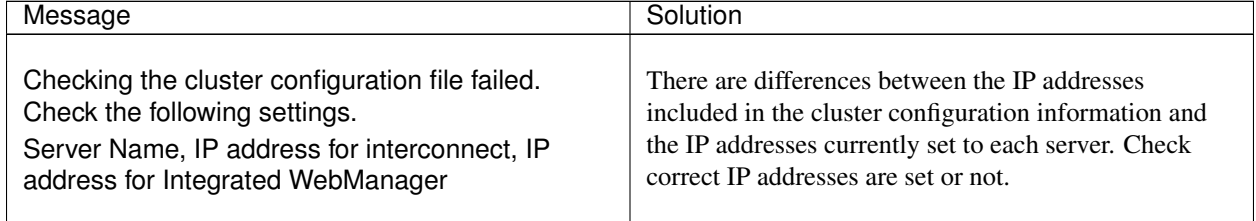

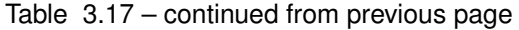

#### See also:

If a server that cannot be connected exists in the cluster, the cluster configuration information cannot be applied from the Builder. In this case, by running the clpcfctrl command, you can forcibly apply the cluster configuration information only on the server that can be connected.

Follow the steps below to forcibly apply the cluster configuration data.

- (1) Save the cluster configuration data to an appropriate directory of the local disk from the Builder. Example) Save the configuration data to  $C: \ \ \ \ \ \ \$
- (2) Save the cluster configuration data that you have saved on a server in the cluster. Example) Save the data in  $C:\emptyset$  config that you have saved in step (1) in the  $C:\emptyset$  directory on a server in the cluster.
- (3) Run the following command on the server where the cluster configuration data has been saved.

```
clpcfctrl --push -x "Directory where the cluster configuration data has
˓→been saved" --force
```
Example) Run the following command on the server where step (2) has been performed.

clpcfctrl --push -x "C:\tmp" --force

#### **3.6.6 Updating the server information (online version only)**

Get the information of the specified server.

The license information is also obtained when getting the IP list or device information. If the license for **Java** Resource Agent is registered, the JVM monitor tab will appear in Cluster Properties. You will be able to create resources and monitor resources corresponding to the registered licenses.

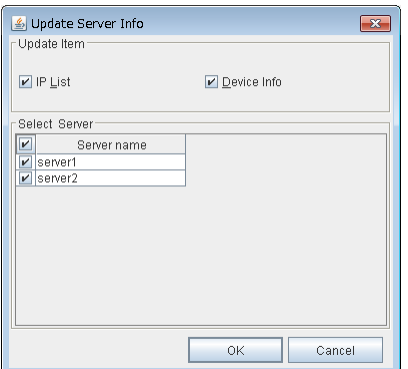

#### Update Item

• IP List
Get the IP address list.

• Device Info Get the device information of disk.

### Select Server

Specify the servers from which the information is obtained. By clicking the check box on the table title, the status of all the server check boxes can be changed at once.

# **3.6.7 Changing communication settings**

Select Option and then the Online tab to change settings for server communication.

This settings are not recognized in the offline version.

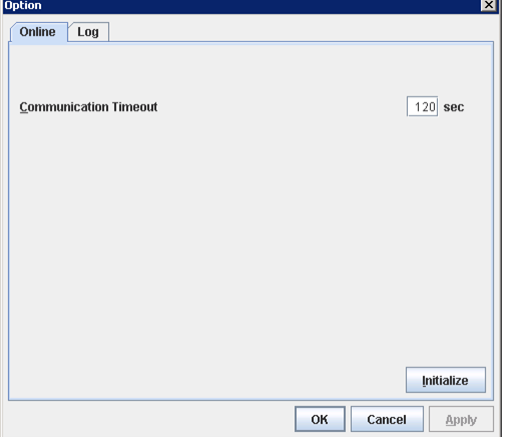

## Communication Timeout (0 to 999)

This is the time-out value when accessing a server.

# **3.6.8 Changing log level settings of Builder**

Select Option and then the Log tab to change the log level of the Builder.

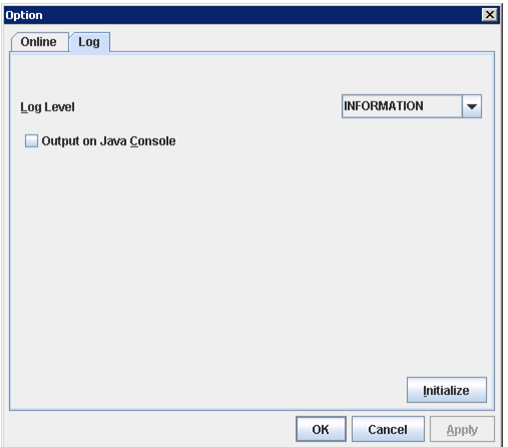

#### Log Level

Configure the level of internal logs that Builder produces during operating.

• ERROR

Select this to read only error-level logs .

• WARNING

Select this to read warning-level and error-level logs.

• INFORMATION

Select this to read information-level, warning-level, and error-level logs.

• TRACE1,2,3

Select this to read logs of internal trace, and those from the information, warning and error levels. The greater the number is, more detailed the trace is.

# Output on Java Console

Click this to configure whether or not to report logs to the Java console.

# **3.6.9 Collecting Builder logs**

Select Save Log Files to collect the Builder logs.

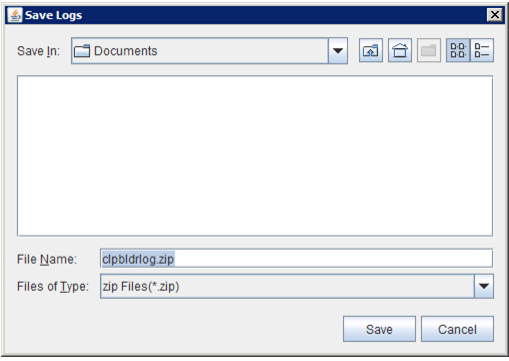

Specify the destination to store logs, and select Save.

# **3.6.10 Exiting from the Builder**

Exit from the Builder by selecting Exit. Do not exit from your Web browser.

If any change was made in the cluster configuration data, a dialog box asks if you want to save the changes.

Select Yes to save the changes. The dialog box where you can specify a folder to save the file is displayed. For how to save the file, refer to ["3.6.3.](#page-104-0) *[Saving the configuration file](#page-104-0)*". Select No if you do not need to save the changes. Exit from the Builder discarding the changes you made in the cluster configuration data.

# **3.7 View menu**

Select View menu on the online version and the following pull down menu is displayed.

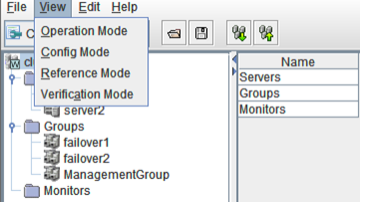

# **3.7.1 Operation Mode**

Switches from the currently displayed mode to the WebManager operation mode. This is the same as selecting Operation Mode from the drop-down menu on the toolbar.

# **3.7.2 Config Mode**

Switches from the currently displayed mode to the Builder setup mode. This is the same as selecting Config Mode from the drop-down menu on the toolbar.

# **3.7.3 Reference Mode**

Switches from the currently displayed mode to the WebManager reference mode. This is the same as selecting Reference Mode from the drop-down menu on the toolbar.

# **3.7.4 Verification Mode**

Switches from the currently displayed mode to the WebManager verification mode. This is the same as selecting Verification Mode from the drop-down menu on the toolbar.

# **3.8 Edit menu**

To open the Edit menu: on the menu bar, click Edit.

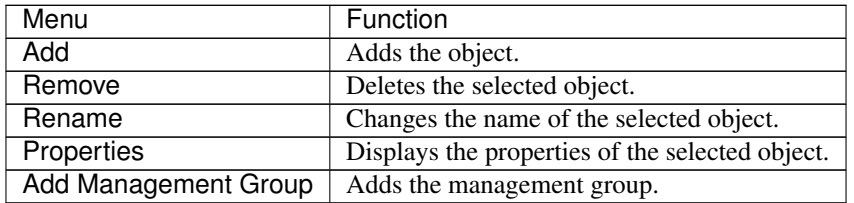

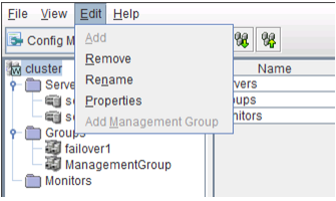

# **3.8.1 Adding an object**

Displays the wizard for adding a server, group, group resource or monitor resource.

What you can add varies depending on what you select as shown below.

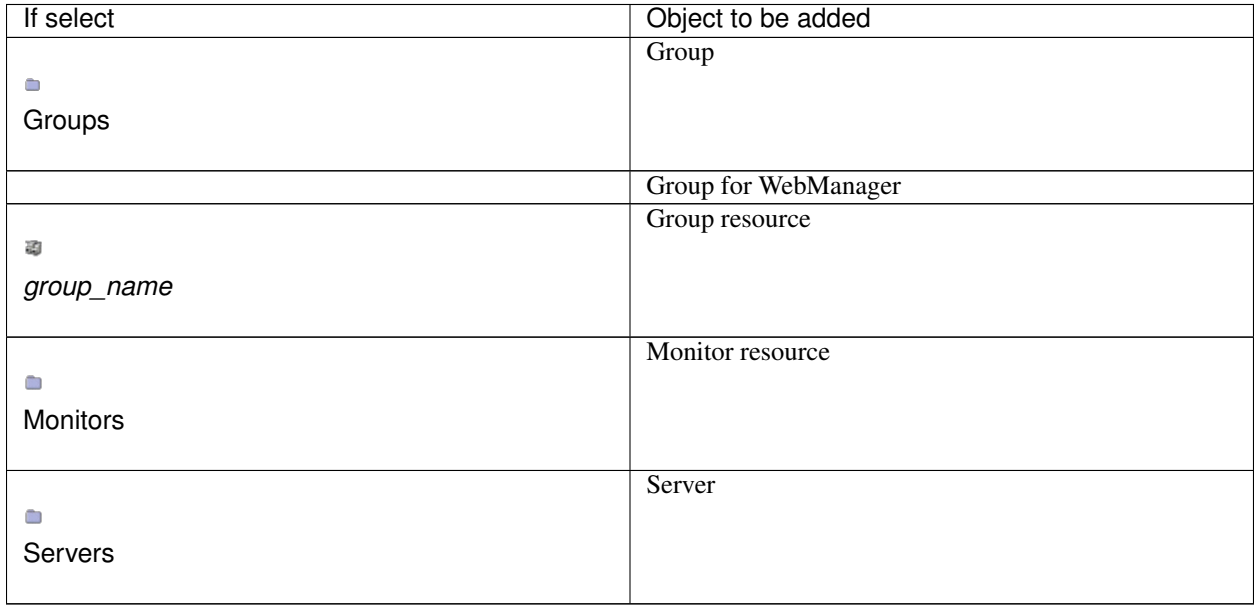

Note: If Auto Failback is set to Failback Attribute in Group Properties, a mirror disk resource/hybrid disk resource cannot be added. Set Failback Attribute to Manual Failback and add a mirror disk resource and hybrid disk resource.

# **3.8.2 Removing an object**

Displays a dialog box that asks if you want to remove the selected cluster, server, group, group resource, or monitor resource. Select Yes for removing and No for not removing it.

To remove a cluster, select New File from the File menu.

You cannot remove an object if any of the following conditions is met:

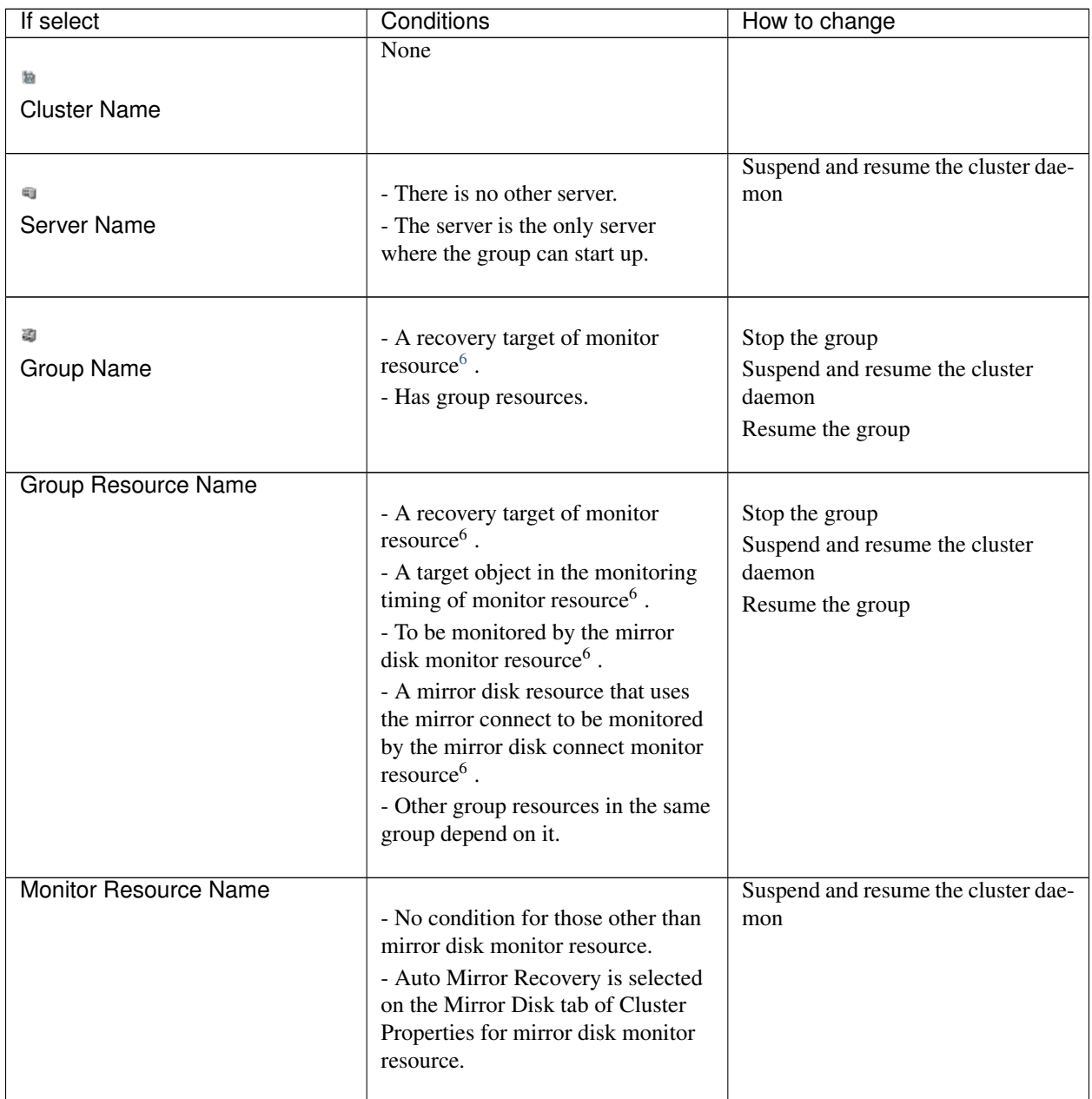

<span id="page-112-0"></span><sup>6</sup> A message asks if you want to delete the specified object's monitor resources. If you select Yes, the specified object's monitor resources will be deleted, and the object will be removed.

# **3.8.3 Renaming an object**

Displays a dialog box for renaming the selected cluster, server, group, group resource, or monitor resource.

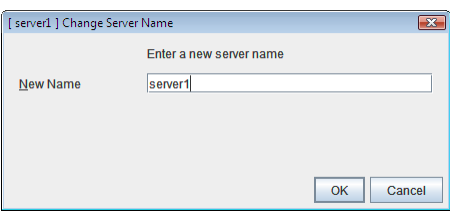

The following are restrictions for each of the objects.

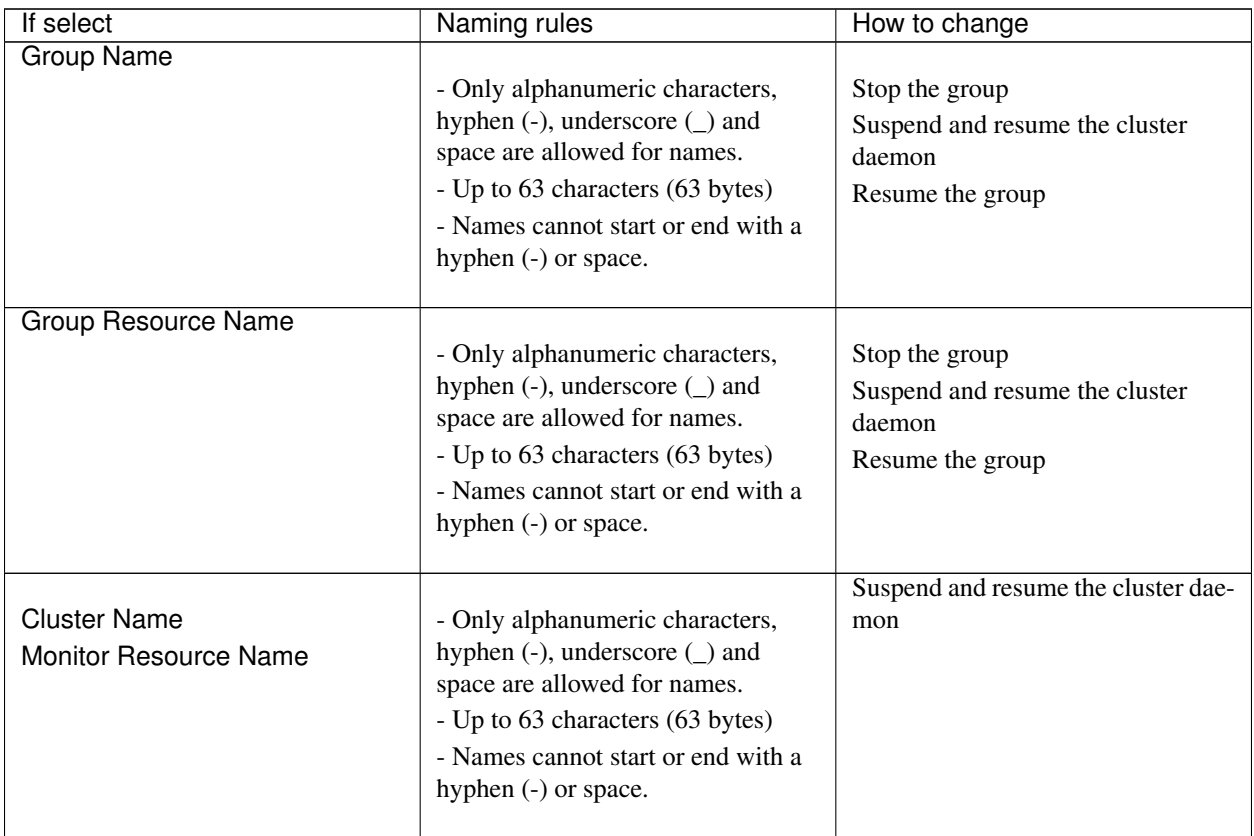

Continued on next page

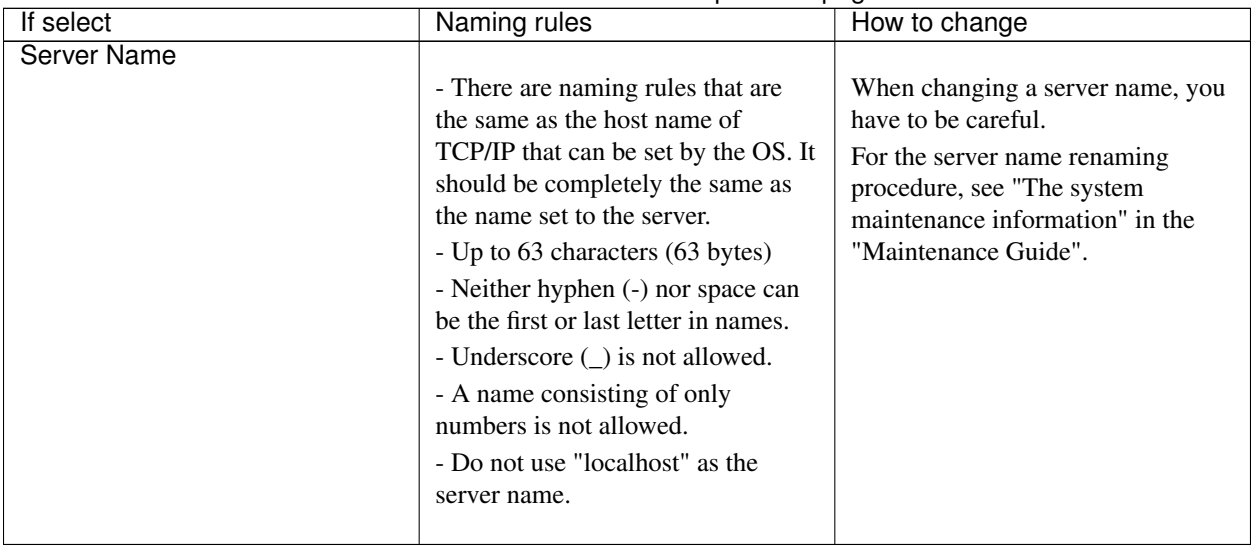

# Table 3.21 – continued from previous page

Names should be unique (case-insensitive) by categories such as cluster, server, group, group resource and monitor resource.

# **3.8.4 Properties**

Displays properties of a selected cluster, servers, server, group, group resource, or monitor resource. For details, see ["3.10.](#page-116-0) *[Parameter details](#page-116-0)*".

# **3.9 Help Menu**

# **3.9.1 Checking the version information of the Builder**

To check the version information of the Builder, click Help in the menu bar, and then select Version Information.

# <span id="page-116-0"></span>**3.10 Parameter details**

# **3.11 Cluster properties**

In Cluster Properties, you can view and change the cluster's settings.

# **3.11.1 Info tab**

You can view the cluster name, and enter or change a comment for this cluster.

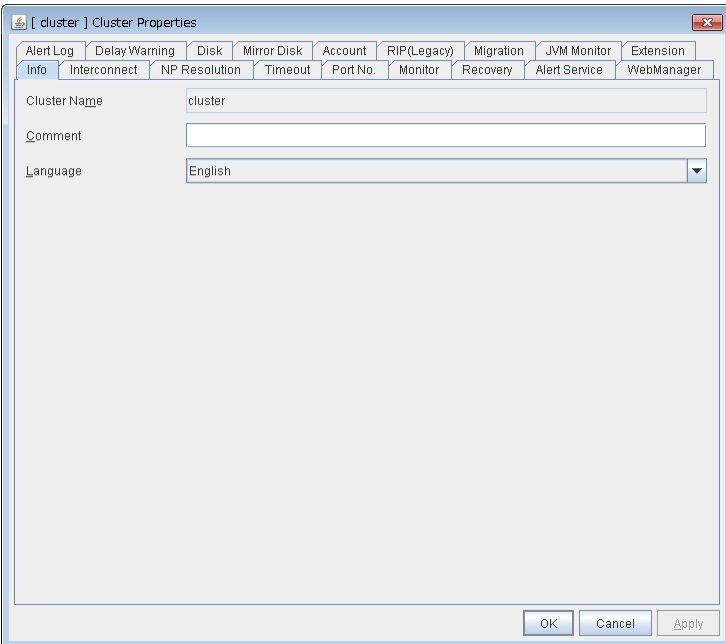

# Cluster Name

The cluster name is displayed. You cannot change the name here.

#### Comment

You can enter a comment for the cluster. Only alphanumeric characters are allowed.

# Language

Select a language for cluster from the following. Set the language (locale) of OS on which the WebManager runs.

- English
- Japanese
- Chinese

# **3.11.2 Interconnect tab**

[6] [ cluster ] Cluster Properties  $\overline{\mathbf{x}}$ Alert Log | Delay Warning | Disk | Mirror Disk | Account | RIP(Legacy) | Migration | JVM Monitor | Extension<br>| Info | | Interconnect | NP Resolution | Timeout | Port No. | Monitor | Recovery | Alert Service | WebManage WebManager Heartbeat I/F Priority List Priority Type MDC server1 server2 Add Kernel Mode  $\sqrt{192.168.0.1}$  $\sqrt{\bullet}$  mdc1  $\boxed{\text{ } \bullet \,}$  192.168.0.2  $R$ emove Kernel Mode  $\blacktriangleright$  Do Not Use  $\blacktriangleright$  10.0.0.1  $\blacktriangleright$  10.0.0.2  $\overline{\phantom{0}}$  $\underline{\cup} \mathfrak{p}$ Down Server Down Notification **Broadcast O** Unicast  $\begin{array}{|c|c|} \hline \circ \circ \mathsf{K} \end{array}$ Cancel Apply

This tab allows you to set up network communication paths between cluster servers.

The Heartbeat I/F Priority List displays network communication paths between servers in the cluster.

#### Add

Adds a communication path. To specify the IP address of the communication path for each server, click a cell in each server's column, and then select or enter the address. For a communication route to which some servers are not connected, leave the cells for the unconnected servers blank.

#### Remove

Removes a communication path. Select the column of the communication path to remove, and then click Remove to remove the selected path.

## Type

For a communication route used for kernel mode LAN heartbeat transmission (interconnect), click a cell in the Type column, and then select Kernel Mode.

Specify as many communication routes for the interconnect as possible.

To use a BMC heartbeat resource, select BMC.

To prepare a dedicated data mirroring communication path (mirror disk connect), click the Type column cell and then select Mirror Communication Only.

## MDC column

To use a communication path as a mirror disk connect, click the MDC column cell and then select a mirror disk connect.

The entry differs depending on the type.

- Kernel Mode or Mirror Communication Only Select a mirror disk connect from the combo box. When a mirror disk connect is not used, select Do Not Use.
- BMC

No mirror disk connect is available.

Do Not Use is automatically entered in the MDC column cell and the cell cannot be edited.

# Up & Down

When multiple IP addresses for Integrated WebManager are configured, the communication path with the smallest number in the Priority column is used preferentially for the internal communication among cluster servers. To change the priority, change the order of selected rows with Up or Down. It is recommended to specify a higher priority for the interconnect communication path than any other paths.

Note: Priority is used to decide on the priority of communication routes used for internal communication between the servers in the cluster. Heartbeat between the servers in the cluster is implemented on all communication routes that are set up for heartbeat, regardless of Priority.

### Server column

The entry differs depending on the type.

- Kernel Mode or Mirror Communication Only Enter IP address. Leave the cells for any unused paths blank.
- BMC

Enter the BMC IP address. When the BMC is not used, leave the cell blank.

#### Note:

• More than one IP addresses which belong to the same network address cannot exist in a single server. And also, inclusive relation cannot exist like the following relation.

```
IP address:10.1.1.10, subnet mask:255.255.0.0
IP address:10.1.2.10, subnet mask:255.255.255.0
```
• To list the IP addresses to be set for the interconnect in the list box on the online version Builder, execute Update Server Info from the File menu.

#### Server Down Notification

When a server stops successfully (including shutdown and reboot), it is notified to other servers in the cluster. You can perform failover faster by notifying it in advance.

When failing to deactivate groups when a server stops (including shutdown and reboot), or when other abnormalities occur, other servers are not notified of it regardless of the settings of failed server notification.

• When the check box is selected

Server down will be notified.

• When the check box is not selected Server down will not be notified.

#### Broadcast and Unicast

Select the communication method of a kernel mode LAN heartbeat from the following.

• Broadcast

Communicate in broad cast method. However, it cannot be used with IP v6.

• Unicast

Communicate in unicast method

# **3.11.3 NP Resolution tab**

Set up the network partition (NP) resolution method.

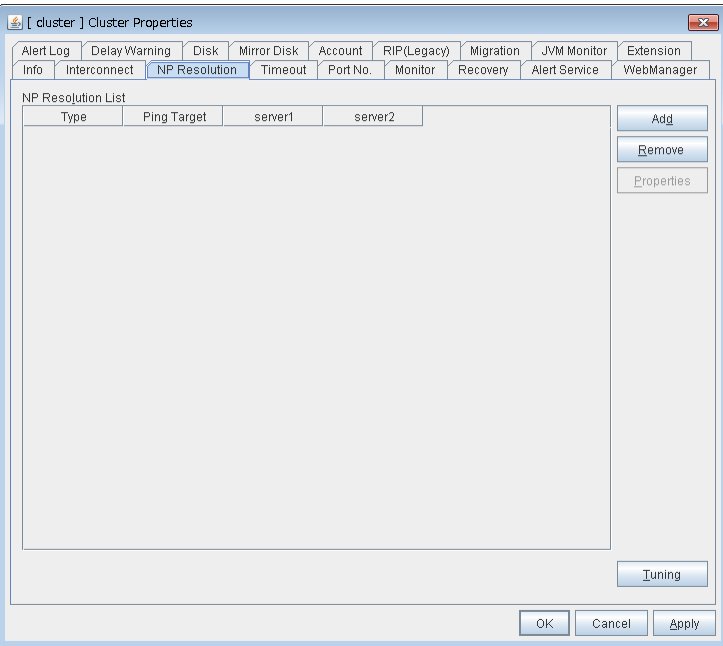

#### Add

Add network partition resolution (NP resolution) resource. Click the Type column cell and select the type of NP resolution type (COM, DISK, Ping, Majority). If the type is Ping, click the Ping target column cell and set the IP address of the Ping destination device. Click the cell of each server and set Use or Do Not Use.

### Remove

Remove network partition resolution resource. Select the network partition resolution resource to be removed and click Remove, then the selected network partition resolution resource is removed.

#### **Properties**

Only available when the selected resource type is DISK or Ping. The DISK NP Properties or Ping NP Properties window is displayed.

#### Tuning

Network Partition Resolution Tuning Properties window is displayed.

#### Type

Set the type of network partition resolution resource. COM, DISK, Ping, Majority is selectable.

#### Ping Target

Set the IP address of the Ping destination device with Ping method NP resolution. Available only when the type is Ping.

#### Server

Entry differs depending on the type.

• COM

Enter the COM port used on communication.

• DISK

Enter the drive letter for disk heartbeat partition.

Note: To list the drive letters to be set for the disk heartbeat partition in the list box on the online version Builder, execute Update Server Info from the File menu.

• Ping, Majority

Select either Use or Do Not Use.

# DISK NP Properties

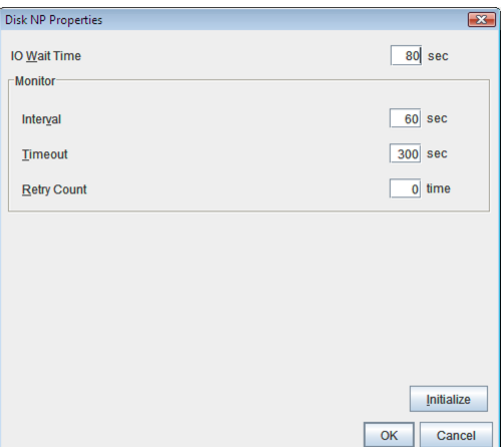

• IO Wait Time

Set the disk I/O wait time. Set the value so that the value exceeds the maximum delay time of the disk I/O of the shared disk device. When the disk path is duplicated, I/O delay caused by switching path needs to be considered.

• Interval

Set the disk heartbeat interval.

• Timeout

Set the disk heartbeat timeout.

• Retry Count

Set the retry count.

• Initialize

Set the I/O wait time, interval, timeout and retry count to the default values.

# Ping NP Properties

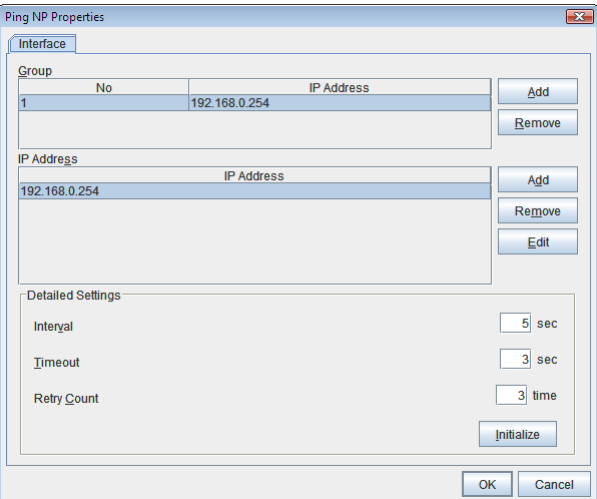

• Add Group List

Add IP address group of Ping target.

The maximum number of registered group is 16.

If multiple IP addresses are registered in one group, and if the state in which no response to the ping command is returned from all the IP addresses is maintained, NP resolution processing cannot be performed (if there is even one IP address responding to the ping command, NP resolution processing can be performed). Also, if multiple groups are registered, and if the state in which no response to the ping command is returned from any one group is maintained, NP resolution processing cannot be performed (if all groups respond to the ping command, NP resolution processing can be done).

- Remove Group List Remove the selected group.
- Add IP Address List

Add IP address to the selected group.

The maximum number of registered IP address is 16.

Maximum 256 IP addresses are able to be registered to a single Ping NP resource, and 16 kinds of IP addresses can be registered. (The same IP addresses can be used.)

- Remove IP Address List Remove the selected IP address from the list.
- Edit

Edit the selected IP address.

• Interval

Set the Ping interval

• Timeout

Set the timeout of Ping response wait.

- Retry Count Set the retry count.
- Initialize

Set the interval, timeout and retry count to the default values. Note that, when an interval and retry count are specified, the following conditional expression must be satisfied. If not satisfied, NP resolution processing cannot be performed normally.

```
Conditional expression)
   Heartbeat timeout > (interval * retry count)
```
#### Network Partition Resolution Tuning Properties

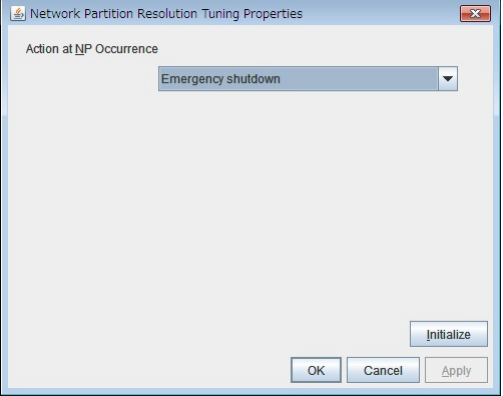

- Action at NP Occurrence
	- Stop the cluster service Stop the EXPRESSCLUSTER Server service of the server in network partition.
	- Stop the cluster service and shutdown OS Stop the EXPRESSCLUSTER Server service of the server in network partition, and then shuts down the OS.
	- Stop the cluster service and reboot OS Stop the EXPRESSCLUSTER Server service of the server in network partition, and then reboots the OS.
	- Emergency shutdown Shutdown the server in network partition.
	- Generate an intentional stop error Intentionally cause stop error for the server in network partition.
	- Reset the hardware<sup>[7](#page-122-0)</sup> Restart the server by HW reset in network partition.

# Note:

When mirror disk resources or hybrid disk resources are used, it is not recommended that you set Stop the cluster service for Action at NP Occurrence.

If Stop the cluster service is set, you might have to run the forcible mirror recovery at the time of recovery from NP occurrence.

# • Initialize

– Set the actions at NP occurrence to the default settings.

<span id="page-122-0"></span><sup>7</sup> This function does not require ipmiutil, unlike the forced stop function.

# **3.11.4 Timeout tab**

Specify values such as time-out on this tab.

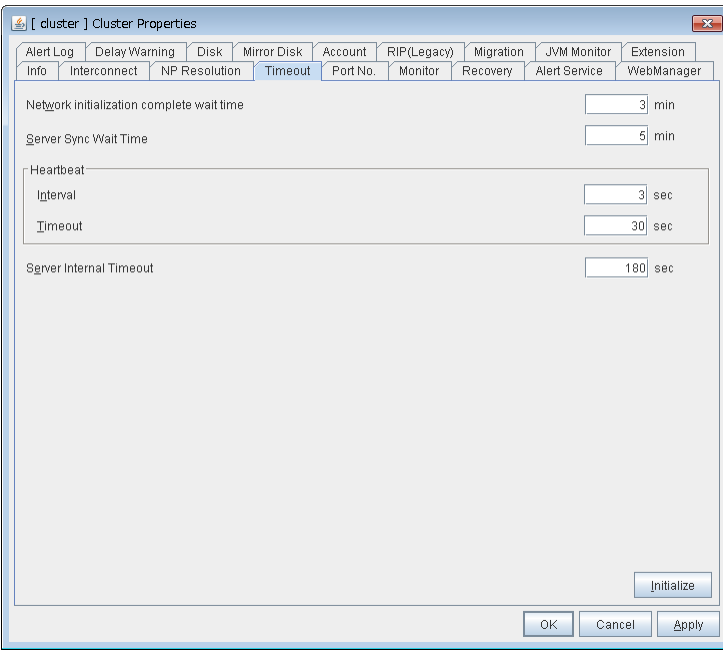

#### Network initialization complete wait time (0 to 99)

This is the time the server waits until its NIC becomes valid after startup.

#### Server Sync Wait Time (0 to 99)

For the time specified here, the server will wait at startup until other servers are started.

# Heartbeat

- Interval (1 to 99) Interval of heartbeats
- Timeout (2 to 9999)

A server is determined to be failed if there is no response for the time specified here.

– This time-out should be longer than the interval.

### Server Internal Timeout (1 to 9999)

The timeout to be used in the EXPRESSCLUSTER Server internal communications that are performed while an EXPRESSCLUSTER command is executed, or an operation is performed or a screen is displayed by WebManager.

### Initialize

Used for initializing the value to the default value. Click Initialize to initialize all the items to their default values.

# **3.11.5 Port No. tab**

Specify TCP port numbers and UDP port numbers.

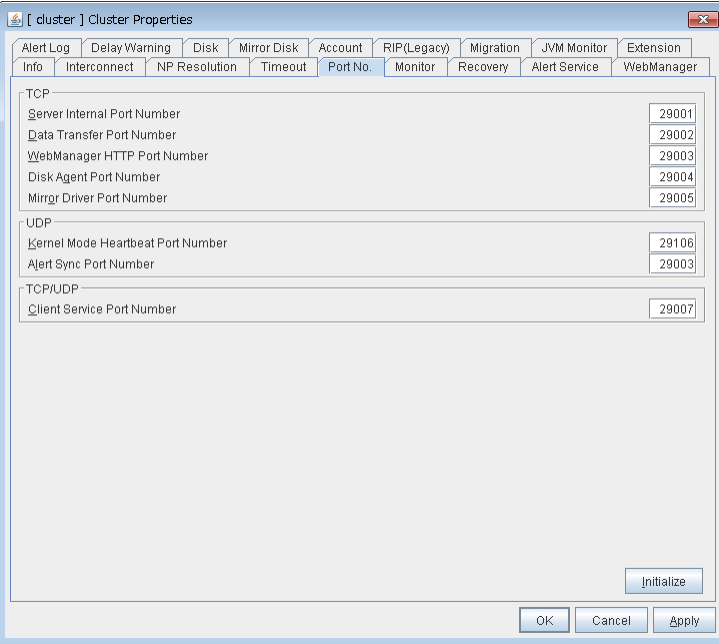

# **TCP**

No TCP port numbers can be overlapped. When the Replicator/Replicator DR is used, they should not be overlapped with any mirror data port number of any mirror disk resources and hybrid disk resource.

- Server Internal Port Number (1 to 65535<sup>[8](#page-124-0)</sup>) This port number is used for internal communication.
- Data Transfer Port Number (1 to 65535<sup>8</sup>)

This port number is used for transactions such as applying and backing up the cluster configuration data, sending and receiving the license data and running commands.

- WebManager HTTP Port Number (1 to 65535<sup>8</sup>) This port number is used for a browser to communicate with the EXPRESSCLUSTER Server.
- Disk Agent Port Number (1 to 65535<sup>8</sup>) This port number is used for a disk agent port number.
- Mirror Driver Port Number (1 to 65535<sup>8</sup>) This port number is used for a mirror driver.

# UDP

No UDP port numbers can be overlapped.

- Kernel Mode Heartbeat Port Number (1 to 65535<sup>8</sup>) This port number is used for kernel mode heartbeat.
- Alert Sync Port Number (1 to 65535<sup>8</sup>)

This port number is used for synchronizing alert messages among servers.

#### TCP/UDP

<span id="page-124-0"></span><sup>&</sup>lt;sup>8</sup> It is strongly recommended not to use well-known ports, especially reserved ports from 1 to 1023.

• Client Service Port Number (1 to 65535<sup>8</sup>) This port number is used for client service.

### Initialize

This is used for initializing the value to the default value. Click **Initialize** to initialize all the items to the default values.

# **3.11.6 Monitor tab**

Specify the settings for monitoring.

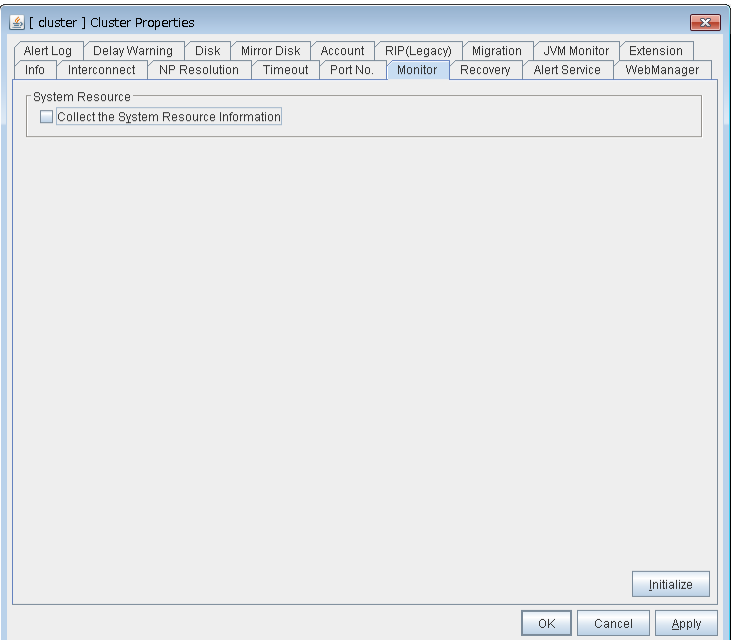

#### System Resource

Select whether to collect system resource information.

System resource information is collected regularly so as to improve system operability. System resource information is useful for investigating the operation status of EXPRESSCLUSTER, and makes it easy to determine the cause of a failure attributable to a shortage of system resources.

• When the check box is selected

System resource information related to the CPU, memory, processes, and others is collected regularly while the cluster is running.

The collected system resource information is collected when the clplogcc command or WebManager collects logs.

Specify type 2 to collect the log by the clplogcc command; specify Pattern 2 to collect the log by the WebManager. For details on log collection, see "Collecting logs (clplogcc command)" in "EXPRESSCLUSTER command reference" in the Reference Guide; and "Collecting logs by using the WebManager" in "Functions of the WebManager" in this guide.

A disk area of 450 MB or more is required to store the resource information, depending on the system operating conditions such as the number of processes that are running.

• When the check box is not selected

No system resource information is collected.

# **3.11.7 Recovery tab**

#### Make settings on cluster recovery.

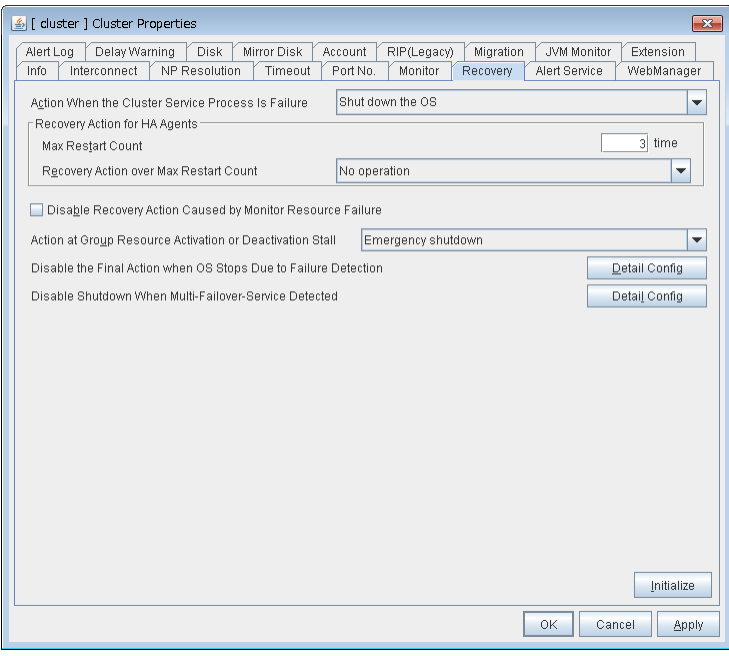

### Action When the Cluster Service Process Is Failure

Specify an action at process abnormity of the cluster service.

- Shut down the OS Shut down the OS.
- Generate an intentional stop error Generate a stop error (Panic) intentionally and restart the server.
- Reset the hardware<sup>[9](#page-126-0)</sup> Restart the server by HW reset.

The following two cluster service processes are monitored by this function:

- clprc.exe
- clpnm.exe

### Recovery Action for HA Agents

- Max Restart Count (0 to 99) Specify the max restart count when an HA Agent error has occurred.
- Recovery Action over Max Restart Count Specify the action when an HA Agent error has occurred.
	- No operation
	- Stop the cluster service Stops the cluster service of the server that detected an error.
	- Stop the cluster service and shutdown OS

<span id="page-126-0"></span><sup>&</sup>lt;sup>9</sup> This function does not require ipmiutil, unlike the forced stop function.

Stops the cluster service of the server that detected an error, and then shuts down the OS.

– Stop the cluster service and reboot OS

Stops the cluster service of the server that detected an error, and then reboots the OS.

Note: The HA process is used with the system monitor resource, JVM monitor resource, and system resource information collection function.

### Disable Recovery Action Caused by Monitor Resource Failure

- When the check box is selected The recovery action is disabled when the monitor resource is error.
- When the check box is not selected The recovery action is enabled when the monitor resource is error.

# Note:

This recovery action suppression function is intended to suppress the recovery action due to the error detection of a monitor resource. This does not suppress the recovery action at the time of an activation error of a group resource.

This function is not enabled for the action at the time of the stall error detection of the disk RW monitor resource or at the time of a timeout of the user space monitor resource.

This option is not available for the message receive monitor resource.

#### Action at Group Resource Activation or Deactivation Stall

Specify the action to apply in the event of an activation/deactivation stall of a group resource.

• Emergency shutdown

Shutdown the server on which a stall occurred.

• Generate an intentional stop error

Intentionally cause a stop error (Panic) on the server on which a stall occurred.

- No operation (Operates as an activity or deactivity failure)
- Use this to perform recovery upon the detection of an activation/deactivation failure of a group resource. For details on the recovery operation, see "Recovery Operation tab" in "Resource Properties" in "Group resource details" in the "Reference Guide".

Note: If a stall occurs with "Nothing (handle a stall as an activation/deactivation failure)" specified, the effect on the group resources is undefined, so we do not recommend changing the setting to "Nothing (handle a stall as an activation/deactivation If you do specify "Nothing (handle a stall as an activation/deactivation failure)", set the recovery operation upon the detection of an activation/deactivation failure of a group resource as described below.

- Activation/deactivation retry threshold: 0 (times)
- Failover threshold: 0 (times)
- Final action: Intentionally causing a stop error

If Stop the cluster service and shut down OS or Stop the cluster service and reboot OS is specified as the final action, it takes a considerable amount of time for the cluster service to stop.

#### Disable the Final Action when OS Stops Due to Failure Detection

Click Detail Config to set suppression of the final action which accompanies the OS stop caused by error detection.

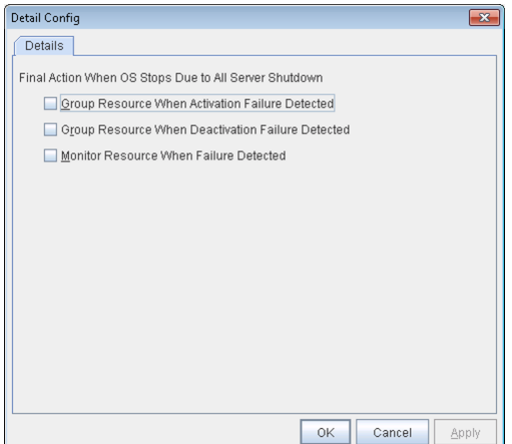

• Group Resource When Activation Failure Detected

If the final action caused by an activation error detection in a group resource accompanies the OS stop, the final action is suppressed if all other servers are stopped.

- Group Resource When Deactivation Failure Detected If the final action caused by a deactivation error detection in a group resource accompanies the OS stop, the final action is suppressed if all other servers are stopped.
- Monitor Resource When Failure Detected If the final action caused by an error detection in a monitor resource accompanies the OS stop, the final action is suppressed if all other servers are stopped.

Note:

- If errors were detected on multiple servers almost at the same time, and the final action was taken for those servers, the final action which accompanies the OS stop may be taken for all the servers even if the final action caused by an error detection in a monitor resource is set to be suppressed.
- The message receive monitor resource does not become the target for which the final action caused by error detection is suppressed.
- The following situations lead to an OS stop during the final action when an activation/deactivation error is detected in a group resource and during the final action when a monitor resource error is detected.
	- Stop the cluster service and shutdown OS
	- Stop the cluster service and reboot OS
	- Generate an intentional stop error

# Disable Shutdown When Multi-Failover-Service Detected

Click **Detail Config** to suppress the shutdown of all servers upon detection of both-system activation.

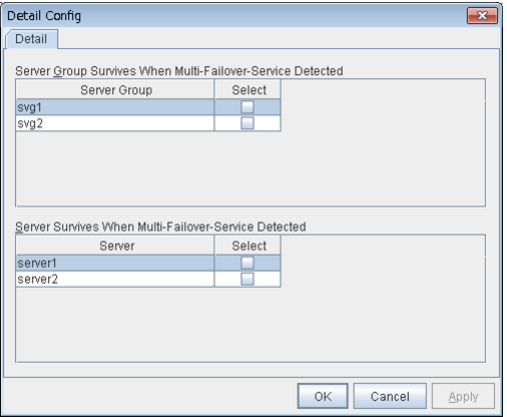

# Server Group Survives When Multi-Failover-Service Detected

Select one server. The shutdown of the server, which belongs to the server group selected when the bothsystem activation of the failover group was detected, is suppressed. When the both-system activation is detected among servers in the selected server group, both of the servers will be shut down. If you want to suppress the shutdown in this case, make the settings to disable shutdown when the following double activation is detected.

# Server Survives When Multi-Failover-Service Detected

Select one server. The shutdown of the server, selected when the both-system activation of the failover group was detected, is suppressed.

If a server group to which shutdown is not executed when Multi-Failover is detected is set, it is possible to select only a server belonging to the set server group. If no server group is set, all the servers can be selected.

#### Important:

Suppose that shutdown is suppressed upon the detection of both-system activation in an environment in which the mirror disk resource is used for setting automatic mirror recovery. In this case, automatic mirror copying starts when the server which is shut down upon the detection of both-system activation is re-started through the OS. Care is needed since this discards one piece of data from among that updated separately on the mirror disk of each server at both-system activation.

You need to select a server for which the data is to be protected when suppressing shutdown caused by the detection of both-system activation in an environment in which the mirror disk resource is used.

Note: When the both-system activation is detected, the group statuses will be inconsistent among the servers, and failover and failback operations will be able to fail.

If a group status mismatch occurs, the following alert log is output:

Type: Warning Module name: rc Event ID: 1104 Message: A mismatch in the group %1 status occurs between the servers.

To fix this problem, restart the group, execute a cluster reboot, restart all the servers on which the groups are not

started, or restart the cluster services of all the servers on which the groups are not started.

# **3.11.8 Alert Service tab**

Set up the alert service, chassis ID, and network warning light.

Note: To use the mail alert function and network warning light, EXPRESSCLUSTER X Alert Service 4.0 for Windows is required.

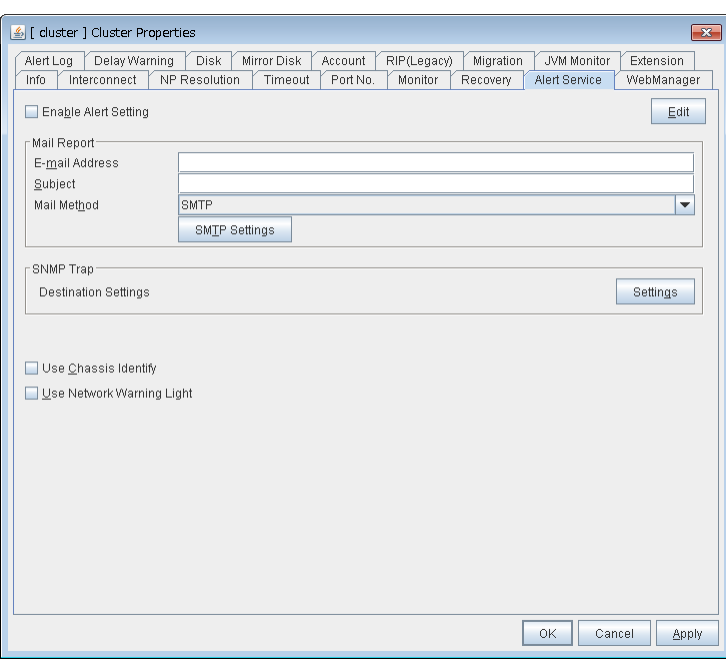

#### Enable Alert Setting

Configure whether to modify the alert destination from the default value. If you modify the alert destination, click Edit to set the destination address.

If you clear the check box, the destination address you have modified returns to the default settings temporarily.

For the default settings for the destination address, see "Messages reported by event log and alert" in "Error messages" in the "Reference Guide".

#### E-mail Address (Within 255 bytes)

Enter the e-mail address to which the report is sent. If more than two e-mail addresses are set, delimit the address by semicolon.

# Subject (Within 127 bytes)

Enter the subject title for the e-mail message.

#### Mail Method

Configure the methods to send mail. In this version, SMTP is the only option in this.

• SMTP

Sends a mail by communicating directly with the SMTP server.

# Destination Settings

Configure the SNMP trap transmission function. Click Setting to configure the SNMP trap transmission destination.

# Use Chassis Identify

Configure whether or not to use the chassis identify function.

# Use Network Warning Light

Configure whether or not to use the warning light (dedicated product) controlled by network. The IP address of warning light is entered on the server property.

# Change Alert Destination

Clicking Edit displays the Change Alert Destination dialog box.

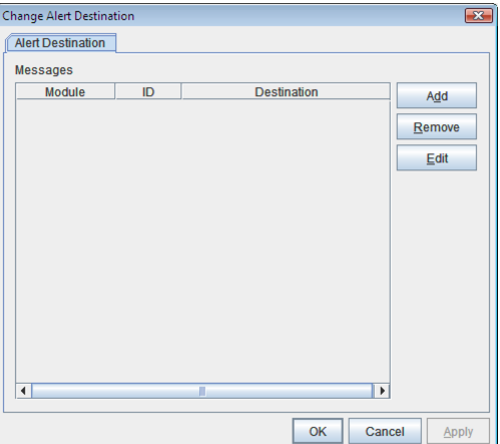

### Add

Add the alert ID of the destination which you want to customize. Clicking Add displays the Enter the message dialog box.

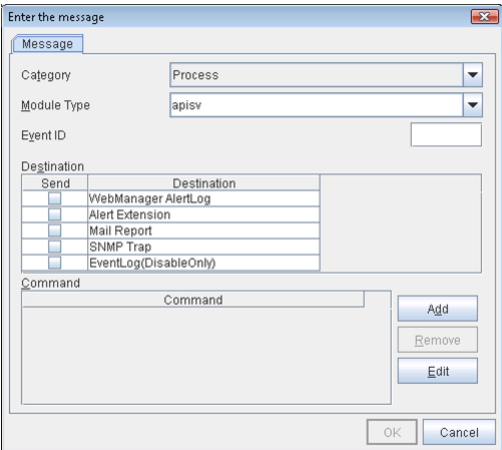

# **Category**

Select a major category of the module type.

# Module Type (Within 31 bytes)

Select the name of module type that you want to change the destination address.

# Event ID

Enter the message ID of the module type for which you want to change the destination. For information on the message IDs, see "Messages reported by event log and alert " in "Error messages" in the "Reference Guide".

### Destination

Select a message destination from the following options.

• WebManager Alertlog

This sends messages to the alert view of the WebManager.

• Alert Extension

This executes the specified function by using the alert extension function. Modify the extension settings by using Add and/or Edit. (The command must be specified within four lines.)

• Mail Report

Uses the mail report function.

- SNMP Trap Uses the SNMP trap transmission function to send messages.
- Event Log (Disable only)

You can disable the settings whereby the OS reports logs to the event log by clearing this check box. (You cannot configure the settings to report messages that are not reported to event logs.)

# Add

Add a command of the alert extension function. Click Add to display the Enter Command dialog box.

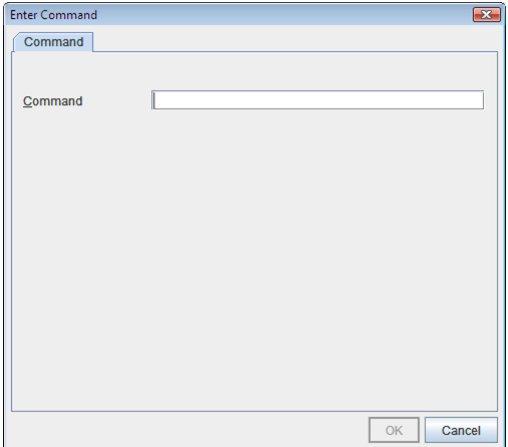

# Command (Within 511 bytes)

Enter any command you want to use.

• Keyword

If you specify %%MSG%%, the message of the target event ID is inserted. You cannot specify multiple %%MSG%% for one command. Configure within 511 bytes including the description of %%MSG%%. If you set %%MSG%% as an argument for a command, you need to add backslash () and double quotation (") like below.  $\langle$  <any command you want to use> \"%%MSG%%"

#### Remove

Click this to remove a command of alert extension function. Select the command and then click Remove.

# Edit

Click this to modify a command of alert extension function. Select the command and then click Edit.

# SMTP Settings

Click SMTP Settings to display the SMTP Settings dialog box used for the mail alert.

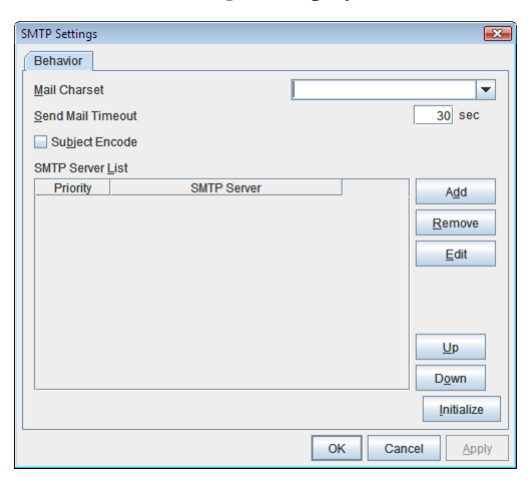

# Mail Charset (Within 127 bytes)

Configure the character set of the e-mails sent for mail report.

# Send Mail Timeout (1 to 999)

Configure the timeout value for communicating with the SMTP server.

## Subject Encode

Select whether or not to encode the subject of e-mails.

### SMTP Server List

Clicking this displays the configured SMTP servers. No more than four SMTP servers can be configured with this version.

# Add

Use this button to add a SMTP server. Click Add to display the Enter the SMTP Server dialog box.

#### Remove

Use Remove to remove the SMTP server settings.

# Edit

Use Edit to modify the SMTP server settings.

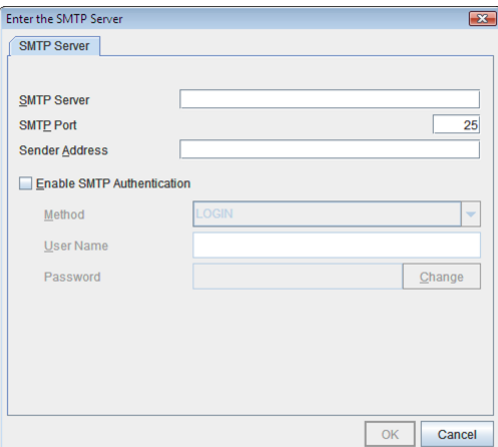

# SMTP Server (Within 255 bytes)

Configure the IP address or host name of the SMTP server.

# **SMTP Port** (1 to 65535)

Configure the port number of the SMTP server.

# Sender Address (Within 255 bytes)

Configure the address from which an e-mail of mail report is sent.

### Enable SMTP Authentication

Configure whether or not to enable SMTP authentication.

# Method

Select a method of SMTP authentication.

```
User Name (Within 255 bytes)
```
Configure the user name used for SMTP authentication.

# Password (Within 255 bytes)

Configure the password used for SMTP authentication.

### SNMP Settings

Click this to display the Destination Settings dialog box which is used for the SNMP trap.

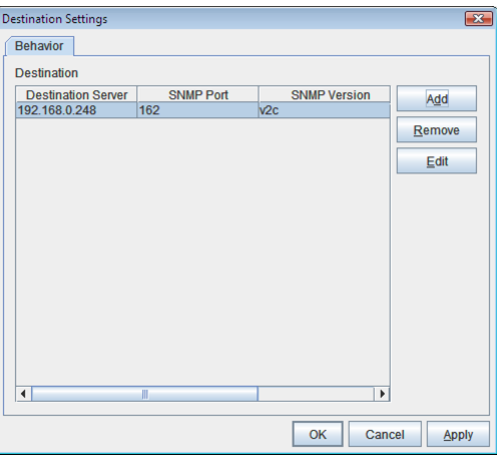

# **Destination**

Displays the set SNMP trap transmission destinations. With this version, up to 32 SNMP trap transmission destinations can be set.

### Add

Adds an SNMP trap transmission destination. Click Add to display the Change SNMP Destination dialog box.

#### Remove

Use Remove to remove the SNMP trap transmission destination settings.

### Edit

Use Edit to modify the SNMP trap transmission destination settings.

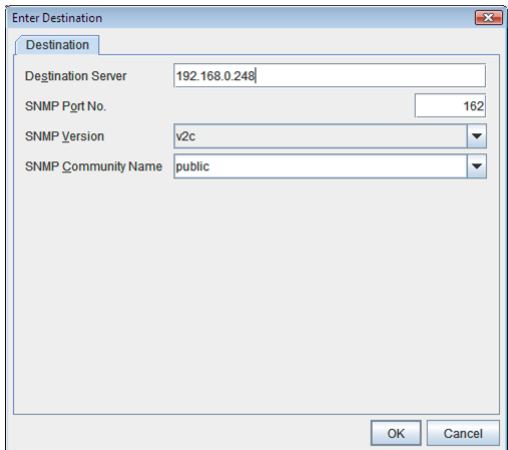

#### Destination Server (up to 255 bytes)

Configure the name of the SNMP trap transmission destination server.

#### **SNMP Port No.** (1 to 65535)

Configure the port number of the SNMP trap transmission destination.

#### SNMP Version

Configure the SNMP version of the SNMP trap transmission destination.

# SNMP Community Name (up to 255 bytes)

Configure the SNMP community name of the SNMP trap transmission destination.

# **3.11.9 WebManager tab**

Use this tab to configure the settings for the WebManager.

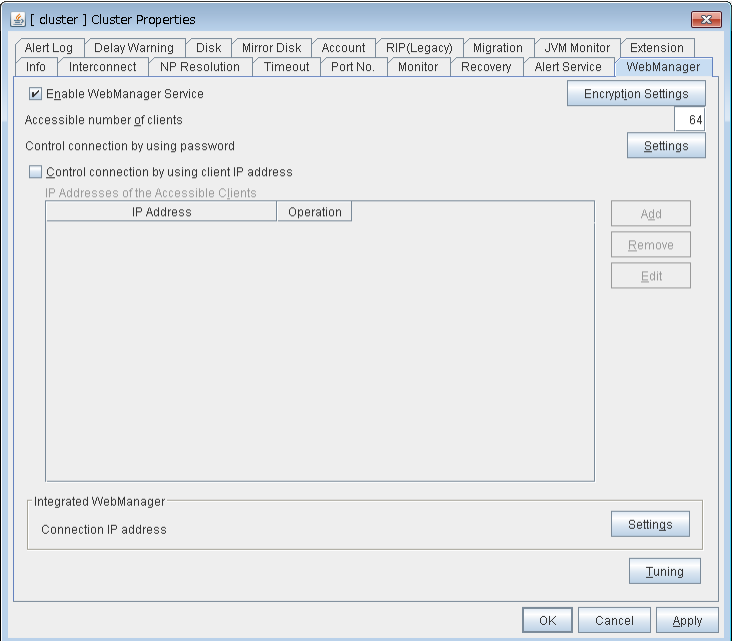

# Enable WebManager Service

Enables the WebManager Service.

- When the check box is selected The WebManager service is enabled.
- When the check box is not selected The WebManager service is disabled.

# Encryption Settings

Make settings to encrypt the WebManager service.

Click Encryption Setting to display the Encryption Setting dialog box.

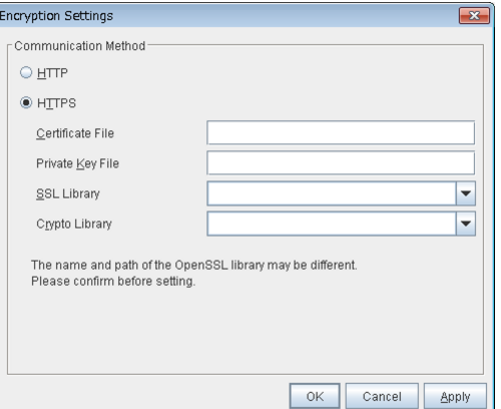

## Communication Method

• HTTP

No encryption is used for communicating with a client.

• HTTPS

Encryption is used for communicating with a client.

# Certificate File

Sets the server credential file used for connecting to a client. Users need to prepare the server credential file.

# Private Key File

Sets the private key file used for connecting to a client. Users need to prepare the private key file.

### SSL Library

Sets the SSL library file used for encryption and selects the SSL library file included in OpenSSL. Users need to change it based on the environment, such as an installation folder.

### Crypto Library

Sets the Crypto library file used for encryption and selects the Crypto library file included in OpenSSL. Users need to change it based on the environment, such as an installation folder.

Note: OpenSSL library is necessary to use HTTPS.

#### Accessible number of clients (1 to 999)

Set the number of requests that can be simultaneously received from clients. If more requests than the number set here are generated, the excess requests will be discarded.

#### Control connection by using password

Click Settings to display the WebManager Password dialog box.

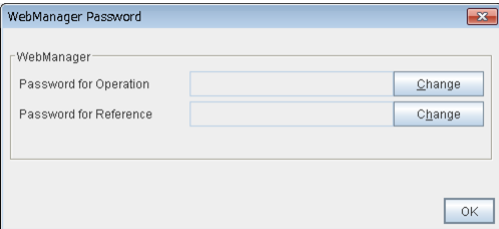

WebManager

• Password for Operation

Set a password that must be entered to enable connection to the WebManager in the operation mode, config mode, or verification mode.

Click Change to display the Change Password dialog box.

• Password for Reference

Set a password that must be entered to enable connection to the WebManager in the reference mode.

Click Change to display the Change Password dialog box.

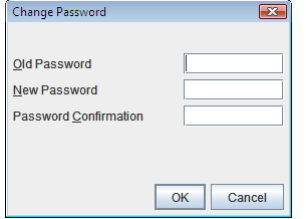

– Old Password (Within 255 bytes)

Enter the current password. If the password is not set, leave it blank.

- New Password (Within 255 bytes): Enter a new password. When deleting the old password, leave it blank.
- Password Confirmation (Within 255 bytes)

Enter the password again which you entered in New Password.

Passwords can consist of one-byte upper- and lower-case letters, digits, symbols, and spaces (0x20 to 0x7E in ASCII code).

#### Control connection by using client IP address

If selected, accesses are controlled by client IP addresses.

• When the check box is selected

Add, Remove and Edit are enabled.

- When the check box is not selected
	- Add, Remove and Edit are disabled.

# Add

Use Add to add an IP address to IP Addresses of the Accessible Clients. Click Add to display the IP Address Settings dialog box is displayed. Newly added IP addresses have the rights for the operation.

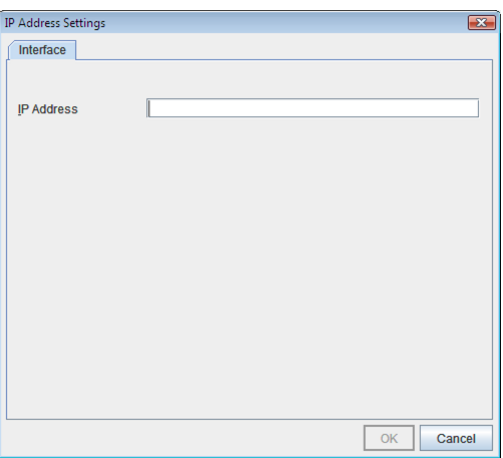

• IP Address (within 80 bytes)

Specify a client IP address that can be connected.

- IP address: 10.0.0.21
- Network address: 10.0.1.0/24

#### Remove

Use Remove to remove an IP address from IP Addresses of the Accessible Clients. Select the IP address you want to remove from IP Addresses of the Accessible Clients and then click Remove.

# Edit

Use Edit to edit an IP address. Select an IP address you want to edit from IP Addresses of the Accessible Clients and then click Edit. The IP Address Settings dialog box where the specified IP address is present is displayed. The rights for operating the edited IP addresses remain the same.

# Control column

Sets the operation rights for IP addresses that are registered in IP Addresses of the Accessible Clients.

- When the check box is selected A client can operate a cluster and display its status.
- When the check box is not selected A client can only view the status of a cluster.

# IP address for Integrated WebManager

Click Settings to display the IP address for Integrated WebManager dialog box.

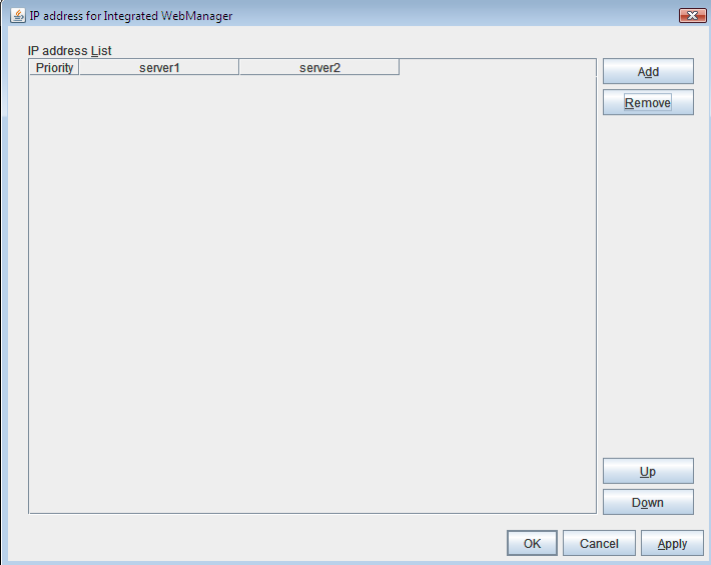

• Add

Add IP addresses for the Integrated WebManager. Click the column cell of each server and select or enter IP address for the IP address of each server. For the communication path not connected to some server, set blank to the server cell of which the server is not connected.

• Remove

Remove the communication path. Select the communication path to be removed and click Remove, then the selected path is removed.

• Up, Down

When multiple IP addresses for Integrated WebManager are configured, the communication path with the smallest number in the Priority column is used preferentially for the internal communication among cluster servers. When changing the priority, click Up and Down to change the order of the selected row.

# Tuning Properties

Use Tuning to tune the WebManager. Clicking Tuning displays the WebManager Tuning Properties dialog box.

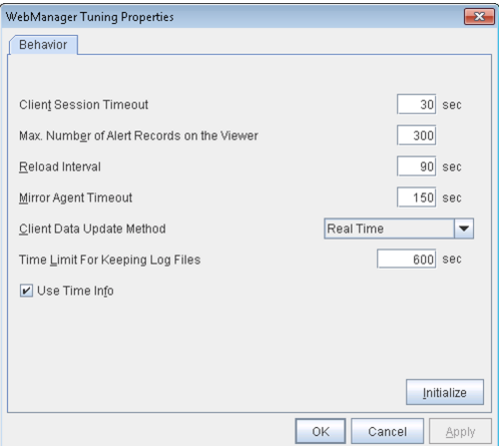

• Client Session Timeout (1 to 999)

Specify the client session time-out. A time-out is determined if the time specified here elapses after the last communication between the WebManager Server and the WebManager.

- Max. Number of Alert Records on the Viewer (1 to 999) Specify the maximum number of alert viewer records to display on the Alert Viewer of the WebManager.
- Reload Interval (0 to 999) Specify the screen data update interval. At this time interval, the WebManager screen is refreshed.
- Mirror Agent Timeout (1 to 999)

Specify the mirror agent time-out. A time-out is determined if the time specified here elapses till the mirror disk information is acquired.

• Client Data Update Method

You can select the method to update the screen data of the WebManager from the following.

– Polling

The screen data is updated regularly.

– Real Time

The screen data is updated on the real time.

• Time Limit For Keeping Log Files (60 to 43200)

Time limit determines when the log collection information temporarily saved on the server will be deleted. When the time specified here has elapsed, the log collection information will be deleted unless you save the file when the dialog box asking you if you save the log collection information is displayed.

• Use Time Info

Specify whether the time information display function is enabled or disabled.

– When the check box is selected

The time information display function is enabled.

– When the check box is not selected

The time information display function is disabled.

• Initialize

Click Initialize to reset all settings on this dialog to default. Click Initialize to set all items to their default values.

# **3.11.10 Alert Log tab**

Configure the settings for the alert log.

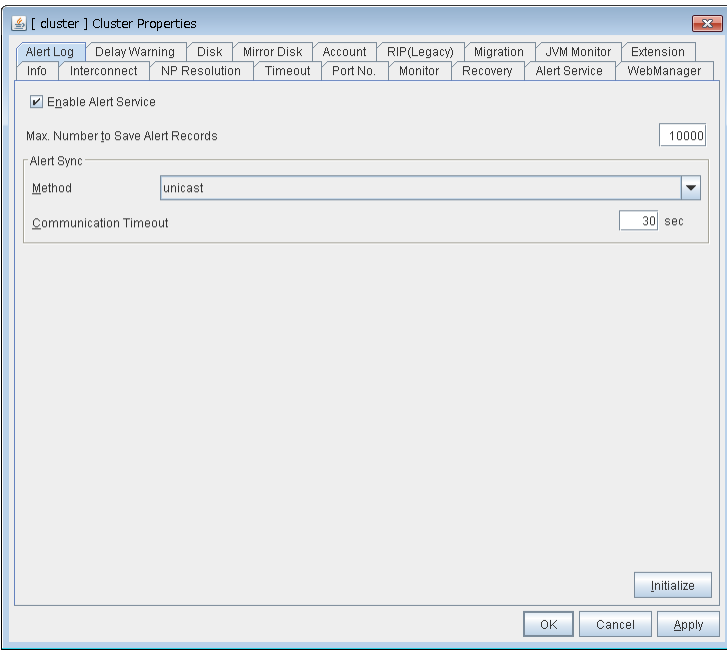

#### Enable Alert Service

Select this to start EXPRESSCLUSTER Web Alert service for the server.

- When the check box is selected EXPRESSCLUSTER Web Alert service is enabled.
- When the check box is not selected EXPRESSCLUSTER Web Alert service is disabled.

### Max. Number to Save Alert Records (1 to 99999)

Specify the maximum number of alert records that can be retained. EXPRESSCLUSTER Web Alert service for server can retain alert messages up to this number.

#### Alert Sync: Method

This communication mode is used for Alert Log synchronization. Only unicast is available in Method list box for this version.

### Alert Sync: Communication Timeout (1 to 300)

Specify a communication time-out. A communication time-out is determined if the time specified here elapses after the last communication between EXPRESSCLUSTER Web Alert service and servers.

#### Initialize

Click Initialize to reset all settings on this tab to default. Click Initialize to set all items to their default values.

# **3.11.11 Delay Warning tab**

Configure the settings for Delay Warning on this tab. For details on delay warnings, see "Monitor resources Delay warning of monitor resources" in "Monitor resource details" in the "Reference Guide".

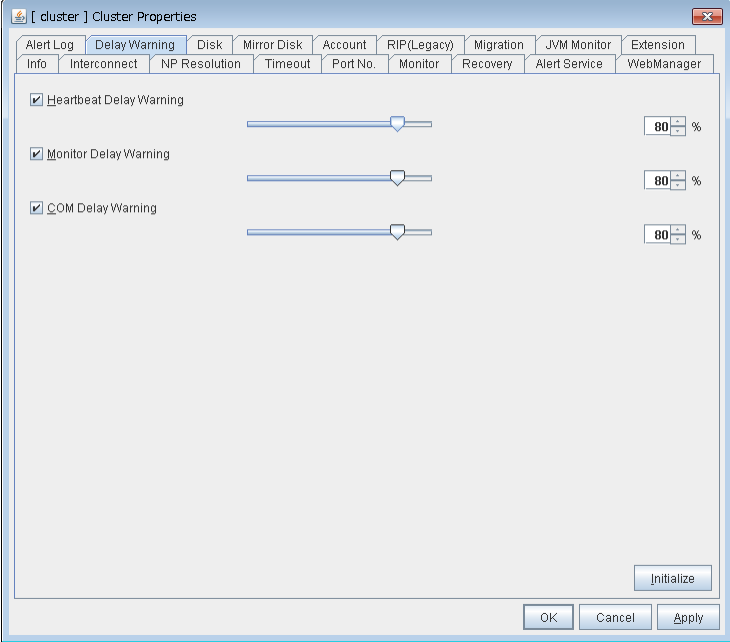

### Heartbeat Delay Warning (1 to 99)

Set a percentage of heartbeat time-out at which the heartbeat delay warning is issued. If the time for the percentage passes without any heartbeat response, the warning will be produced in an alert log.

#### Monitor Delay Warning (1 to 99)

Set a percentage of monitor time-out at which the monitor delay warning is issued. If the time for the percentage passes without any monitor response, the warning will be produced in an alert log.

### COM Delay Warning (1 to 99)

Set a percentage of COM I/F delay warning. If the time for the percentage passes without any COM response, the warning will be produced in an alert log.

# **3.11.12 Disk tab**

Configure the setting for a shared disk.

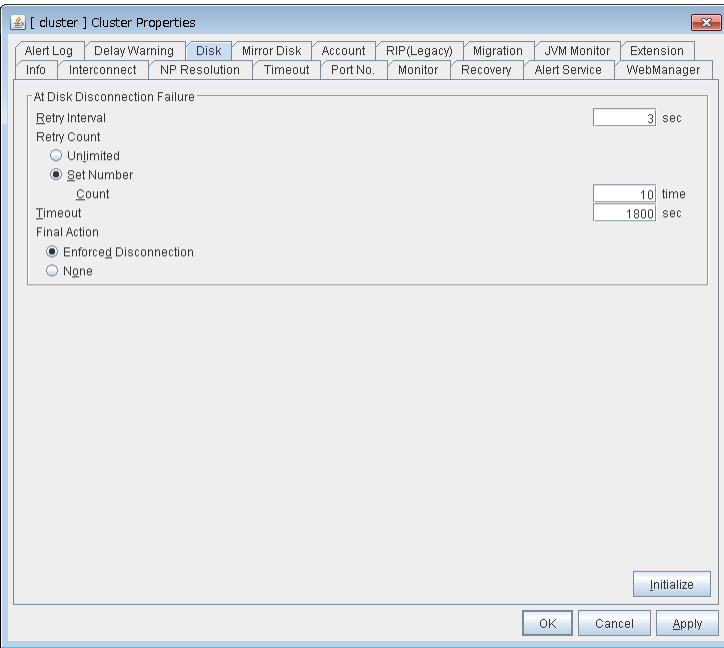

#### At Disk Disconnection Failure: Retry Interval (1 to 10)

Set the interval time required to retry disconnecting, when disconnecting a shared disk has failed.

#### At Disk Disconnection Failure: Retry Count (0 to 180)

Set the count to retry disconnecting when disconnecting a shared disk has failed.

• Unlimited

Select this to retry disconnecting a disk infinitely.

• Set Number

Select this to specify the count to retry to disconnect a disk.

# At Disk Disconnection Failure: Timeout (1 to 9999)

Set the timeout at which to disconnect a shared disk.

### At Disk Disconnection Failure: Final Action

If the count to disconnect a shared disk again is specified, set the action that will be taken in the case that disconnecting is failed for the specified count.

- Enforced Disconnection Select this to disconnect a disk forcibly.
- None

Select this not to disconnect a disk forcibly.

# Initialize

This operation is used to return the value to the default value. Click **Initialize** to set all items to their default values.

Note:
If the disk fails to be disconnected, retry or the final action is performed as many times as the value set above for each disk resource deactivation.

However, an emergency shutdown occurs if a single deactivation takes 9999 or more seconds.

To change the retry count and retry interval, set the values in consideration of the above event.

## **3.11.13 Mirror Disk tab**

Configure the setting for a mirror disk.

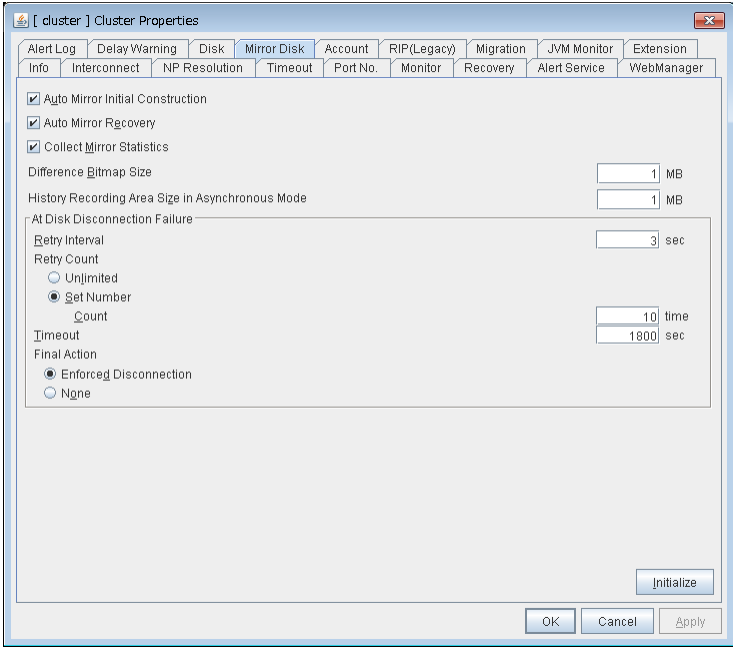

## Auto Mirror Initial Construction

Specify whether to perform the mirror initial construction automatically when the newly created mirror disk resource is activated for the first time.

• When selected

Mirror initial construction is performed automatically.

• When cleared

Auto mirror initial construction is not performed

## Auto Mirror Recovery

An automatic mirror recovery is performed when any difference occurs in the data of mirror disks between both servers. There is a case that mirror recovery cannot be performed automatically even if it is selected. For details, see "Troubleshooting" "Automatically recovering from mirroring" in "Troubleshooting" in the "Reference Guide"

• When selected

Mirror recovery is performed automatically.

• When cleared

## Mirror recovery is not performed automatically.

## Collect Mirror Statistics

This function can be used to collect and reference information about the mirroring performance. For details, see Mirror statistics information collection function" in "The system maintenance information" in the "Maintenance Guide".

- When selected Mirror Statistics Collection is performed.
- When cleared Mirror Statistics Collection is not performed.

## Difference Bitmap Size (1 to 5)

Users can set the size of an area in which the data differential information between servers is recorded, when a mirror break occurs. If the data partition is data transfer for mirror recovery is optimized by enlarging the size.

This item needs to be set before establishing a mirror disk resource and a hybrid disk resource. If the mirror disk resource and the hybrid disk resource already exist in the cluster, the setting cannot be changed.

## History Recording Area Size in Asynchronous Mode (1 to 100)

Users can set the size of an area in which the history of unsent data is recorded. In the asynchronous mode, a mirror break occurs if a certain amount of unsent data is stored. Larger size makes it harder for the mirror break to occur.

This item needs to be set before establishing a mirror disk resource and a hybrid disk resource. If the mirror disk resource and the hybrid disk resource already exist in the cluster, the setting cannot be changed.

## At Disk Disconnection Failure: Retry Interval (1 to 10)

Set the interval time required to retry disconnecting, when disconnecting a mirror disk has failed.

## At Disk Disconnection Failure: Retry Count (0 to 180)

Set the count to retry disconnecting when disconnecting a mirror disk has failed.

- Unlimited
	- Select this to retry disconnecting a disk infinitely.
- Set Number

Select this to specify the count to retry to disconnect a disk.

## At Disk Disconnection Failure: Timeout (1 to 9999)

Set the timeout at which to disconnect a mirror disk.

## At Disk Disconnection Failure: Final Action

If a retry count is set for mirror disk disconnection, set the action when that will be taken in the case that disconnection still fails after the specified retry count exceeds.

- Enforced Disconnection Select this to disconnect a disk forcibly
- None

Select this not to disconnect a disk forcibly.

## Initialize

This operation is used to return the value to the default value. Click Initialize to set all items to their default values.

## Note:

If the disk fails to be disconnected, retry or the final action is performed as many times as the value set above for each mirror disk resource deactivation.

However, an emergency shutdown occurs if a single deactivation takes 9999 or more seconds.

To change the retry count and retry interval, set the values in consideration of the above event.

## **3.11.14 Account tab**

The Account tab is used to register and/or delete the user account that is used in the /U option of the ARMLOADcompatible command. You can set up to sixteen user accounts for one cluster system. The accounts that have already set on the all cluster servers are the target to be registered. The user accounts that are currently registered on the Account are displayed.

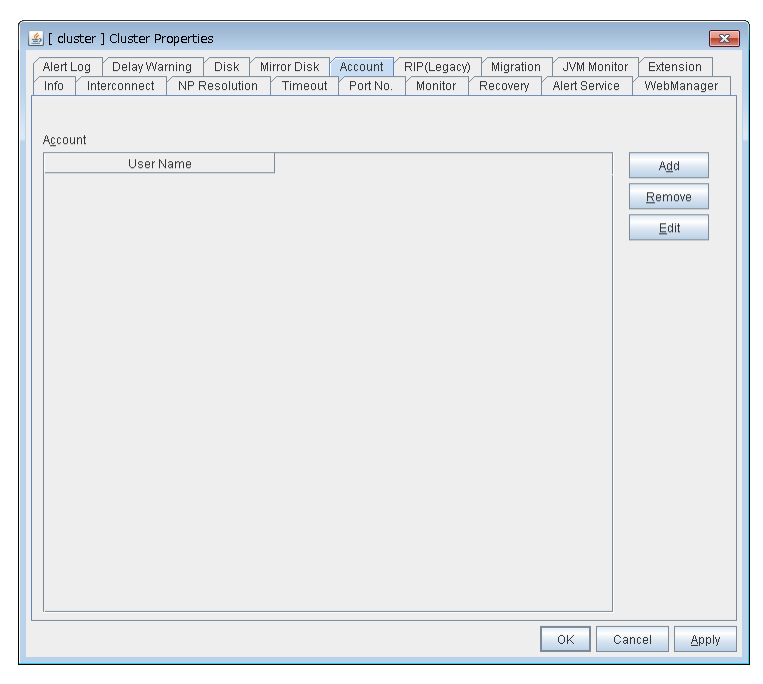

Add

Use Add to add a user account on the Account List. Click Add to display the Enter account dialog box.

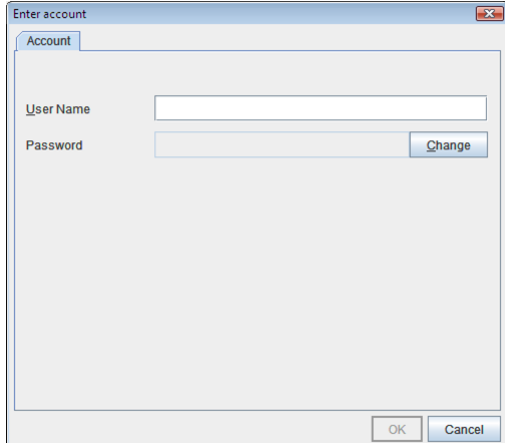

• User Name

Enter a user account name to be registered. When specifying an account of a domain, enter, for example, "*Domain Name\Account Name.*"

• Password

Enter a password of the user account to be registered.

## Remove

Use Remove to remove a user account from the Account List. Select the user account you want to remove from Account and then click Remove.

Edit

Use Edit to edit a user account. Select the user account you want to edit from Account and then click Edit. The Enter account dialog box where the selected account was entered is displayed.

## **3.11.15 RIP (Legacy) tab**

When connecting to the EXPRESSCLUSTER Server from a remote LAN by using a virtual IP address, RIP must be sent to the public LAN which a router is connected to. The broadcast address of the RIP which is set on the cluster is displayed on the Network Address.

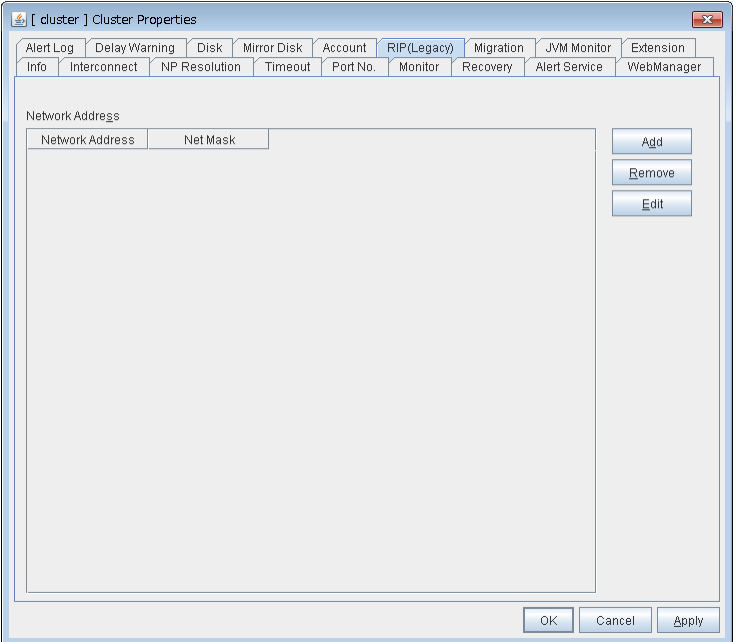

## Add

Use Add to add a network address to the Network Address. Clicking Add displays the Enter network address dialog box.

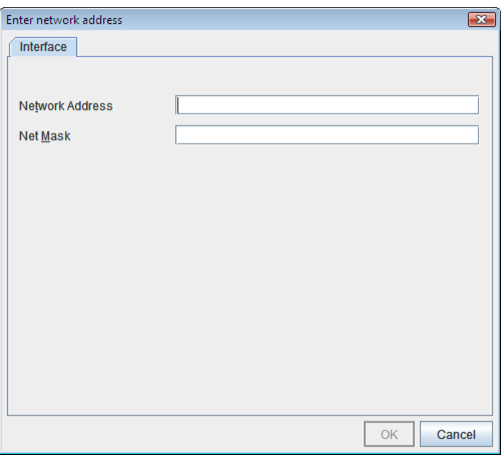

• Network Address

Enter a network address to be registered.

• Net Mask

Enter a network mask to be registered.

## Remove

Use Remove to remove a network address from the Network Address. Select the network address you want to remove from the Network Address and then click Remove.

Edit

Use Edit to edit a network address. Select the network address you want to edit from Network Address and then click Edit. The Enter network address dialog box where the selected network address was entered is displayed.

## **3.11.16 Migration tab**

Set the migration of the virtual machine resource.

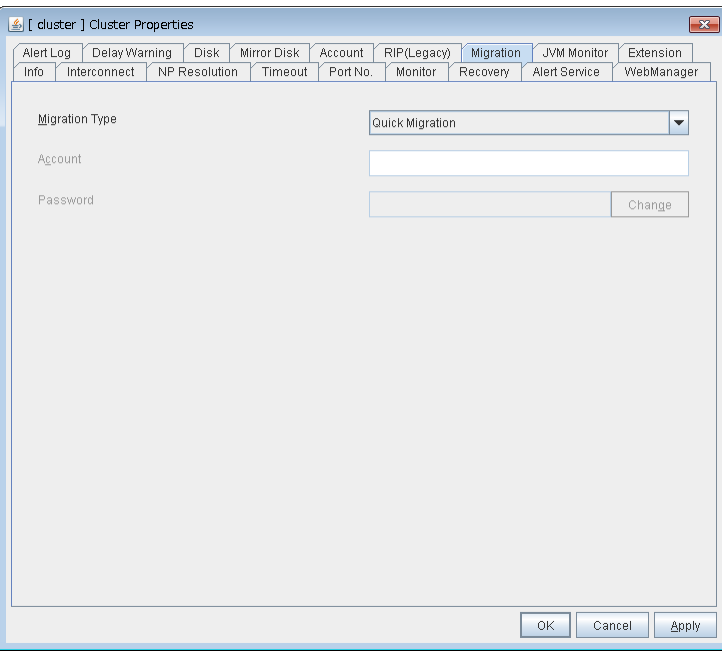

## Migration Type

• Quick Migration

Performs quick migration.

• Live Migration Performs live migration.

## Account

Enter the name of the user account to be registered. Enter "*domain\_name*\*account\_name*."

## Password

Enter the password for the user account to be registered.

## **3.11.17 JVM monitor tab**

Configure detailed parameters for the JVM monitor.

Note: To display the JVM monitor tab on the online version Builder, you need to execute Update Server Info from the File menu after the license for Java Resource Agent is registered.

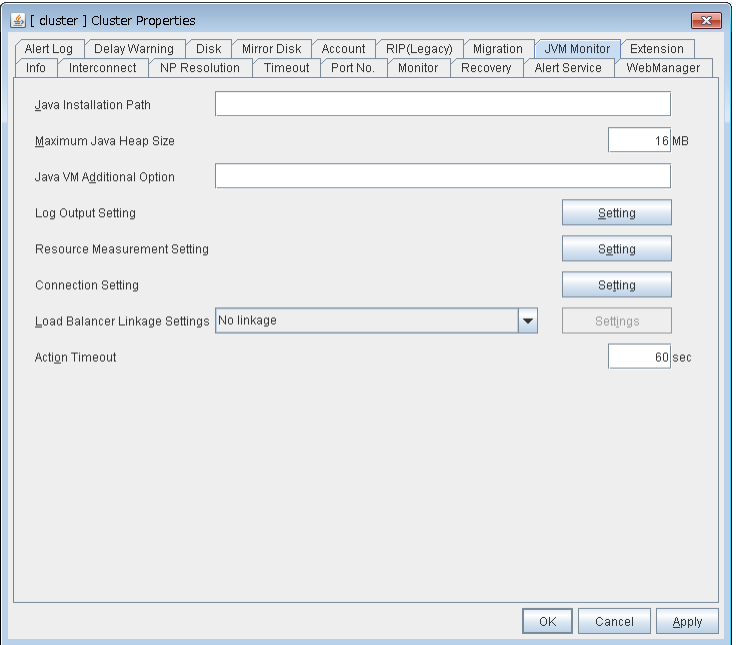

## Java Installation Path(up to 255 bytes)

Set the Java VM install path used by the JVM monitor. Specify an absolute path using ASCII characters. Do not add " \ " to the end of the path. This setting becomes common for all servers in the cluster.

Specification example: C:\Program Files\Java\jdk1.8.0\_102

#### Maximum Java Heap Size(7 to 4096)

Set, in megabytes, the maximum Java VM heap size used by the JVM monitor (equivalent to -Xmx of the Java VM startup option). This setting becomes common for all servers in the cluster.

## Java VM Additional Option (up to 1024 bytes)

Set the Java VM startup option used by the JVM monitor. However, specify -Xmx for Maximum Java Heap Size. This setting becomes common for all the servers in the cluster. Specification example: -XX:+UseSerialGC

#### Log Output Setting

Click the Setting button to open the Log Output Setting dialog box.

## Resource Measurement Setting

Click the Setting button to open the Resource Measurement Setting dialog box.

## Connection Setting

Click the Setting button to open the Connection Setting dialog box.

#### Load Balancer Linkage Settings

Select the load balancer type and then click the Settings button. The Load Balancer Linkage Settings dialog box appears.

Select the load balancer type from the list. To perform load balancer linkage, select the load balancer you are using. To cancel the load balancer linkage, select No linkage.

## Action Timeout (30 to 300)

Set a timeout value for the Command that has been specified on each window of the JVM monitor. This setting becomes common for all of the Command.

## Log Output Setting

Clicking Setting displays the Log Output Setting dialog box.

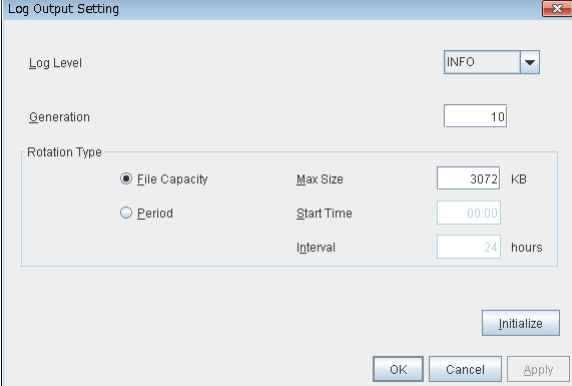

## Log Level

Select the log level of the log output by the JVM monitor.

## Generation (2 to 100)

Set the number of generations to be retained for the log output by the JVM monitor. When Period is selected for **Rotation Type**, the rotation count is reset when cluster is suspended. Therefore, note that log files under the <EXPRESSCLUSTER\_install\_path>\log\ha\jra increase per cluster suspend.

## Rotation Type

Select a rotation type for the log output by the JVM monitor. If you select File Capacity as the rotation type, set the maximum size (200 to 2097151), in kilobytes, for each log file such as the JVM operation log. If you select Period as the rotation type, set the log rotation start time in "hh:mm" format (hh: 0 to 23, mm: 0 to 59) and the rotation interval (1 to 8784) in hours.

## **Initialize**

Clicking Initialize returns the log level, generation, and rotation type items to their default values.

## Resource Measurement Setting [Common]

Clicking Setting displays the Resource Measurement Setting dialog box. For details on the scheme for error judgment by the JVM monitor, see "Monitor resource details." in the "Reference Guide".

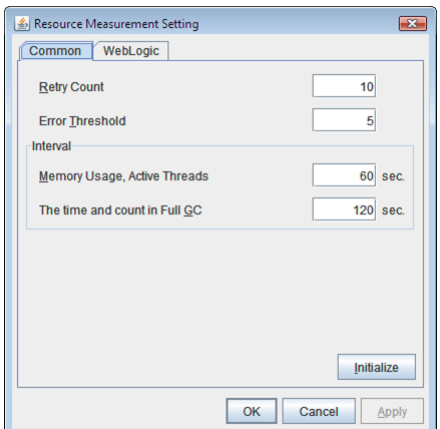

## Retry Count (1 to 1440)

Set the resource measurement retry count to be applied if the JVM monitor fails in resource measurement.

## Error Threshold (1 to 10)

Set the number of times abnormal judgment is performed when the usage of the Java VM or the application server resources collected by the JVM monitor via resource measurement continuously exceed the customer-defined threshold.

## Memory Usage, Active Threads (15 to 600)

Set the interval at which the JVM monitor measures the memory usage and active thread count.

## The time and count in Full GC (15 to 600)

Set the interval at which the JVM monitor measures the time and count in Full GC execution.

## Initialize

Clicking Initialize returns the retry count, error threshold, and interval items to their default values.

#### Resource Measurement Setting [WebLogic]

Clicking Setting displays the Resource Measurement Setting dialog box. For details on the scheme for error judgment by the JVM monitor, see "Monitor resource details." in the "Reference Guide".

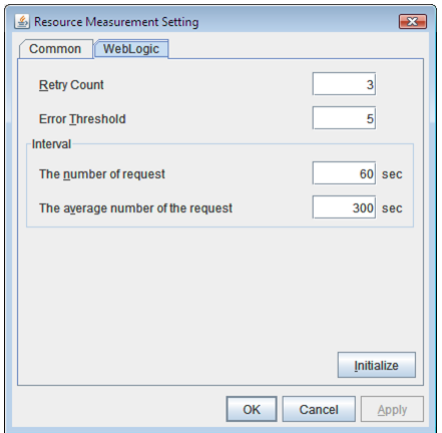

## Retry Count (1 to 5)

Set the resource measurement retry count to be applied if the JVM monitor fails in resource measurement.

## Error Threshold (1 to 10)

Set the number of times abnormal judgment is performed when the usage of the Java VM or the application server resources collected by the JVM monitor via resource measurement continuously exceed the customer-defined threshold.

## The number of request (15 to 600)

Set the interval at which the JVM monitor measures the number of work manager or thread pool requests during WebLogic monitor.

#### The average number of the request (15 to 600)

Set the interval at which the JVM monitor measures the average number of work manager or thread pool requests during WebLogic monitor. Set a value that is an integer multiple of the value set in Interval: The number of request.

## Initialize

Clicking Initialize returns the retry count, error threshold, and interval items to their default values.

## Connection Setting

Clicking Setting displays the Connection Setting dialog box.

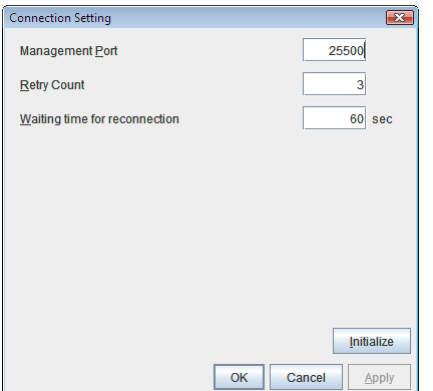

## **Management Port** (10000 to 65535)

Sets the port number internally used by the JVM monitor resource. Make sure not to set the port number that has been used by other functions or programs. This setting becomes common for all the servers in the cluster. Do not set 42424 to 61000.

## Retry Count (1 to 5)

Set the retry count to be applied if connection to the monitor target Java VM fails.

## Waiting time for reconnection (15 to 60)

Set the interval at which the JVM monitor retries connection if it fails in Java VM connection.

## Initialize

Clicking Initialize sets the management port, retry count, and waiting time for reconnection items to their default values.

## Load Balancer Linkage Settings

If you select other than BIG-IP LTM as the load balancer type and then click the Settings button, the Load Balancer Linkage Settings dialog box appears.

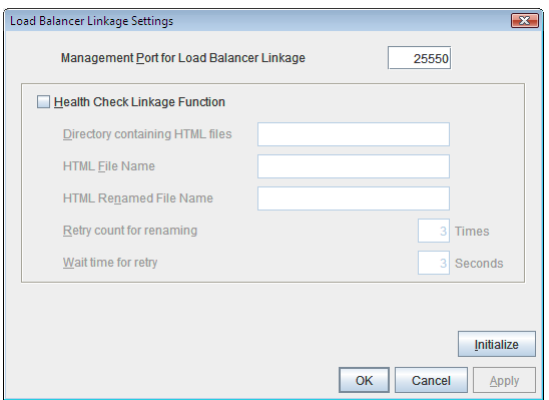

## Management Port for Load Balancer Linkage (10000 to 65535)

Set the port number used by the load balancer linkage function. This setting becomes common to all the servers in the cluster. Do not set 42424 to 61000.

## Health Check Linkage Function

Set whether to use the load balancer health check function if the monitor target Java VM detects a failure.

#### Directory containing HTML files(up to 255 bytes)

Set the directory in which the HTML file used by the load balancer health check function is stored.

#### HTML File Name(up to 255 bytes)

Set the HTML file name used by the load balancer health check function.

## HTML Renamed File Name(up to 255 bytes)

Set the HTML renamed file name used by the load balancer health check function.

#### Retry Count for renaming (0 to 5)

Set the number of times HTML file renaming is retried if it fails.

#### Wait time for retry  $(1 \text{ to } 60)$

Set the interval at which HTML file renaming is retried if it fails.

#### Initialize

Clicking Initialize returns the management port for load balancer linkage, health check linkage function, directory containing HTML files, HTML file name, HTML renamed file name, retry count for renaming, and wait time for retry interval items to their default values.

#### Load Balancer Linkage Settings

Select BIG-IP LTM as the load balancer type and then click the Settings button. The Load Balancer Linkage Settings dialog box appears.

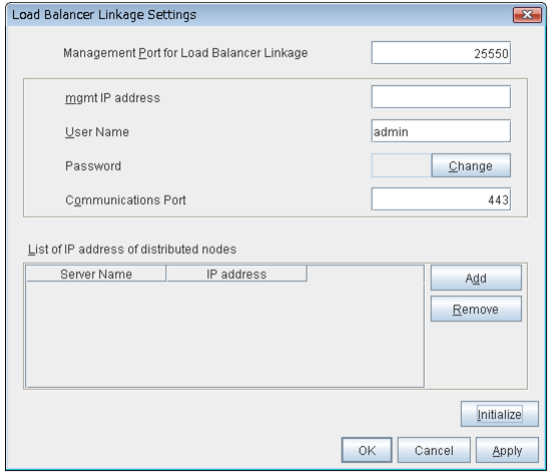

#### Management Port for Load Balancer Linkage (10000 to 65535)

Set the port number used by the load balancer linkage function. This setting becomes common to all the servers in the cluster. Do not set 42424 to 61000.

## mgmt IP address

Set the BIG-IP LTM IP address.

User Name (up to 255 bytes)

Set the BIG-IP LTM management user name.

#### Password (up to 255 bytes)

Set the BIG-IP LTM management user password.

Communications Port (10000 to 65535)

Set the communication port number for BIG-IP LTM.

## Add

Add the server name and IP address for the distributed node. For the server name, specify the computer name. For the IP address, specify the value set to Members in LocalTrafic - Pools:PoolList - Relevant pool - Members of BIG-IP Configuration Utility.

To change the value, select the line and directly edit the description.

#### Remove

Remove the server name and IP address for the distributed node. Select the line to be removed and then click Remove. The selected server is removed.

## Initialize

Clicking Initialize returns the management port for load balancer linkage, management user name, and communication port number to the default settings.

## **3.11.18 Extension Tab**

Other cluster functions are set.

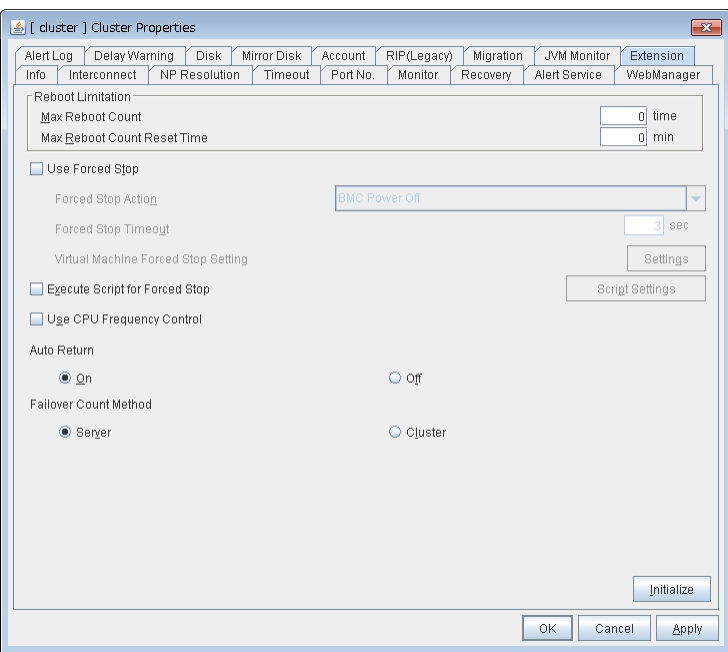

#### Reboot Limitation

You can specify the Reboot OS or Shut down OS as the final action at abnormality detection for group resources and monitor resources. If either of them is selected, reboot may be repeated infinitely. By setting the reboot limit, you can prevent repeated reboots.

• Max Reboot Count (0 to 99)

Specify how many times the operating system can reboot. The number specified here is separately counted for group resource and monitor resource.

However, the number of reboots may not be counted with Generate an intentional stop error selected.

• Max Reboot Count Reset Time (0 to 999)

When the max reboot count is specified, if the operation from the cluster startup keeps running normally for the time specified here, the reboot count is reset. The time specified here is separately counted for group resource and monitor resource.

Note: If Max Reboot Count is set to 1 or greater, usually set Max Reboot Count Reset Time to 1 or greater (default: 0). If **Max Reboot Count Reset Time** is set to zero (0), the reboot count is not reset. To reset the reboot count, use the clpregctrl command.

## Use Forced Stop

Use this to select whether or not to enable the forced stop.

• On

If selected, the forced stop function is enabled.

For a physical machine, configure the settings on the **BMC** tab of the server properties. For a virtual machine (guest OS), configure the Virtual Machine setting on the Info tab of the server properties.

• Off

If selected, the forced stop function is disabled.

## Forced Stop Action

Specify an action of the forced stop.

• BMC Reset

Use this to perform a hardware reset of the server by using the hwreset command or the ireset command.

• BMC Power Off

Use this to power off the server by using the hwreset or ireset command. The OS may be shut down depending on how the **Power Options** of OS is configured. For details, see "Forced stop function Notes on forced stop" in "Other settings" in the "Reference Guide".

• BMC Power Cycle

Use this to perform the Power Cycle (powering on/off) by using the hwreset or ireset command. The OS may be shut down depending on how the ACPI of OS is configured. For details, see "Forced stop function Notes on forced stop" in "Other settings" in the "Reference Guide".

• BMC NMI

Use this to generate NMI by using the hwreset or ireset command. The behavior after NMI is generated depends on the OS settings.

## Forced Stop Timeout (0 to 999)

Configure the timeout value when performing Forced Stop. After the above commands are executed, activating failover groups starts when the time specified elapses.

## Virtual Machine Forced Stop Setting

Configure forced stop for the virtual machine (guest OS). Click Setting to display the Virtual Machine Forced Stop Setting dialog box.

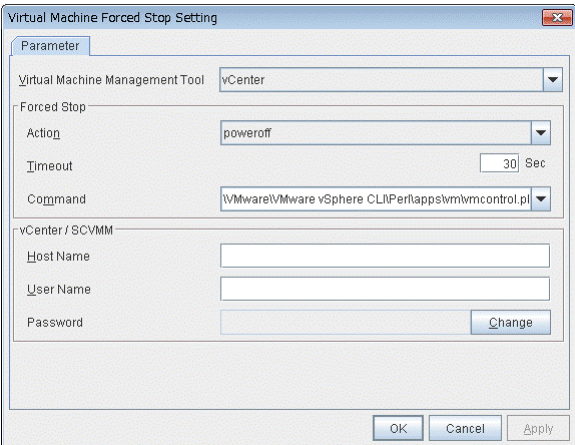

## Virtual Machine Management Tool

• vCenter

Specify this option when using vCenter for virtual machine control.

• SCVMM

Specify this option when using SCVMM for virtual machine control.

## Forced Stop

• Action

Specify the action performed upon a forced stop.

– power off

Use this to power off the server by using the command specified in Command.

• Timeout (0 to 99)

Set the timeout value to be used when performing a forced stop. After the above command is executed, the activation of failover groups starts when the time specified here elapses.

• Command (Within 1023 bytes) Specify the command for forced stop.

## vCenter / SCVMM

- Host name (Within 45 bytes) Specify the host name of the virtual machine management tool.
- User Name (Within 255 bytes) Specify the user name of the virtual machine management tool.
- Password

Specify the password for the virtual machine management tool.

Note: Do not use a double quotation mark (") in the password.

## Execute Script for Forced Stop

Use this to select whether or not to execute a script for the forced stop.

- On
- If selected, the script is executed for the forced stop.
- Off

If selected, the script is not executed.

## Script Settings

Make settings on the script for the forced stop. Click Script Setting play the Edit Script dialog box.

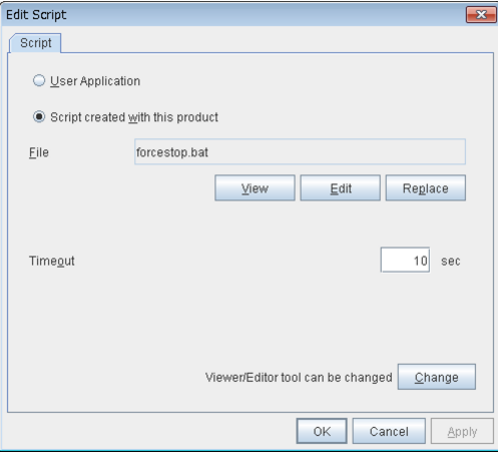

## • User Application

Use an executable file (executable batch file or execution file) on the server as a script. For the file name, specify an absolute path or name of the executable file of the local disk on the server. If you specify only the name of the executable file, you must configure the path with environment variable in advance. If there is any blank in the absolute path or the file name, put them in double quotation marks ("") as follows.

Example:

```
C:\Program Files\script.bat
```
Each executable file is not included in the cluster configuration information of the Builder. They must be prepared on each server because they cannot be edited or uploaded by the Builder.

## • Script created with this product

Use a script file which is prepared by the Builder as a script. You can edit the script file with the Builder if you need. The script file is included in the cluster configuration information.

• File (Within 1023 bytes)

Specify a script to be executed (executable batch file or execution file) when you select User Application.

• View

Click here to display the script file with the editor when you select Script created with this product. The information edited and stored with the editor is not applied. You cannot display the script file if it is currently displayed or edited.

• Edit

Click here to edit the script file with the editor when you select **Script created with this product**. Overwrite the script file to apply the change. You cannot edit the script file if it is currently displayed or edited. You cannot modify the name of the script file.

• Replace

Click here to replace the contents of a script file with the contents of the script file which you selected in the file selection dialog box when you select **Script created with this product**. You cannot replace the script file if it is currently displayed or edited. Select a script file only. Do not select binary files (applications), and so on.

• Timeout (1 to 999)

Specify the maximum time to wait for completion of script to be executed. The default value is set as 10.

## • Change

Click here to display the Change Script Editor dialog. You can change editor for displaying or editing a script to an arbitrary editor.

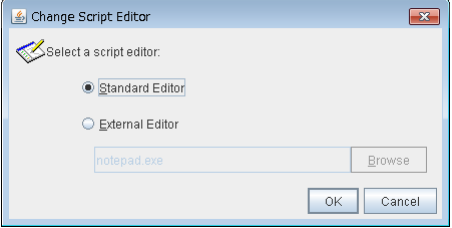

## • Standard Editor

Select here to use a standard editor (Notepad (notepad.exe)) as a script editor.

• External Editor

Select here to specify an arbitrary script editor. Click Browse to specify the editor to be used.

## Use CPU Frequency Control

Configure whether or not to use the function to turn it to power-saving mode by controlling the CPU frequency of the standby server.

Select the check box when you use CPU frequency control. If you uncheck the check box, CPU frequency control is disabled.

#### See also:

When CPU frequency control is used, the CPU frequency of the server where a failover group is activated is set to high, and that of the server where a failover group is stopped is set to low. When CPU frequency control is performed by a command or WebManager, the settings changed by the command or WebManager are given higher priority regardless of whether the failover group is started or stopped. Note that the settings changed by the command or WebManager is discarded after the cluster is stopped/started or suspended/resumed, so that CPU frequency is controlled by the cluster.

Note: For using CPU frequency control, it is required that the frequency is changeable in BIOS settings and the CPU supports the frequency control by Windows OS power management function.

## Note:

If you disable CPU frequency control function with CPU frequency changed, the CPU frequency does not return to the state before changing.

In this case, return the CPU frequency to the defined value by the following way.

## Select Balanced in Power Options -> Choose or customize a power plan in Control Panel.

## Auto Return

Configure whether to perform "Auto Recovery" when a cluster server is restarted after server failure has occurred.

• On

Select this to perform the auto recovery.

• Off Select this not to perform the auto recovery.

## Failover Count Method

Select the method to count the number of failovers from Server or Cluster.

• Server

Count the number of failovers by server.

• Cluster

Count the number of failovers by cluster.

## Initialize

This operation is used to return the value to the default value. Click Initialize to set all items to their default values.

# **3.12 Servers Properties**

Configure setting information of all servers in Servers Properties.

## **3.12.1 Master Server tab**

Configure the priority order of the servers and the server group. All the registered servers are displayed. Master server is the server to keep the master of cluster configuration information. And also, it is the server of the highest priority order.

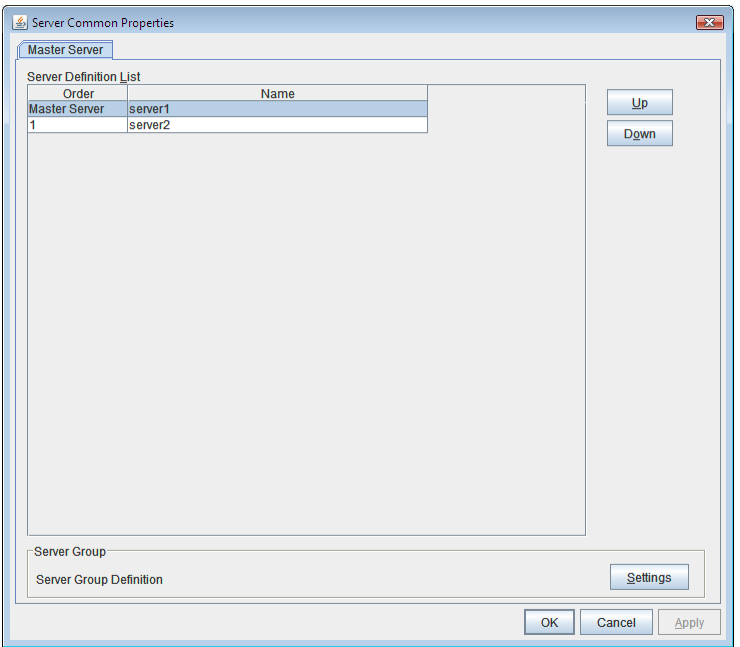

## Up, Down

Used when changing the priority order of the servers. Select the server to be changed from the server definition list, and select Up or Down. The selected row moves.

## Settings

Used when configuring the server group. Select Settings and the Server Group dialog box is displayed.

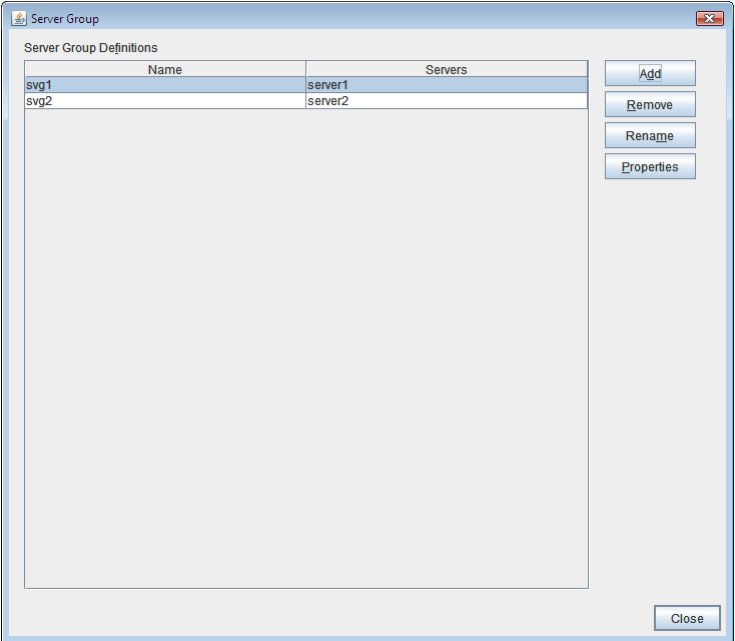

• Add

Add server groups. The wizard windows for adding the server group is displayed.

• Remove

The confirmation dialog box is displayed. When removing, select Yes. Then the selected server group is removed. When not removing, select No.

When the selected server group is used for the settings of the startup server of the failover group, the server group cannot be removed.

• Rename

The change server group name dialog box of the selected server group is displayed.

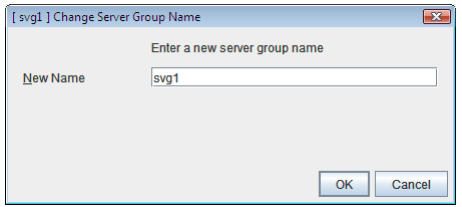

There are the following naming rules.

- There are naming rules that are the same as the host name of TCP/IP that can be set by the OS.
- Up to 31 characters (31 bytes).
- Names cannot start or end with a hyphen (-) or a space.
- A name consisting of only numbers is not allowed.

Names should be unique (case-insensitive) in the server group.

• Properties

Display the properties of the selected server group.

• Name

Display the server group name.

• Servers

Display the server names which belong to the server group.

# **3.13 Server Properties**

Configure individual settings on each server constructing the cluster in Server Properties.

## **3.13.1 Info tab**

You can display the server name, and register and make a change to a comment on this tab.

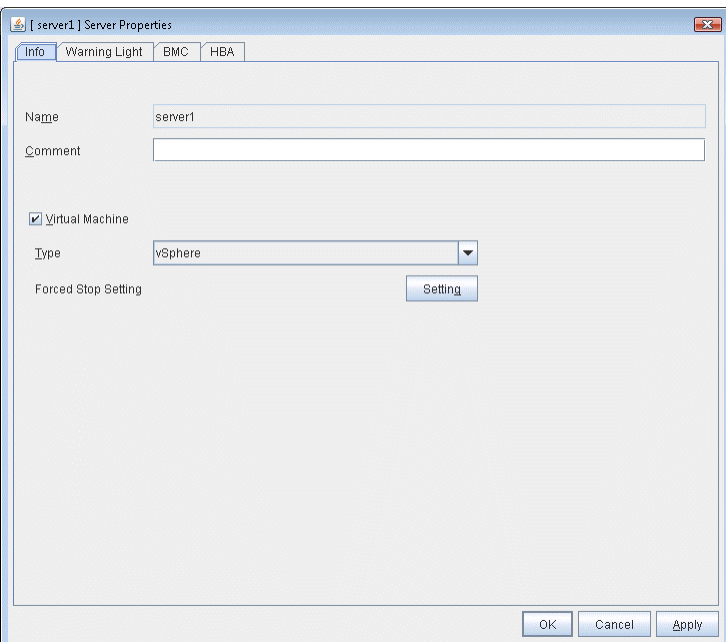

## Name

The selected server name is displayed. You cannot change the name here.

## Comment

You can specify a comment for the server. Only alphanumeric characters are allowed.

## Virtual Machine

Specify whether this server is a virtual machine (guest OS).

• When the check box is selected

The server is a virtual machine (guest OS). You can configure this virtual machine.

• When the check box is not selected

The server is a physical machine. You cannot configure a virtual machine.

## Type

Specify the type of virtual infrastructure.

• vSphere

Virtual infrastructure provided by VMware, Inc.

• KVM

Linux kernel virtual infrastructure.

• XenServer

Virtual infrastructure provided by Citrix Systems, Inc.

• Container

Virtual infrastructure provided by Oracle, Inc.

• Hyper-V

Virtual infrastructure provided by Microsoft Corporation.

• other

Specify this option to use any other virtual infrastructure.

## Forced Stop Setting

Set the information about the virtual machine (guest OS). Click Setting to display the Input for Virtual Machine name dialog box.

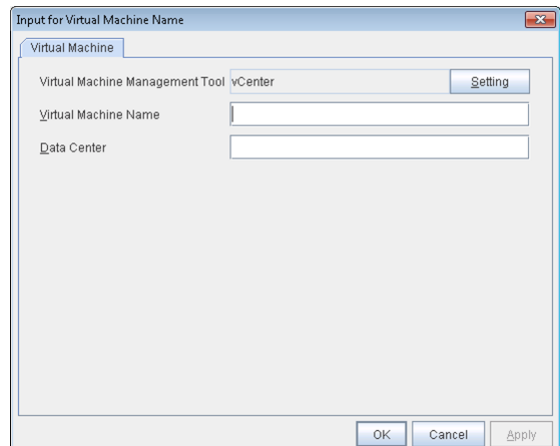

## Virtual Machine Management Tool

Set the virtual machine management tool that manages the virtual machine (guest OS). Click Setting to display the Virtual Machine Forced Stop Setting dialog box.

For details on Virtual Machine Forced Stop Setting, refer to the Extension Tab.

## Virtual Machine name (Within 80 bytes)

Set the virtual machine (guest OS) name.

Note: Do not use a double quotation mark (") or percent sign (%) in the virtual machine name.

## Data Center (Within 80 bytes)

Set the name of the data center that manages the virtual machine (guest OS).

**Note:** Do not use a double quotation mark (") or percent sign  $(\%)$  in the virtual machine name.

## **3.13.2 Warning Light tab**

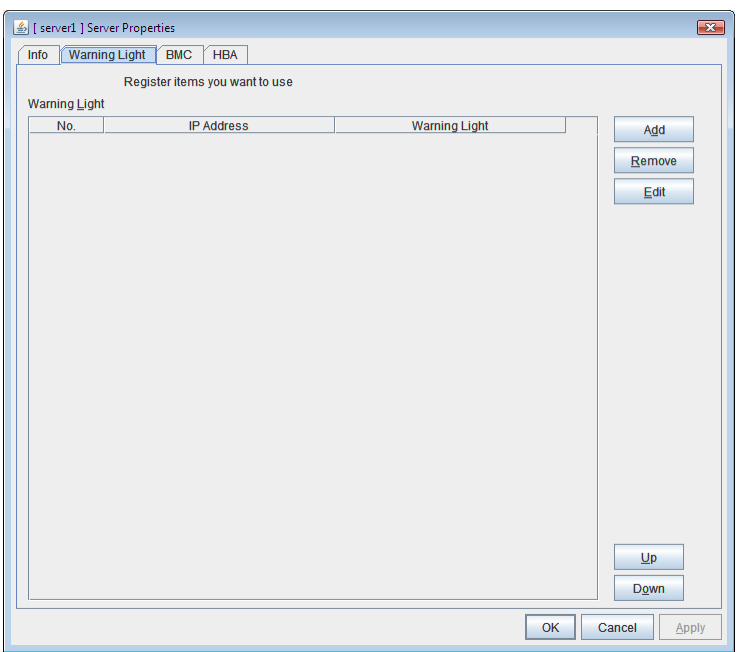

Set an IP address of warning light (specified by NEC) controlled by network.

#### Add

Use this button to add an IP address of warning light. Click Add to open the Warning Light Settings dialog box.

## Remove

Use this button to remove an IP address of warning light. Select the target setting, and then, click Remove.

Up

It can't be used because only 1 warning light can be registered at present.

#### Down

It can't be used because only 1 warning light can be registered at present.

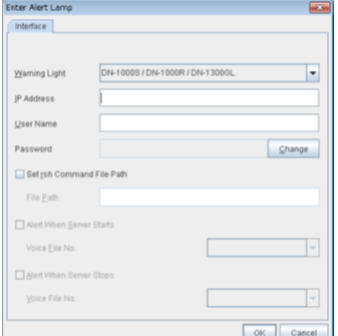

• Warning Light

Select the product number of the warning light you use. The products corresponding to each number are as follows.

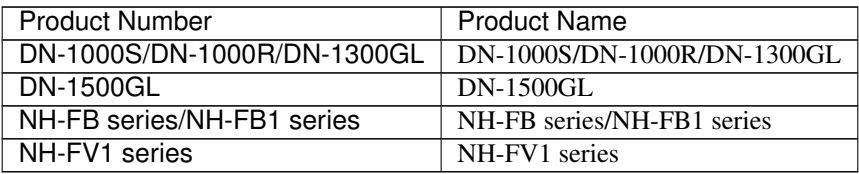

## • IP Address (within 80 bytes)

Enter an IP address of the warning light.

Note: One warning light is required per one server. Do not set an IP address of the same warning light to multiple servers.

• User Name

Enter the user name of the execution account on the server used for controlling the warning light. Also, the user name specified here is used as the remote user name for the rsh command.

• Password

Enter the password of the execution account on the server used for controlling the warning light.

Note: Enter Administrator for user name, Administrator for password.

- Specify rsh command execution file path
- When the check box is selected The rsh command execution file path can be specified.
- When the check box is not selected The rsh command execution file path cannot be specified.
- File path

Enter the full path of the rsh command to be used for controlling the warning light. Specification example: C:\WINDOWS\system32\rsh.exe

• Playback of an audio file

Playback of an audio file is enabled when DN1500GL or NH-FV1 series is selected as the warning light type.

If you change the warning light type to other than DN1500GL or NH-FV1 series after playback of an audio file was enabled, playback of an audio file will be disabled.

- Alert When Server Starts
	- When the check box is selected

Reproduces the audio file at server start. The audio file is reproduced only once.

- When the check box is not selected Does not reproduce the audio file at server start.
- Voice File No. (DN1500GL: 01 to 20, NH-FV1 series: 01 to 70) Set the number of the voice file to be reproduced at server start.
- Alert When Server Stops
	- When the check box is selected Reproduces the audio file at server stop. The audio file is continuously reproduced until it is stopped manually.
	- When the check box is not selected Does not reproduce the audio file at server stop.
- Voice File No. (DN1500GL: 01 to 20, NH-FV1 series: 01 to 70) Set the number of the voice file to be reproduced at server stop.
- Edit Use Edit to edit the warning light setting.

Note: To play the audio file, it must be registered in the network warning light.

For more information on audio file registration, refer to the instruction manual of the network warning light to be used.

Set the audio file number corresponding to the audio file that is registered for the network warning light.

## **3.13.3 BMC tab**

Configure a LAN port for managing BMC when using the forced stop and the chassis identify. Configure one for each server.

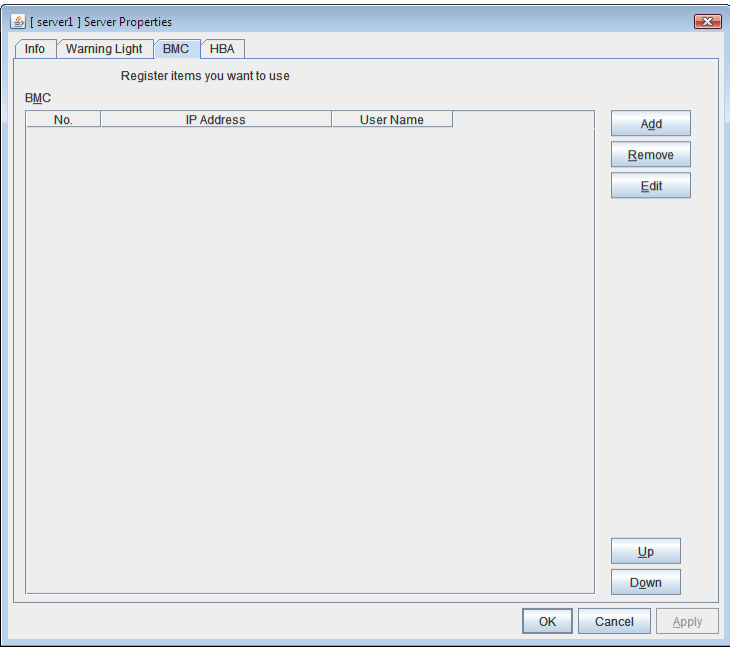

## Add

Use this button to newly configure new settings. Click Add to open the BMC Settings dialog box.

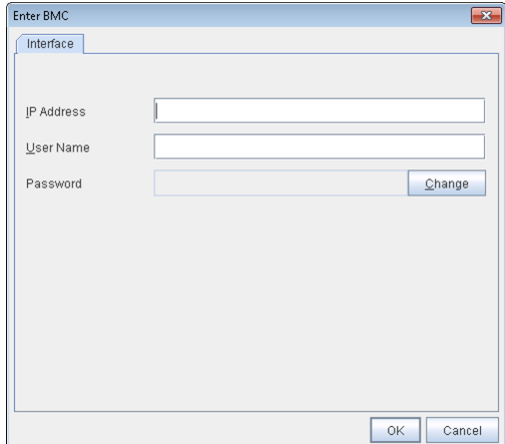

• IP Address (within 80 bytes)

Enter the IP address set for the LAN port for managing BMC.

• User Name (within 255 bytes)

Enter the name of a user with administrator privilege from the user names configured in BMC. If you do not enter anything, do not configure the user name argument when executing the hwreset, alarms, ireset, or ialarms command.

The length of the actually valid user name depends on the hwreset command, alarms command, ireset command, ialarms command, and the BMC specifications of the server.

• Password (within 255 bytes)

Enter the password of user configured above.

The length of the actually valid user name depends on the hwreset command, alarms command, ireset command, ialarms command, and the BMC specifications of the server.

For information on user name of BMC and how to configure the password, refer to the manual of the server.

## Remove

Use this button to remove the settings. Select the target setting, and then, click Remove.

## Edit

Use this button to modify the settings. Select the target setting, and then, click Edit. The BMC Settings dialog box is displayed.

## **3.13.4 HBA tab**

Set the HBA to which the shared disk is connected.

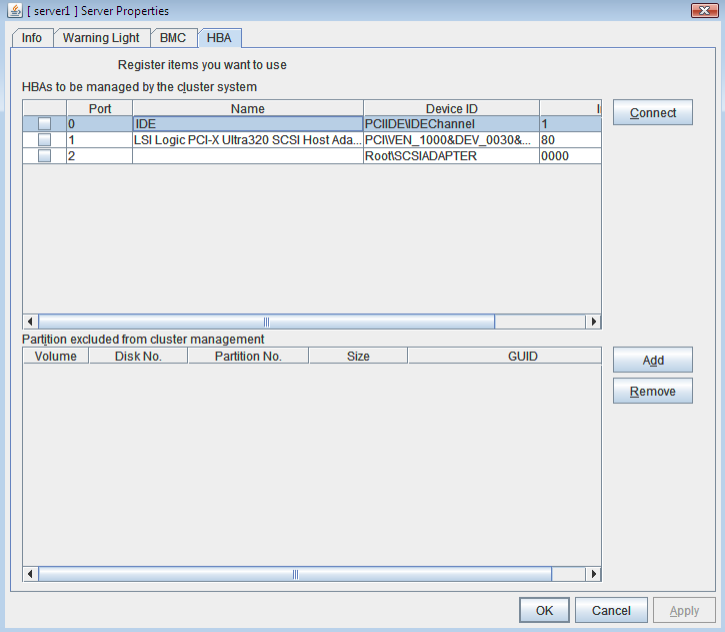

#### List of HBAs to be managed by the cluster system

Set the access to the shared disk. If the check box is selected, access to all disks connected to the HBA is controlled when starting the OS next time. To protect data, it is required to select the check box of the HBA to which the shared disk is connected.

If the HBA list is not displayed, it can be displayed by clicking the Connect button.

#### Important:

- Do not connect the shared disk to any HBA whose check box is not selected. Even though the check box is selected, do not connect to the shared disk when the OS is not started again after configuring the settings. Data on the shared disk may be corrupted.
- Do not select the check boxes other than those of HBAs to which the shared disk is connected. If access to the system partition on which the OS has been installed is restricted, the OS may not be started.
- Do not select the check boxes of HBA that connects the mirroring target internal disk if you use mirror disk resource. Starting mirror disk resource fails.

#### Partitions excluded from cluster management

When a disk other than the shared disk is connected to the HBA set in **HBAs to be managed by the** cluster system, register the partitions on the disk. The access to the partitions registered with this list is not restricted.

Important: In principle, do not register the partitions on the shared disk that can be accessed from multiple servers. Data on the shared disk may be corrupted.

## **Connect**

Select this to get the HBA data by connecting to the server.

## Add

Add a partition that should not be restricted in its access in Partition excluded from cluster management.

## Remove

Remove the selected partition from Partition excluded from cluster management.

# **3.14 Installing the offline version of the Builder**

It is not necessary to install the Builder (offline version) to the server where configure a cluster. Install it when a PC that cannot connect to the cluster through a Web browser is used for creating and modifying the cluster configuration data. Follow the procedures below to install the Builder (offline version).

Note: Install the Builder with the administrator privilege.

- 1. Insert the Installation CD-ROM to the CD-ROM drive.
- 2. Select EXPRESSCLUSTER® for Windows.

Note: If the menu screen does not open automatically, double-click menu.exe in the root folder of the CD-ROM.

- 3. Select EXPRESSCLUSTER® Accessories.
- 4. Select EXPRESSCLUSTER® Builder.
- 5. Select where to install in the Cluster Builder self-extracting dialog box and click Extract.
- 6. Click OK in the ZIP self-extract dialog box. Installation is completed. Load the following file with a Web browser to start up the offline version of the Builder:

<installation path>/clptrek.htm

# **3.15 Uninstalling the offline version of the Builder**

To uninstall the Builder, follow the procedures below:

- 1. Exit from all Web browsers (confirm that the JavaVM icon is no longer in the task tray).
- 2. Delete the Builder installation folder from Windows Explorer.

## **CHAPTER**

## **FOUR**

## **COMPATIBLE COMMAND REFERENCE**

This chapter describes compatible commands.

This chapter covers:

- [4.1.](#page-176-0) *[Compatible command overview](#page-176-0)*
- [4.2.](#page-177-0) *[Note on compatible commands](#page-177-0)*
- [4.3.](#page-178-0) *[Compatible commands](#page-178-0)*
- [4.4.](#page-181-0) *[Displaying the messages on EXPRESSCLUSTER clients \(armbcast command\)](#page-181-0)*
- [4.5.](#page-182-0) *[Registering the messages on a log file or an alert log \(armlog command\)](#page-182-0)*
- [4.6.](#page-183-0) *[Starting the applications or services \(armload command\)](#page-183-0)*
- [4.7.](#page-189-0) *[Terminating the application or service \(armkill command\)](#page-189-0)*
- [4.8.](#page-191-0) *[Waiting for the start or stop of groups \(armgwait command\)](#page-191-0)*
- [4.9.](#page-192-0) *[Exclusive control between servers command \(armcall command\)](#page-192-0)*
- [4.10.](#page-194-0) *[Retrieving the cluster wide variable or local variable \(armgetcd command\)](#page-194-0)*
- [4.11.](#page-195-0) *[Setting the cluster wide variable or local variable \(armsetcd command\)](#page-195-0)*
- [4.12.](#page-196-0) *[Monitoring errors on the connection to the shared resources \(armwhshr command\)](#page-196-0)*
- [4.13.](#page-199-0) *[Controlling the applications or services started by the armload command \(EXPRESSCLUSTER Task Man](#page-199-0)[ager\)](#page-199-0)*
- [4.14.](#page-202-0) *[Shutting down the server \(armdown command\)](#page-202-0)*
- [4.15.](#page-203-0) *[Moving or failing over a group \(armfover command\)](#page-203-0)*
- [4.16.](#page-204-0) *[Starting a group \(armgstrt command\)](#page-204-0)*
- [4.17.](#page-205-0) *[Stopping a group \(armgstop command\)](#page-205-0)*
- [4.18.](#page-206-0) *[Starting or stopping the application or service, suspending or resuming the monitoring \(armloadc com](#page-206-0)[mand\)](#page-206-0)*
- [4.19.](#page-208-0) *[Suspending the script execution until the user's direction \(armpause command\)](#page-208-0)*
- [4.20.](#page-209-0) *[Suspending the script execution for the specified time \(armsleep command\)](#page-209-0)*
- [4.21.](#page-210-0) *[Starting the network sharing of the directory \(armnsadd command\)](#page-210-0)*
- [4.22.](#page-211-0) *[Stopping the network sharing of the directory \(armnsdel command\)](#page-211-0)*
- [4.23.](#page-212-0) *[Setting the IP address returned by gethostbyname\(\) \(armwsset command\)](#page-212-0)*
- [4.24.](#page-214-0) *[Setting or displaying the start delay time \(armdelay command\)](#page-214-0)*
- [4.25.](#page-215-0) *[Setting or displaying operations at the occurrence of the emergency shutdown \(armem command\)](#page-215-0)*
- [4.26.](#page-216-0) *[Shutting down the whole cluster \(armstdn command\)](#page-216-0)*
- [4.27.](#page-217-0) *[Returning the server with the status of "Suspension \(isolated\)" \(armmode command\)](#page-217-0)*
- [4.28.](#page-218-0) *[Permitting an access to the mirror disk \(mdopen command\)](#page-218-0)*
- [4.29.](#page-219-0) *[Prohibiting an access to the mirror disk \(mdclose command\)](#page-219-0)*
- [4.30.](#page-220-0) *[Permitting an access to the shared disk \(sdopen command\)](#page-220-0)*
- [4.31.](#page-221-0) *[Prohibiting an access to the shared disk \(sdclose command\)](#page-221-0)*
- [4.32.](#page-222-0) *[Error messages of the compatible commands](#page-222-0)*

# <span id="page-176-0"></span>**4.1 Compatible command overview**

Compatible commands have compatibility with commands used in EXPRESSCLUSTER Ver8.0 or earlier in functions. This section explains how to use compatible commands.

# <span id="page-177-0"></span>**4.2 Note on compatible commands**

The following is the note on compatible commands.

- To use a compatible command, the name of a cluster, server and group needs to be configured according to the naming rules of the conventional version.
- Compatible commands cannot be used when the server is in the suspension (isolated) status.
- Run the following compatible commands as a user with Administrator privileges.

# <span id="page-178-0"></span>**4.3 Compatible commands**

• Commands that can be used only in scripts

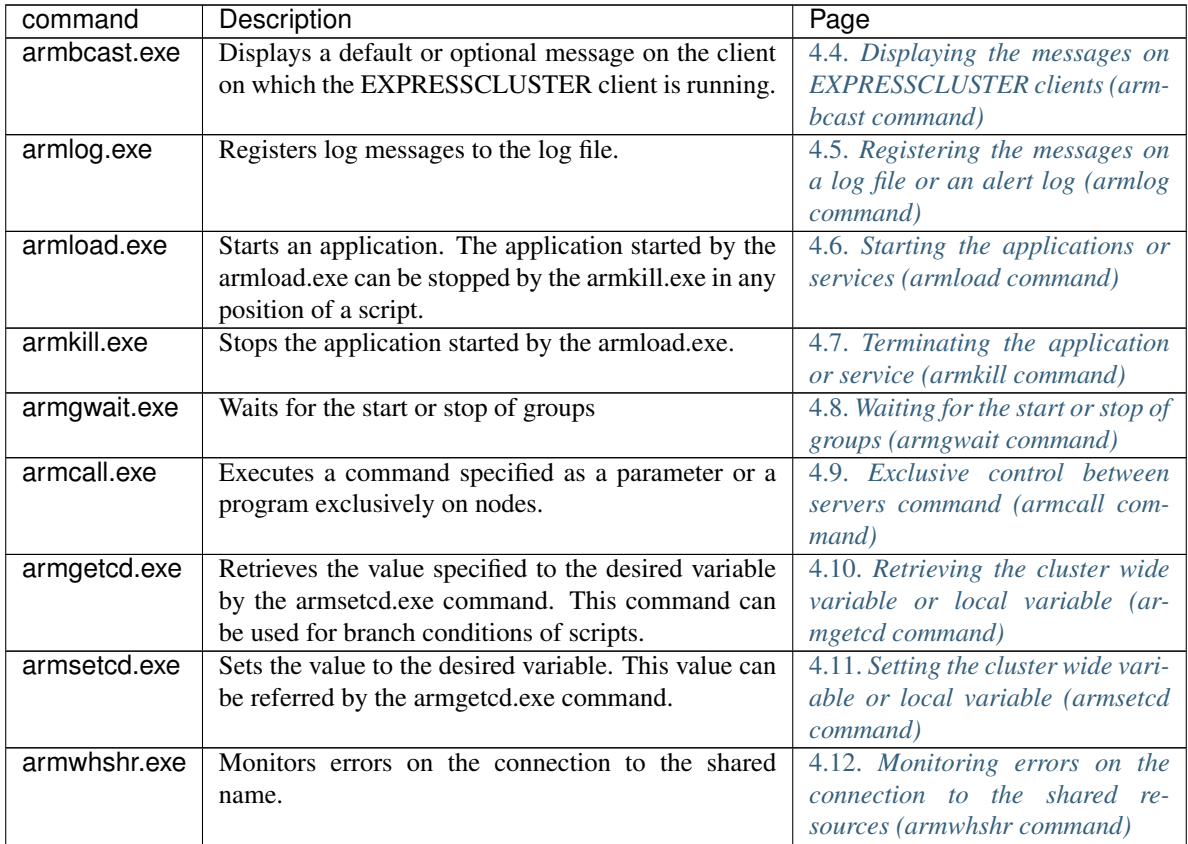

• Commands that can be used both in and outside scripts.

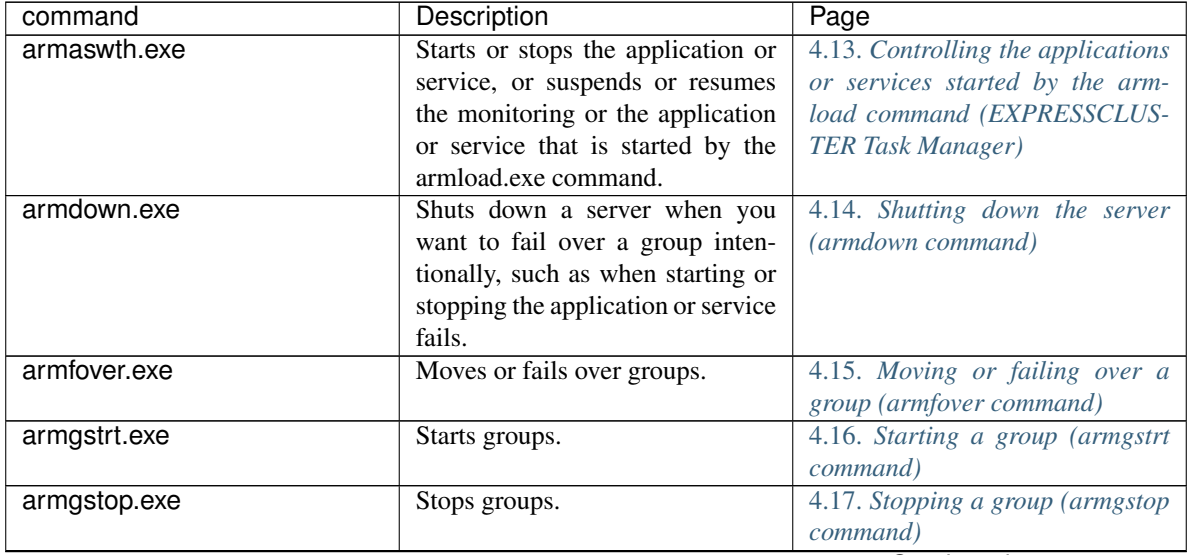

Continued on next page

| command      | rable +.2 continued from previous page<br>Description | Page                               |
|--------------|-------------------------------------------------------|------------------------------------|
| armloadc.exe | Start or stop the application or ser-                 | 4.18. Starting or stopping the ap- |
|              | vice, or suspends or resumes the                      | plication or service, suspending   |
|              | monitoring.                                           | or resuming the monitoring (arm-   |
|              |                                                       | loadc command)                     |
|              |                                                       |                                    |
| armpause.exe |                                                       | 4.19. Suspending the script exe-   |
|              | Suspends scripts. This command                        | cution until the user's direction  |
|              | can be used as a debugger.                            | (armpause command)                 |
|              | Permit the interaction with                           |                                    |
|              | desktop. You can configure the                        |                                    |
|              | setting for the interaction with                      |                                    |
|              | desktop on the Service of                             |                                    |
|              | Administrative Tools on                               |                                    |
|              | Programs.                                             |                                    |
|              |                                                       |                                    |
| armsleep.exe | Suspends the script execution for                     | 4.20. Suspending the script execu- |
|              | a specified time.                                     | tion for the specified time (arm-  |
|              |                                                       | sleep command)                     |
| armnsadd.exe | Starts sharing a network drive.                       | 4.21. Starting the network sharing |
|              | This command functions in the                         | of the directory (armnsadd com-    |
|              | same way as the net share                             | mand)                              |
|              | shared_name=path_name.                                |                                    |
| armnsdel.exe | Releases the network sharing                          | 4.22. Stopping the network shar-   |
|              | forcibly specified by the net share                   | ing of the directory (armnsdel     |
|              | shared_name=path_name.                                | command)                           |
| armwsset.exe | Sets the IP address returned by                       | 4.23. Setting the IP address       |
|              | executing gethostbyname() on the                      | returned by gethostbyname()        |
|              | local server to the specific appli-                   | (armwsset command)                 |
|              | cation.                                               |                                    |

Table 4.2 – continued from previous page

• Commands that can be used only outside scripts

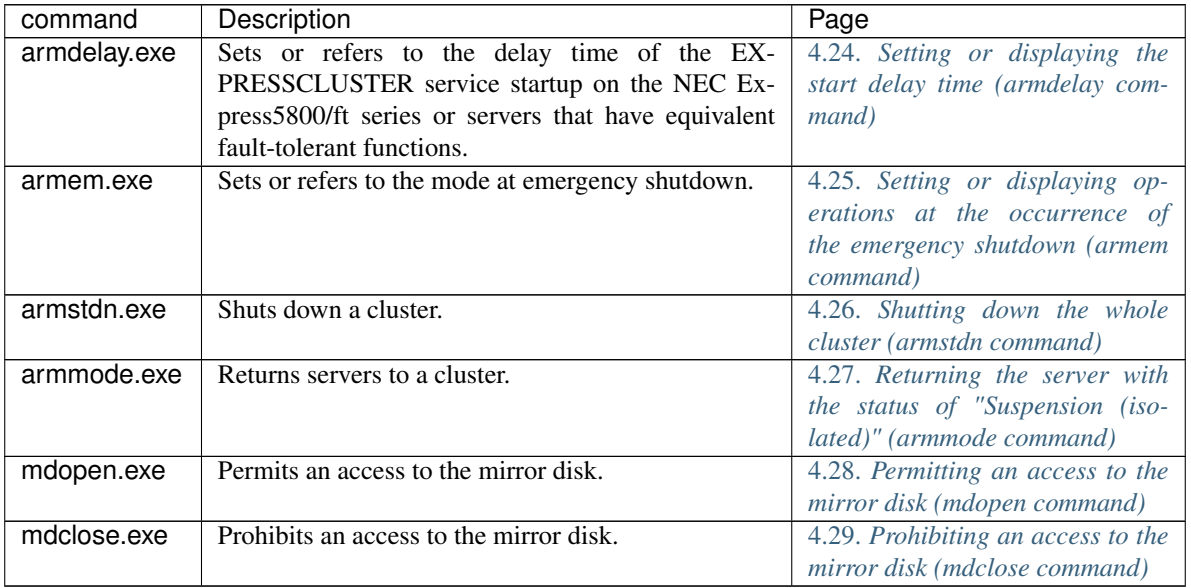
Important: The installation directory contains executable-format files and script files that are not listed in this guide. Do not execute these files other than EXPRESSCLUSTER. Any problems caused by not using EXPRESSCLUSTER will not be supported.

# **4.4 Displaying the messages on EXPRESSCLUSTER clients (armbcast command)**

the armbcast.exe command displays the messages on EXPRESSCLUSTER clients.

#### **Command line**

#### **Format 1**

armbcast.exe /ID *n* /S *group\_name*

#### **Format 2**

armbcast.exe /MSG *msg\_strings* [/A | /S *group\_name*]

### **Description**

This command displays the default or optional messages on monitors of clients.

## **Parameter**

**/ID** <n>

Displays a message that corresponds to the ID specified in *n*. You need to register this message in advance.

This parameter cannot be specified with /MSG.

```
/MSG <msg_strings>
```
Displays a character string *msg\_strings* on clients. The maximum size of a string is 127 bytes. When the character string includes spaces, enclose it in double quotation marks. When you use double quotation marks in the string, describe them as \". This parameter cannot be specified with /ID.

## **/A**

Displays a message on all clients.

```
/S <group_name>
```
Displays a message on all clients that use the group specified in *group\_name*.

When using a Format 1, you cannot omit this parameter.

When using a Format 2, you cannot specify this parameter with /A. You can omit /A and /S. When omitted, /A is assumed to be specified.

## **Return Value**

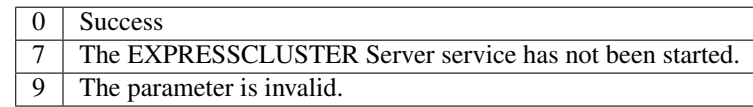

#### **Notes**

This command cannot be used when recovering servers to a cluster (when the environment variable of start script "CLP\_EVENT" is "RECOVER").

## **Remarks**

This command can be used only in scripts.

# **4.5 Registering the messages on a log file or an alert log (armlog command)**

The armlog exe command registers the messages on a log file or an alert log.

## **Command line**

armlog.exe *log\_strings* [/arm]

## **Description**

This command registers specified messages to a log file or an alert log.

The messages are registered on the log file (arm.log) of the server on which this command is run. They are also displayed on the Alert view of the WebManager.

#### **Parameter**

## **<log\_strings>**

Specifies a message string to be registered.

The maximum size of a string is 128 bytes (when a string is displayed on the Alert view, the size is 111 bytes).

When the character string includes spaces, enclose it in double quotation marks. When you use double quotation marks in the string, describe them as \".

#### **/arm**

Displays a message on the Alert view of the WebManager.

When this parameter is omitted, a message is registered only to a log file.

## **Return Value**

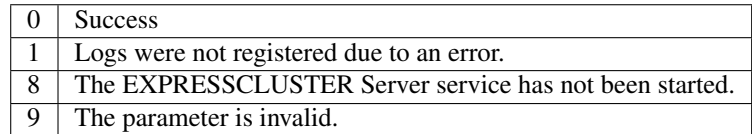

#### **Remarks**

This command can be specified only in scripts.

# **4.6 Starting the applications or services (armload command)**

the armload.exe command starts applications or services.

#### **Command line**

### **Format 1: application**

armload.exe *watchID* [[/U *user-name*] | [/WINDOW *size*]] [/WIDKEEP] [/C [CMD]] [<*mode*>] *exec-name* [*parameter-1 parameter-2* .....]

For  $\leq$ *mode*>, one of the following can be specified.

- /W
- /M [/FOV [/CNT *count*]]
- /R *retry* [/H *hour*] [/SCR] [/FOV [/CNT *count*]] [/INT *time*]

#### **Format 2: service**

armload.exe *watchID* /S [/A] [/WIDKEEP] [/WAIT *time*] [/C [CMD]] [<*mode*>] *service-name* [*parameter-1 parameter-2* .....]

For *<mode>*, one of the following can be specified.

- /M [/FOV [/CNT *count*]]
- /R *retry* [/H hour ] [/SCR] [/FOV [/CNT *count*]] [/INT *time*]

## **Description**

This command starts applications or services.

A failover or restart occurs when the started application or service fails (when specified as a monitoring target). Monitoring failures continues until the application or service is terminated by ARMKILL.

A failure is a loss of a process for the application, and a service stop (SERVICE\_STOPPED) and abnormal termination for the service.

#### **Parameter**

### **<watchID>**

ID for monitoring.

This ID is used for terminating the application or service by the ARMKILL command. Be aware of the following notes when using this parameter:

- The same IDs cannot be specified within a cluster.
- You cannot use IDs starting with "NEC" since those are already allocated (IDs of "NEC\_*product\_name+* something extra" are used for the product programs of NEC).
- Specify the ID with alphanumeric characters of up to 255 bytes (case-sensitive).

Specifies the user account name that runs the application. This parameter is optional. When omitted, the application is started with the local system account.

• This parameter cannot be specified in Format 2.

**<sup>/</sup>U** <user-name>

• When specifying this parameter, refer to (3) on Note.

## **/WINDOW** <size>

Specifies the window size of an application. The following can be specified to *size*.

maximum The application or service starts with windows of a maximum size.

normal The application or service starts with windows of a size specified by the application.

hide The application or service starts with hidden windows.

This parameter is optional. When omitted, the application or service starts with windows of a minimum size.

• This parameter cannot be specified in Format 2.

```
/C [CMD]
```
Specifies the format to pass the parameter-n to the application or service. Specify this option when the parameter-n ends with an escape character (). Refer to the following examples to specify the parameter-n.

Example 1) when the command passes  $c: \setminus$  to app.exe.

ARMLOAD WatchID /C app.exe c:\

Example 2) when the command passes  $c:\Per{\sigma}$  Files\ to app.exe. Enclose  $c:\Per{\sigma}$ Files\ in double quotation marks, and add escape characters for the number of escape characters in the end.

armload WatchID /C app.exe "c:\Program Files\"

• Specify "CMD" as well when specifying this parameter and the type of application is command.

## **/WIDKEEP**

Starts or stops the application or service with no monitoring parameter (/M, /R) specified by using the EXPRESSCLUSTER Task Manager or the ARMLOADC command.

• This option is ignored when /W, /M or /R is specified.

**/W**

Waits until the execution of the application is terminated. When this parameter is specified, controls are not returned from this command until the application terminates. This parameter is optional.

- This parameter cannot be specified with /M or /R.
- This parameter cannot be specified in Format 2.

**/M**

Monitors the application or service. This parameter is optional. When omitted, monitoring is not performed.

- This parameter cannot be specified with /W or /R.
- When you use this parameter without specifying /FOV, servers are shut down at failure.

```
/R <retry>
```
Monitors the application or service and specifies the threshold of the restart count. This parameter is optional. When omitted, monitoring is not performed.

• The value from 1 through 9 can be specified.

• This parameter cannot be specified with /M or /W.

### **/H** <hour>

Specifies the time to reset the restart count of the application or service to 0. The time can be specified by hours. When the application or service starts and operates normally during the time specified with the /H option, the restart count is reset to 0.

- The value from 1 through 24 can be specified.
- Restart count is not reset if this parameter is omitted with the parameter /R specified.

### **/SCR**

When this parameter is specified, the application or service is restarted by scripts. This parameter is optional.

• The application or service is restarted by itself if this parameter is omitted with the parameter /R specified.

#### **/FOV**

Fails over groups when the restart count threshold is exceeded on the application or service monitoring. This parameter is optional.

• Servers are shut down if this parameter is omitted with the parameter /M or /R specified.

#### **/CNT** <count>

A failover is not performed when the number of failovers already performed exceeds the count specified by this option. This is to avoid servers from repeating failing over endlessly. The number of failovers is counted for each server.

The value from 1 through 255 can be specified.

When omitted, 8 is specified.

The failover count is reset to 0 on a specific server when:

- the normal status continues more than 1 hour
- the server is restarted
- the failover group is activated

### **<exec-name>**

Specifies an executable file name.

• This parameter cannot be specified in Format 2.

## **<parameter-n>**

Passed to an executable file. This parameter is optional.

**/S**

Specifies that the target to be started is a service.

• This parameter cannot be specified in Format 1.

## **/A**

Specify this parameter when you want to specify the service as a monitoring target even though it is already started.

This parameter is optional.

• This parameter cannot be specified in Format 1.

### **/WAIT** <time>

Specifies the time to wait for the completion of a service startup by the second. When this parameter is specified, this command does not return controls while waiting for the service to complete startup (SER-VICE\_RUNNING) or within the wait time. This parameter is optional. When omitted, the command does not wait for the completion of a startup.

- This parameter cannot be specified in Format 1.
- The value from 0 through 3600 can be specified. When 0 is specified, the command waits for the completion of a startup endlessly.

#### **/INT** <time>

Specifies restart interval of the application or service, or scripts by the second. This parameter is optional When omitted, 0 (second) is specified to the restart interval.

- This parameter is valid when /R or /SCR option is specified.
- The value from 0 through 3600 can be specified.

#### **<service-name>**

Specifies the service name.

• This parameter cannot be specified in Format 1.

For *service-name*, specify one of the following:

- (1) Specify the service name that is displayed on the Services on the Administrative Tools.
- (2) Specify *xxxx* that matches with the service name displaying "DisplayName", the key of *xxxx* of the following registry in Services on Administrative Tools.

HKEY\_LOCAL\_MACHINE\SYSTEM\CurrentControlSet\Services\xxxx

## Example) For FTP service of IIS

#### Name displayed on the Service window

FTP Publishing Service

Name displayed on the registry

```
...\Services\MSFTPSVC
DisplayName:REG_SZ: FTP Publishing Service
```
Format:

armload WatchID /S "FTP Publishing Service"

or

armload WatchID /S MSFTPSVC

## **Return Value**

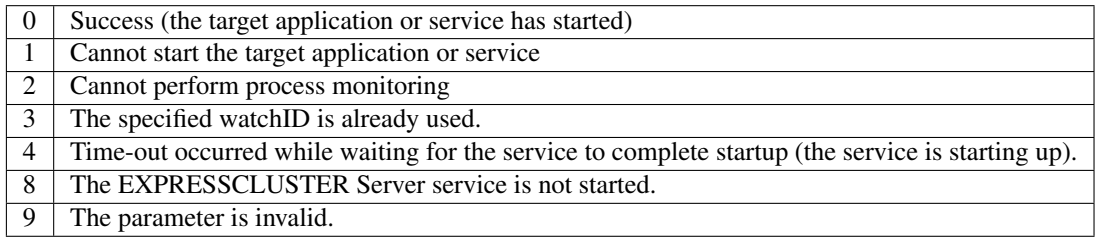

## **Remarks**

- (1) This command can be used only in scripts.
- (2) Multiple parameters can be specified for a command that is passed to an executable file.
- (3) The figure below indicates operations performed when the application or service started by ARMLOAD fails.
	- 1. The application or service is started by ARMLOAD
	- 2. A failure occurs
	- 3. Threshold check
	- 4. When the threshold is not exceeded, the application or service is restarted by scripts.

4-1: Stop script execution 4-2: Start script execution

- 5. When the threshold is exceeded, a failover occurs or a server shuts down
	- 5-1: Stop script execution 5-2: Fails over to another EXPRESSCLUSTER server

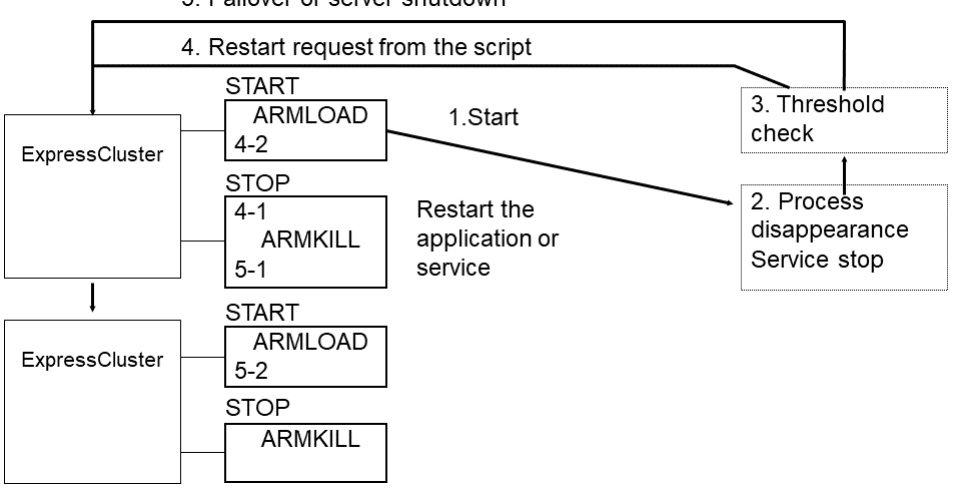

## 5. Failover or server shutdown

## **Notes**

- (1) This command can be specified only in scripts.
- (2) When you start the application with GUIs without specifying an account, select Allow service to interact with desktop on the EXPRESSCLUSTER Server service. When not selected, GUIs of the application are not displayed.
- (3) When you specify a user account, it should have "local logon" permission. For information on the user permissions, see the help of the domain user administrator.

When you specify the domain of an account explicitly, specify the following. Note that the domain name and the user name should be within 15 characters.

When the account is a local administrator

armload watchid /u administrator ap.exe

• When the account is a domainadministrator

armload watchid /u domain\administrator ap.exe

- (4) When you use the monitoring function (/M option) of the ARMLOAD command, make the setting so that the debugger is not automatically started, nor monitoring processing is prevented.
- (5) Applications not suitable for ARMLOAD monitoring function

The applications whose processes do not stay resident persistently are not suitable for the process monitoring (\*). Since the process monitoring is assumed to monitor processes that stay persistently and do not terminate by themselves, it determines that an error occurs on an application when the started process is terminated.

(\*) The following applications are examples:

An application whose process started by ARMLOAD does not stay resident persistently An application whose process started by ARMLOAD starts its child process, and the process started first does not stay resident persistently (ARMLOAD only monitors the process it started)

- (6) The application that requires GUIs may be terminated when it is started by the ARMLOAD command and logged off. To prevent the application from being terminated, start it with an account (/U option).
- (7) If you use this command with the [/U] option and any account other than built-in Administrator, the command might fail.
- (8) If you use this command with the [/S] option, it is recommended to set the recovery operation not to be performed by the service control manager so that applications other than EXPRESSCLUSTER will not control services.

If a service is set to restart upon the recovery operation by the service control manager, an unexpected action might be performed due to duplication with the recovery operation by EXPRESSCLUSTER.

#### **Limitations**

- (1) The ARMLOAD command with an account cannot be used in a batch program that is run with an account.
- (2) The application that is run with an account (including a child process) cannot use the LogonUser() function.
- (3) Do not execute a 16-bits application since it cannot be terminated by the ARMKILL command.
- (4) When including spaces in a parameter, enclose it in quotation marks. Example) ARMLOAD Wid1 "\Program Files\Application.exe"
- (5) Only the process that is started by the ARMLOAD command can be terminated by the ARMKILL command.
- (6) Do not run the applications (*XXXX*.EXE) that EXPRESSCLUSTER provide.

The ARMLOAD command may terminate abnormally (return value 1: Cannot start the target application or service) if the application with an account is started while it cannot access the domain controller (due to a failed server or network disconnection, etc.).

# **4.7 Terminating the application or service (armkill command)**

the armkill exe command terminates the application or service.

#### **Command line**

armkill.exe *watchID* [/C | /T *time*]

### **Description**

This command terminates the application or service that was started up by the ARMLOAD command. When one service is operated (monitoring target) with several ARMLOAD commands (when several ARMLOAD commands with /A option operate one service), the service is not terminated until ARMKILL is run for all *watchID*.

#### **Parameter**

#### **<watchID>**

Specifies the monitoring ID of the application or service you want to terminate. Use the ID specified when the application or service was started up by the ARMLOAD command.

## **/C**

Cancels the monitoring of the application or service but does not terminate the application or service. This parameter is optional. When omitted, the application or service is terminated. This parameter cannot be specified with the /T parameter.

Do not use this option when stopping an application that was started by specifying the /U option of the ARMLOAD command.

## **/T** <time>

Sets the termination wait time of the application or service.

The range that can be specified is from 0 to 3600 seconds. If 0 is specified, the command waits for the completion of termination of the application or service endlessly. This parameter is optional. When omitted, the wait time is set to 40 seconds. This parameter cannot be specified with the /C parameter.

## **Return Value**

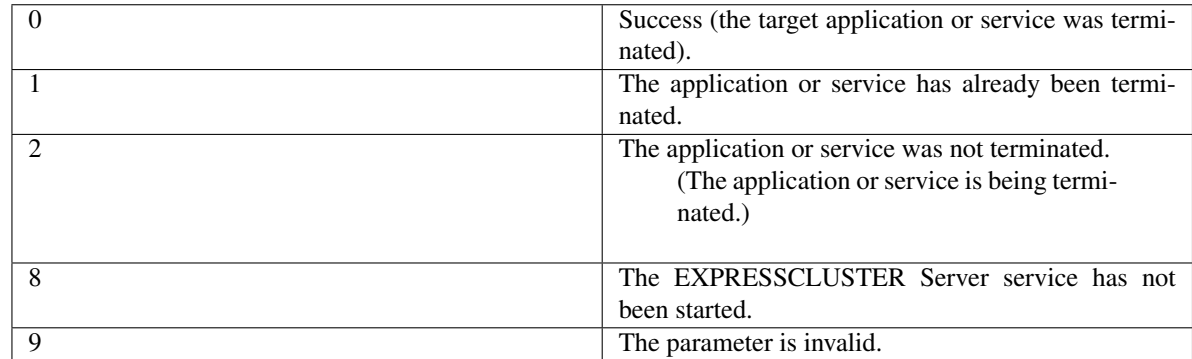

#### **Remarks**

- (1) This command can be specified only in scripts.
- (2) To terminate the application, this command sends the WM\_CLOSE message to it. If the application does not terminate within the specified time (/T *time*), this command executes the TerminateProcess() for the target application to forcibly terminate the application process.
- (3) To terminate the service, the requirement to stop the service is sent to the service control manager (SCM). When terminating the service has not been completed within the specified time (/T *time*), the return value of 2 is returned.
- (4) If /C is specified on this command, the application or service cannot be terminated by ARMKILL.

# **4.8 Waiting for the start or stop of groups (armgwait command)**

the armgwait.exe command waits for the start or stop of groups.

#### **Command line**

armgwait.exe *group\_name* [*time-out*] [/stop]

### **Description**

This command waits for the start or stop of groups.

This command waits until the status of a group becomes active (when waiting for activation) or inactive (when waiting for termination), or until the specified time is exceeded.

## **Parameter**

#### **<group\_name>**

Specifies a name of the group whose completion of start or stop the command waits for.

#### **<time-out>**

Specifies the time-out by the second.

When this parameter is omitted, the time-out value is set to default (120 seconds).

#### **/stop**

Waits until the group is terminated.

When this parameter is omitted, this command waits for the startup of the group.

## **Return Value**

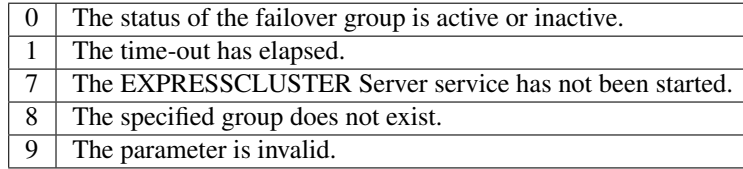

#### **Notes**

Do not run this command directly from the start or stop script. When using this command from those scripts, prepare the batch file on which the command is described, and then run the batch file on the start or stop script by writing "START *batch\_file\_name*" on it.

## **Remarks**

This command can be run only in scripts. Follow the process on Note when using this command on the start or stop script.

## **4.9 Exclusive control between servers command (armcall command)**

the armcall.exe command runs commands or programs exclusively on nodes.

#### **Command line**

armcall.exe [/L *lockname* ] *exec\_name* [*parameter* ...]

#### **Description**

This command executes a program from a script without terminating it, and returns the control to the script that is invoked again. This program is executed exclusively between nodes.

#### **Parameter**

**/L** <lockname>

Specifies the lock name. When this option is omitted, "Default" is specified for the name. The commands are run exclusively for each lock name specified by this parameter.

#### **<exec\_name>**

Specifies the command or program to be run.

```
<parameter...>
```
Specifies the command line information required to run the program specified in *exec\_name*.

## **Return Value**

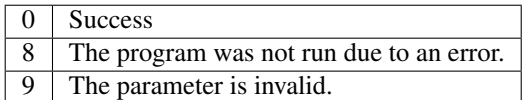

#### **Remarks**

This command can be run only in scripts.

## **Examples**

When the process  $\langle A \rangle$  must be run on all nodes, and the running of process  $\langle A \rangle$  must be exclusive between nodes:

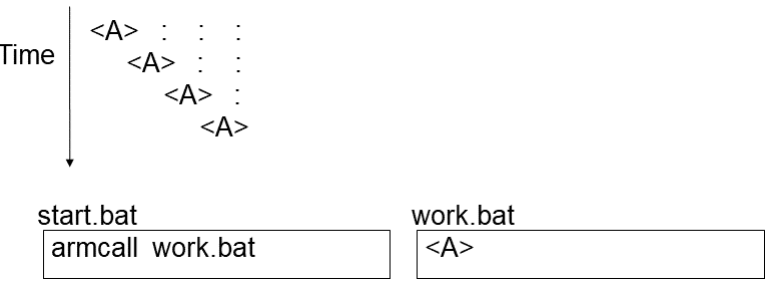

When the process  $\langle A \rangle$  should be run only on one node and the process  $\langle B \rangle$  should be run at all nodes, and the process <B> must be started after the completion of the process <A>.

 $<\mathsf{A}>$  : : : Time  $\left| \begin{array}{c} 1 & 1 \\ 1 & 1 \end{array} \right|$  <B> <B> <B> start.bat work.bat armcall work.bat armgetcd/C SHORI  $\langle B \rangle$ IF ERRORLEVEL 1 GOTO **END**  $<\!\!A\!\!>$ armsetcd/C SHORI 1 :END

# **4.10 Retrieving the cluster wide variable or local variable (armgetcd command)**

the armgetcd.exe command retrieves the cluster wide variable or local variable.

## **Command line**

armgetcd.exe [/C] *variable*

#### **Description**

This command retrieves the setting value of the cluster wide variable or local variable specified by the armsetcd command.

## **Parameter**

## **/C**

Retrieves the setting value of the cluster wide variable. When this parameter is omitted, the value of the local variable is retrieved.

#### **<variable>**

Specifies the variable name set by the armsetcd command.

## **Return Value**

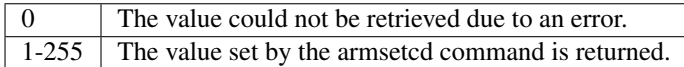

#### **Remarks**

This command can be specified only in scripts.

If you specify the variable name which is not set by the armsetcd command, 0 is returned.

# **4.11 Setting the cluster wide variable or local variable (armsetcd command)**

The armsetcd.exe sets the cluster wide variable or local wide variable.

## **Command line**

armsetcd.exe [/C] *variable value*

## **Description**

This command sets the cluster wide variable or the local variable.

The setting value of the variable set by this command can be referred by using the armgetcd command on the same or other scripts.

The cluster wide variable is shared between servers in a cluster. The variable set by the armsetcd command on one server can be referred or changed on another server.

The local variable is valid only on the server on which the armsetcd command is run.

#### **Parameter**

## **/C**

Sets the variable as a cluster wide variable.

When this parameter is omitted, the variable is set as a local variable.

### **<variable>**

Specifies the name of the variable to be set. Specify the name with up to 127 alphanumeric characters. (The name is case-sensitive.)

## **<value>**

Specifies the value to be set to the variable on *variable* in integers from 1 through 255.

## **Return Value**

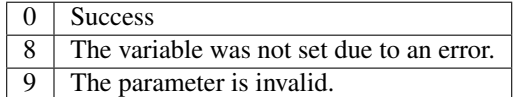

#### **Remarks**

This command can be run only in scripts.

Variable names are controlled separately for the cluster wide variable and the local variable. Thus, you can set both variables with one variable name. In this case, those are operated as two different variables.

The local variable is valid until the EXPRESSCLUSTER Server service of the server on which this command was run is terminated.

The cluster wide variable is valid until the EXPRESSCLUSTER Server services of all servers in a cluster are terminated.

# **4.12 Monitoring errors on the connection to the shared resources (armwhshr command)**

the armwhshr.exe command monitors errors on the connection to the shared name.

#### **Command line**

armwhshr.exe *share-name ip-addr* [/INT *time*] [/LOG *log-strings*] [/PROC *exec-name parameter-1 parameter-2 ... parameter-n*]

#### **Description**

This command monitors errors on the connection to the shared name.

It checks if the ping is reached to the specified shared name server or monitors the connection error to the shared name. It registers the event log (ID:3514) when the ping is reached normally and an error occurred while connecting to the shared name.

However, the event log is not registered when the connection error is already detected. It is registered when the status of connection changes from normal to error.

With options, this command sends messages to the WebManager and starts specified executable files.

#### **Parameter**

#### **<share-name>**

Specifies a shared name (UNC name).

#### **<ip-addr>**

Specifies the IP address of a server that possesses shared name.

#### **/INT** <time>

Specifies monitoring interval (by the second).

The range which can be specified is from 30 through 86400. This parameter is optional. When omitted, 180 (sec) is set for the interval.

#### **/LOG** <log-strings>

Specifies the character string to be reported to the WebManager when an error occurs on the connection to a shared name. It is reported to the WebManager every time an error on the connection to the shared name is detected. Maximum of 111 bytes can be specified for the string. If the string includes spaces, enclose it in double quotation marks. When you use the double quotation marks in the strings, describe them with \ ("). This parameter is optional.

### **/PROC** <exec-name>

Specifies the name of an executable file that is started when an error occurs on the connection to the shared name. The executable file is started when the status of shared name connection changes from normal to abnormal. This parameter is optional.

### **<parameter-n>**

This parameter is passed to the executable file. This parameter is optional.

## **Return Value**

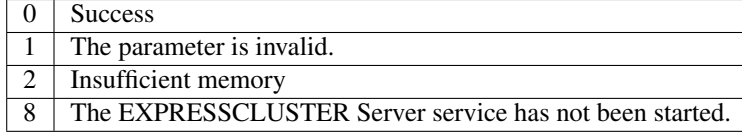

## **How to use**

When using the ARMWHSHR command, configure the following settings.

(1) Registering the user account

Register the user account with an administrator right.

(2) Describing the ARMWHSHR command in scripts

Create a new failover group for monitoring errors on the connection to the shared name(\*), and describe the ARMWHSHR command in scripts.

\* Setting a failover group

Add only one server to the Servers that can run the Group by clicking the Startup Server tab on the Group Properties.

For example, to monitor errors on the connection to the shared name (temp) of the server (server name: server public LAN IP address: 100.100.100.1), describe the following in the start script: (Lines in the script that is run when CLP\_EVENT is START)

```
ARMLOAD watchID /U Administrator
ARMWHSHR \\server\temp 100.100.100.1
```
Describe the following in the stop script (Lines in the script that is run when CLP\_EVENT is START)

ARMKILL watchID

## **Usage example**

This command is used to confirm whether the local disk of the server can be accessed from the network. On the cluster system with 2 servers, accessibility to local disks on both servers from the network can be checked by monitoring another server from both servers. The following indicates the examples of configuration and script descriptions.

## Example

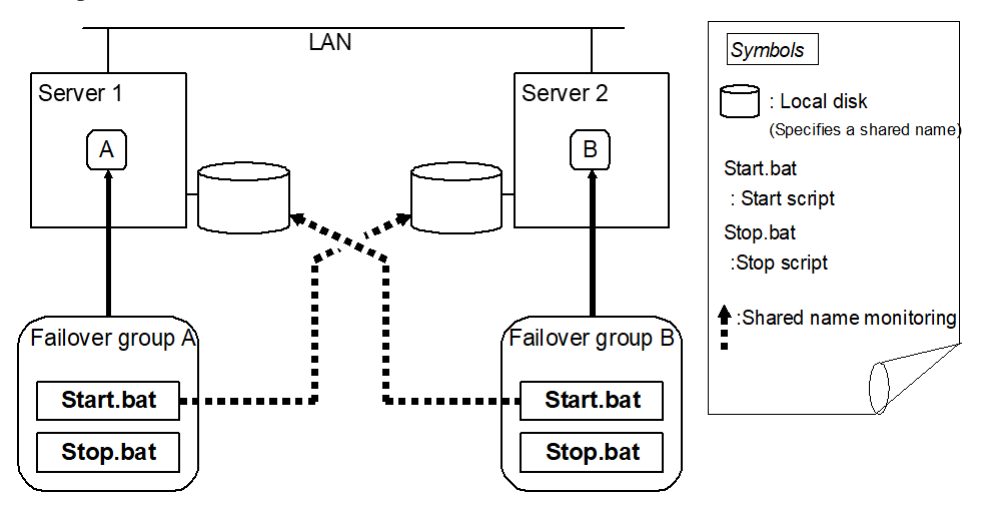

Server Information:

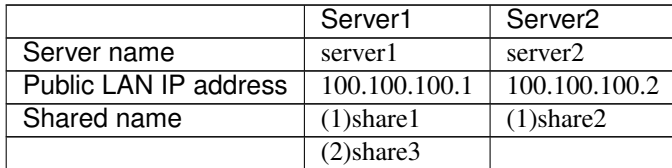

## **Script example**

(1) Start.bat of Server 1

```
IF "%CLP_EVENT%" == "START" GOTO NORMAL
GOTO EXIT
:NORMAL
ARMLOAD W1 /U Administrator ARMWHSHR \\server2\share2 100.100.100.2
:EXIT
EXIT
```
(2) Stop.bat of Server 1

```
ARMKILL W1
EXIT
```
(3) Start.bat of Server 2

```
IF "%ARMS_EVENT%" == "START" GOTO NORMAL
GOTO EXIT
:NORMAL
ARMLOAD W2 /U Administrator ARMWHSHR \\server1\share1 100.100.100.1
ARMLOAD W3 /U Administrator ARMWHSHR \\server1\share3 100.100.100.1
:EXIT
EXIT
```
(4) Stop.bat of Server 2

```
ARMKILL W2
ARMKILL W3
EXIT
```
#### **Notes**

This command can be specified only in scripts.

# **4.13 Controlling the applications or services started by the armload command (EXPRESSCLUSTER Task Manager)**

the armaswth.exe command lists applications or services started by the armload command in GUI.

#### **Command line**

armaswth.exe

## **Description**

This command lists the applications or services started by the armload command in GUI. In addition, it can start or stop the applications or services, and suspend or resume the monitoring in the same way as the armload command.

#### **Remarks**

This command can be specified both in and outside scripts.

#### **Screen image**

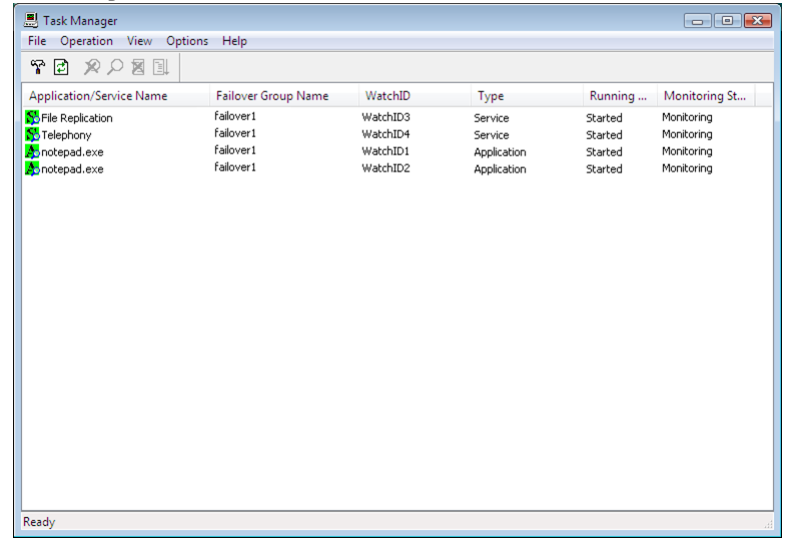

#### **Description**

• Application/Service Name

Displays the names of applications or services started by the ARMLOAD command. Icons indicate the following status:

- : Application that is not monitored
- : Application that is being monitored
- : Application that is not a monitoring target
- : Service that is not monitored
- **S:** Service that is being monitored
- **S**: Service that is not a monitoring target

Background colors of icons indicate the following status:

- ■: Started / Being started
- : Stopped / Being stopped
- Failover Group Name

Displays the group names that the started applications or services belong to

• Type

Displays the types (application or service)

• Running Status

Started: Application or service has started Stopped: Application or service has not started Starting: Application or service is being started Stopping: Application or service is being stopped

• Monitoring status

Monitoring: Application or service is being monitored

Not monitoring: Application or service is not being monitored

Not monitored: Application or service is not a monitoring target (is not set as a monitoring target but started by the ARMLOAD command)

#### **Sort**

Click any of Application/Service Name, Failover Group Name, WatchID, Type, Running Status, or Monitoring Status to sort the list into ascending or descending order of the clicked item.

## **Operation**

Same as the ARMLOADC command, four operations of monitoring stop, monitoring resume, stop, start can be performed. Operations that can be performed vary depending on the status of the application or service start and the monitoring. For details, see "ARMLOADC command."

Select the application on the list (you cannot select multiple applications), and operate it by one of the following ways:

- Operation menu
- Toolbar
- Shortcut menu displayed by right-clicking the application name (shown below)

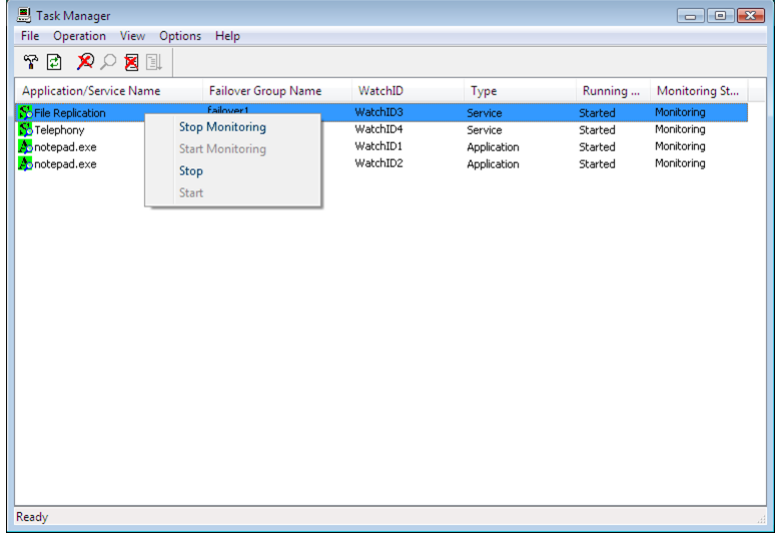

## **Settings**

To configure the settings, click Settings on the Option menu or on the toolbar.

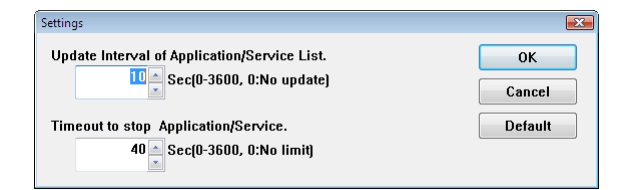

## **Update Interval of Application/Service List**

Specify the interval to automatically update the application or service list by the second. The value from 0 through 3600 can be specified. When 0 is set, the list is not updated automatically. The default is 10 (seconds).

## **Timeout to stop Application/Service**

Specify the wait time to stop when stopping the application or service by the second. The value from 0 through 3600 can be specified. When 0 is set, the termination of the application or service is waited endlessly. The default is 40 (seconds). If the application or service is not stopped after the stop time is exceeded, the application is forcibly stopped. This setting is used only when the application or service is stopped by the EXPRESSCLUSTER Task Manager.

## **4.14 Shutting down the server (armdown command)**

the armdown.exe command shuts down the server.

#### **Command line**

armdown.exe [reboot | off | stop]

#### **Description**

This command stops the EXPRESSCLUSTER service of the server on which this command is run, and shuts down the server.

#### **Parameter**

```
No parameter
```
Shuts down the server and turns off the power.

### **reboot**

Shuts down the server and reboots it. This parameter cannot be specified with "OFF" or "stop" parameter.

**off**

Shuts down the server and turns off the power. This parameter cannot be specified with "reboot" or "stop" parameter.

#### **stop**

Stops the EXPRESSCLUSTER Server service without shutting down the server. This parameter cannot be specified with "reboot" or "OFF" parameter.

## **Return Value**

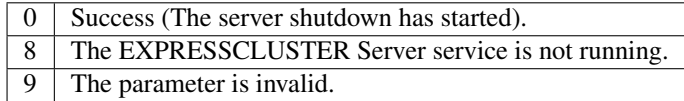

## **Notes**

Do not run this command directly from the start or stop script. When using this command from those scripts, prepare the batch file on which the command is described, and then run the batch file on the start or stop script by writing "START *batch\_file\_name*" on it.

## **Remarks**

This command can be specified both in and outside scripts. When running this command on the start or stop script, follow the steps on Notes.

To shut down whole cluster normally, run the armstdn command.

# **4.15 Moving or failing over a group (armfover command)**

the armfover.exe command moves or fails over a group

#### **Command line**

armfover.exe [/F] *group\_name*

## **Description**

This command moves or fails over a group.

A group is moved or failed over to the server next to the current server, in ascending order, on which the group can be started. If a subsequent server does not exist, the group is moved or failed over to the first server.

## **Parameter**

## **/F**

Fails over a group.

When this parameter is omitted, a group is moved.

When a group is failed over, "FAILOVER" is set to the environment value of the start script "CLP\_EVENT" on the destination server.

When a group is moved, "START" is set to the environment value of the start script "CLP\_EVENT" on the destination server.

## **<group\_name>**

Specifies the name of the group to be moved or failed over.

## **Return Value**

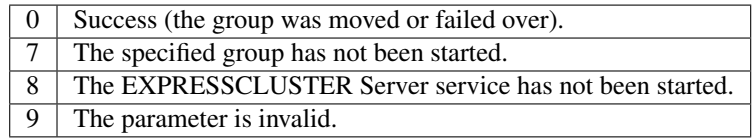

#### **Notes**

Do not run this command directly from the start or stop script. When using this command from those scripts, prepare the batch file on which the command is described, and then run the batch file on the start or stop script by writing "START *batch\_file\_name*" on it.

## **Remarks**

This command can be specified both in and outside scripts. When running this command on the start or stop script, follow the steps on Notes.

# **4.16 Starting a group (armgstrt command)**

the armgstrt.exe command starts a group

#### **Command line**

armgstrt.exe *group\_name* [*host\_name*]

## **Description**

This command starts a group on a specified server

#### **Parameter**

#### **<group\_name>**

Specifies the name of a group to be started

## **<host\_name>**

Specifies the name of a server on which a group is started. When this parameter is omitted, the server is determined according to a group failover policy.

#### **Return Value**

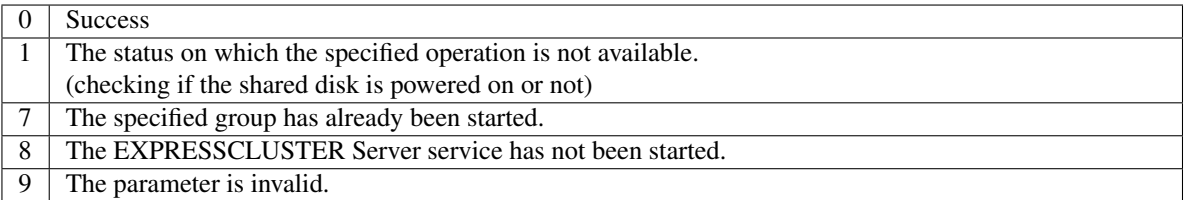

#### **Notes**

Do not run this command directly from the start or stop script. When using this command from those scripts, prepare the batch file on which the command is described, and then run the batch file on the start or stop script by writing "START *batch\_file\_name*" on it.

#### **Remarks**

This command can be specified both in and outside scripts. When running this command on the start or stop script, follow the steps on Notes.

# **4.17 Stopping a group (armgstop command)**

## the armgstop.exe command stops a group

## **Command line**

armgstop.exe *group\_name*

## **Description**

This command stops a group.

## **Parameter**

*group\_name* Specifies the name of a group to be stopped.

## **Return Value**

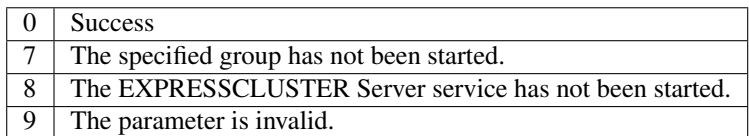

#### **Notes**

Do not run this command directly from the start or stop script. When using this command from those scripts, prepare the batch file on which the command is described, and then run the batch file on the start or stop script by writing "START *batch\_file\_name*" on it.

#### **Remarks**

This command can be specified both in and outside scripts. When running this command on the start or stop script, follow the steps on Notes.

## **4.18 Starting or stopping the application or service, suspending or resuming the monitoring (armloadc command)**

the armloadc.exe command starts or stops the application or service, or suspends or resumes the monitoring.

#### **Command line**

armloadc.exe *watchID* /W *mode* [/T *time*]

#### **Description**

This command starts or stops the application or service, or suspends or resumes the monitoring.

This command terminates when the operations of starting or stopping the application or service is completed.

### **Parameter**

#### **<watchID>**

This ID is for monitoring. Specify the ID used when the application or service is started by the ARMLOAD command.

**/W** <mode>

Controls the monitoring. The following values can be specified for *mode*.

- <mode>
	- pause

Suspends the monitoring of the application or service.

– continue

Resumes the monitoring of the application or service. When the application or service has terminated, the monitoring is resumed after a startup.

– start

Starts the application or service.

– stop

Terminates the application or service. When the application or service is being monitored, it is terminated after suspending the monitoring.

#### **/T** <time>

This parameter is valid when "continue," "start" or "stop" is specified to *mode* of /W *mode.*

• When "continue" or "start" is specified to *mode* of /W *mode*:

Specifies the wait time to start the service (this parameter is invalid for the application). The value from 0 through 3600 (seconds) can be specified. When 0 is specified, the command waits for the startup of the service endlessly. This parameter is optional. When omitted, the command only starts the service and returns the control without waiting for completion of start.

• When "stop" is specified to *mode* of /W *mode*:

Specifies the wait time to stop the service. The value from 0 through 3600 (seconds) can be specified. When 0 is specified, this command waits for the termination of the application or service endlessly. This parameter is optional. When omitted, the command waits for maximum of 40 seconds.

## **Return Value**

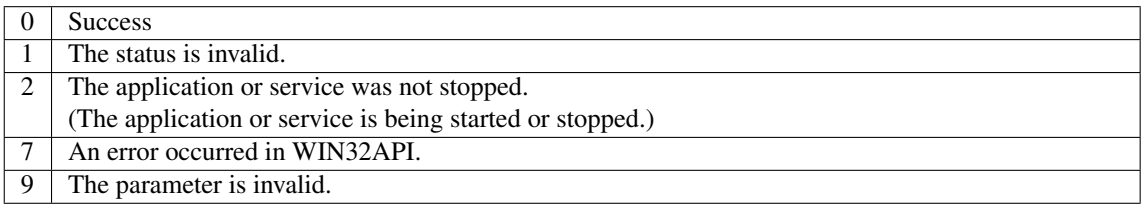

## **Remarks**

- (1) This command can be specified both in and outside scripts.
- (2) To terminate the application, send WM\_CLOSE message to the application. When the application is not terminated within the specified time (/T *time*), run TerminateProcess() to forcibly terminate the application process.
- (3) To start or stop the service, send requests for start or stop of the service to the service control manager (SCM). When the start or stop has not been completed within the specified time (/T *time*), the return value of 2 is returned.
- (4) Refer to the table below for the values that can be specified in *mode.* If *mode* is invalid, the return value of 1 is returned.

## **Notes**

Before stopping the service (mode = stop), suspend the monitoring of watchID (mode=pause) which is monitoring the same service name, if any. A service error is detected (event ID=3506 - 3510) if the service is stopped without suspending the monitoring.

Application/Service specification matrix

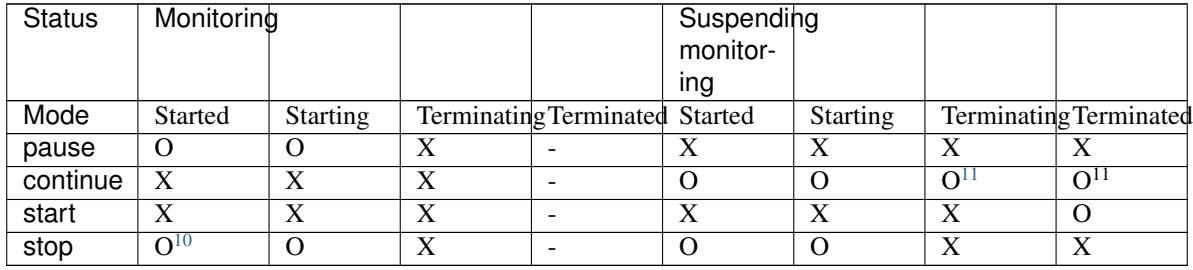

O: Executable X: Not executable (Invalid status) :This combination does not exist.

<span id="page-207-0"></span><sup>&</sup>lt;sup>11</sup> When "continue" is executed, the application and service is started, and monitoring of the application or service is resumed.

<span id="page-207-1"></span><sup>&</sup>lt;sup>10</sup> When "stop" is executed, monitoring of the application or service is suspended, and the application and service is stopped.

# **4.19 Suspending the script execution until the user's direction (armpause command)**

the armpause.exe command displays a message box, and suspends the script execution until the user clicks OK.

## **Command line**

armpause.exe *msg\_strings*

#### **Description**

This command displays the message box and suspends the script execution. When the user clicks OK in the message box, script execution is resumed.

#### **Parameter**

## **<msg\_strings>**

Specifies the character string to be displayed on the message box. Maximum of 128 bytes can be specified.

## **Return Value**

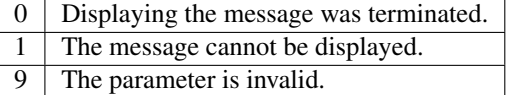

## **Notes**

To use this command in scripts, select Allow service to interact with desktop on the properties of the EX-PRESSCLUSTER Server service.

## **Remarks**

This command can be specified both in and outside scripts.

# **4.20 Suspending the script execution for the specified time (armsleep command)**

the armsleep.exe command suspends the script execution until the specified time is exceeded.

## **Command line**

armsleep.exe *seconds*

## **Description**

This command suspends the script execution until the specified time is exceeded.

#### **Parameter**

## **<seconds>**

Specifies the time to suspend the script execution by the second.

### **Return Value**

0 Success 9 The parameter is invalid.

#### **Remarks**

This command can be specified both in and outside scripts.

# **4.21 Starting the network sharing of the directory (armnsadd command)**

the armnsadd.exe command starts the network sharing of the directory.

#### **Command line**

armnsadd.exe *share\_name path*

#### **Description**

This command starts the network sharing of the directory. This is the same function as "net share *shared\_name*=*path\_name*."

## **Parameter**

## **<share\_name>**

Specifies the shared name of the network sharing to be started.

## **<path>**

Specifies the directory to be shared by entering full path.

## **Return Value**

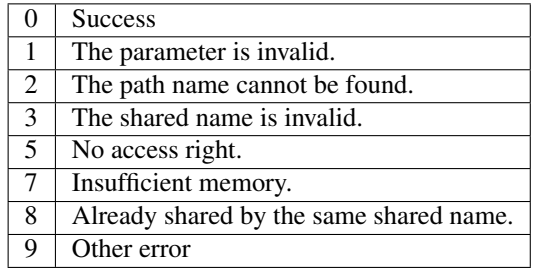

#### **Remarks**

This command can be specified both in and outside scripts.

When using the net share command, it waits for the entry on the console when the shared name of more than 8 characters is specified. Thus, it is not suitable to be used in scripts. In such a case, use this command instead of the net share command.

# **4.22 Stopping the network sharing of the directory (armnsdel command)**

the armnsdel.exe command starts the network sharing of the directory.

#### **Command line**

armnsdel.exe *share\_name*

## **Description**

This command stops the network sharing of the directory. This is the same function as "net share *shared\_name*/delete."

#### **Parameter**

## **<share\_name>**

Specifies the shared name of the network sharing to be stopped.

## **Return Value**

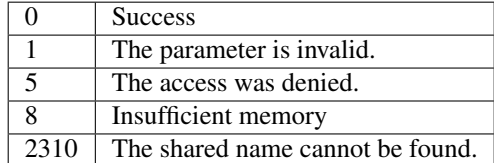

#### **Remarks**

This command can be specified both in and outside scripts.

The net share command waits for the entry on the console depending on the status of connection to the clients when the network sharing is stopped. In such a case, use this command instead of the net share command. This command stops the network sharing regardless of the status of connection to the clients.

# **4.23 Setting the IP address returned by gethostbyname() (armwsset command)**

the armwsset.exe command sets the IP address returned by the gethostbyname() executed on the local server.

#### **Command line**

Format1 armwsset.exe [/P] <path> [<ip\_address> ...] **Format2 armwsset.exe /L Format3 armwsset.exe /DEL**

### **Description**

This command sets the IP address returned by the gethostbyname() executed on the local server. Use this command when you want to return the virtual IP address as a local server's IP address that the application retrieves.

### **Parameter**

## **/P**

If this parameter is specified, settings are not deleted at system reboot. The settings are maintained after the system is restarted.

When this parameter is omitted, settings are deleted at system reboot.

## **<path>**

Specifies the full path to the executable file of the target application.

#### **<ip\_address...>**

Specifies the IP address returned by the gethostbyname().

More than one IP address can be specified by separating them by spaces.

When multiple addresses are specified, those are set in the array returned by gethostbyname() in the described order.

When this parameter is omitted, the settings of the application specified by *path* are deleted.

## **/L**

Lists the current settings.

#### **/DEL**

Deletes all current settings.

## **Return Value**

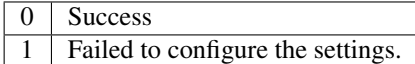

### **Notes**

The settings by this command function only when the application downloads wsock32.dll directly as a socket library. They do not function when the application uses ws2\_32.dll.

Run this command before starting the application.

To use this command, execute the following steps for each application in advance.

- (1) Copy wsock32.dll that is included with OS and stored in %SystemRoot%\system32 to the stored directory for the application program, and change the name to "wsock\_\_.dll."
- (2) Copy wsock32.dll stored in the accessories folder under the EXPRESSCLUSTER installation directory to the stored directory of the application program.
- (3) Execute the steps above on all servers that run the application.

## **Remarks**

This command can be specified both in and outside scripts.

## **4.24 Setting or displaying the start delay time (armdelay command)**

the armdelay.exe command sets or displays the delay time at the EXPRESSCLUSTER service startup.

#### **Command line**

armdelay.exe /N [*seconds*]

### **Description**

This command sets or displays the delay time at startup of the EXPRESSCLUSTER Server service or the EXPRESSCLUSTER Disk Agent service.

#### **Parameter**

**/N** [seconds]

Sets or displays the delay time at startup of the EXPRESSCLUSTER Server service or the EXPRESSCLUSTER Disk Agent by the second. These services are started after the delay time is exceeded.

For *seconds*, the value from 0 through 3600 can be specified.

When *seconds* is omitted, the current setting values are displayed.

## **Return Value**

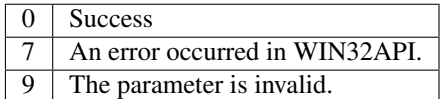

#### **Remarks**

This command can be specified only outside scripts.

The default value of the delay time immediately after the installation is 0 second.

The delay time specified by this command is valid until the EXPRESSCLUSTER Server is uninstalled.

The delay time must be set for each server. The setting values are valid only on the server on which this command was run.

Normally, changing the delay time is not required. Setting the delay time is needed when using the EXPRESSCLUSTER on the fault-tolerant servers such as NEC Express5800/ft series.

# **4.25 Setting or displaying operations at the occurrence of the emergency shutdown (armem command)**

the armem.exe command sets or displays the operation mode at the occurrence of emergency shutdown.

#### **Command line**

armem.exe /M [shutdown | reboot | poweroff]

### **Description**

This command sets or displays the operation mode at the occurrence of the emergency shutdown.

#### **Parameter**

**/M** <mode>

- <mode>
	- (None)

Displays the current operation mode.

– shutdown

This parameter is for compatibility. It functions in the same way as the poweroff parameter.

– reboot

Reboots the server after shutdown.

– poweroff Powers off the server after shutdown.

## **Return Value**

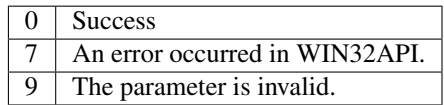

## **Remarks**

This command can be specified only outside scripts.

The default value of the operation mode immediately after the installation is "shutdown."

The operation mode specified by this command is valid until the EXPRESSCLUSTER Server is uninstalled. The operation mode must be set for each server. The setting values are valid only on the server on which this command was run.
# **4.26 Shutting down the whole cluster (armstdn command)**

the armstdn.exe command shuts down the whole cluster.

#### **Command line**

armstdn.exe [reboot | off | stop]

#### **Description**

This command stops the EXPRESSCLUSTER service in the whole cluster, and shuts down all servers.

#### **Parameter**

**No** parameter

Powers off the server after shutdown.

# **reboot**

Reboots the server after shutdown. This parameter cannot be specified with the off or stop parameter.

# **off**

Powers off the server after shutdown. This parameter cannot be specified with the reboot or stop parameter.

#### **stop**

Stops only the EXPRESSCLUSTER Server service without shutting down the server. This parameter cannot be specified with the reboot or off parameter.

# **Return Value**

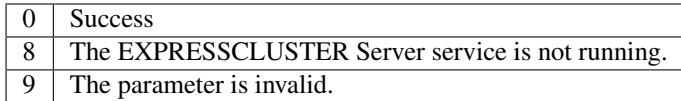

# **Notes**

Servers which cannot be communicated from the server on which this command was run are not shut down. Do not run this command while activating a group. Since a group cannot be inactivated while being activated, an emergency shutdown is executed.

#### **Remarks**

This command can be specified only outside scripts.

# **4.27 Returning the server with the status of "Suspension (isolated)" (armmode command)**

the armmode.exe command returns the server whose status is "Suspension (isolated)" to the normal status.

#### **Command line**

armmode.exe [/F]

# **Description**

This command returns the server whose status is "suspension (isolated)" to the normal status. Run this command on the server whose status is "suspension (isolated)."

#### **Parameter**

No parameter Returns the server

### **/F**

This parameter is for compatibility.

When specified, the command functions in the same way when no parameter is specified.

# **Return Value**

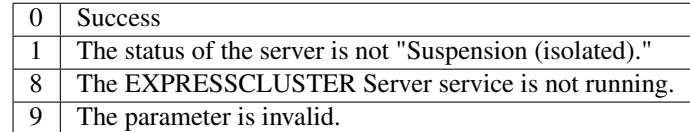

### **Remarks**

This command can be specified only outside scripts.

When the server did not shut down normally, the status of the server becomes "Suspension (isolated)" at the next server startup. On the server of that status, activating a group is prohibited. Activating a group becomes possible after returning the server to the normal status by this command.

# **4.28 Permitting an access to the mirror disk (mdopen command)**

the mdopen.exe command permits an access to the mirror disk.

# **Command line**

mdopen.exe *mirrordisk\_alias*

#### **Description**

Normally, the mirror disk is accessible only when the resource is activated. In other cases the access is prohibited.

This command permits the access to the inactivated mirror disk.

# **Parameter**

### **<mirrordisk\_alias>**

Specifies the mirror disk resource name to which you want to permit the access.

# **Return Value**

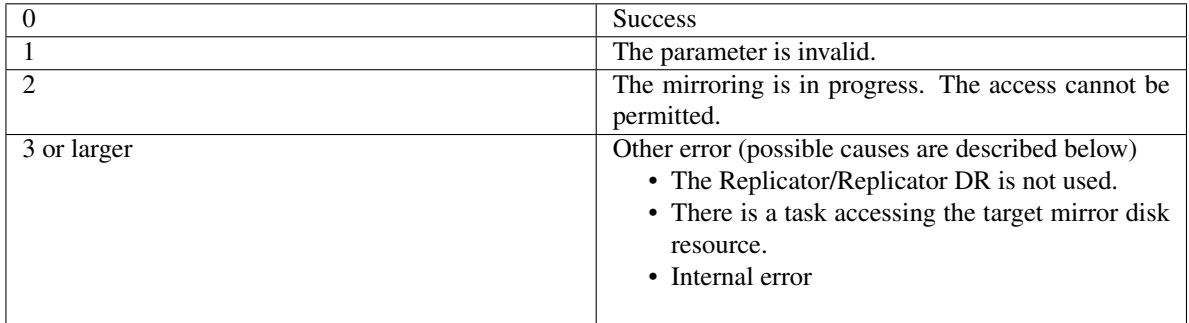

### **Notes**

When accessing the mirror disk is permitted by using this command, be sure to prohibit the access using the mdclose command before recovering the mirror.

# **Remarks**

This command can be specified only outside scripts.

This command is available only when the Replicator/Replicator DR is used.

This command is for executing the snapshot backup by a batch processing. For details on the snapshot backup, see "Performing a snapshot backup" in "The system maintenance information" in the "Maintenance Guide".

# **4.29 Prohibiting an access to the mirror disk (mdclose command)**

the mdclose.exe command prohibits an access to the mirror disk.

#### **Command line**

mdclose.exe *mirrordisk\_alias*

#### **Description**

This command prohibits the access to the mirror disk that is permitted by the mdopen command. Do not run this command when there is no task accessing the specified mirror disk resource.

### **Parameter**

# **<mirrordisk\_alias>**

Specifies the name of a mirror disk resource to which you want to prohibit the access.

# **Return Value**

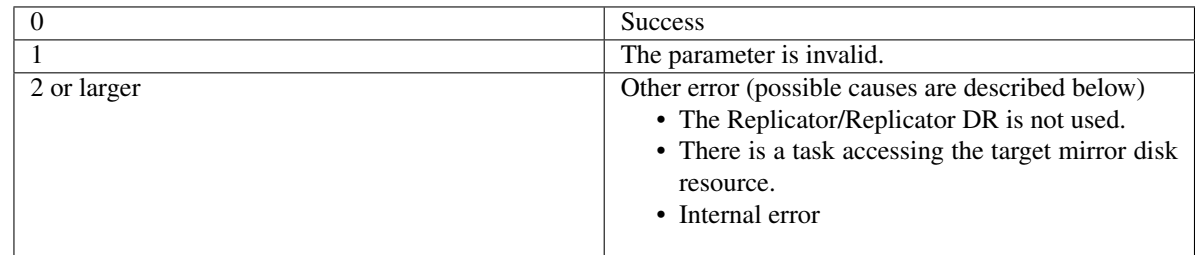

#### **Notes**

When accessing the mirror disk is permitted using the mdopen command, be sure to prohibit the access using this command before recovering the mirror.

#### **Remarks**

This command can be specified only outside scripts.

This command is available only when the Replicator/Replicator DR is used.

This command is for executing the snapshot backup by a batch processing. For details on the snapshot backup, see "Performing a snapshot backup" in "The system maintenance information" in the "Maintenance Guide".

# **4.30 Permitting an access to the shared disk (sdopen command)**

the sdopen.exe command permits an access to the shared disk

### **Command line**

sdopen.exe *disk\_resource\_name*

### **Description**

In general, the shared disk is accessible only when the disk resource is activated. In other cases the access is prohibited.

This command permits the access to the inactivated disk resource.

# **Parameter**

#### **<disk\_resource\_name>**

Specifies the disk resource name to which you want to permit the access.

# **Return Value**

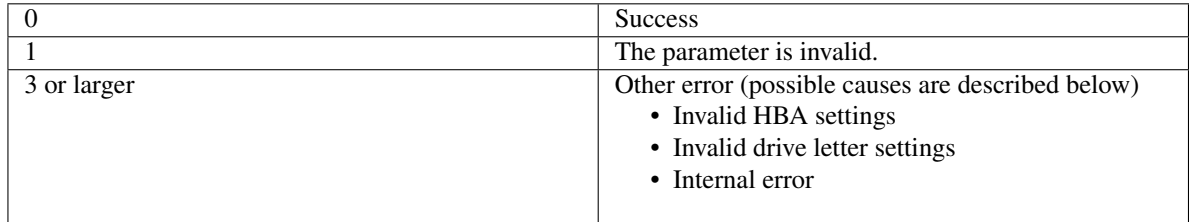

### **Notes**

Make sure that the disk resource is inactivated before using this command. If this command is executed in the state that the disk resource is activated, data on the shared disk may be corrupted.

When access to the shared disk is permitted by using this command, be sure to prohibit the access by using the sdclose command before activating the disk resource. If the disk resource us activated in the state where the access is not prohibited, data on the shared disk may be corrupted.

### **Remarks**

This command can be used only outside scripts.

# **4.31 Prohibiting an access to the shared disk (sdclose command)**

the sdclose command prohibits an access to the shared disk

# **Command line**

sdclose.exe *disk\_resource\_name*

#### **Description**

This command prohibits accesses to the disk resource that are permitted by the sdopen command.

# **Parameter**

#### **<disk\_resource\_name>**

Specifies the disk resource name to which you want to prohibit the access.

# **Return Value**

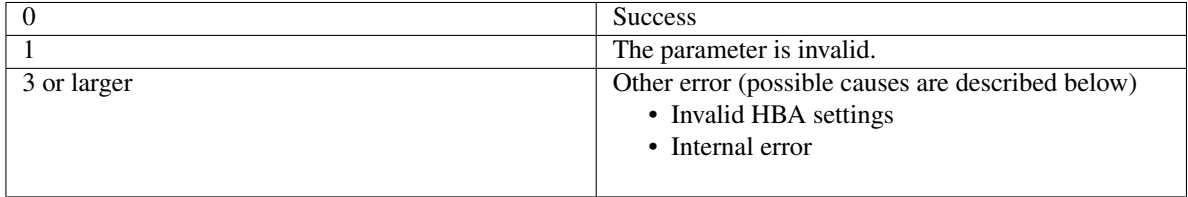

### **Notes**

When accessing the disk resource is permitted by using the sdopen command, be sure to prohibit the access by using this command before activating the disk resource.

#### **Remarks**

This command can be used only outside scripts.

# **4.32 Error messages of the compatible commands**

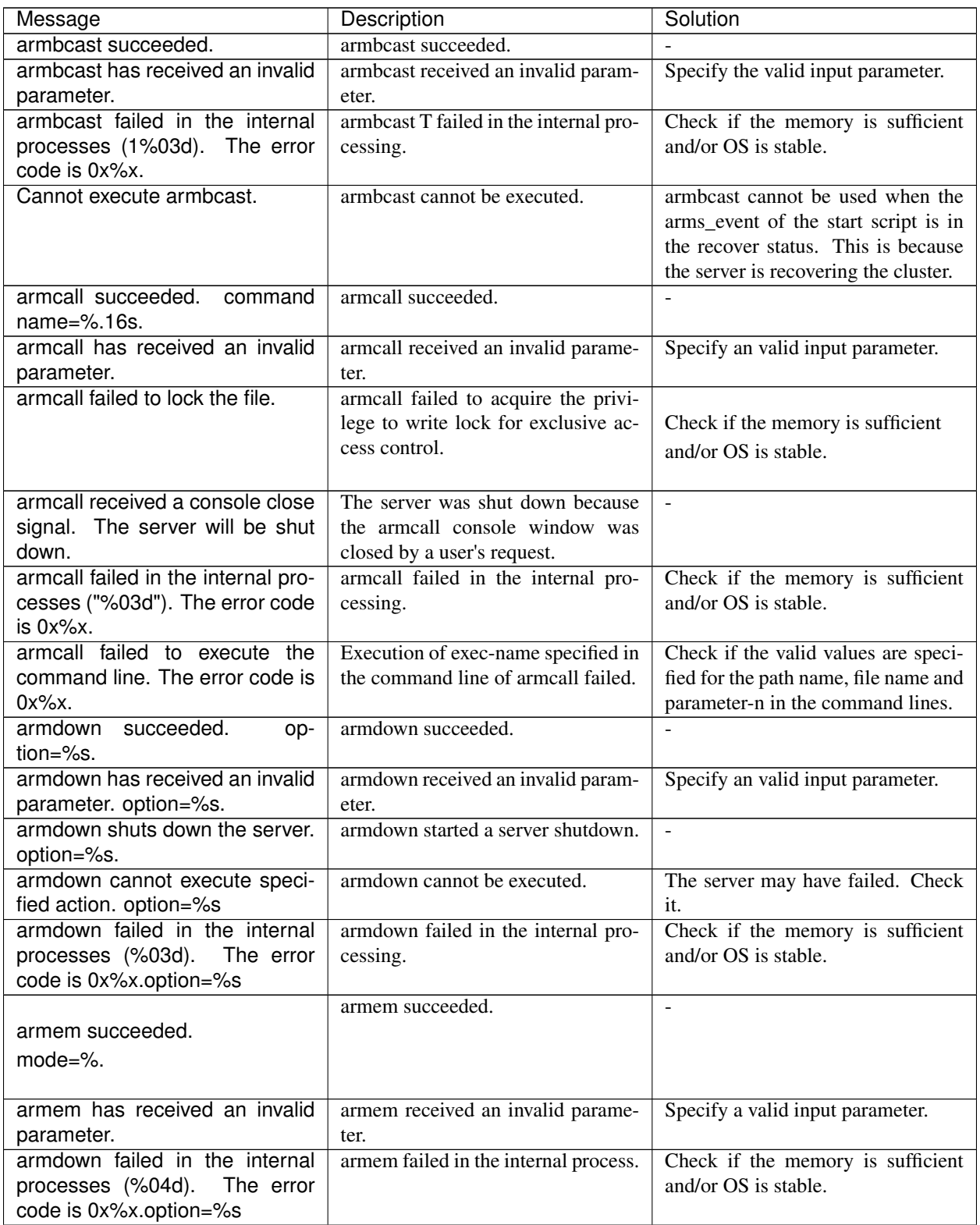

|                                      | $100e$ 4.6 – continued from previous page |                                       |
|--------------------------------------|-------------------------------------------|---------------------------------------|
| Message                              | Description                               | Solution                              |
|                                      | armforver succeeded.                      |                                       |
| armforver succeeded.                 |                                           |                                       |
| option=%s group-name=%s              |                                           |                                       |
|                                      |                                           |                                       |
|                                      | armforver received an invalid pa-         | Specify a valid input parameter.      |
| armforver has received an            | rameter.                                  |                                       |
| invalid parameter.                   |                                           |                                       |
| option=%s group-name=%s              |                                           |                                       |
|                                      |                                           |                                       |
|                                      | armforver cannot be executed.             | Check if the failover group is being  |
| Cannot execute armfover.             |                                           | stopped or is already stopped.        |
| option=%s group-name=%s              |                                           |                                       |
|                                      |                                           |                                       |
| armfover failed in the internal      | armforver failed in the internal pro-     | Check if the memory is sufficient     |
| processes (1%03d). The error         | cess.                                     | and/or OS is stable.                  |
| code is 0x%x.option=%s.group-        |                                           |                                       |
| name=%s.                             |                                           |                                       |
| armgetcd succeeded.                  | armgetcd succeeded.                       |                                       |
| armgetcd has received an invalid     | armgeted received an invalid param-       | Specify a valid input parameter.      |
| parameter.                           | eter.                                     |                                       |
| armgetcd received a console          | The server was shut down. This is         | $\blacksquare$                        |
| close signal. The server will be     | because the console window of ar-         |                                       |
| shut down.                           | mgetcd was closed by a user's re-         |                                       |
|                                      | quest.                                    |                                       |
| armgetcd failed in the internal      | armgeted failed in the internal pro-      | Check if the memory is sufficient     |
| processes ("%03d"). The error        | cess.                                     | and/or OS is stable.                  |
| code is 0x%x.                        |                                           |                                       |
|                                      | armgstrt succeeded.                       | $\blacksquare$                        |
| armgstrt succeeded.                  |                                           |                                       |
| group-name=%s.server-                |                                           |                                       |
| name=%s.                             |                                           |                                       |
|                                      |                                           |                                       |
| armgstrt<br>received<br>has<br>an    | armgstrt received an invalid param-       | Specify a valid input parameter.      |
| invalid<br>parameter.group-          | eter.                                     |                                       |
| name=%s.server-name=%s.              |                                           |                                       |
| armgstrt failed in the internal pro- | armgstrt failed in the internal pro-      | Check if the memory is sufficient     |
| cesses (1%03d). The error code       | cess.                                     | and/or OS is stable.                  |
| is 0x%x.group-name=%s.server-        |                                           |                                       |
| name=%s.                             |                                           |                                       |
|                                      | armgstart is not in the status to exe-    | The failover group is being started   |
| armgstrt cannot execute the          | cute the specified operation.             | or it has been started, or the server |
| specified operation.                 |                                           | may not be operating successfully.    |
| group-name=%s server=%s              |                                           | Check them.                           |
|                                      |                                           |                                       |
|                                      | armgstop succeeded.                       |                                       |
| armgstop succeeded.                  |                                           |                                       |
| group-name=%s                        |                                           |                                       |
|                                      |                                           |                                       |

 $Table 4.6$  continued from provident

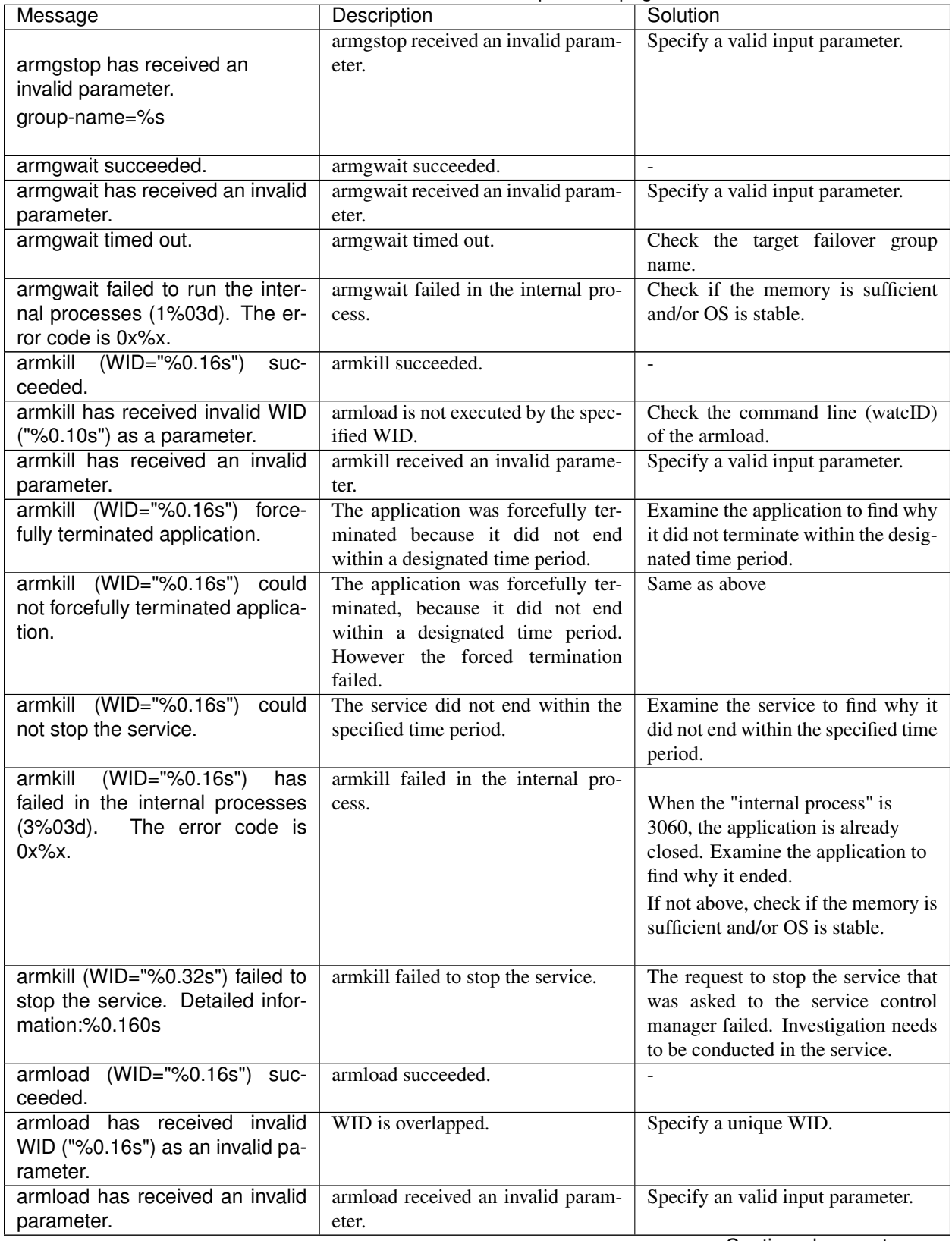

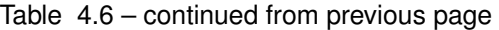

|                                                       | rable 4.6 – continued from previous page |                                        |
|-------------------------------------------------------|------------------------------------------|----------------------------------------|
| Message                                               | Description                              | Solution                               |
| armload (WID="%0.16s") has                            | An attempt to start up applica-          | Create scripts to make the num-        |
| reached the maximum number of                         | tions/services more than executable      | ber of running applications/ services  |
| processes that can be run simul-                      | applications/servers<br>number<br>of     | within 256.                            |
| taneously.                                            | $(256)$ was made                         |                                        |
| <b>WID</b><br>armload<br>has<br>received              | The character string of WID has          | Make the character string of WID to    |
| ("%0.16s") that exceeds the                           | more than 256 characters                 | have up to 255 characters.             |
| maximum character count as a                          |                                          |                                        |
| parameter.                                            |                                          |                                        |
| armload(WID="%0.16s")<br>de-                          | The service did not end within a des-    | Examine the service to find why it     |
| tected<br>the<br>service<br>starting                  | ignated time period.                     | did not end within the designated      |
| time-out.                                             |                                          | time period.                           |
| $(WID="%0.16s")$<br>armload                           | armload failed in the internal pro-      |                                        |
| failed<br>the<br>in<br>internal<br>pro-               | cesses.                                  | Check if the memory is sufficient      |
| cesses(1%03d).<br>The<br>error                        |                                          | and/or OS is stable.                   |
| code is 0x%x.                                         |                                          |                                        |
| armpoll has received an invalid                       | Command monitoring process re-           | Check if the memory is sufficient      |
| parameter.                                            | ceived an invalid parameter.             | and/or OS is stable.                   |
| $(WID="0.16s")$<br>armpoll<br>de-                     | Command monitor process did not          | Detected an application termination.   |
| tected extinction of the ap-                          | detect any application.                  | Examine the application to find why    |
| plication.<br>The stop code is                        |                                          | it ended.                              |
| %d.                                                   |                                          |                                        |
| armload<br>$(WID="%0.16s")$                           | Failed to log on to the user account.    | Check user account registration in-    |
| couldn't<br>on<br>to<br>user<br>log                   |                                          | formation (user ID, password), and     |
| ("%0.32s").<br>The error code                         |                                          | if the domain name is indicated, also  |
| is $0x\%x$ .                                          |                                          | check the domain name in NEC EX-       |
|                                                       |                                          | PRESSCLUSTER manager.                  |
| armload (WID="%0.16s") failed                         | Failed to start the application.         | Check if the valid path name and       |
| to execute the command line.                          |                                          | file name are specified in the exec-   |
| The error code is 0x%x.                               |                                          | name of the armload command line.      |
|                                                       |                                          | Check if a valid value is specified to |
|                                                       |                                          | the parameter-n.                       |
| armload (WID="%0.16s") could                          | Failed to acquire a password of a        | Check if the user account registra-    |
| not log on to user ("%0.32s").                        | user account.                            | tion is done in NEC EXPRESS-           |
| The error code is 0x%x.                               |                                          | CLUSTER manager.                       |
| armload (WID="%0.16s") could                          | Command<br>monitoring<br>process         | Check if the memory is sufficient      |
| not log on to user ("%0.32s").                        | failed in internal processing.           | and/or OS is stable.                   |
| The error code is 0x%x.                               |                                          |                                        |
| Command<br>monitor<br>process                         | Command monitor process detected         | Detected service termination. Ex-      |
| $(WID="%0.16s")$<br>detected<br>a                     | a failure of the service.                | amine the service to find it termi-    |
|                                                       |                                          |                                        |
| failure in the services. The stop<br>code is %d & %d. |                                          | nated.                                 |
| Command<br>process<br>monitor                         | Command monitor process failed in        |                                        |
| (WID="%0.16s") failed to get the                      | acquiring an environmental variable      | It may have been started from          |
| environmental variable name.                          |                                          | outside of the scripts Start from      |
|                                                       | name.                                    |                                        |
|                                                       |                                          | outside of script is not supported.    |
|                                                       |                                          | If not above, check if memory is       |
|                                                       |                                          | sufficient, and/or OS is stable.       |
|                                                       |                                          |                                        |

Table 4.6 – continued from previous page

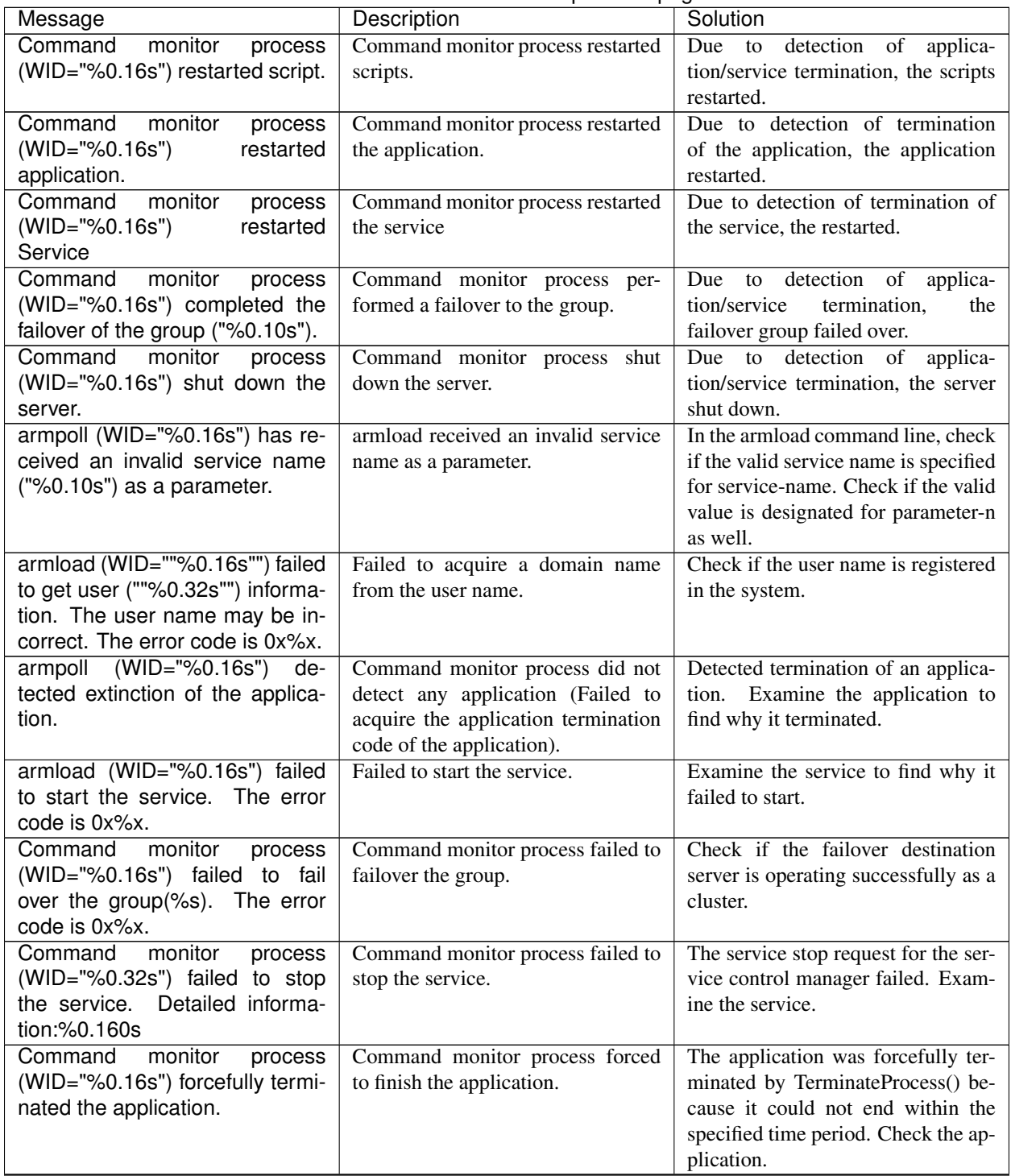

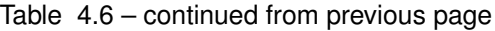

|                                        | rable 4.0 – commuted from previous page |                                       |
|----------------------------------------|-----------------------------------------|---------------------------------------|
| Message                                | Description                             | Solution                              |
| Command<br>monitor<br>process          | Command monitor process failed to       | The application could not end         |
| (WID="%0.16s") failed to force-        | finish the application.                 | within the specified time period due  |
| fully terminate the application.       |                                         | to the WM_CLOSE message. An           |
|                                        |                                         | attempt to forcefully terminate by    |
|                                        |                                         | the TerminateProcess() was made.      |
|                                        |                                         | However it did not end. Check the     |
|                                        |                                         | application.                          |
| Command<br>monitor<br>process          | Command monitor process failed to       | Service did not end within the speci- |
| (WID="%0.16s") failed to stop          | stop Service.                           | fied time period. Check the Service.  |
| Service.                               |                                         |                                       |
| armloadc<br>succeeded.                 | armloadc succeeded.                     | $\overline{a}$                        |
| WatchID=%0.16s.mode=%s.time=%s.        |                                         |                                       |
| armloadc<br>received                   | armloadc received an invalid param-     | Specify a valid input parameter.      |
| invalid<br>parameter.<br>an            | eter.                                   |                                       |
| WatchID=%0.16s.mode=%s.time=%s.        |                                         |                                       |
| armloadc.<br>Cannot<br>execute         | armloadc cannot be executed.            | Check "startup state" and "moni-      |
| WatchID=%0.16s.mode=%s.time=%s.        |                                         | toring state" by NEC EXPRESS-         |
|                                        |                                         | CLUSTER task manager.<br>Check        |
|                                        |                                         | whether or not armloadc can be        |
|                                        |                                         | executed by referring to applica-     |
|                                        |                                         | tion/service specification matrix of  |
|                                        |                                         | command reference (armloadc).         |
| armloadc<br>detected<br>time-out       | Application/service did not end         | Examine the application/service to    |
| while<br>start/stop<br>waiting<br>to   | within the designated time period.      | find why it did not end within the    |
| application/service.<br>the            |                                         | designated time period.               |
| WatchID=%0.16s<br>$mode = %s$          |                                         |                                       |
| $time = %s$                            |                                         |                                       |
| armloadc<br>Win32API<br>er-            | armloadc failed in the internal pro-    | Check if the memory is sufficient     |
| ror.WatchID=%0.16s.mode=%s.timee%sing. |                                         | and/or OS is unstable.                |
|                                        | armmode succeeded.                      |                                       |
| armmode succeeded.                     |                                         |                                       |
| option=%s.                             |                                         |                                       |
|                                        |                                         |                                       |
| armloadc<br>received                   | armloadc received an invalid param-     | Specify a valid input parameter.      |
| invalid<br>parameter.<br>an            | eter.                                   |                                       |
| WatchID=%0.16s.mode=%s.time=%s.        |                                         |                                       |

Table 4.6 – continued from previous page

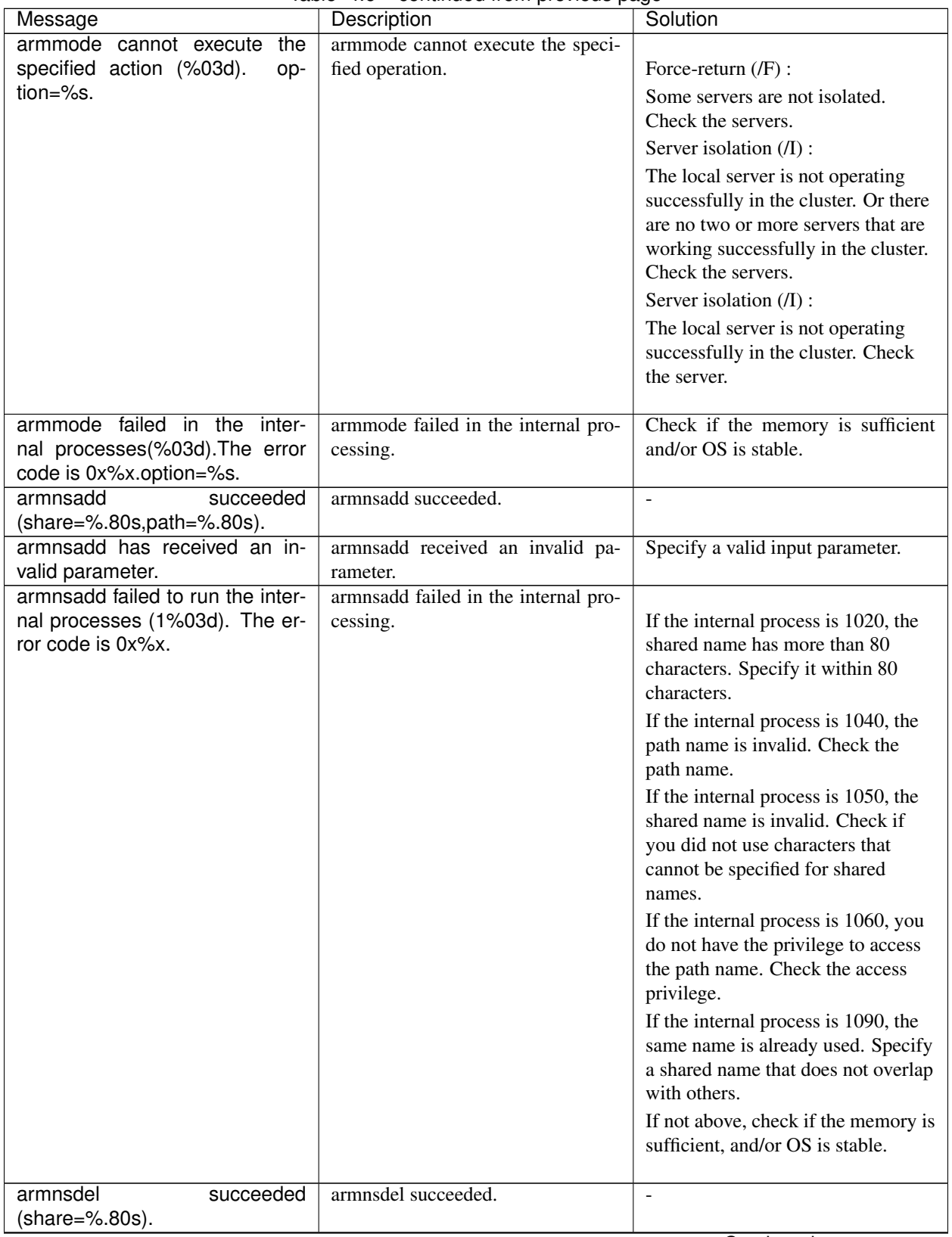

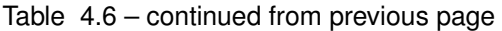

|                                              | rable 4.6 – continued from previous page | Solution                                                  |
|----------------------------------------------|------------------------------------------|-----------------------------------------------------------|
| Message<br>armnsdel has received an invalid  | Description                              |                                                           |
|                                              | armnsdel received an invalid param-      | Specify a valid input parameter.                          |
| parameter.                                   | eter.                                    |                                                           |
| armnsdel failed to run the inter-            | armnsdel failed in the internal pro-     |                                                           |
| nal processes (1%03d). The er-               | cessing.                                 | If the internal process is 1030, you                      |
| ror code is 0x%x.                            |                                          | do not have the privilege to access                       |
|                                              |                                          | the shared name. Check the access<br>privilege.           |
|                                              |                                          | If the internal process is 1060, the                      |
|                                              |                                          | shared name cannot be found.                              |
|                                              |                                          | Check the name.                                           |
|                                              |                                          | If not above, check if the memory is                      |
|                                              |                                          | sufficient, or OS is stable.                              |
|                                              |                                          |                                                           |
| armpause succeeded.                          | armpause succeeded.                      |                                                           |
| armpause has received an in-                 | armpause received an invalid pa-         | Specify a valid input parameter.                          |
| valid parameter.                             | rameter.                                 |                                                           |
| armpause cannot display the                  | armpause cannot display<br>dialog        | Check if the memory is sufficient                         |
| message.                                     | messages.                                | and/or OS is stable.                                      |
| armsetcd succeeded.                          | armsetcd succeeded.                      |                                                           |
| armsetcd has received an invalid             | armseted received an invalid param-      | Specify a valid input parameter.                          |
| parameter.                                   | eter.                                    |                                                           |
| armsetcd received a console                  | server shutdown was executed be-         | $\overline{a}$                                            |
| close signal. The server will be             | cause armseted console window was        |                                                           |
| shut down.                                   | closed by user's request.                |                                                           |
| armsetcd failed in the internal              | armseted failed in the internal pro-     |                                                           |
| processes ("%03d"). The error                | cessing.                                 | Check if the memory is sufficient                         |
| code is 0x%x.                                |                                          | And/or OS is stable.                                      |
|                                              |                                          |                                                           |
| armsleep succeeded.                          | armsleep succeeded.                      | $\overline{\phantom{a}}$                                  |
| armsleep has received an invalid             | armsleep received an invalid param-      | Specify a valid input parameter.                          |
| parameter.                                   | eter.                                    |                                                           |
| armstdn failed in the internal pro-          | armstdn failed in the internal pro-      |                                                           |
| cesses(%03d). The error code is              | cessing.                                 | Check if the memory is sufficient                         |
| 0x%x.option=%s.                              |                                          | and/or OS is stable.                                      |
|                                              |                                          |                                                           |
|                                              | armstdn succeeded.                       |                                                           |
| armstdn succeeded.                           |                                          |                                                           |
| $cmd=%$                                      |                                          |                                                           |
|                                              |                                          |                                                           |
| Failed to shut down the cluster.             | Failed to acquire a cluster name.        | The server is not operating as clus-<br>ter. Check it.    |
| The server is not operating as a<br>cluster. |                                          |                                                           |
| Failed to shut down the cluster.             |                                          |                                                           |
| The error code is 0x%x.                      | armwhshr failed in internal process-     | Check if the memory is sufficient<br>and/or OS is stable. |
| Failed to shut down the clus-                | ing.<br>"The EXPRESSCLUSTER Server"      | "The EXPRESSCLUSTER Server"                               |
| ter. EXPRESSCLUSTER Server                   | service is not started.                  | service is not started. Check it.                         |
| Service is not started.                      |                                          |                                                           |
| armwhshr has received an in-                 | armwhshr received an invalid pa-         | Specify a valid input parameter.                          |
| valid parameter.                             | rameter.                                 |                                                           |
|                                              |                                          | Continued on next page                                    |

Table 4.6 – continued from previous page

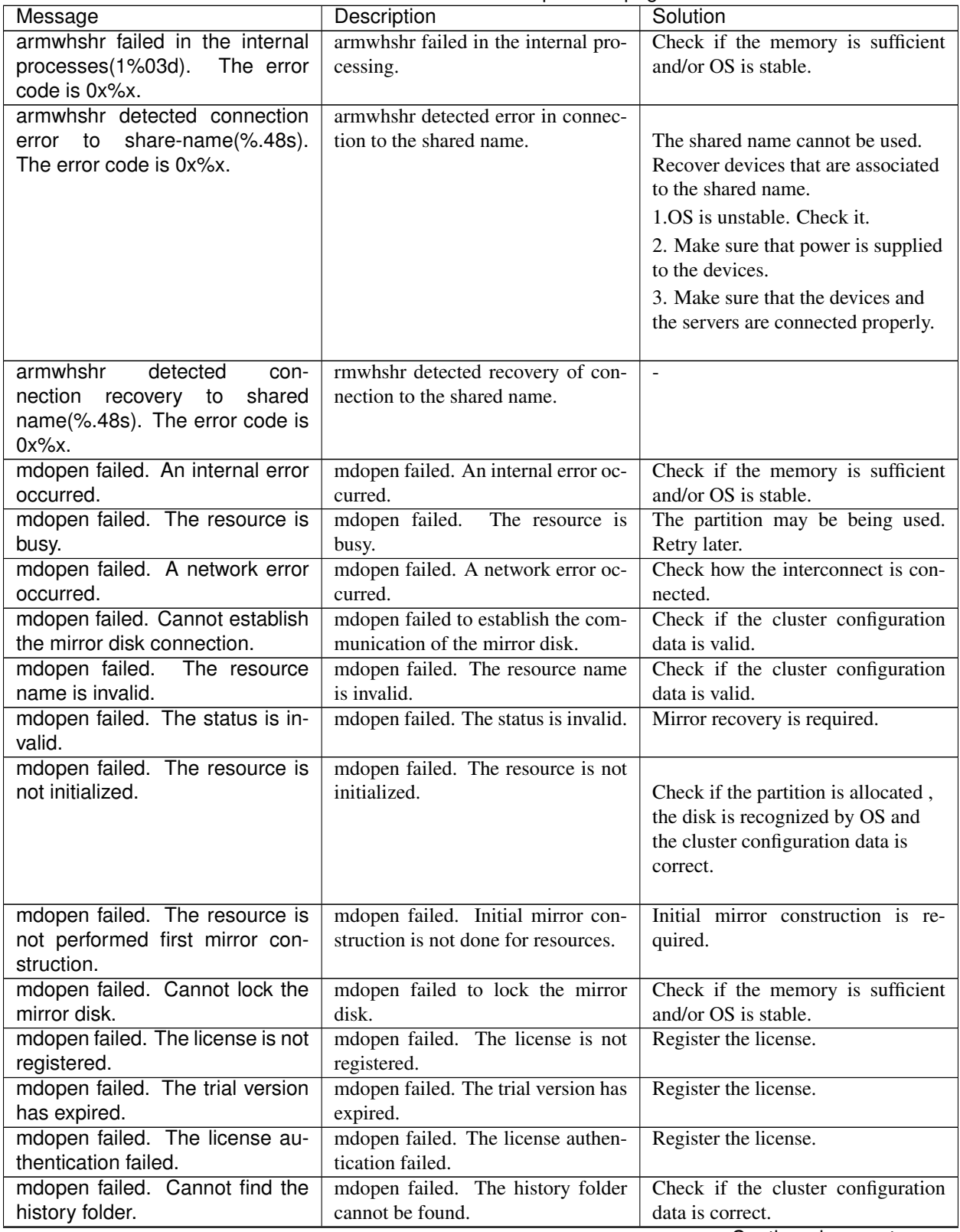

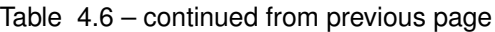

| rable 4.6 – continued from previous page             |                                                   |                                                 |
|------------------------------------------------------|---------------------------------------------------|-------------------------------------------------|
| Message                                              | Description                                       | Solution                                        |
| mdopen failed. The mirror con-                       | mdopen failed. The mirror connect                 | Check the connection status of the              |
| nect is not initialized.                             | is not initialized.                               | mirror connect. Check if the cluster            |
|                                                      |                                                   | configuration data is correct.                  |
| mdopen failed. Cannot find the                       | mdopen failed. The partition spec-                | Check if the partition is allocated             |
| partition specified for the cluster                  | ified for the cluster partition cannot            | and the disk is recognized by OS.               |
| partition.                                           | be found.                                         |                                                 |
| mdopen failed. Cannot find the                       | mdopen failed. The partition speci-               | Check if the partition is allocated             |
| partition specified for the data                     | fied for the data partition cannot be             | and the disk is recognized by OS.               |
| partition.                                           | found.                                            |                                                 |
| mdopen failed. Cannot change                         | mdopen failed. The drive letter for               | Check the specification of the drive            |
| the drive letter for the cluster par-                | the cluster partition could not be                | letter of the cluster configuration             |
| tition.                                              | changed.                                          | data. Make sure that the drive letter           |
|                                                      |                                                   | is not used by any other partitions.            |
| mdopen failed. Cannot change                         | mdopen failed.<br>The drive letter                | Check the specification of the drive            |
| the drive letter for the data parti-                 | for the data partition could not be               | letter of the cluster configuration             |
| tion.                                                | changed.                                          | data. Make sure that the drive letter           |
|                                                      |                                                   | is not used by any other partitions.            |
| mdopen failed. The server name                       | mdopen failed. The server name is                 | Check if the cluster configuration              |
| is invalid.                                          | invalid.                                          | data is correct.                                |
|                                                      |                                                   |                                                 |
| mdopen has received an invalid                       | mdopen received an invalid parame-                | Specify a valid input parameter.                |
| parameter.                                           | ter.                                              |                                                 |
| mdopen failed in the internal pro-                   | mdopen failed in the internal pro-                | Check if the memory is sufficient               |
| cesses(%2). The error code is                        | cessing.                                          | and/or OS is stable.                            |
| %3.                                                  |                                                   |                                                 |
| mdopen succeeded. The mirror                         | mdopen succeeded.                                 |                                                 |
| disk resource is %2.                                 |                                                   |                                                 |
| mdclose failed. An internal error                    | mdclose failed. An internal error oc-             | Check if the memory is sufficient               |
| occurred.                                            | curred.                                           | and/or OS is stable.                            |
| mdclose failed. The resource is                      | mdclose failed. The resource is                   | Retry it later.                                 |
|                                                      |                                                   |                                                 |
| busy.                                                | busy.                                             |                                                 |
| mdclose failed. A network error                      | mdclose failed. A network error oc-               | Check the connection status of the              |
| occurred.                                            | curred.                                           | interconnect.                                   |
| mdclose failed. Cannot establish                     | mdclose failed to establish the mir-              | Check if the cluster configuration              |
| the mirror disk connection.                          | ror disk connection.                              | data is correct.                                |
| mdclose failed. The resource                         | mdclose failed. The resource name                 | Check if the cluster configuration              |
| name is invalid.                                     | is invalid.                                       | data is correct.                                |
| mdclose failed. The status is in-                    | mdclose failed. The status is invalid.            |                                                 |
| valid.                                               |                                                   | Mirror recovery is required.                    |
| mdclose failed. The resource is                      | mdclose failed. The resource is not               |                                                 |
| not initialized.                                     | initialized.                                      | Check if the partition is allocated, if         |
|                                                      |                                                   | the disk is identified by OS and if             |
|                                                      |                                                   | the cluster configuration data is cor-<br>rect. |
|                                                      |                                                   |                                                 |
| mdclose failed.<br>The resource                      | mdclose failed. The initial mirror                | Initial mirror construction is re-              |
| has not performed initial mirror                     | construction has not been done for                | quired.                                         |
| construction.                                        | the resource.                                     |                                                 |
| mdclose failed. Cannot lock the                      | mdclose failed to lock the mirror                 | Check if the memory is sufficient               |
| mirror disk.                                         | disk.                                             | and/or OS is stable.                            |
| The license is<br>mdclose failed.<br>not registered. | mdclose failed. The license is not<br>registered. | Register the license.                           |

Table 4.6 – continued from previous page

| Message                             | Description                           | Solution                                |
|-------------------------------------|---------------------------------------|-----------------------------------------|
| mdclose failed. The trial version   | mdclose failed. The trial version has | Register the license.                   |
| has expired.                        | expired.                              |                                         |
| mdclose failed. The license au-     | mdclose failed. The license authen-   | Register the license.                   |
| thentication failed.                | tication failed.                      |                                         |
| mdclose failed. Cannot find the     | mdclose failed to find the history    | Check if the cluster configuration      |
| history folder.                     | folder.                               | data is correct.                        |
| mdclose failed. The mirror con-     | mdclose failed. The mirror connect    | Check the connection status of the      |
| nect is not initialized.            | is not initialized.                   | mirror connect. Check if the cluster    |
|                                     |                                       | configuration data is correct.          |
| mdclose failed. Cannot find the     | mdclose failed to find the partition  | Check if the partition is allocated     |
| partition specified for the cluster | specified for the cluster partition.  | and if the disk is identified by OS.    |
| partition.                          |                                       |                                         |
| mdclose failed. Cannot find the     | mdclose failed to find the partition  | Check if the partition is allocated     |
| partition specified for the data    | specified for the data partition.     | and if the disk is identified by OS.    |
| partition.                          |                                       |                                         |
| mdclose has received an invalid     | mdclose received an invalid param-    | Specify a valid input parameter.        |
| parameter.                          | eter.                                 |                                         |
| mdclose failed in the internal pro- | mdclose failed in the internal pro-   | Check if the memory is sufficient       |
| cesses(%2). The error code is       | cessing.                              | and OS is stable.                       |
| %3.                                 |                                       |                                         |
| mdclose succeeded. The mirror       | mdclose succeeded.                    |                                         |
| disk resource is %2.                |                                       |                                         |
| sdopen succeeded. (%2)              | sdopen succeeded.                     |                                         |
| sdopen failed. Internal error oc-   | sdopen failed. Internal error oc-     | Check if the memory and/or the re-      |
| curred. $(%1)$                      | curred.                               | source of OS are sufficient.            |
| Failed to load<br>sdopen failed.    | sdopen failed to load cluster config- | Check if the cluster configuration      |
| cluster configuration data. (%1)    | uration data.                         | data exists in the place it should be.  |
| sdopen failed. Failed to unload     | sdopen failed to unload cluster con-  | Check if the cluster configuration      |
| cluster configuration data. (%1)    | figuration data.                      | data exists in the place it should be.  |
| sdopen failed. Failed to get clus-  | sdopen failed to acquire the cluster  | Check if the cluster configuration      |
| ter configuration data. (%1)        | configuration data.                   | data is correct.                        |
| sdopen failed. Failed to allocate   | sdopen failed to allocate memory.     | Check if the memory and/or the re-      |
| memory. (%1)                        |                                       | source of OS are sufficient.            |
| sdopen failed. Failed to activate   | sdopen failed to activate resource.   | Check if the setting of HBA is cor-     |
| resource. $(%1)$                    |                                       | rect. The partition may be being        |
|                                     |                                       | used. Check it.                         |
| sdopen failed. Failed to create     | sdopen failed to create thread.       | Check if the memory and/or the re-      |
| thread. $(%1)$                      |                                       | source of OS are sufficient.            |
| sdopen failed. Timeout occurred     | sdopen failed. Timeout occurred on    | Check if the memory and/or the re-      |
| on thread. (%1)                     | thread.                               | source of OS are sufficient.            |
| sdopen failed.<br>Failed to dis-    | sdopen failed to dismount the parti-  | The partition may be being used.        |
| mount the partition specified by    | tion specified by the resource.       | Check it.                               |
| the resource. (%1)                  |                                       |                                         |
| sdopen failed.<br>Failed to lock    | sdopen failed to lock the partition   | The partition may be being used.        |
| the partition specified by the re-  | specified by the resource             | Check it.                               |
| source. (%1)                        |                                       |                                         |
| sdopen failed.<br>Server does       | sdopen failed. The server does not    | Check if the server exists in the clus- |
| not exist in cluster configuration  | exist in cluster configuration data.  | ter configuration data.                 |
| data. (%1)                          |                                       |                                         |

Table 4.6 – continued from previous page

| Message                             | <b>A.U</b> Continued from previous page<br>Description | Solution                                |
|-------------------------------------|--------------------------------------------------------|-----------------------------------------|
| sdopen failed. Resource does        | sdopen failed. The resource does                       | Check if the resource exists in the     |
| not exist in cluster configuration  | not exist in cluster configuration                     | cluster configuration data.             |
| data. (%1)                          | data.                                                  |                                         |
| sdopen failed. Cannot find the      | sdopen failed to find the specified                    | Check if the specified partition is     |
| specified partition. (%1)           | partition.                                             | recognized by OS.                       |
| sdopen failed. Cannot change        | sdopen failed to change the drive                      | Check if the specified drive letter is  |
| the drive letter. (%1)              | letter.                                                | not used in other partitions.           |
| sdclose succeeded. (%2)             | sdclose succeeded.                                     |                                         |
| sdclose failed. Internal error oc-  |                                                        |                                         |
|                                     | sdclose failed.<br>Internal error oc-                  | Check if the memory and/or the re-      |
| curred. $(%1)$                      | curred.                                                | source of OS are sufficient.            |
| Failed to load<br>sdclose failed.   | sdclose failed to load cluster config-                 | Check if the cluster configuration      |
| cluster configuration data. (%1)    | uration data.                                          | data exists in the place it should be.  |
| sdclose failed. Failed to unload    | sdclose failed to unload cluster con-                  | Check if the cluster configuration      |
| cluster configuration data. (%1)    | figuration data.                                       | data exists in the place it should be.  |
| sdclose failed. Failed to get clus- | sdclose failed to acquire the cluster                  | Check if the cluster configuration      |
| ter configuration data. (%1)        | configuration data.                                    | data is correct.                        |
| sdclose failed. Failed to allocate  | sdclose failed to allocate memory.                     | Check if the memory and/or the re-      |
| memory. (%1)                        |                                                        | source of OS are sufficient.            |
| sdclose failed. Failed to deacti-   | sdclose failed to deactivate resource.                 | Check if the setting of HBA is cor-     |
| vate resource. (%1)                 |                                                        | rect.                                   |
| sdclose failed. Failed to create    | sdclose failed to create thread.                       | Check if the memory and/or the re-      |
| thread. $(%1)$                      |                                                        | source of OS are sufficient.            |
| sdclose failed. Timeout occurred    | sdclose failed. Timeout occurred on                    | Check if the memory and/or the re-      |
| on thread. (%1)                     | thread.                                                | source of OS are sufficient.            |
| sdclose failed.<br>Failed to dis-   | sdclose failed to dismount the parti-                  | The partition may be being used.        |
| mount the partition specified by    | tion specified by the resource.                        | Check it.                               |
| the resource. (%1)                  |                                                        |                                         |
| sdclose failed.<br>Failed to lock   | sdclose failed to lock the partition                   | The partition may be being used.        |
| the partition specified by the re-  | specified by the resource.                             | Check it.                               |
| source. (%1)                        |                                                        |                                         |
| sdclose failed.<br>Server does      | sdclose failed. Server does not exist                  | Check if the server exists in the clus- |
| not exist in cluster configuration  | in cluster configuration data.                         | ter configuration.                      |
| data. (%1))                         |                                                        |                                         |
| sdclose failed. Resource does       | sdclose failed. The resource does                      | Check if the resource exists in the     |
| not exist in cluster configuration  | not exist in cluster configuration                     | cluster configuration.                  |
| data. (%1)                          | data.                                                  |                                         |
| sdclose failed. Cannot find the     | sdclose failed to find the specified                   | Check if the specified partition is     |
|                                     |                                                        |                                         |
| specified partition. (%1)           | partition.                                             | recognized by OS.                       |

Table 4.6 – continued from previous page

# **CHAPTER**

# **LEGAL NOTICE**

# **5.1 Disclaimer**

• Information in this document is subject to change without notice. No part of this document may be reproduced or transmitted in any form by any means, electronic or mechanical, for any purpose, without the express written permission of NEC Corporation.

# **5.2 Trademark Information**

- EXPRESSCLUSTER® is a registered trademark of NEC Corporation.
- Microsoft, Windows, Windows Server, Internet Explorer, Azure, and Hyper-V are registered trademarks of Microsoft Corporation in the United States and other countries.
- Linux is a registered trademark of Linus Torvalds in the United States and other countries.
- Amazon Web Services and all AWS-related trademarks, as well as other AWS graphics, logos, page headers, button icons, scripts, and service names are trademarks, registered trademarks or trade dress of AWS in the United States and/or other countries.
- Citrix, Citrix XenServer, and Citrix Essentials are registered trademarks or trademarks of Citrix Systems, Inc. in the United States and other countries.
- VMware, vCenter Server, and vSphere is registered trademarks or trademarks of VMware, Inc. in the United States and/or other jurisdictions.
- Oracle, Oracle Database, Solaris, MySQL, Tuxedo, WebLogic Server, Container, Java, and all Java-based trademarks and logos are trademarks or registered trademarks of Oracle Corporation and/or its affiliates.
- IBM, DB2, and WebSphere are trademarks or registered trademarks of International Business Machines Corporation in the United States, other countries, or both.
- PostgreSQL is a registered trademark of the PostgreSQL Global Development Group.
- F5, F5 Networks, BIG-IP, and iControl are trademarks or registered trademarks of F5 Networks, Inc. in the United States and other countries.
- WebOTX is a registered trademark of NEC Corporation.
- Other product names and slogans written in this manual are trademarks or registered trademarks of their respective companies.

# **CHAPTER**

**SIX**

# **REVISION HISTORY**

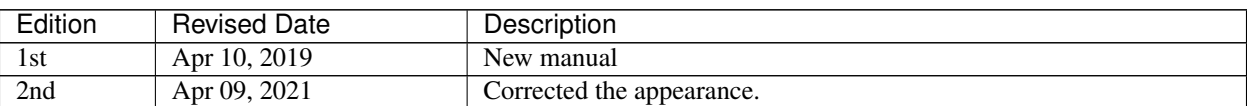

© Copyright NEC Corporation 2019. All rights reserved.